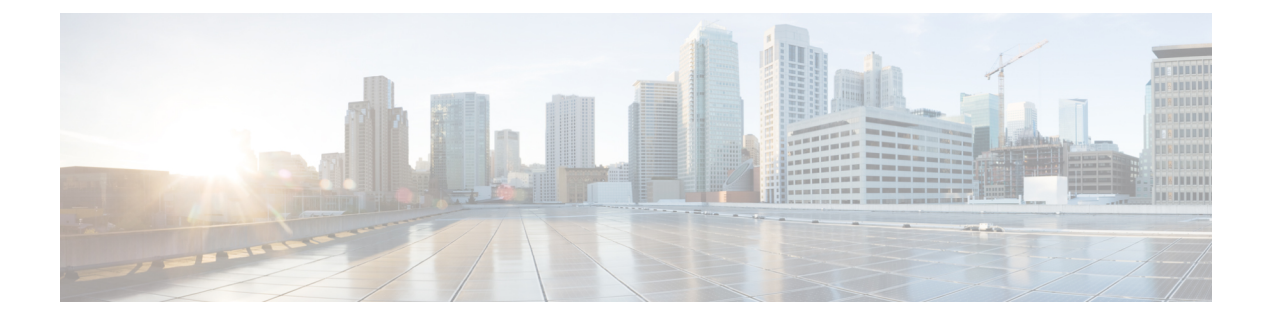

# **Security Commands**

- show [Commands](#page-1-0) , page 2
- config [Commands,](#page-61-0) page 62
- clear [Commands,](#page-164-0) page 165
- debug [Commands,](#page-171-0) page 172

 $\mathbf{I}$ 

 $\mathbf I$ 

# <span id="page-1-0"></span>**show Commands**

This section lists the **show** commands to display information about your security configuration settings for the controller.

## **show 802.11**

To display basic 802.11a, 802.11b/g, or 802.11h network settings, use the **show 802.11** command.

**show 802.11**{**a** | **b** | **h**}

#### **Syntax Description**

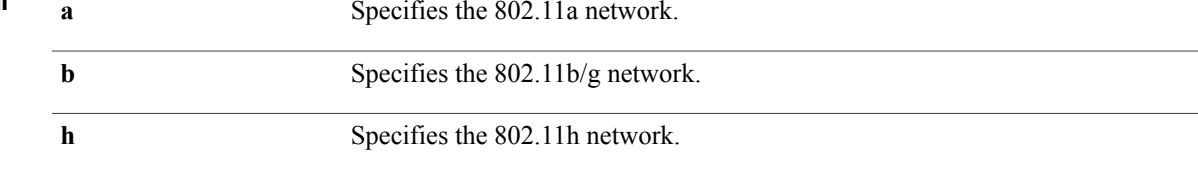

#### **Command Default** None.

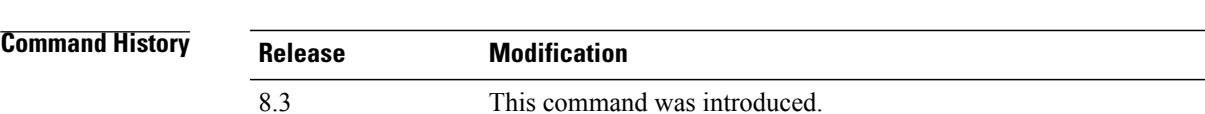

 $\mathbf I$ 

**Examples** This example shows to display basic 802.11a network settings:

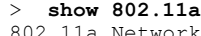

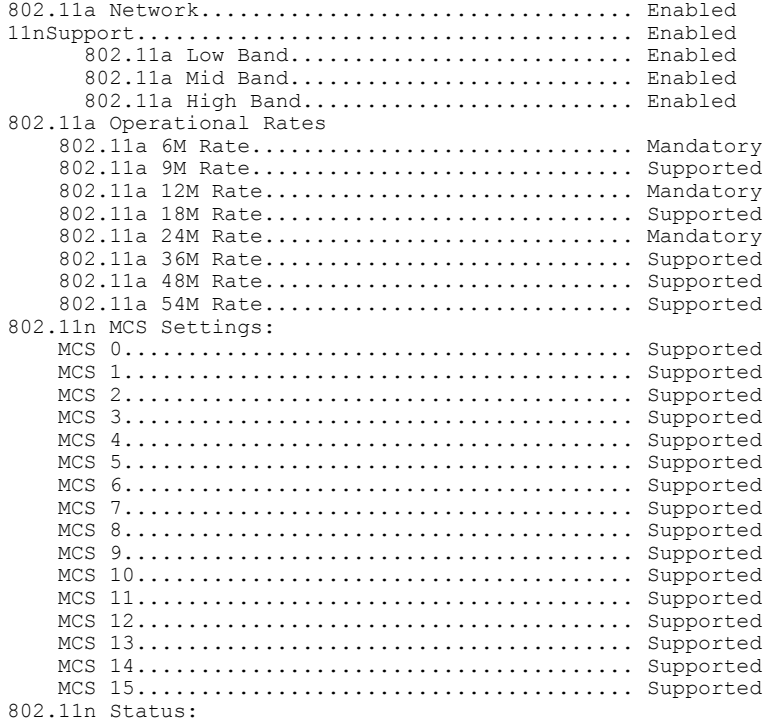

 $\mathbf I$ 

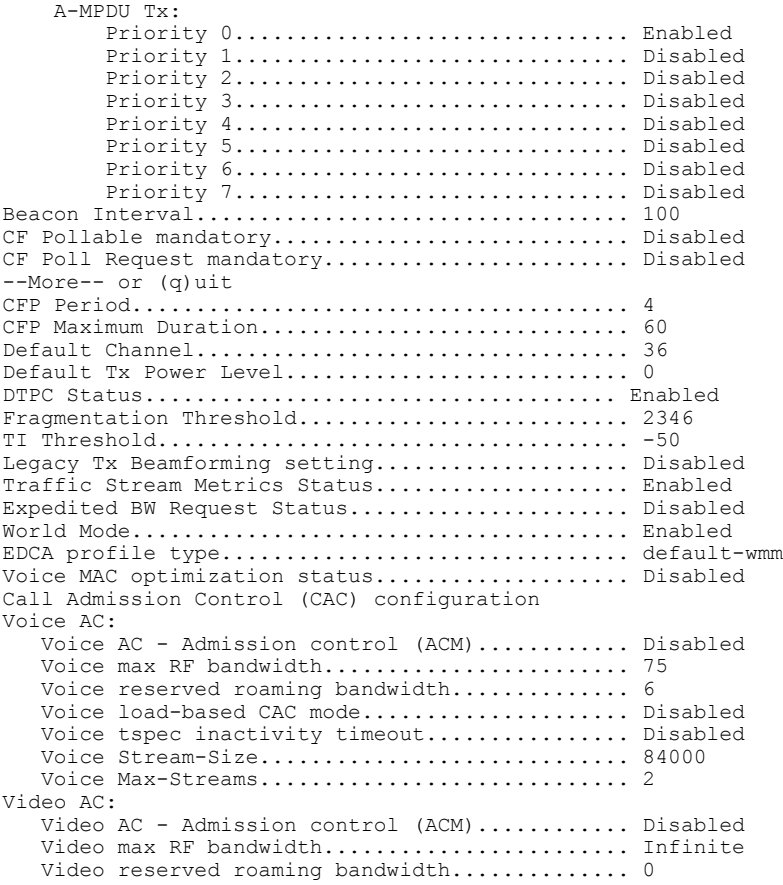

This example shows how to display basic 802.11h network settings:

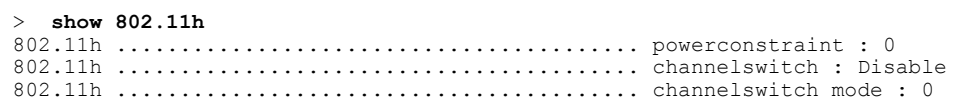

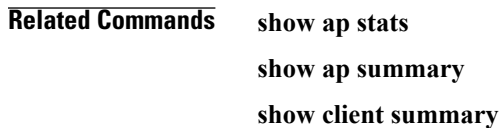

**show network**

**show network summary**

**show port**

**show wlan**

## **show aaa auth**

To display the configuration settings for the AAA authentication server database, use the **show aaa auth** command.

**show aaa auth**

**Syntax Description** This command has no arguments or keywords.

**Command Default** None

**Command History Release Modification** 8.3 This command was introduced.

**Examples** The following example shows how to display the configuration settings for the AAA authentication server database:

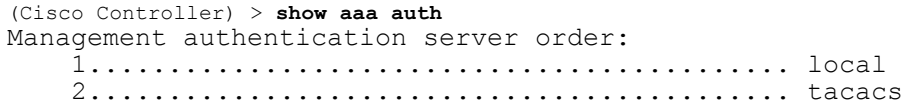

**Related Commands config aaa auth config aaa auth mgmt**

Г

**show advanced eap**

 $\mathbf I$ 

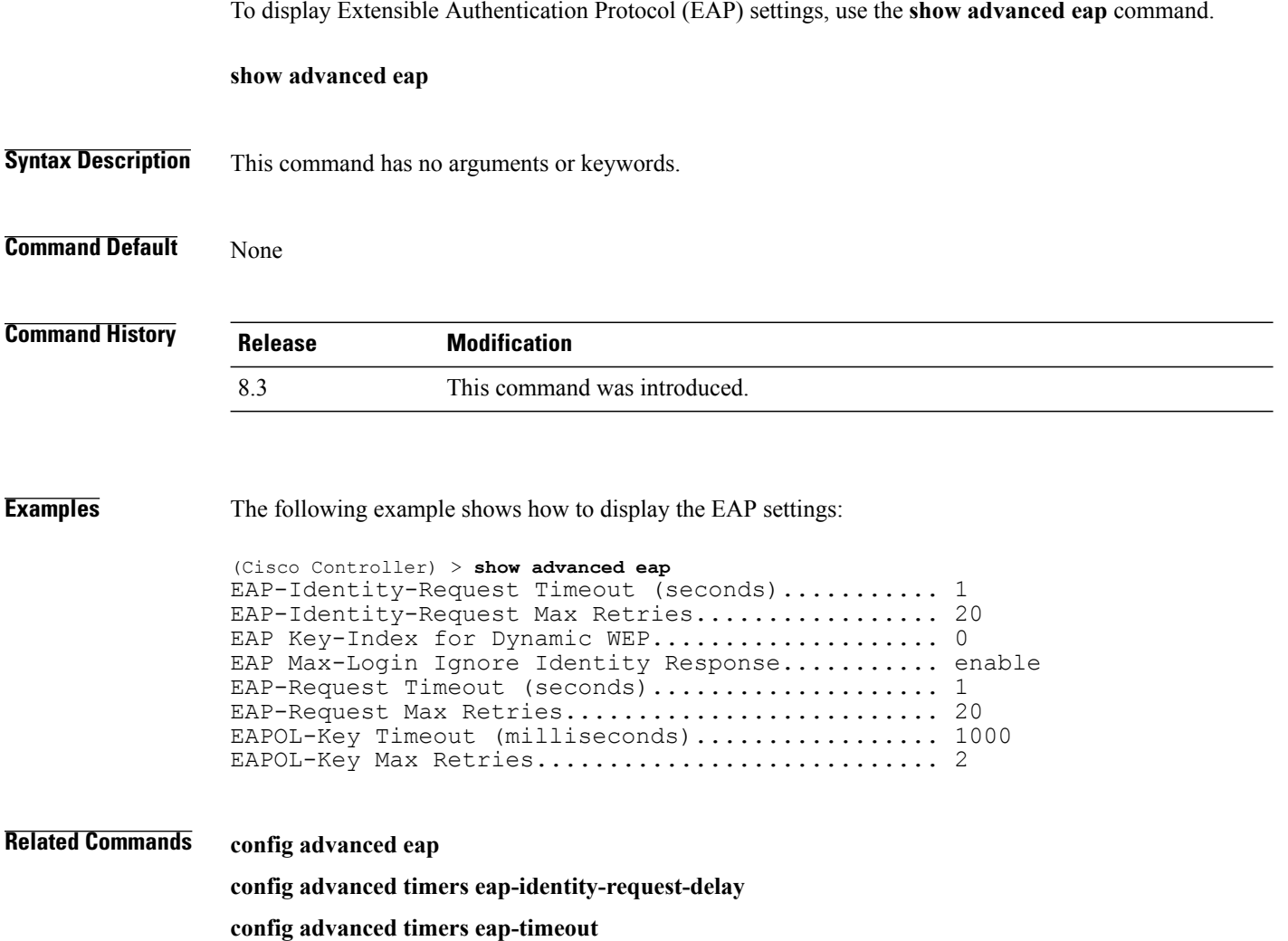

# **show client detail**

 $\mathbf I$ 

To display IP addresses per client learned through DNS snooping (DNS-based ACL), use the **show client detail** *mac\_address* command.

**show client detail** *mac\_address*

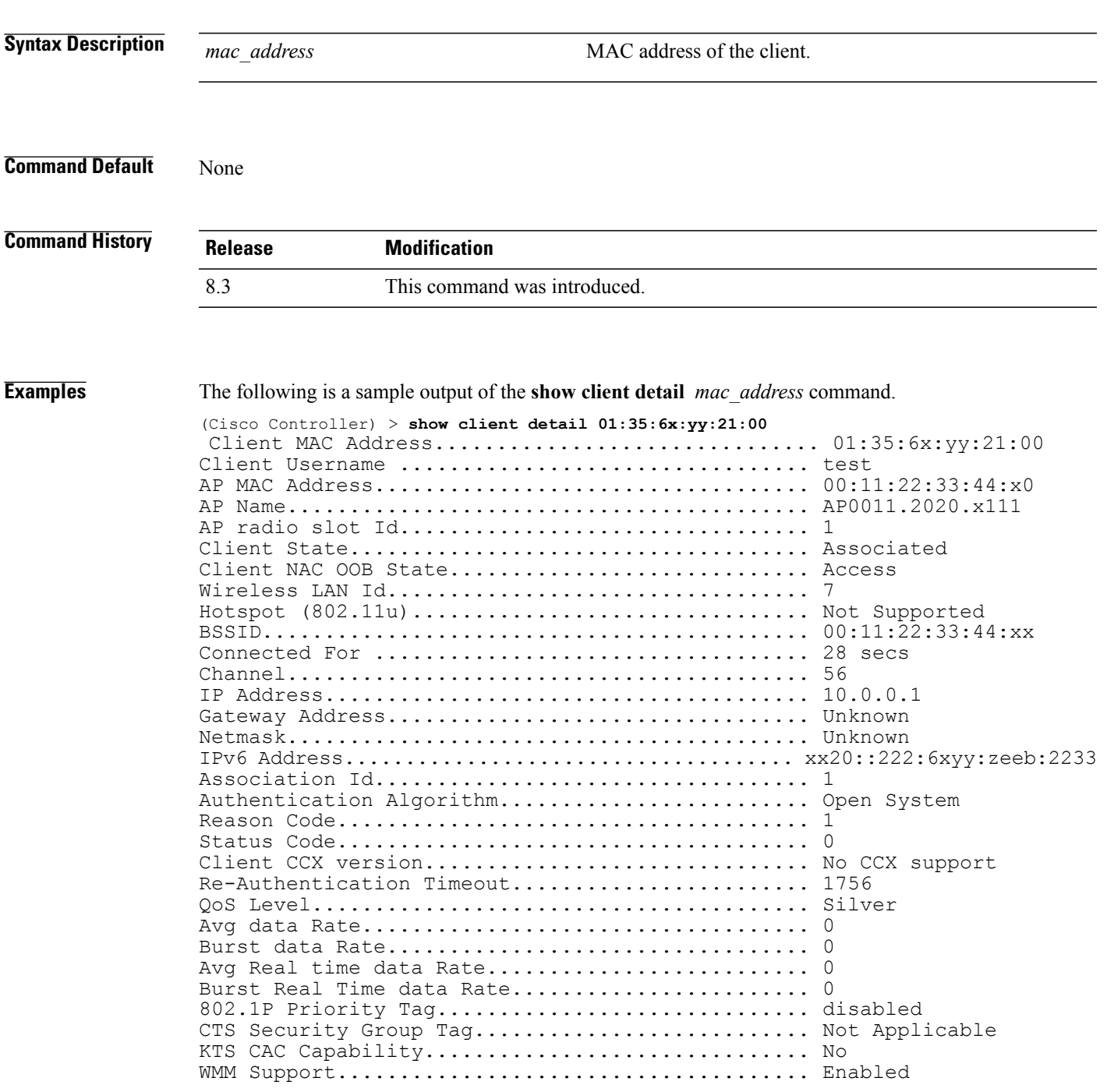

 $\mathbf I$ 

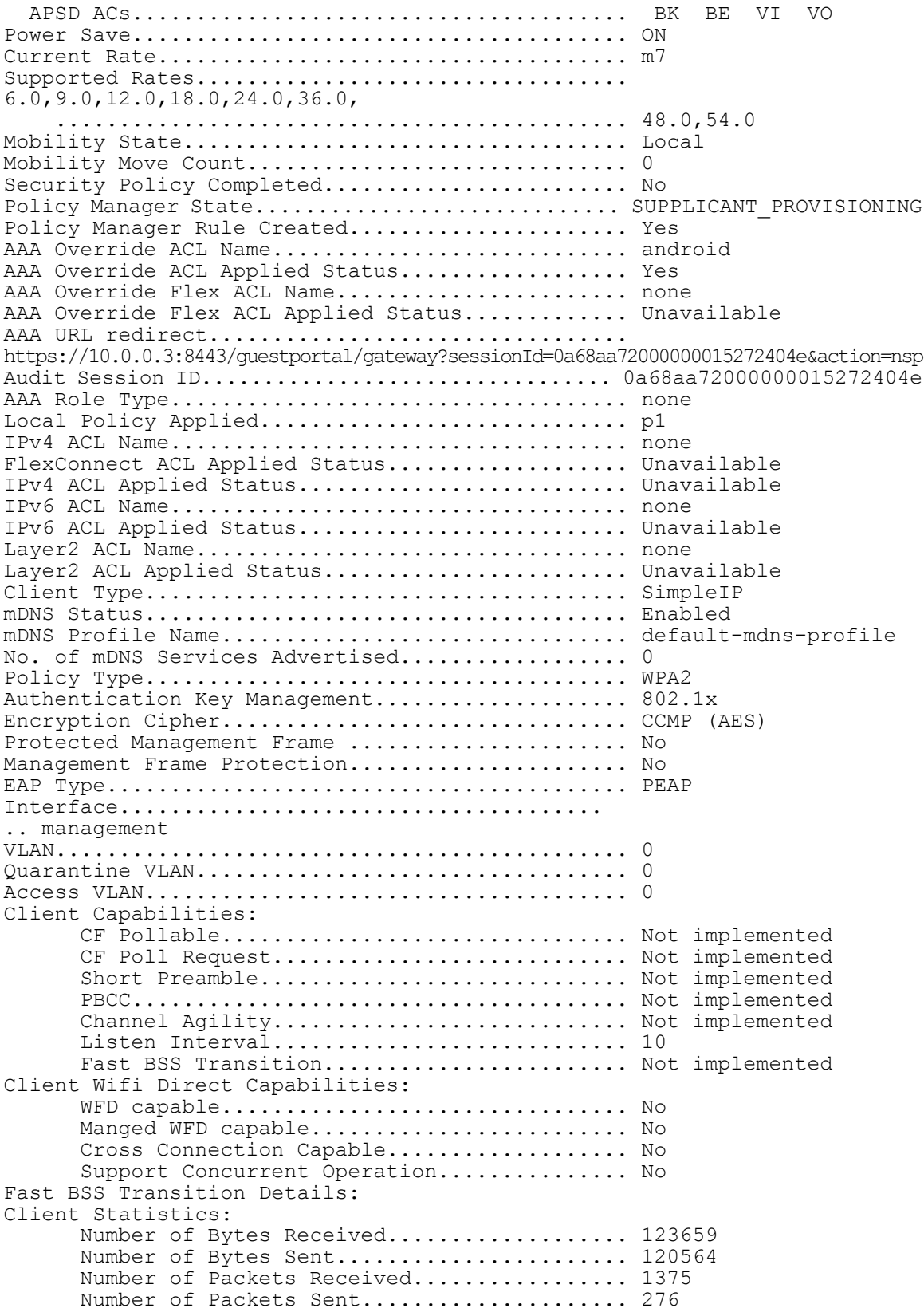

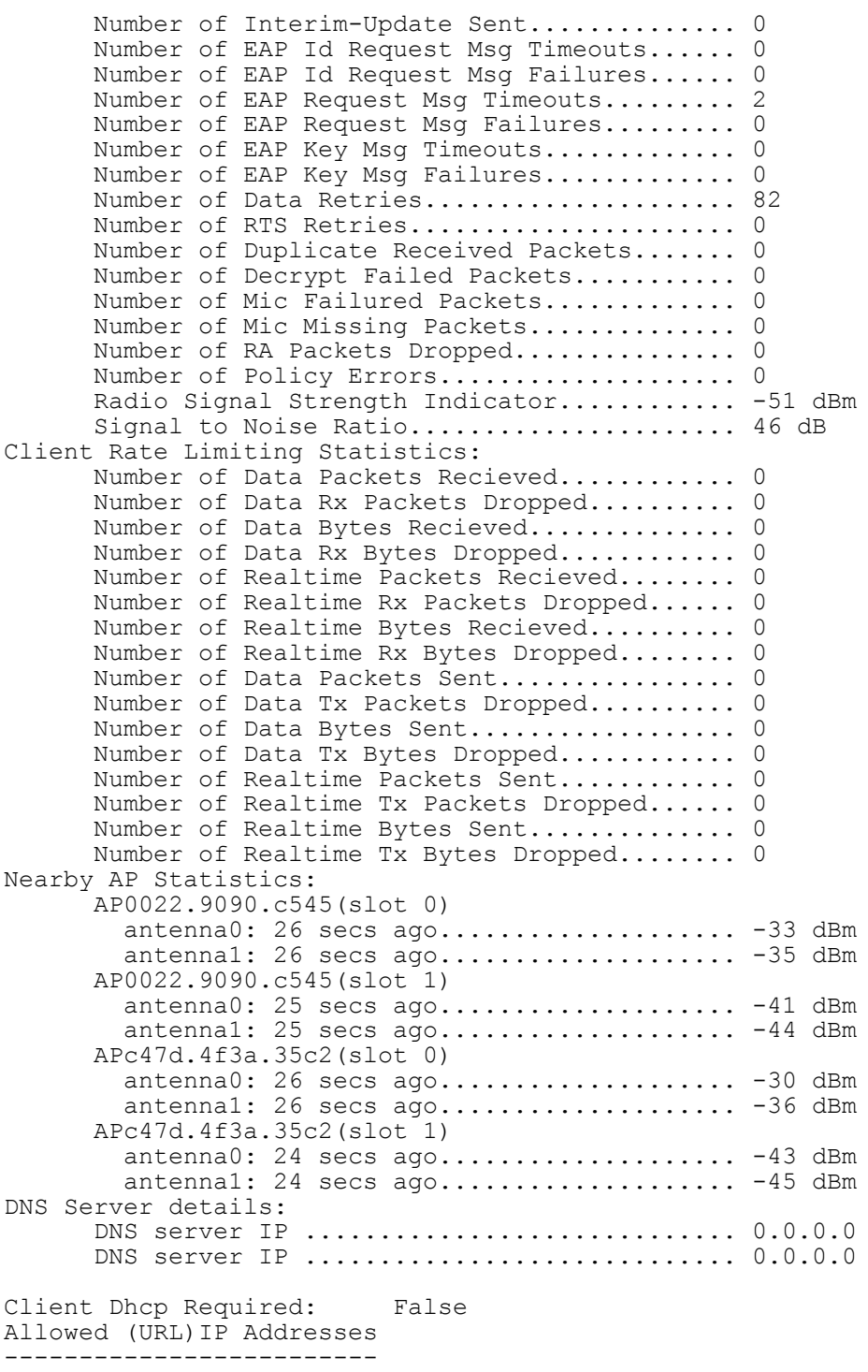

209.165.200.225 209.165.200.226 209.165.200.227 209.165.200.228 209.165.200.229 209.165.200.230 209.165.200.231

 $\mathbf{I}$ 

 $\mathbf I$ 

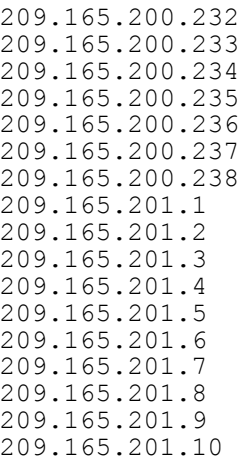

# **show database summary**

**Related Commands config database size**

Г

To display the maximum number of entries in the database, use the **show database summary** command.

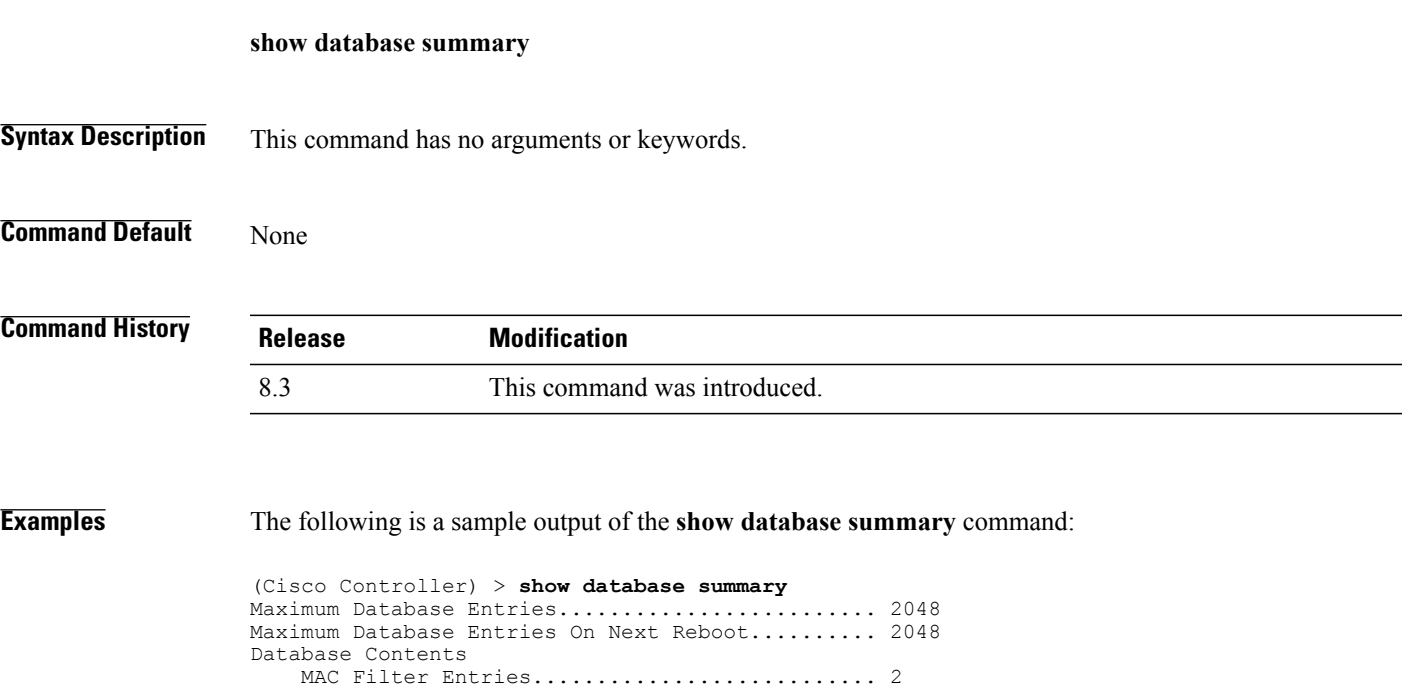

Exclusion List Entries....................... 0 AP Authorization List Entries................ 1 Management Users.............................. Local Network Users............................. 1 Local Users.............................. 1 Guest Users.............................. 0  $Total.\dots\dots\dots\dots\dots\dots\dots\dots\dots\dots\dots\dots\quad 5$ 

I

## **show exclusionlist**

To display a summary of all clients on the manual exclusion list (blacklisted) from associating with this Cisco wireless LAN controller, use the **show exclusionlist** command.

**show exclusionlist**

**Syntax Description** This command has no arguments or keywords.

**Command Default** None

**Command History Release Modification** 8.3 This command was introduced.

**Usage Guidelines** This command displays all manually excluded MAC addresses.

**Examples** The following example shows how to display the exclusion list:

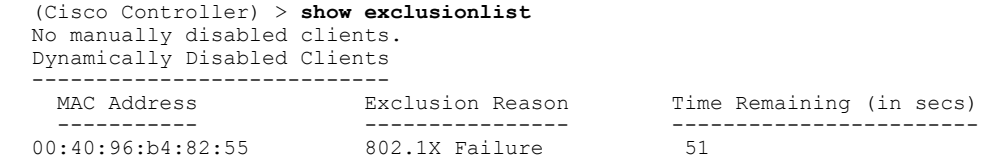

**Related Commands config exclusionlist**

 $\mathbf{I}$ 

# **show local-auth certificates**

To display local authentication certificate information, use the **show local-auth certificates** command:

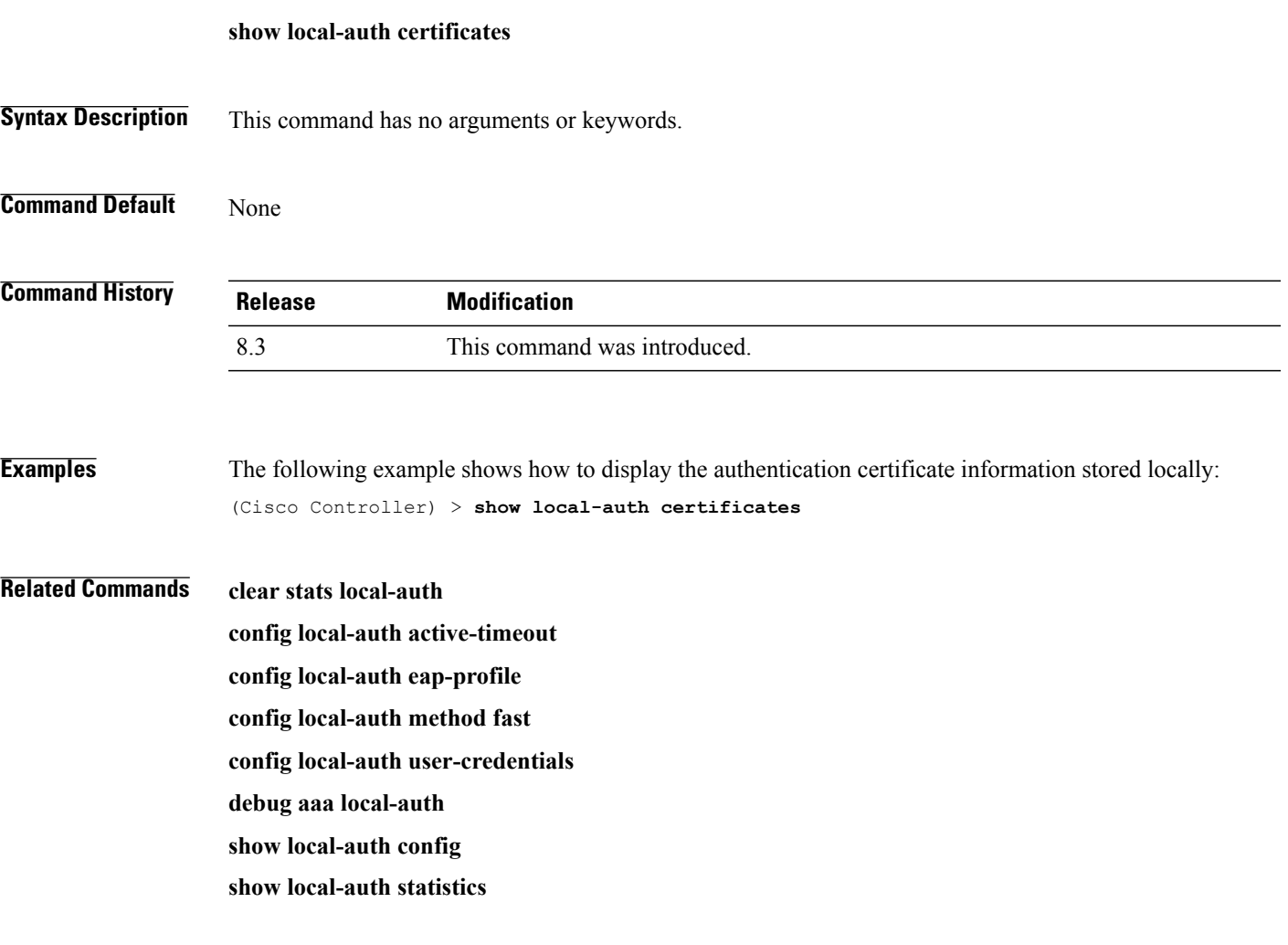

 $\overline{\phantom{a}}$ 

# **show local-auth config**

To display local authentication configuration information, use the **show local-auth config** command.

**show local-auth config**

**Syntax Description** This command has no arguments or keywords.

**Command Default** None

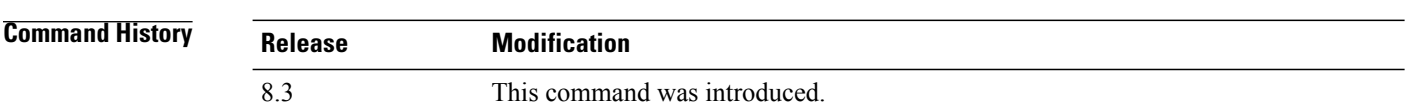

**Examples** The following example shows how to display the local authentication configuration information:

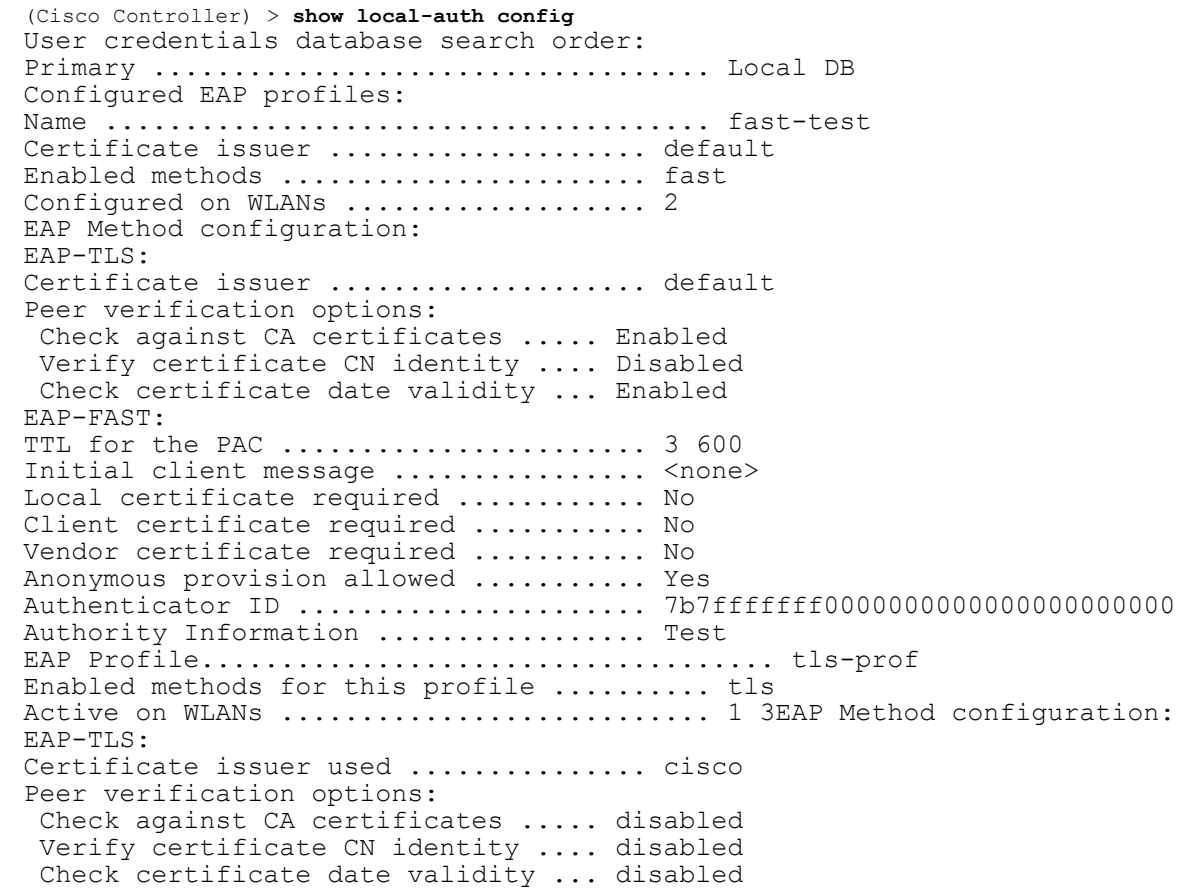

### **Related Commands clear stats local-auth**

 $\mathbf I$ 

**config local-auth active-timeout**

- **config local-auth eap-profile**
- **config local-auth method fast**
- **config local-auth user-credentials**
- **debug aaa local-auth**
- **show local-auth certificates**
- **show local-auth statistics**

## **show local-auth statistics**

To display local Extensible Authentication Protocol (EAP) authentication statistics, use the **show local-auth statistics** command:

#### **show local-auth statistics**

**Syntax Description** This command has no arguments or keywords.

**Command Default** None

**Command History Release Modification** 8.3 This command was introduced.

**Examples** The following example shows how to display the local authentication certificate statistics:

```
(Cisco Controller) > show local-auth statistics
Local EAP authentication DB statistics:
Requests received .................................. 14
Responses returned ................................ 14
Requests dropped (no EAP AVP) ...................... 0
Requests dropped (other reasons) .................. 0
Authentication timeouts ......................... 0
Authentication statistics:
  Method Success Fail
  ------------------------------------
  Unknown
  LEAP 0 0 0<br>EAP-FAST 2 2
  EAP-FAST 2 0<br>EAP-TLS 0 0 0
  \begin{array}{ccccccccc}\n\texttt{EAP-TLS} & & & & 0 & & & 0\\
\texttt{PEAP} & & & & & 0 & & & 0\\
\end{array}PEAP 0 0 0
Local EAP credential request statistics:
Requests sent to LDAP DB .............................. 0
Requests sent to File DB .......................... 2
Requests failed (unable to send) ................ 0
Authentication results received:
  Success ....................................... 2
  Fail .......................................... 0
Certificate operations:
Local device certificate load failures .......... 0
Total peer certificates checked ................. 0
Failures:
  CA issuer check ............................... 0
  CN name not equal to identity ................. 0
  Dates not valid or expired .................... 0
```
**Related Commands clear stats local-auth**

**config local-auth active-timeout config local-auth eap-profile**

**config local-auth method fast**

**config local-auth user-credentials**

**debug aaa local-auth**

**show local-auth config**

**show local-auth certificates**

1

# **show netuser**

To display the configuration of a particular user in the local user database, use the **show netuser** command.

**show netuser** {**detail** *user\_name* | **guest-roles** | **summary**}

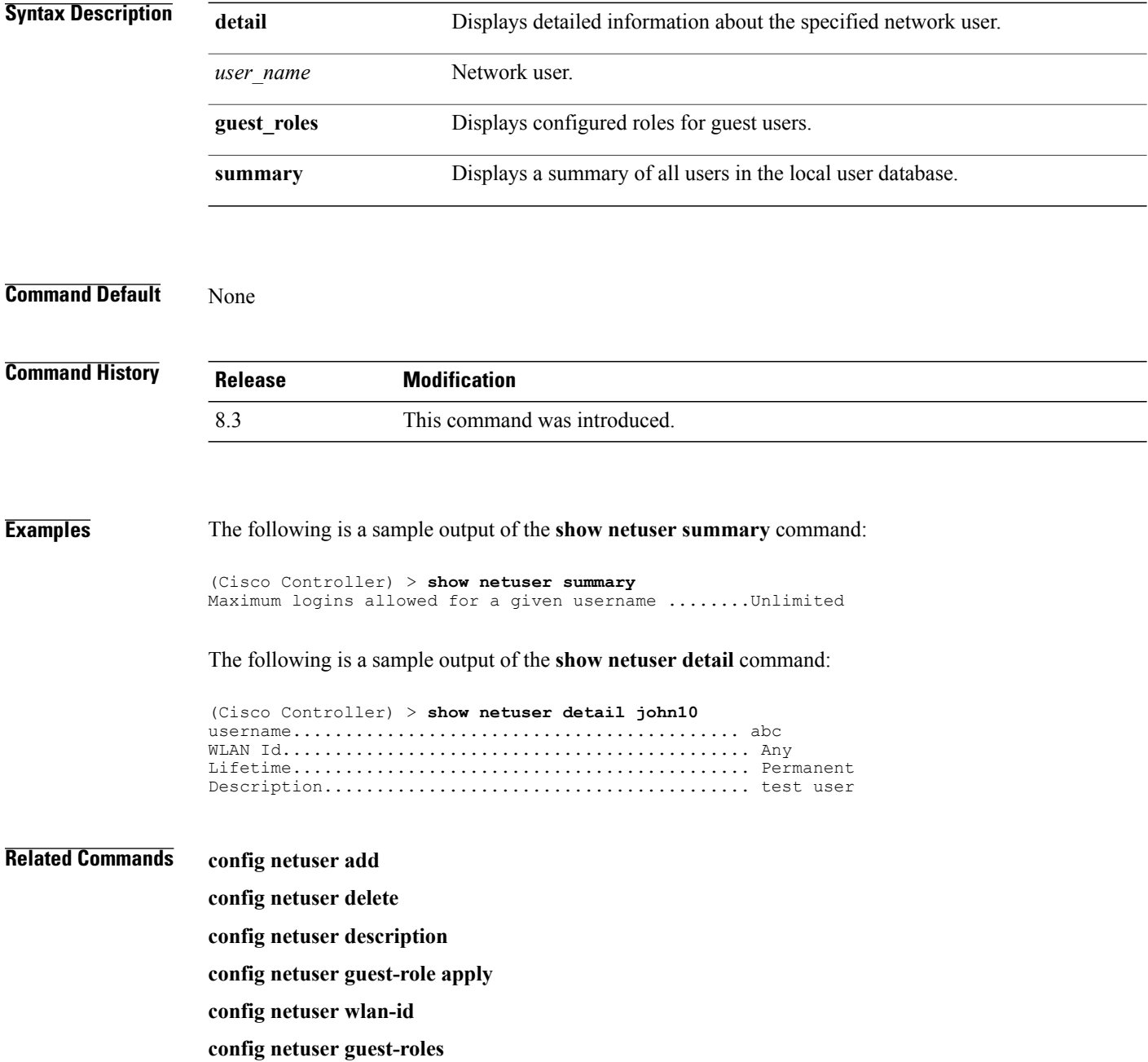

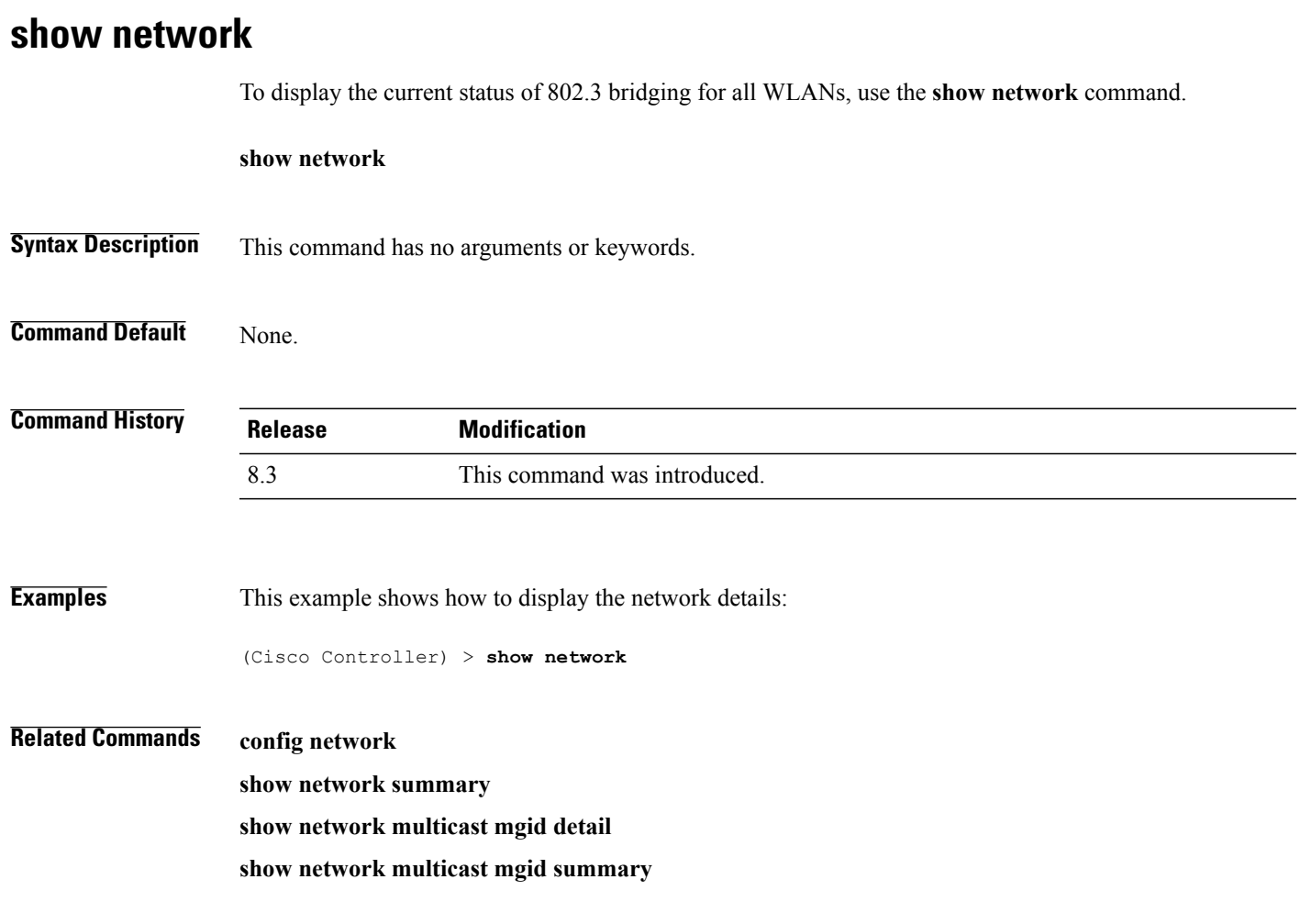

 $\overline{\phantom{a}}$ 

# **show network summary**

To display the network configuration of the Cisco wireless LAN controller, use the **show network summary** command.

**show network summary**

**Syntax Description** This command has no arguments or keywords.

**Command Default** None.

**Command History Release Modification** 8.3 This command was introduced.

**Examples** This example shows how to display a summary configuration:

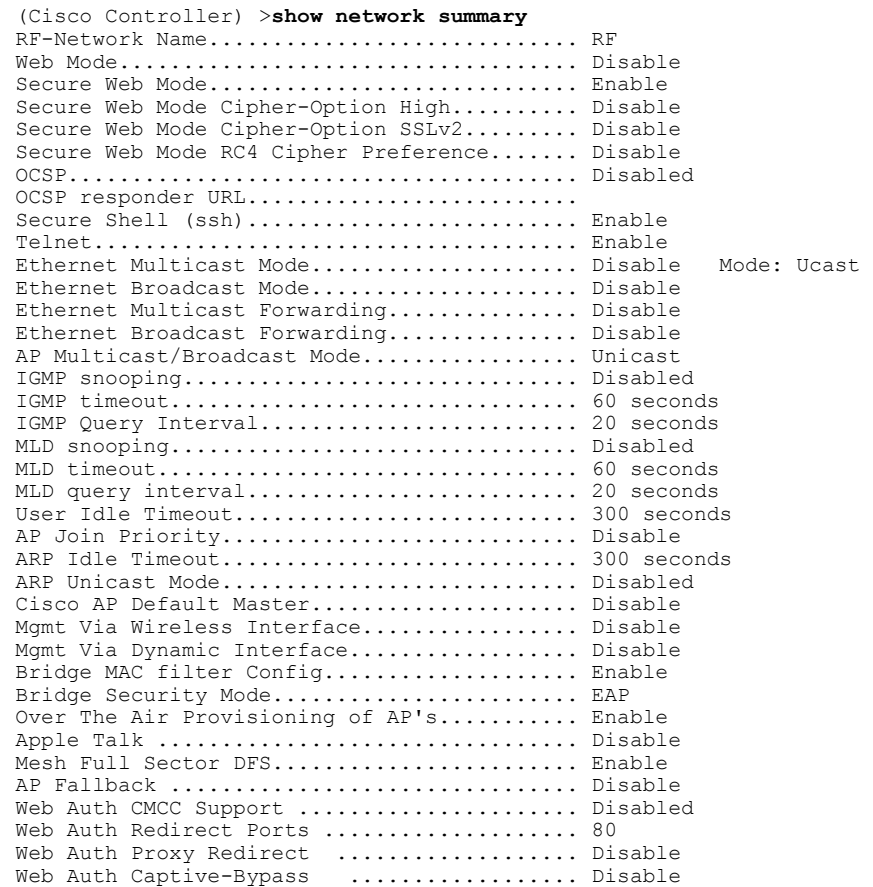

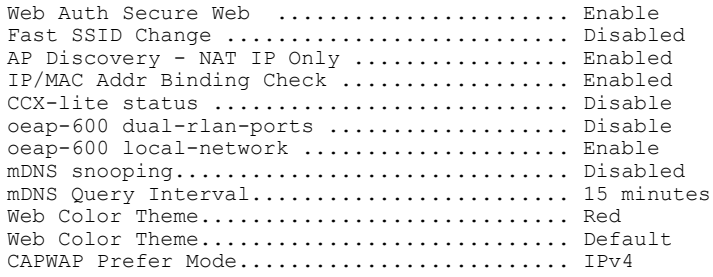

 $\overline{\phantom{a}}$ 

# **show ntp-keys**

To display network time protocol authentication key details, use the **show ntp-keys** command.

**show ntp-keys**

**Syntax Description** This command has no arguments or keywords.

**Command Default** None

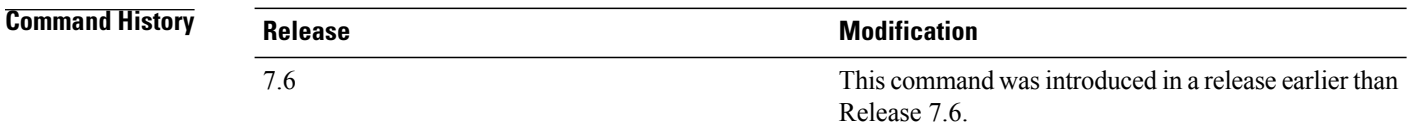

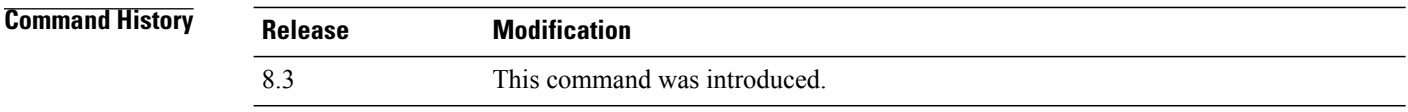

**Examples** This example shows how to display NTP authentication key details: (Cisco Controller) > **show ntp-keys** Ntp Authentication Key Details.................. Key Index ----------- 1 3

**Related Commands config time ntp**

# **show radius acct detailed**

To display RADIUS accounting server information, use the **show radius acct detailed** command.

**show radius acct detailed** *radius\_index*

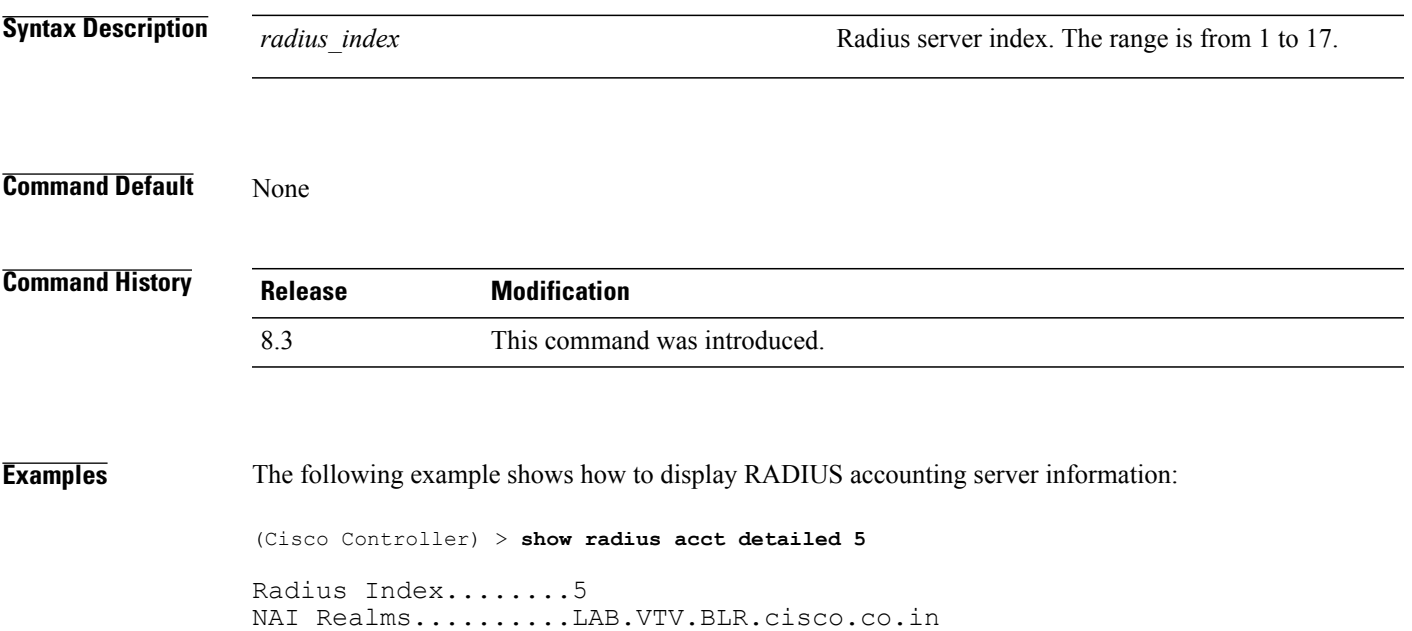

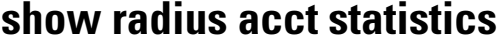

To display the RADIUS accounting server statistics for the Cisco wireless LAN controller, use the **show radius acct statistics** command.

**show radius acct statistics**

**Syntax Description** This command has no arguments or keywords.

**Command Default** None

**Command History Release Modification** 8.3 This command was introduced.

**Examples** The following example shows how to display RADIUS accounting server statistics:

```
(Cisco Controller) > show radius acct statistics
Accounting Servers:
Server Index..................................... 1
Server Address................................... 10.1.17.10
Msg Round Trip Time.............................. 0 (1/100 second)
First Requests................................... 0
Retry Requests................................... 0
Accounting Responses............................. 0
Malformed Msgs................................... 0
Bad Authenticator Msgs........................... 0
Pending Requests................................. 0
Timeout Requests................................. 0
Unknowntype Msgs................................. 0
Other Drops...................................... 0
```
**Related Commands config radius acct**

- **config radius acct ipsec authentication**
- **config radius acct ipsec disable**
- **config radius acct network**
- **show radius auth statistics**
- **show radius summary**

# **show radius auth detailed**

To display RADIUS authentication server information, use the **show radius auth detailed** command.

**show radius auth detailed** *radius\_index*

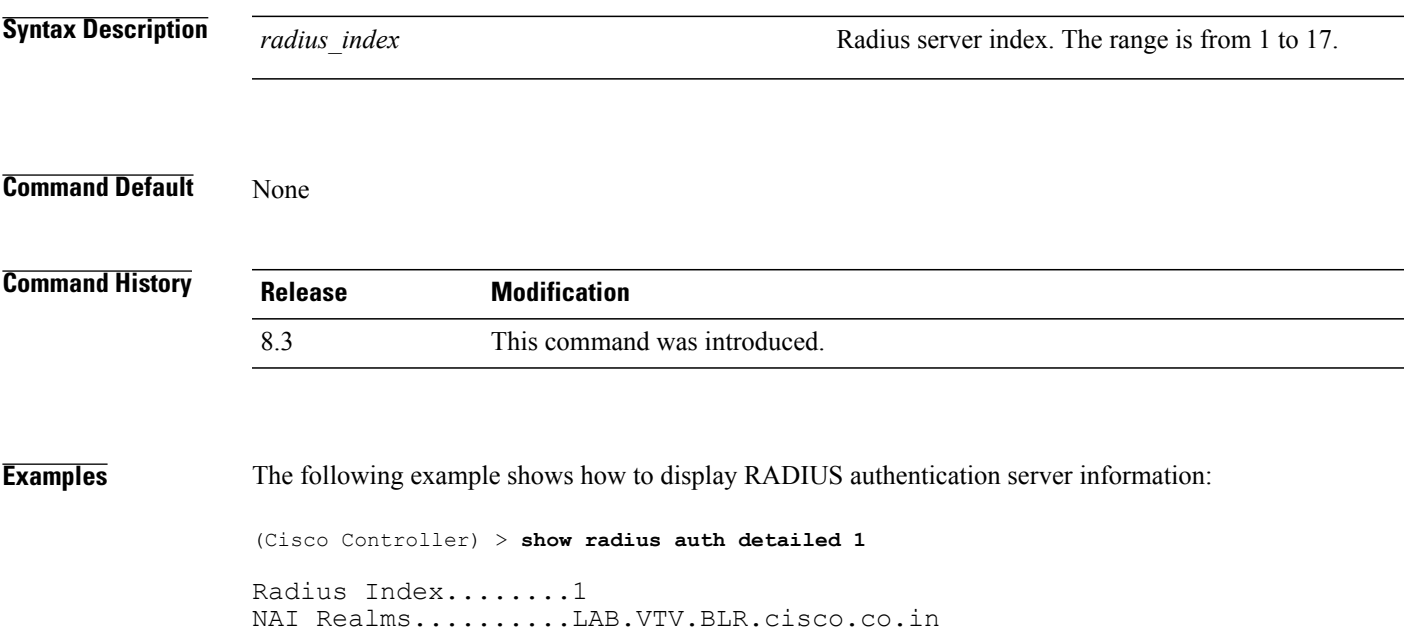

I

## **show radius auth statistics**

To display the RADIUS authentication server statistics for the Cisco wireless LAN controller, use the **show radius auth statistics** command.

#### **show radius auth statistics**

This command has no arguments or keyword.

#### **Command Default** None

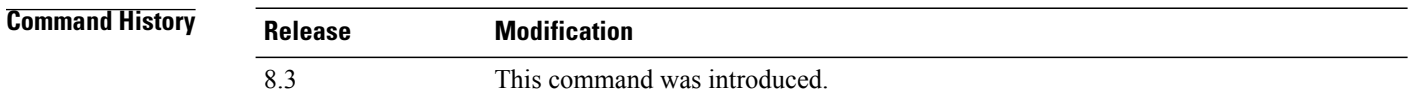

**Examples** The following example shows how to display RADIUS authentication server statistics:

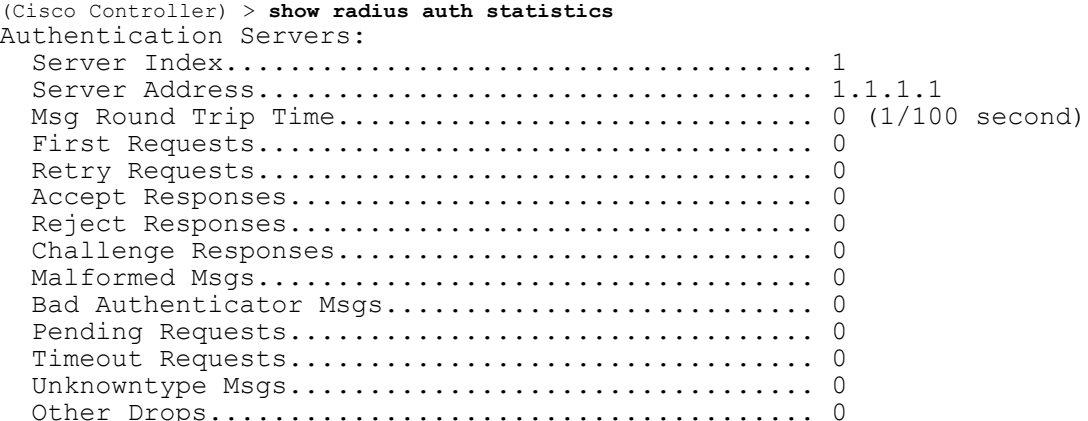

### **Related Commands config radius auth**

**config radius auth management**

**config radius auth network**

**show radius summary**

# **show radius avp-list**

To display RADIUS VSA AVPs, use the **show radius avp-list** command.

**show radius avp-list** *profile-name*

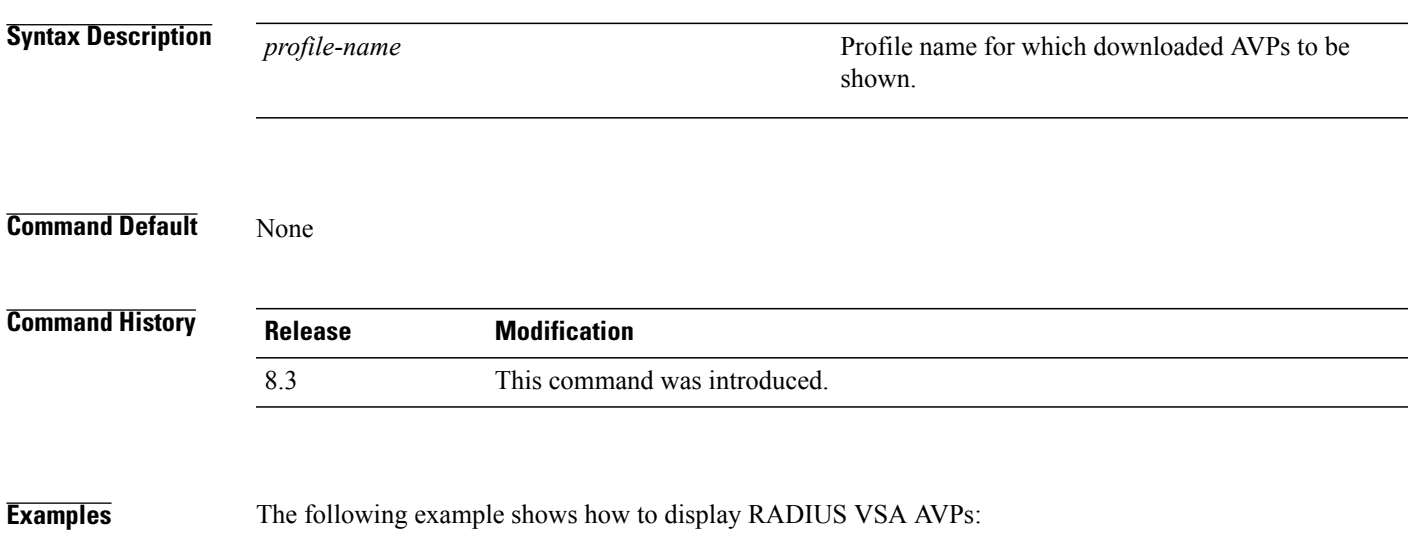

(Cisco Controller) > **show radius avp-list**

I

# **show radius summary**

To display the RADIUS authentication and accounting server summary, use the **show radius summary** command.

**show radius summary**

**Syntax Description** This command has no arguments or keywords.

**Command Default** None

**Command History Release Modification** 8.3 This command was introduced.

**Examples** The following example shows how to display a RADIUS authentication server summary:

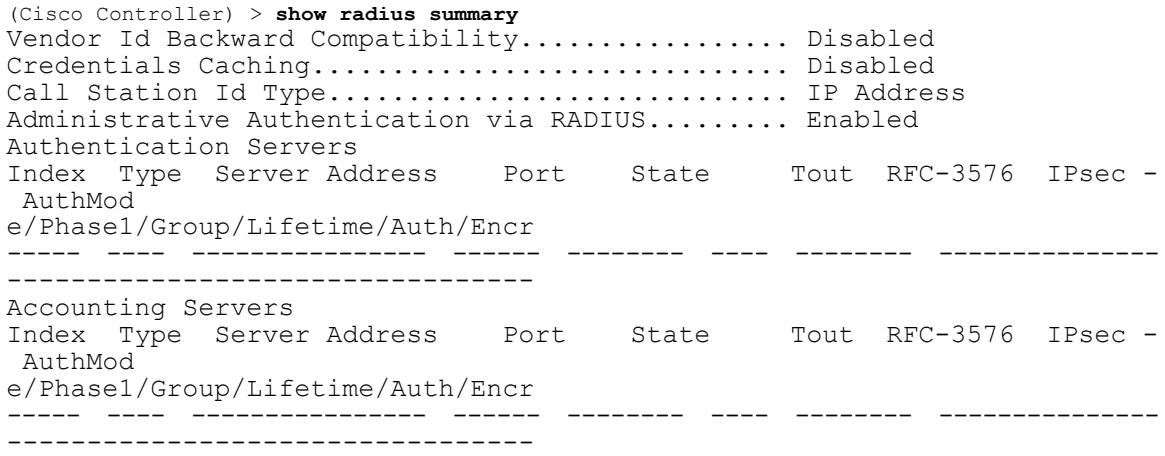

**Related Commands show radius auth statistics**

**show radius acct statistics**

# **show rules**

 $\mathbf{I}$ 

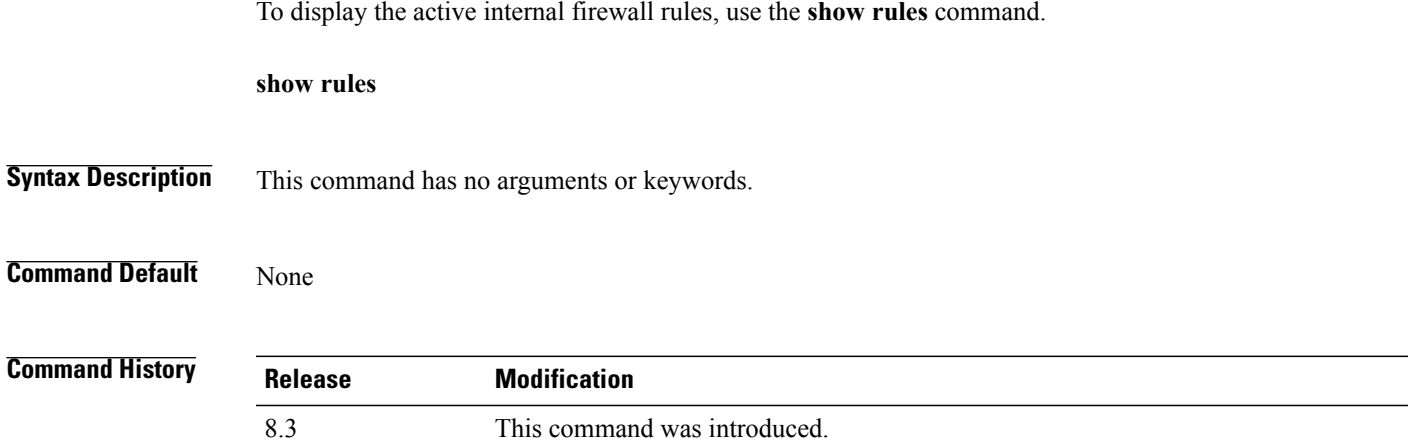

**Examples** The following example shows how to display active internal firewall rules:

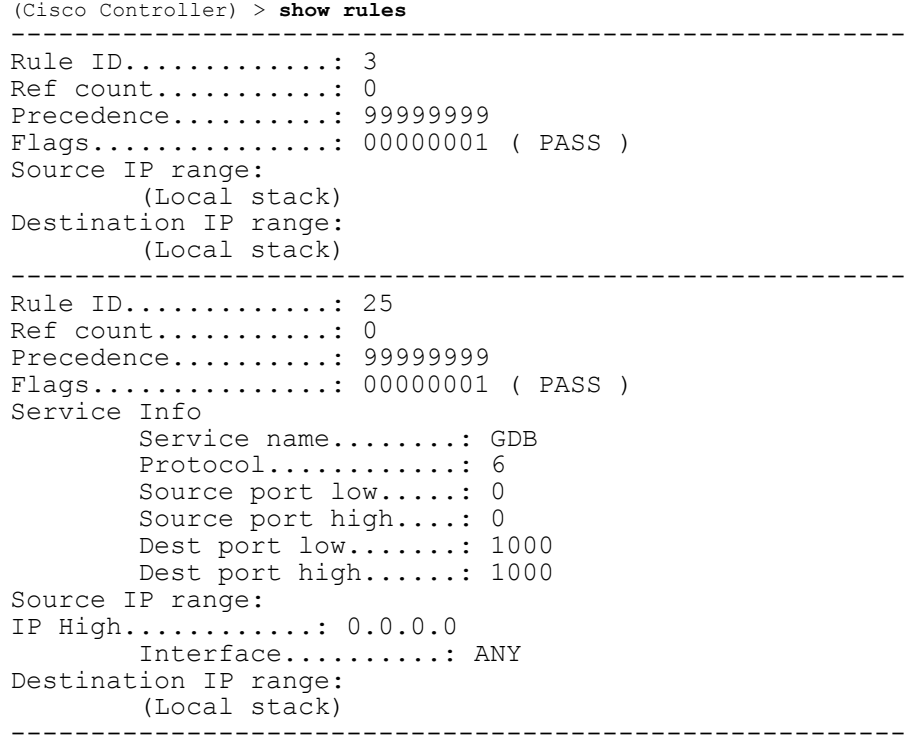

ι

# **show rogue adhoc custom summary**

To display information about custom rogue ad-hoc rogue access points, use the **show rogue adhoc custom summary** command.

**show rogue adhoc custom summary**

**Syntax Description** This command has no arguments or keywords.

**Command Default** None

**Command History Release Modification** 8.3 This command was introduced.

**Examples** The following example shows how to display details of custom rogue ad-hoc rogue access points:

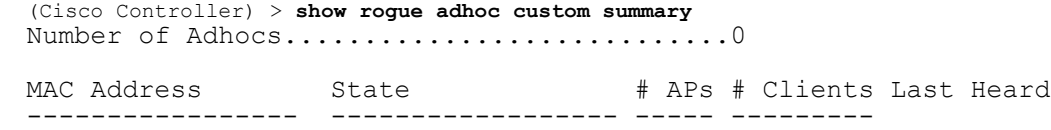

-----------------------

**Related Commands show rogue adhoc detailed show rogue adhoc summary show rogue adhoc friendly summary show rogue adhoc malicious summary show rogue adhoc unclassified summary config rogue adhoc**

# **show rogue adhoc detailed**

To display details of an ad-hoc rogue access point detected by the Cisco wireless LAN controller, use the **show rogue adhoc client detailed** command.

**show rogue adhoc detailed** *MAC\_address*

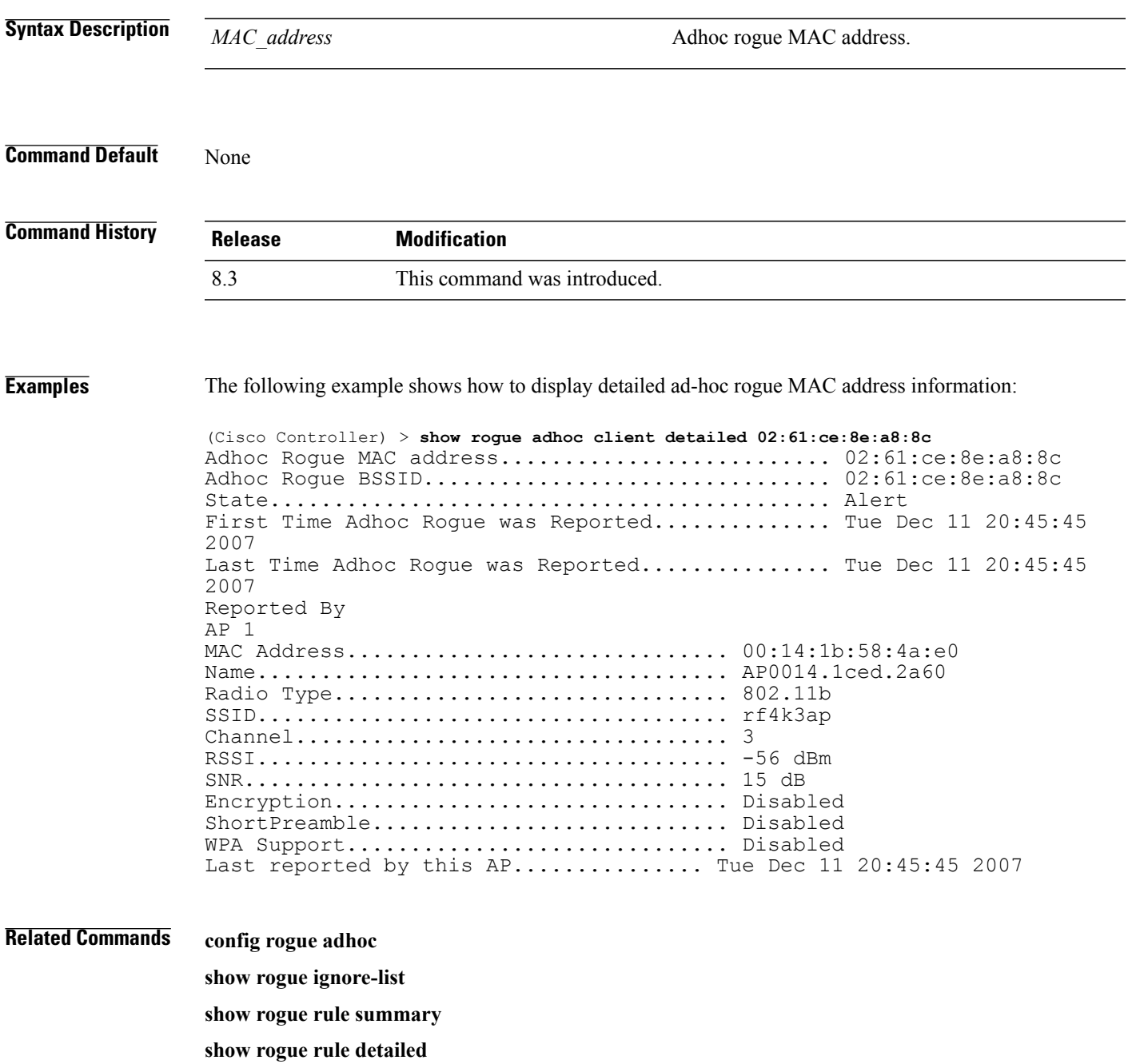

 $\mathbf I$ 

**config rogue rule show rogue adhoc summary**

# **show rogue adhoc friendly summary**

To display information about friendly rogue ad-hoc rogue access points, use the **show rogue adhoc friendly summary** command.

**show rogue adhoc friendly summary**

- **Syntax Description** This command has no arguments or keywords.
- **Command Default** None

I

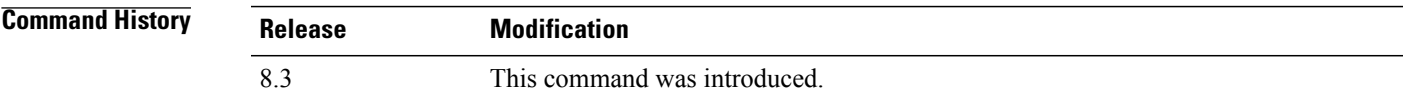

**Examples** The following example shows how to display information about friendly rogue ad-hoc rogue access points: (Cisco Controller) > **show rogue adhoc friendly summary** Number of Adhocs................................0 MAC Address State # APs # Clients Last Heard ----------------- ------------------ ----- ---------

-----------------------

**Related Commands show rogue adhoc custom summary show rogue adhoc detailed show rogue adhoc summary show rogue adhoc malicious summary show rogue adhoc unclassified summary config rogue adhoc**

Π

# **show rogue adhoc malicious summary**

To display information about maliciousrogue ad-hoc rogue access points, use the **show rogue adhoc malicious summary** command.

**show rogue adhoc malicious summary**

**Syntax Description** This command has no arguments or keywords.

**Command Default** None

**Command History Release Modification** 8.3 This command was introduced.

**Examples** The following example shows how to display details of malicious rogue ad-hoc rogue access points:

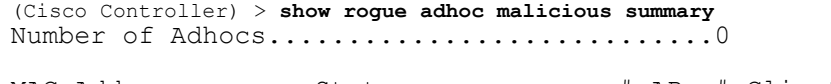

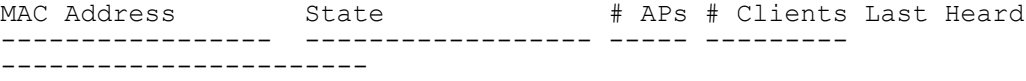

**Related Commands show rogue adhoc custom summary**

**show rogue adhoc detailed show rogue adhoc summary show rogue adhoc friendly summary show rogue adhoc unclassified summary**

**config rogue adhoc**

# **show rogue adhoc unclassified summary**

To display information about unclassified rogue ad-hoc rogue access points, use the **show rogue adhoc unclassified summary** command.

**show rogue adhoc unclassified summary**

**Syntax Description** This command has no arguments or keywords.

**Command Default** None

П

**Command History Release Modification** 8.3 This command was introduced.

**Examples** The following example shows how to display information about unclassified rogue ad-hoc rogue access points: (Cisco Controller) > **show rogue adhoc unclassified summary** Number of Adhocs..............................0

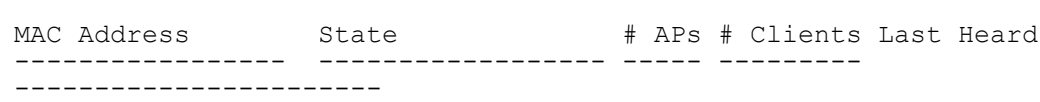

**Related Commands show rogue adhoc custom summary show rogue adhoc detailed show rogue adhoc summary show rogue adhoc friendly summary show rogue adhoc malicious summary config rogue adhoc**

I

# **show rogue adhoc summary**

To display a summary of the ad-hoc rogue access points detected by the Cisco wireless LAN controller, use the **show rogue adhoc summary** command.

**show rogue adhoc summary**

**Syntax Description** This command has no arguments or keywords.

**Command Default** None

**Command History Release Modification** 8.3 This command was introduced.

**Examples** The following example shows how to display a summary of all ad-hoc rogues:

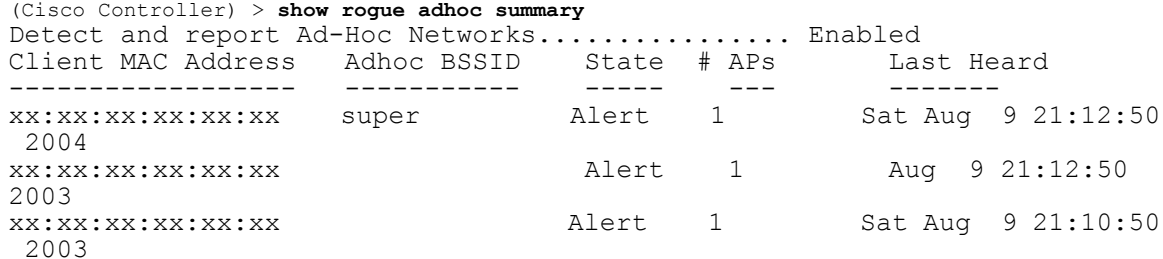

#### **Related Commands config rogue adhoc**

**show rogue ignore-list**

**show rogue rule summary**

**show rogue rule detailed**

**config rogue rule**

**show rogue adhoc detailed**
### **show rogue ap custom summary**

To display information about custom rogue ad-hoc rogue access points, use the **show rogue ap custom summary** command.

#### **show rogue ap custom summary**

**Syntax Description** This command has no arguments or keywords.

**Command Default** None

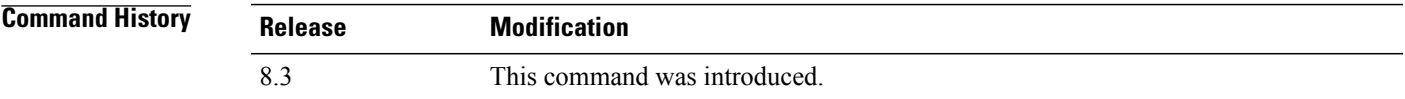

**Examples** The following example shows how to display details of custom rogue ad-hoc rogue access points: (Cisco Controller) > **show rogue ap custom summary** Number of APs...............................0 MAC Address State # APs # Clients Last Heard ----------------- ------------------ ----- --------- -----------------------

**Related Commands config rogue adhoc**

Ι

**config rogue ap classify config rogue ap friendly config rogue ap rldp config rogue ap timeout config rogue ap valid-client config rogue client config trapflags rogueap show rogue ap clients show rogue ap detailed show rogue ap summary show rogue ap malicious summary show rogue ap unclassified summary show rogue client detailed**

T

**show rogue client summary show rogue ignore-list show rogue rule detailed show rogue rule summary**

# **show rogue ap clients**

To display details of rogue access point clients detected by the Cisco wireless LAN controller, use the **show rogue ap clients** command.

**show rogue ap clients** *ap\_mac\_address*

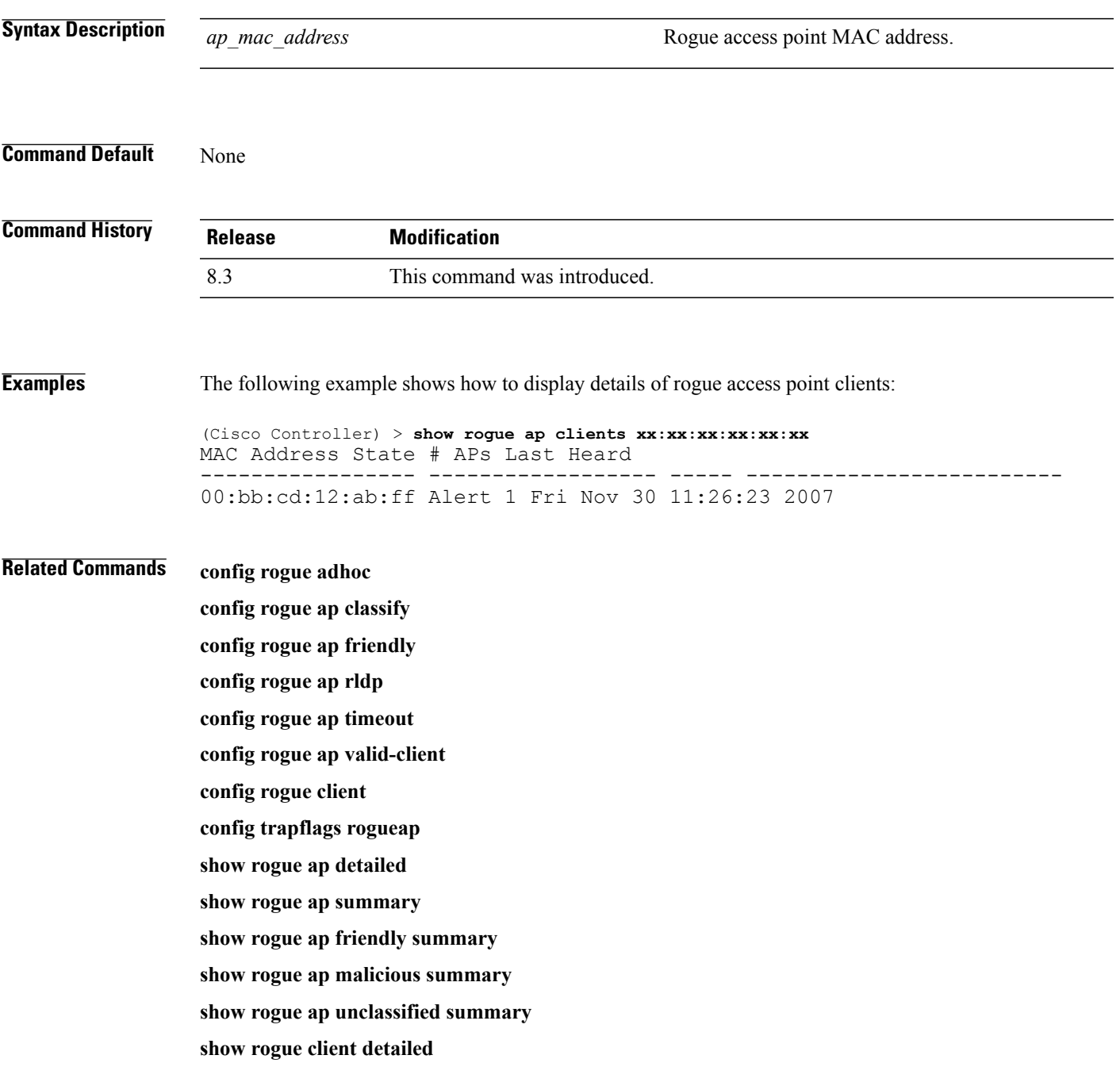

T

**show rogue client summary show rogue ignore-list show rogue rule detailed show rogue rule summary**

# **show rogue ap detailed**

To display details of a rogue access point detected by the Cisco wireless LAN controller, use the **show rogue-ap detailed** command.

**show rogue ap detailed** *ap\_mac\_address*

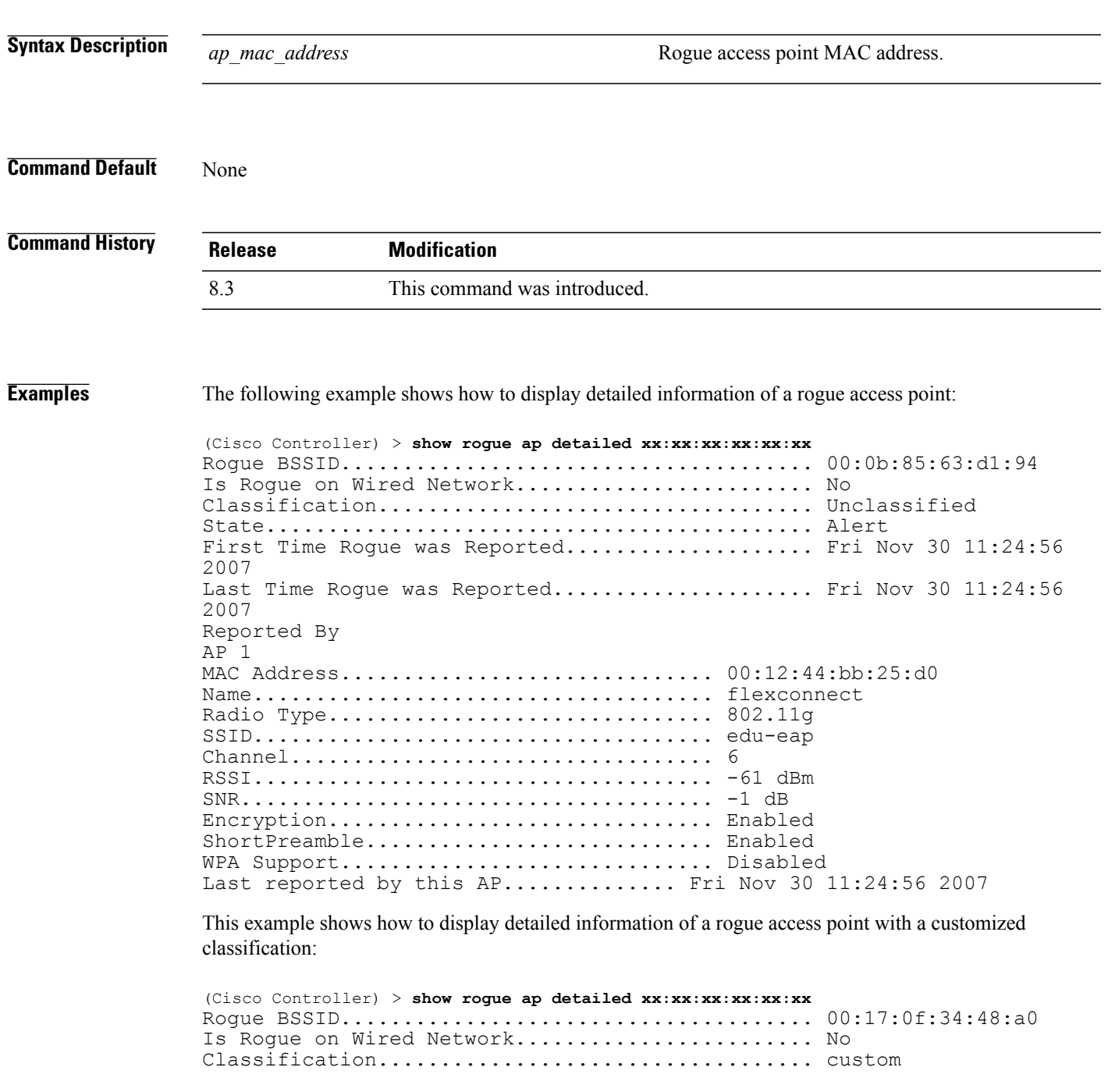

Π

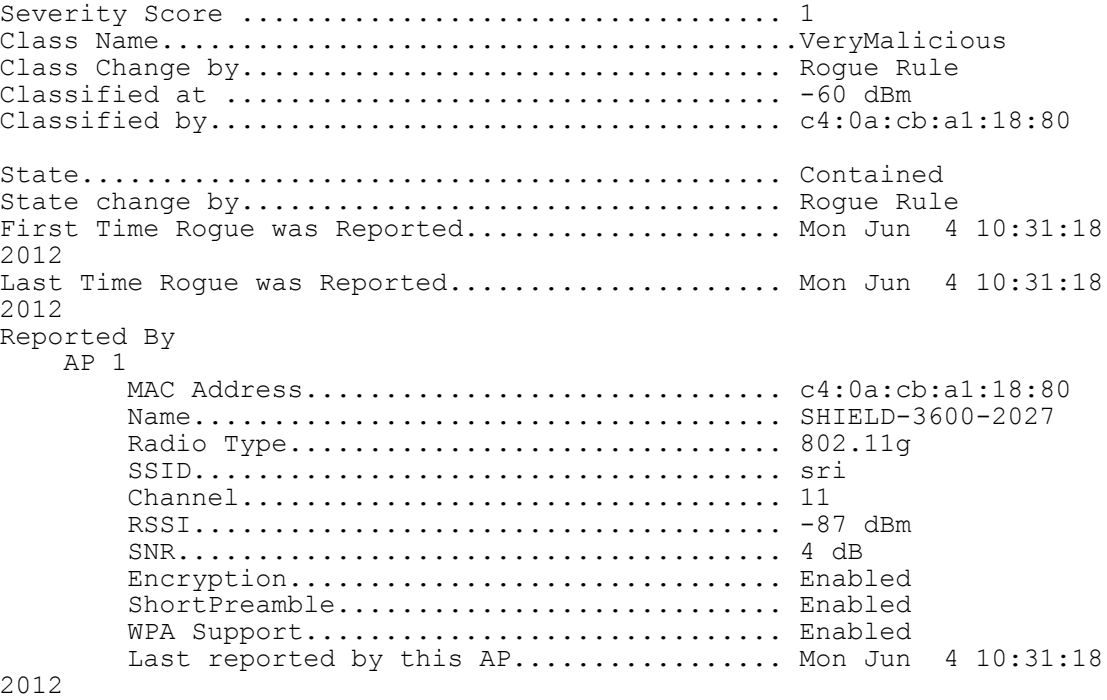

#### **Related Commands config rogue adhoc**

**config rogue ap classify config rogue ap friendly config rogue ap rldp config rogue ap timeout config rogue ap valid-client config rogue client config trapflags rogueap show rogue ap clients show rogue ap summary show rogue ap friendly summary show rogue ap malicious summary show rogue ap unclassified summary show rogue client detailed show rogue client summary show rogue ignore-list show rogue rule detailed show rogue rule summary**

Г

### **show rogue ap summary**

To display a summary of the rogue access points detected by the Cisco wireless LAN controller, use the **show rogue-ap summary** command.

**show rogue ap summary**{**ssid | channel**}

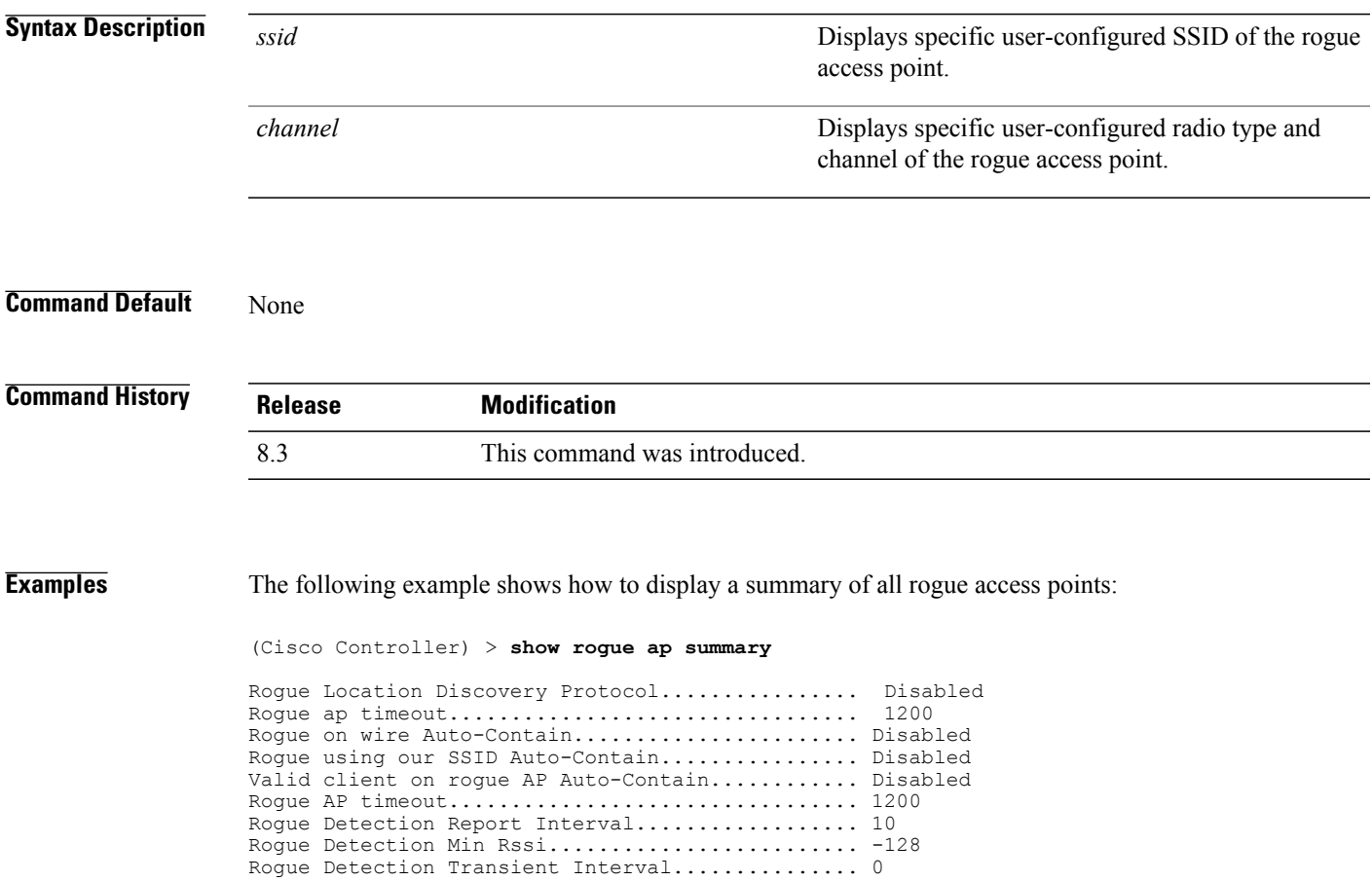

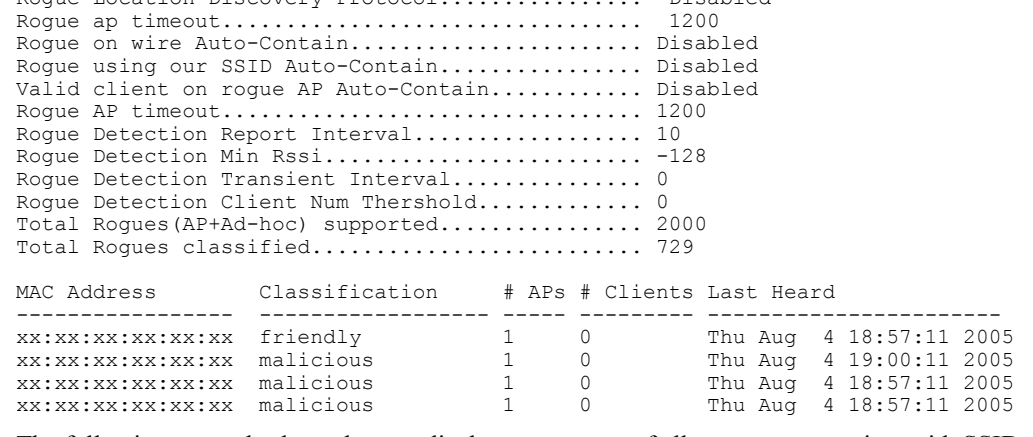

The following example shows how to display a summary of all rogue access points with SSID as extended parameter.

(Cisco Controller) > **show rogue ap summary ssid**

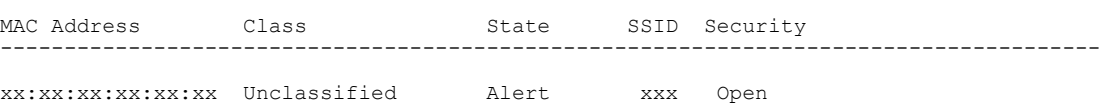

Π

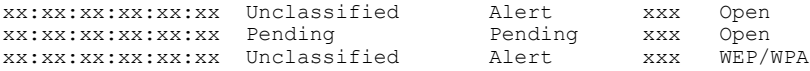

The following example shows how to display a summary of all rogue access points with channel as extended parameter.

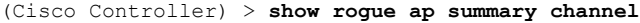

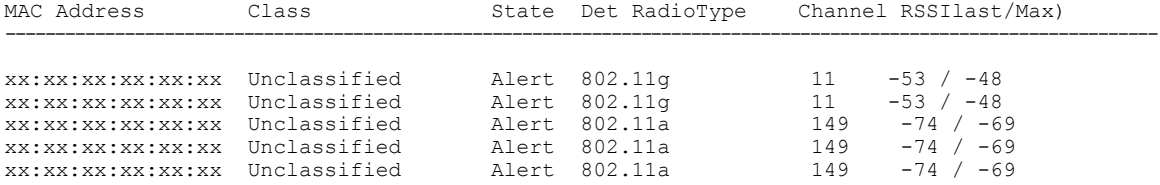

The following example shows how to display a summary of all rogue access points with bothSSID and channel as extended parameters.

(Cisco Controller) > **show rogue ap summary ssid channel**

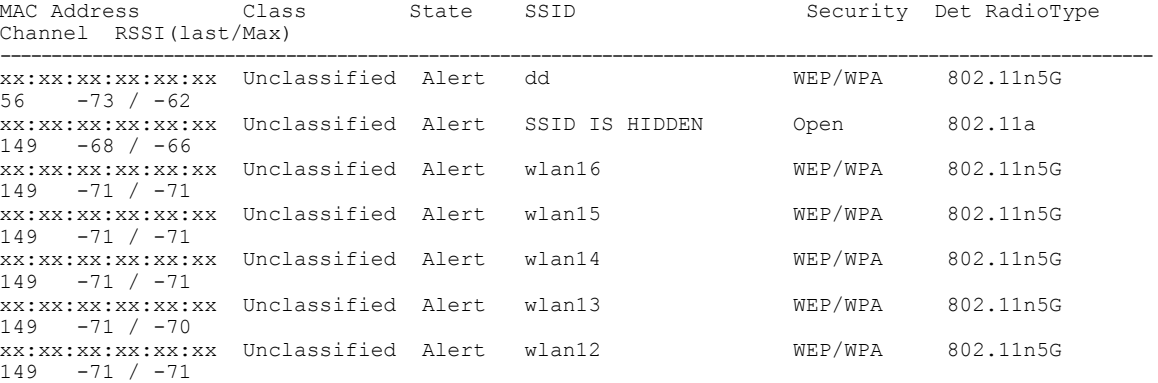

### **Related Commands config rogue adhoc**

**config rogue ap classify config rogue ap friendly config rogue ap rldp config rogue ap timeout config rogue ap valid-client config rogue client config trapflags rogueap show rogue ap clients show rogue ap detailed show rogue ap friendly summary show rogue ap malicious summary show rogue ap unclassified summary show rogue client detailed**

 $\mathbf I$ 

**show rogue ignore-list show rogue rule detailed show rogue rule summary**

### **show rogue ap friendly summary**

To display a list of the friendly rogue access points detected by the controller, use the **show rogue apfriendly summary** command.

**show rogue ap friendly summary**

**Syntax Description** This command has no arguments or keywords.

**Command Default** None

**Command History Release Modification** 8.3 This command was introduced.

**Examples** The following example shows how to display a summary of all friendly rogue access points:

```
(Cisco Controller) > show rogue ap friendly summary
Number of APs.................................... 1
                State # APs # Clients Last Heard
----------------- ------------------ ----- ---------
---------------------------
```
1 0 Tue Nov 27 13:52:04 2007

**Related Commands config rogue adhoc**

**config rogue ap classify**

**config rogue ap friendly**

**config rogue ap rldp**

**config rogue ap timeout**

**config rogue ap valid-client**

**config rogue client**

**config trapflags rogueap**

**show rogue ap clients**

**show rogue ap detailed**

**show rogue ap summary**

**show rogue ap malicious summary**

**show rogue ap unclassified summary**

**show rogue client detailed**

**show rogue client summary show rogue ignore-list**

**show rogue rule detailed**

**show rogue rule summary**

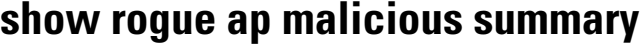

To display a list of the malicious rogue access points detected by the controller, use the **show rogue ap malicious summary** command.

**show rogue ap malicious summary**

**Syntax Description** This command has no arguments or keywords.

**Command Default** None

**Command History Release Modification** 8.3 This command was introduced.

**Examples** The following example shows how to display a summary of all malicious rogue access points:

```
(Cisco Controller) > show rogue ap malicious summary
Number of APs.................................... 2
               State # APs # Clients Last Heard
----------------- ------------------ ----- ---------
---------------------------
                                 1 0 Tue Nov 27 13:52:04 2007
XX:XX:XX:XX:XX:XX Alert 1 0 Tue Nov 27 13:52:04 2007
```
**Related Commands config rogue adhoc**

**config rogue ap classify config rogue ap friendly**

**config rogue ap rldp**

**config rogue ap timeout**

**config rogue ap valid-client**

**config rogue client**

**config trapflags rogueap**

**show rogue ap clients**

**show rogue ap detailed**

**show rogue ap summary**

**show rogue ap friendly summary**

**show rogue ap unclassified summary**

**show rogue client detailed**

**show rogue client summary show rogue ignore-list**

**show rogue rule detailed**

**show rogue rule summary**

ı

### **show rogue ap unclassified summary**

To display a list of the unclassified rogue access points detected by the controller, use the **show rogue ap unclassified summary** command.

**show rogue ap unclassified summary**

**Syntax Description** This command has no arguments or keywords.

**Command Default** None

**Command History Release Modification** 8.3 This command was introduced.

**Examples** The following example shows how to display a list of all unclassified rogue access points:

```
(Cisco Controller) > show rogue ap unclassified summary
Number of APs.................................... 164
                  State # APs # Clients Last Heard
      ----------------- ------------- ----- --------- ---------------
XX:XX:XX:XX:XX:XX Alert 1<br>XX:XX:XX:XX:XX:XX Alert 1
                                   0 Fri Nov 30 11:29:01 2007<br>0 Fri Nov 30 11:26:23 2007<br>0 Fri Nov 30 11:26:23 2007
XX:XX:XX:XX:XX:XX Alert 1 0 Fri Nov 30 11:26:23 2007
XX:XX:XX:XX:XX:XX Alert 1 0 Fri Nov 30 11:26:23 2007
```
# **show rogue client detailed**

To display details of a rogue client detected by a Cisco wireless LAN controller, use the **show rogue client detailed** command.

**show rogue client detailed** *Rogue\_AP MAC\_address*

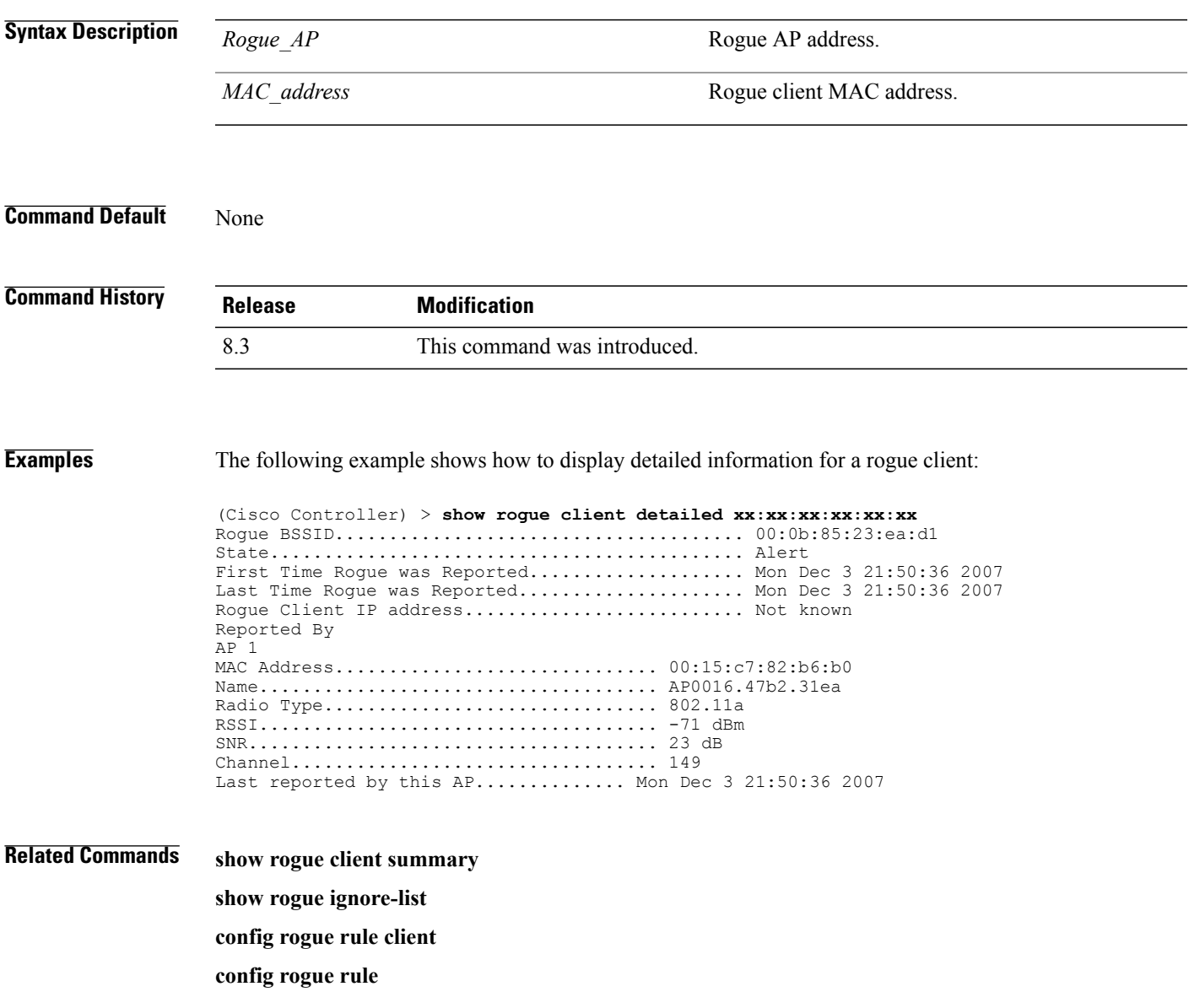

I

### **show rogue client summary**

To display a summary of the rogue clients detected by the Cisco wireless LAN controller, use the **show rogue client summary** command.

**show rogue client summary**

**Syntax Description** This command has no arguments or keywords.

**Command Default** None

**Command History Release Modification** 8.3 This command was introduced.

**Examples** The following example shows how to display a list of all rogue clients:

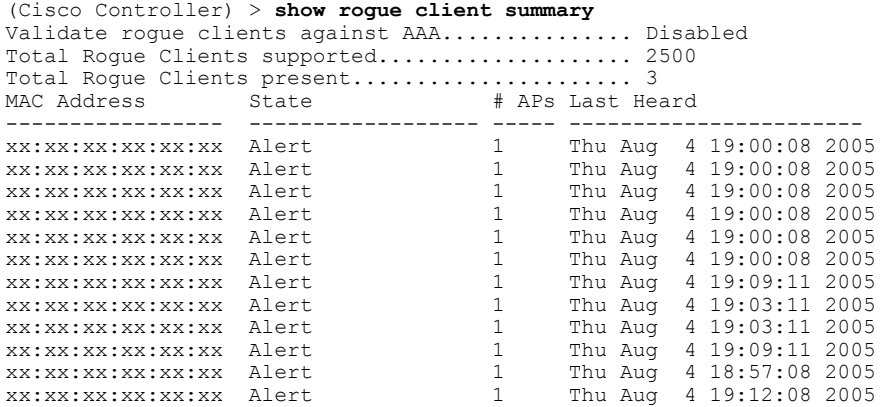

**Related Commands show rogue client detailed show rogue ignore-list config rogue client**

**config rogue rule**

### **show rogue ignore-list**

To display a list of rogue access points that are configured to be ignored, use the **show rogue ignore-list** command.

**show rogue ignore-list**

**Syntax Description** This command has no arguments or keywords.

**Command Default** None

**Command History Release Modification** 8.3 This command was introduced.

**Examples** The following example shows how to display a list of all rogue access points that are configured to be ignored.

```
(Cisco Controller) > show rogue ignore-list
```
MAC Address ---------------- xx:xx:xx:xx:xx:xx

#### **Related Commands config rogue adhoc**

 $\mathbf I$ 

**config rogue ap classify config rogue ap friendly config rogue ap rldp config rogue ap ssid config rogue ap timeout config rogue ap valid-client config rogue rule config trapflags rogueap show rogue client detailed show rogue ignore-list show rogue rule summary show rogue client summary show rogue ap unclassified summary show rogue ap malicious summary**

T

**show rogue ap friendly summary config rogue client show rogue ap summary**

**show rogue ap clients**

**show rogue ap detailed**

**config rogue rule**

# **show rogue rule detailed**

To display detailed information for a specific rogue classification rule, use the **show rogue rule detailed** command.

**show rogue rule detailed** *rule\_name*

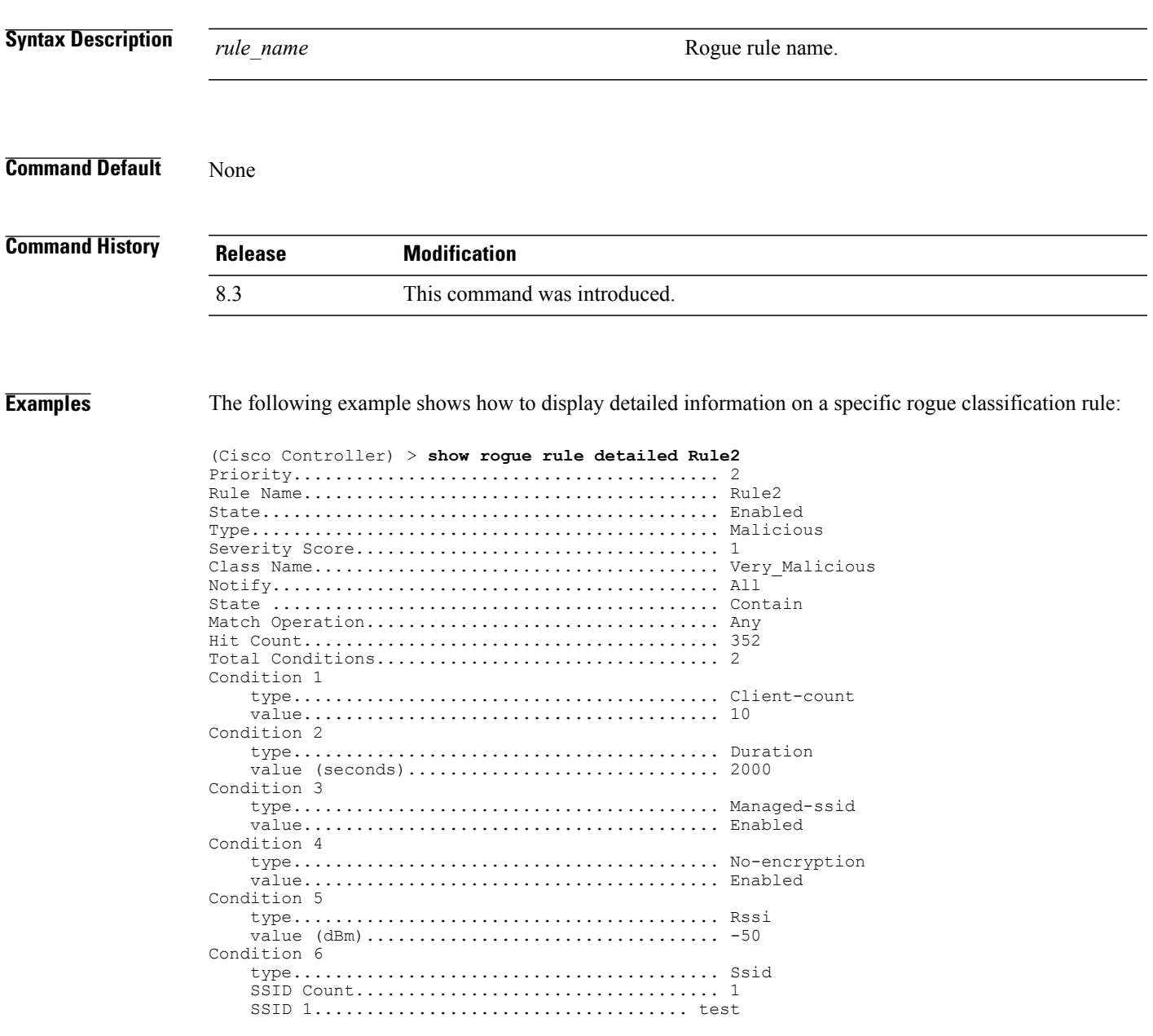

**Related Commands config rogue rule**

 $\mathbf{I}$ 

 $\mathbf I$ 

**show rogue ignore-list show rogue rule summary**

### **show rogue rule summary**

To display the rogue classification rules that are configured on the controller, use the **show rogue rule summary** command.

**show rogue rule summary**

**Syntax Description** This command has no arguments or keywords.

**Command Default** None

**Command History Release Modification** 8.3 This command was introduced.

**Examples** The following example shows how to display a list of all rogue rules that are configured on the controller:

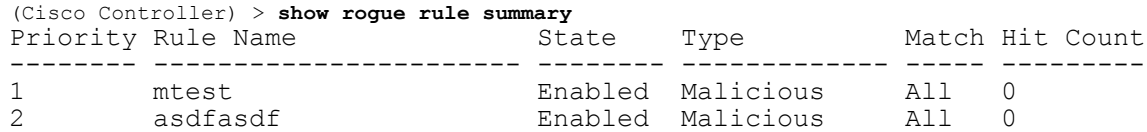

The following example shows how to display a list of all rogue rules that are configured on the controller:

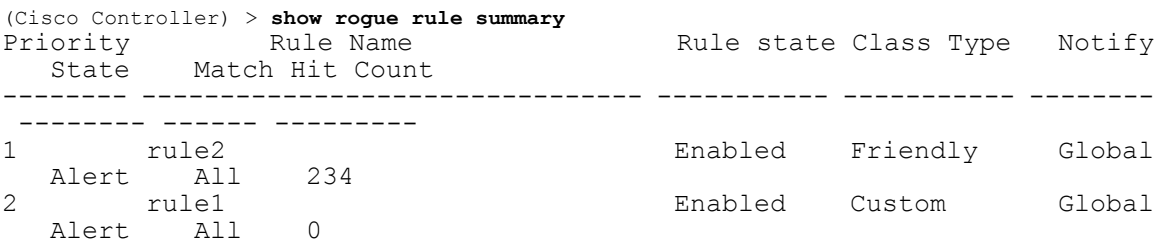

**Related Commands config rogue rule**

Г

**show rogue ignore-list**

**show rogue rule detailed**

### **show tacacs acct statistics**

To display detailed radio frequency identification (RFID) information for a specified tag, use the **show tacacs acct statistics** command.

**show tacacs acct statistics**

**Syntax Description** This command has no arguments or keywords.

**Command Default** None

**Command History Release Modification** 8.3 This command was introduced.

**Examples** The following example shows how to display detailed RFID information:

```
(Cisco Controller) > show tacacs acct statistics
Accounting Servers:
Server Index..................................... 1
Server Address................................... 10.0.0.0
Msg Round Trip Time.............................. 0 (1/100 second)
First Requests................................... 1
Retry Requests................................... 0
Accounting Response.............................. 0
Accounting Request Success....................... 0
Accounting Request Failure.............................. 0
Malformed Msgs................................... 0
Bad Authenticator Msgs........................... 0
Pending Requests................................. -1
Timeout Requests................................. 1
Unknowntype Msgs................................. 0
Other Drops...................................... 0
```
**Related Commands config tacacs acct**

**config tacacs auth**

**show tacacs summary**

### **show tacacs athr statistics**

To display TACACS+ server authorization statistics, use the **show tacacs athr statistics** command.

**show tacacs athr statistics**

**Syntax Description** This command has no arguments or keywords.

**Command Default** None

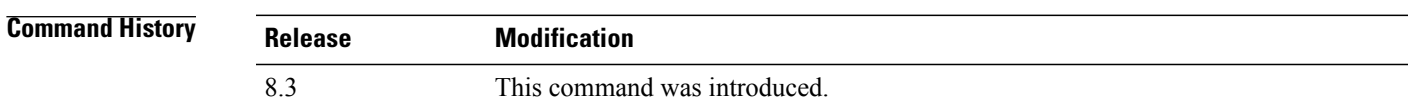

**Examples** The following example shows how to display TACACS server authorization statistics:

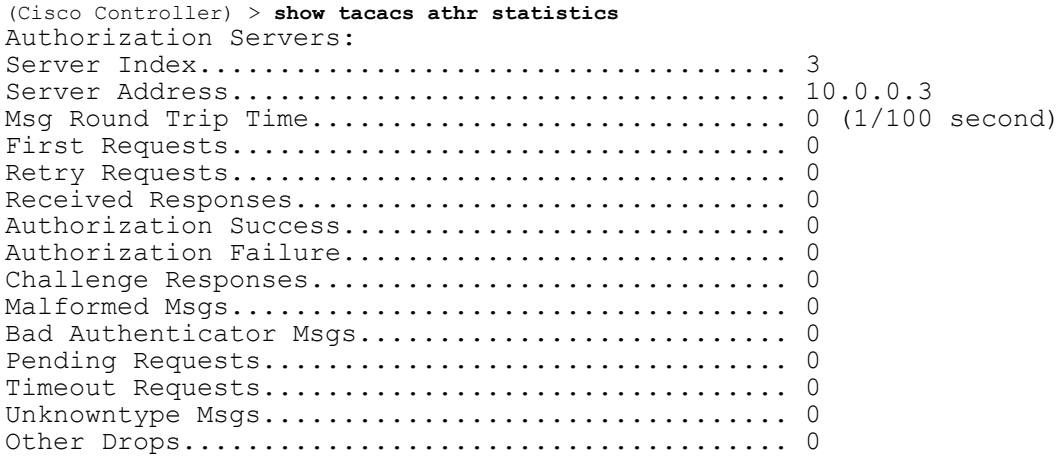

#### **Related Commands config tacacs acct**

Г

**config tacacs athr**

**config tacacs auth**

**show tacacs auth statistics**

**show tacacs summary**

### **show tacacs auth statistics**

To display TACACS+ server authentication statistics, use the **show tacacs auth statistics** command.

**show tacacs auth statistics Syntax Description** This command has no arguments or keywords. **Command Default** None **Command History Release Modification** 8.3 This command was introduced. **Examples** The following example shows how to display TACACS server authentication statistics: (Cisco Controller) > **show tacacs auth statistics** Authentication Servers: Server Index..................................... 2 Server Address................................... 10.0.0.2 Msg Round Trip Time.............................. 0 (msec) First Requests................................... 0 Retry Requests................................... 0 Accept Responses................................. 0 Reject Responses................................. 0

> Error Responses.................................. 0 Restart Responses................................ 0 Follow Responses................................. 0 GetData Responses................................ 0 Encrypt no secret Responses...................... 0 Challenge Responses............................... Malformed Msgs................................... 0 Bad Authenticator Msgs........................... 0 Pending Requests................................. 0 Timeout Requests................................. 0 Unknowntype Msgs................................. 0 Other Drops...................................... 0

#### **Related Commands config tacacs acct**

**config tacacs auth**

**show tacacs summary**

### **show tacacs summary**

To display TACACS+ server summary information, use the **show tacacs summary** command.

**show tacacs summary**

**Syntax Description** This command has no arguments or keywords.

**Command Default** None

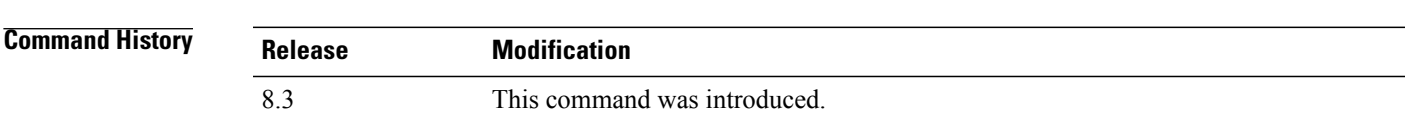

**Examples** The following example shows how to display TACACS server summary information:

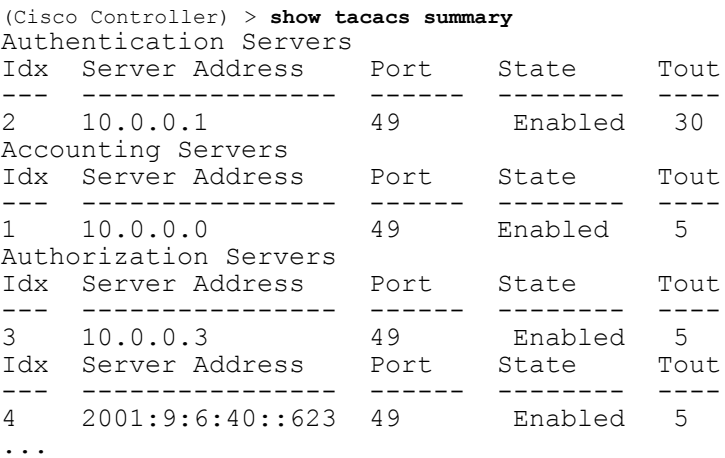

#### **Related Commands config tacacs acct**

Г

**config tacacs athr config tacacs auth**

**show tacacs summary**

**show tacacs athr statistics**

**show tacacs auth statistics**

T

# **config Commands**

This section lists the **config** commands to configure security settings for the controller.

### **config 802.11b preamble**

To change the 802.11b preamble as defined in subclause 18.2.2.2 to **long** (slower, but more reliable) or **short** (faster, but less reliable), use the **config 802.11b preamble** command.

**config 802.11b preamble** {**long** | **short**}

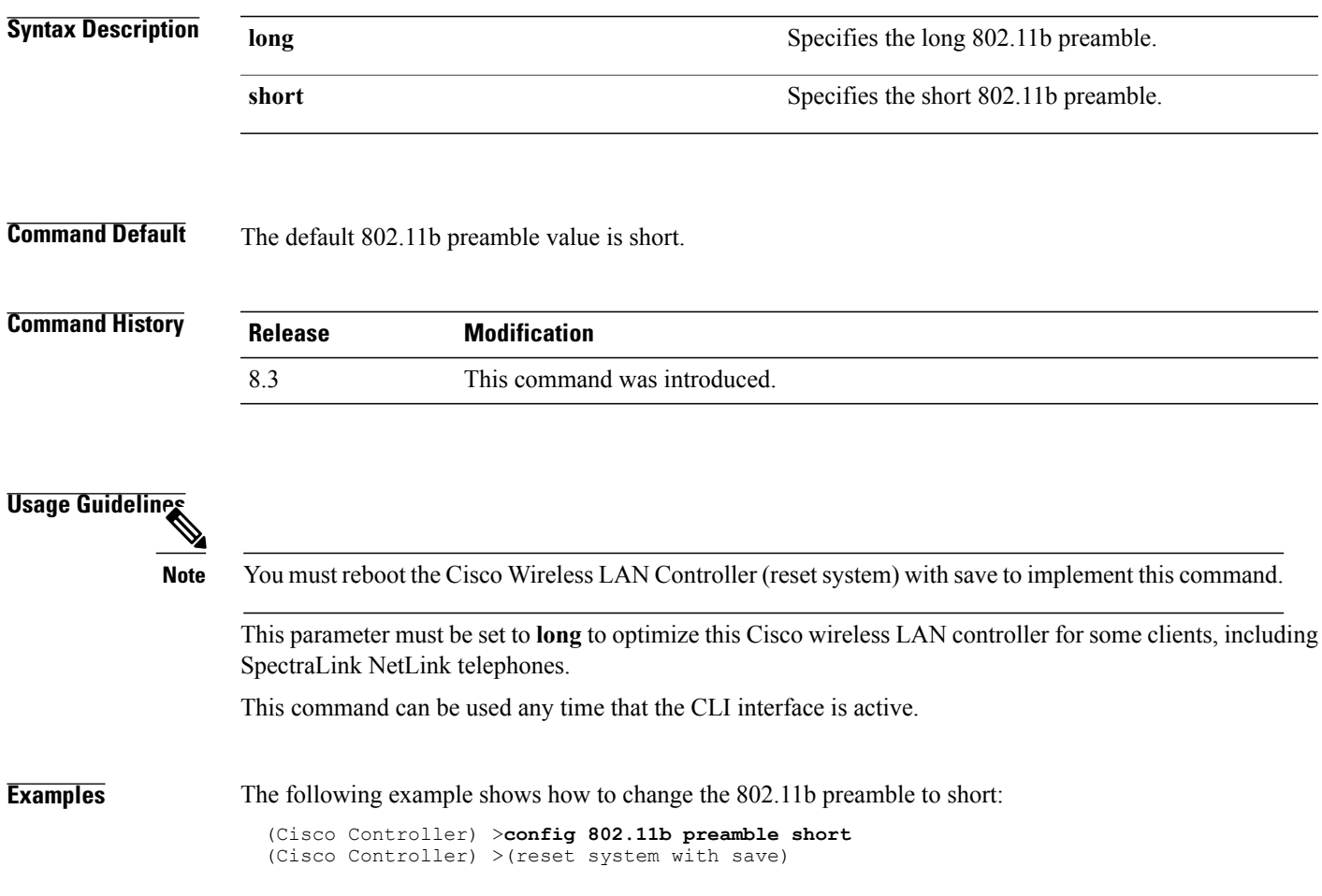

1

### **config aaa auth**

To configure the AAA authentication search order for management users, use the **config aaa auth** command.

**config aaa auth mgmt** [*aaa\_server\_type1* | *aaa\_server\_type2*]

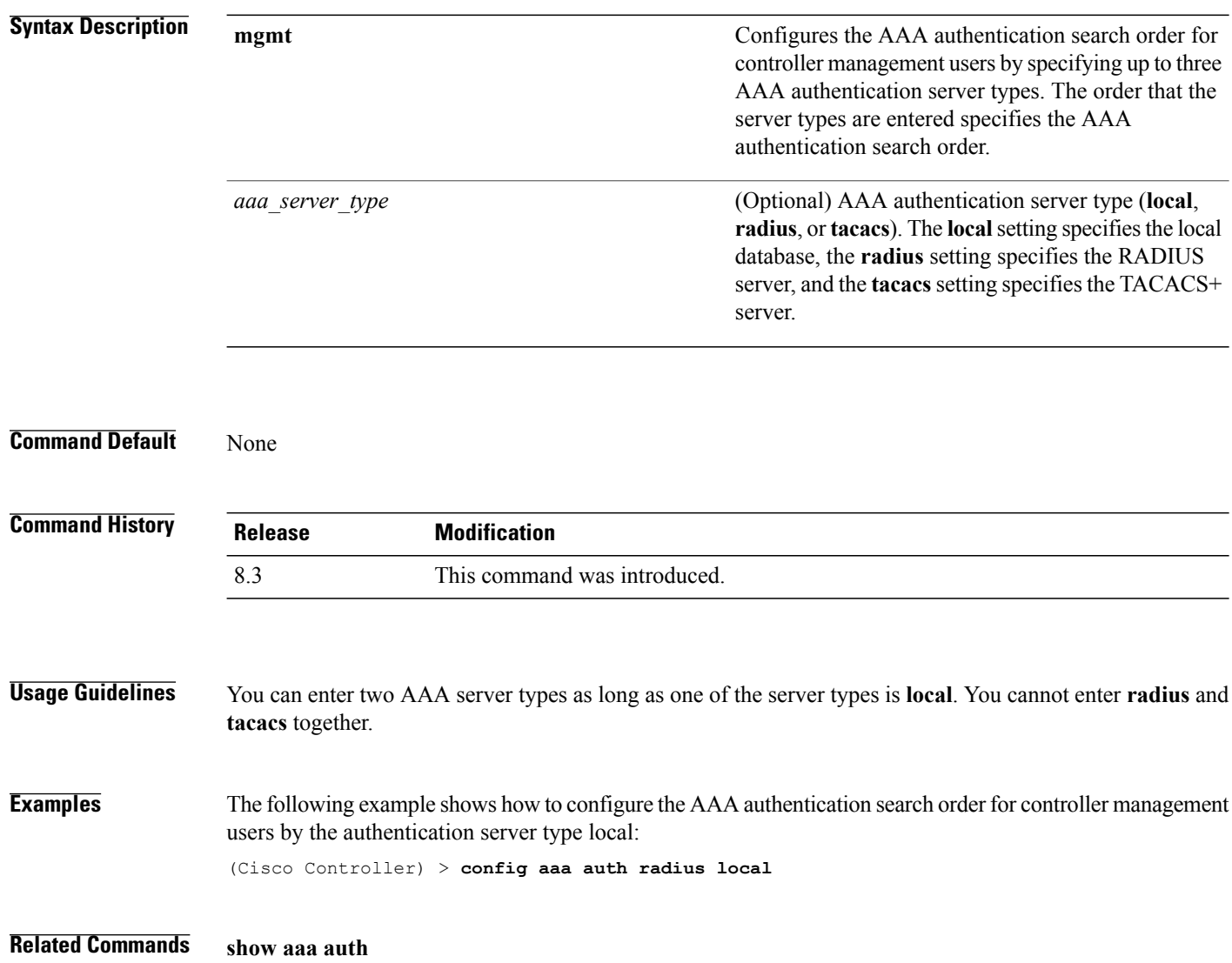

# **config aaa auth mgmt**

To configure the order of authentication when multiple databases are configured, use the **config aaa auth mgmt** command.

**config aaa auth mgmt** [**radius** | **tacacs**]

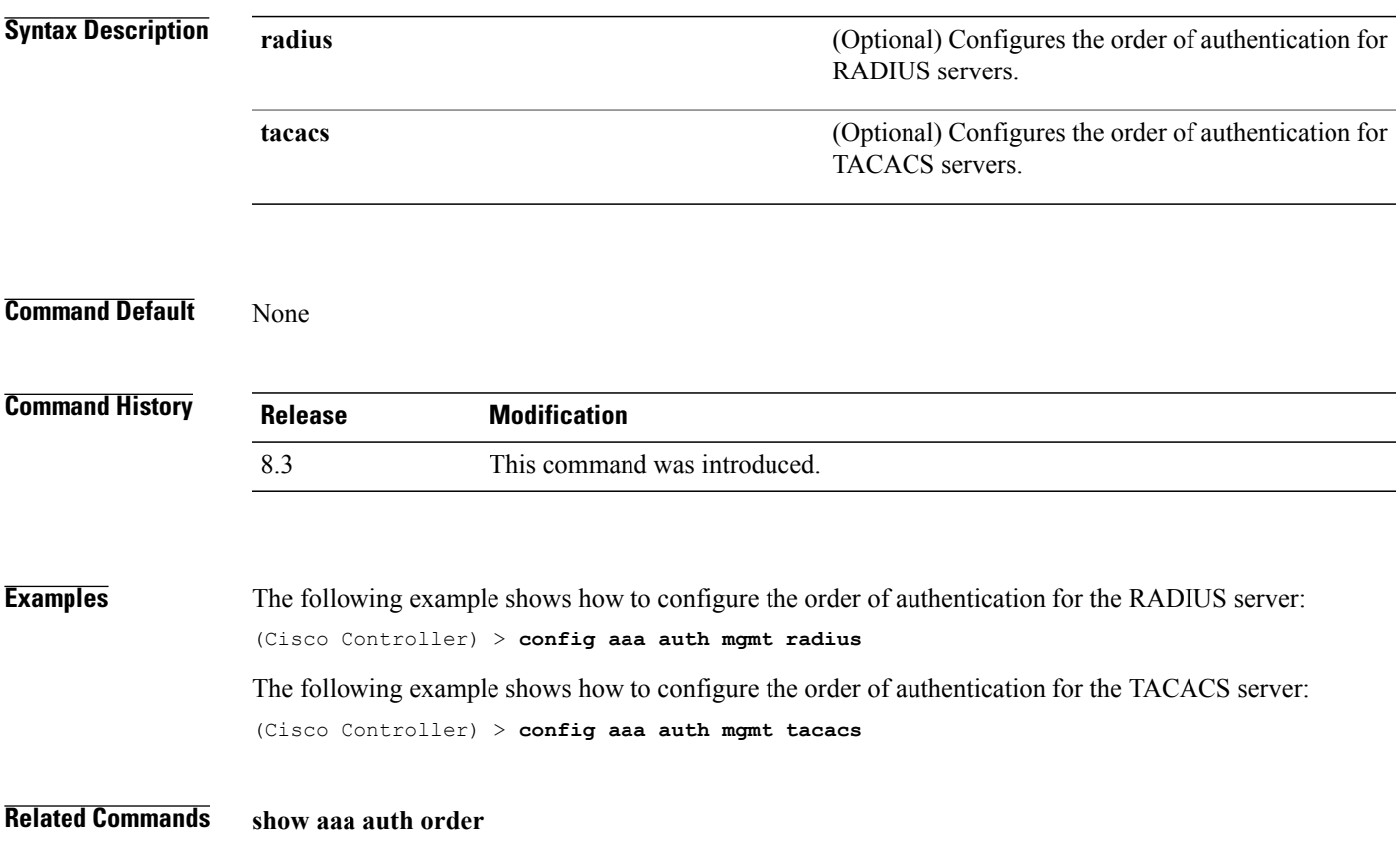

 $\overline{\phantom{a}}$ 

1

# **config auth-list add**

To create an authorized access point entry, use the **config auth-list add** command.

**config auth-list add** {**mic** | **ssc**} *AP\_MAC* [*AP\_key*]

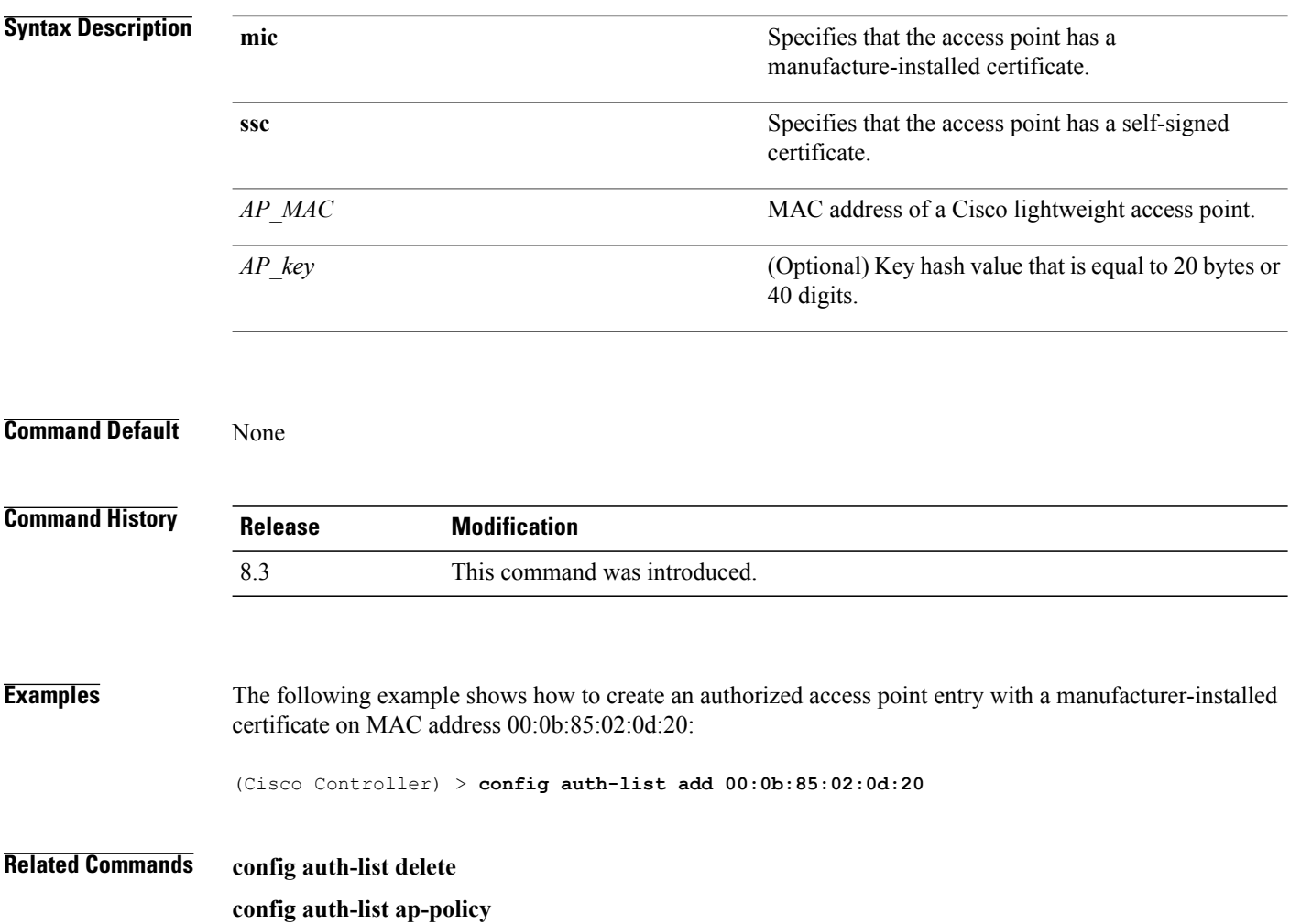

# **config auth-list ap-policy**

To configure an access point authorization policy, use the **config auth-list ap-policy** command.

**config auth-list ap-policy** {**authorize-ap** {**enable** | **disable**} | **ssc** {**enable** | **disable**}}

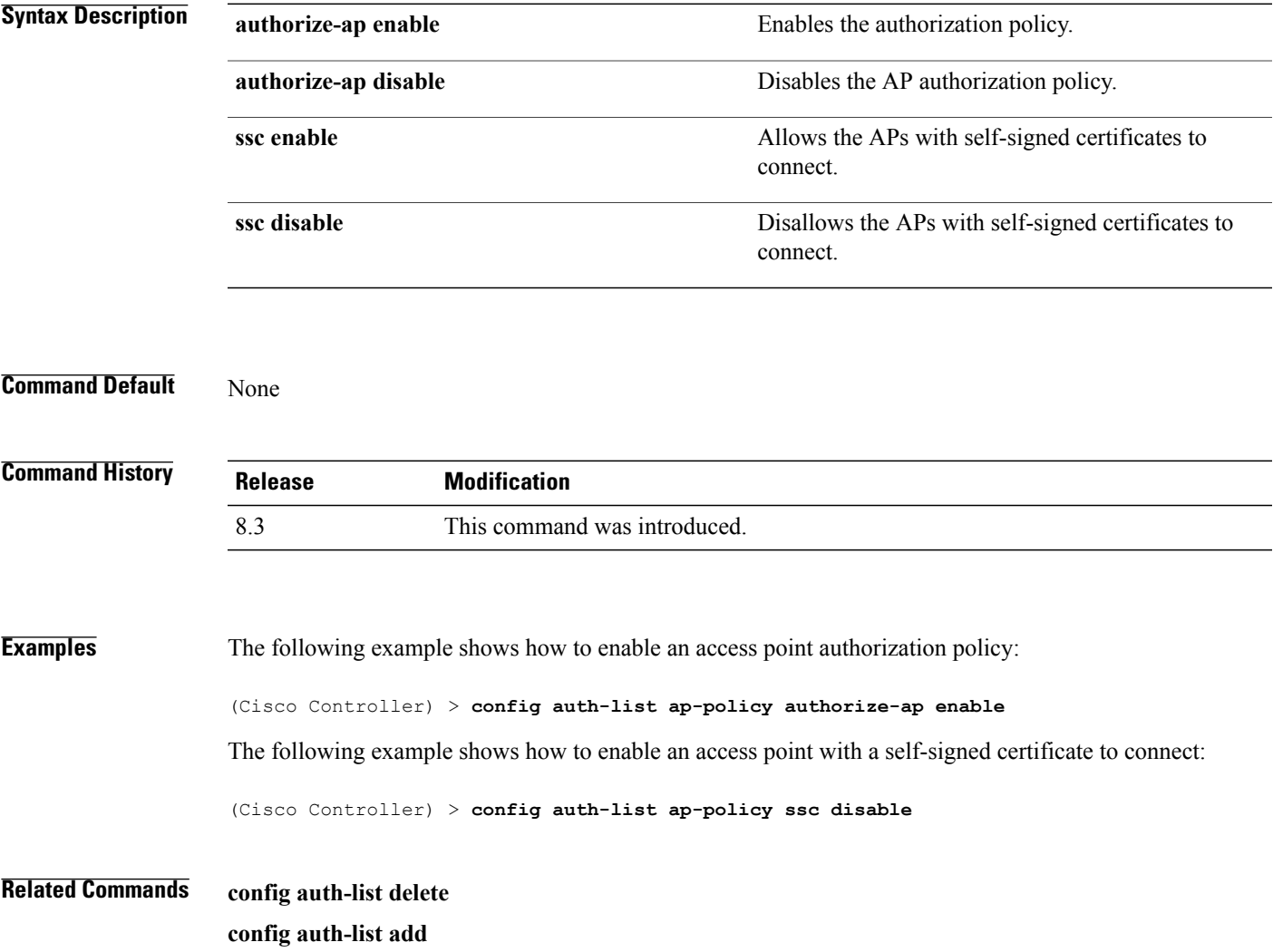

T

# **config auth-list delete**

To delete an access point entry, use the **config auth-list delete** command.

**config auth-list delete** *AP\_MAC*

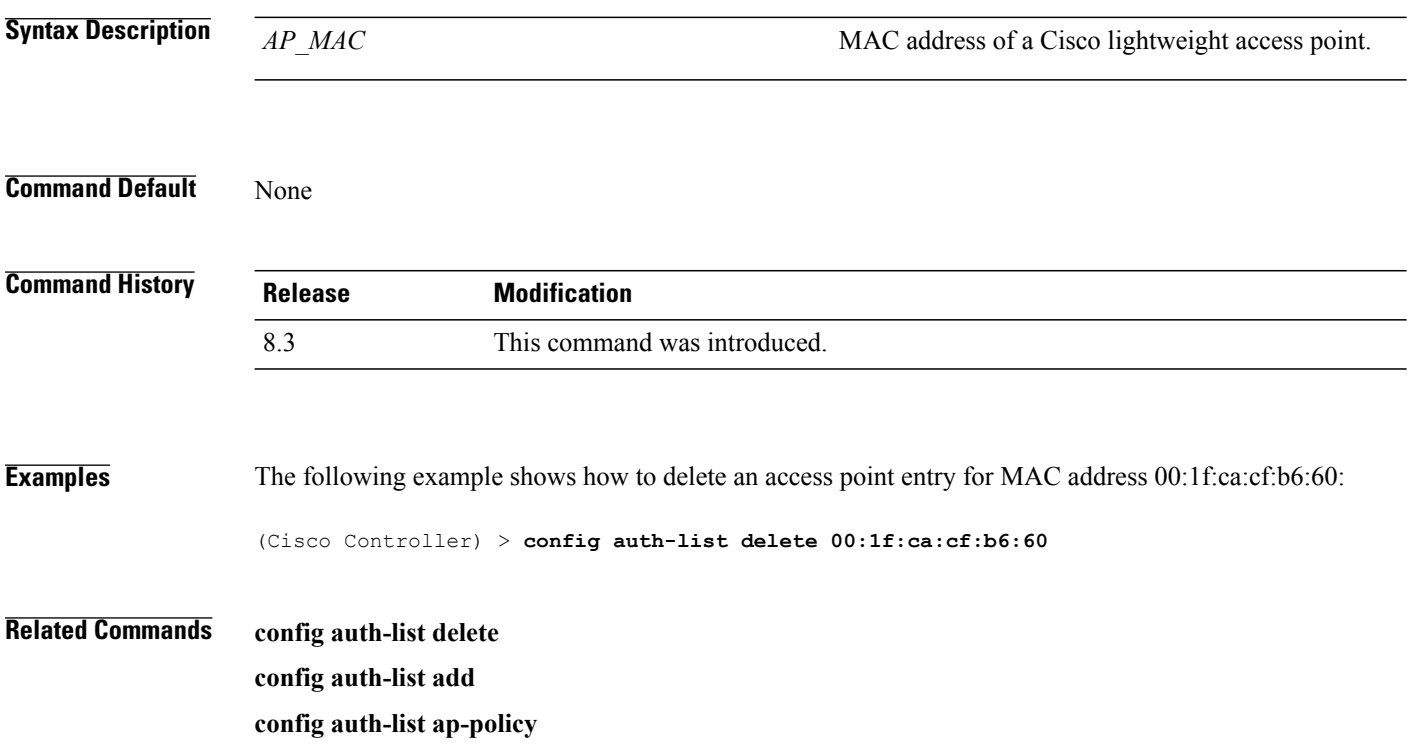

Г

### **config advanced eap**

To configure advanced extensible authentication protocol (EAP) settings, use the **config advanced eap** command.

**config advanced eap** {**bcast-key-interval** *seconds* | **eapol-key-timeout** *timeout* | **eapol-key-retries** *retries* | **identity-request-timeout** *timeout* | **identity-request-retries** *retries* | **key-index** *index* | **max-login-ignore-identity-response** {**enable** | **disable**} **request-timeout** *timeout* | **request-retries** *retries*}

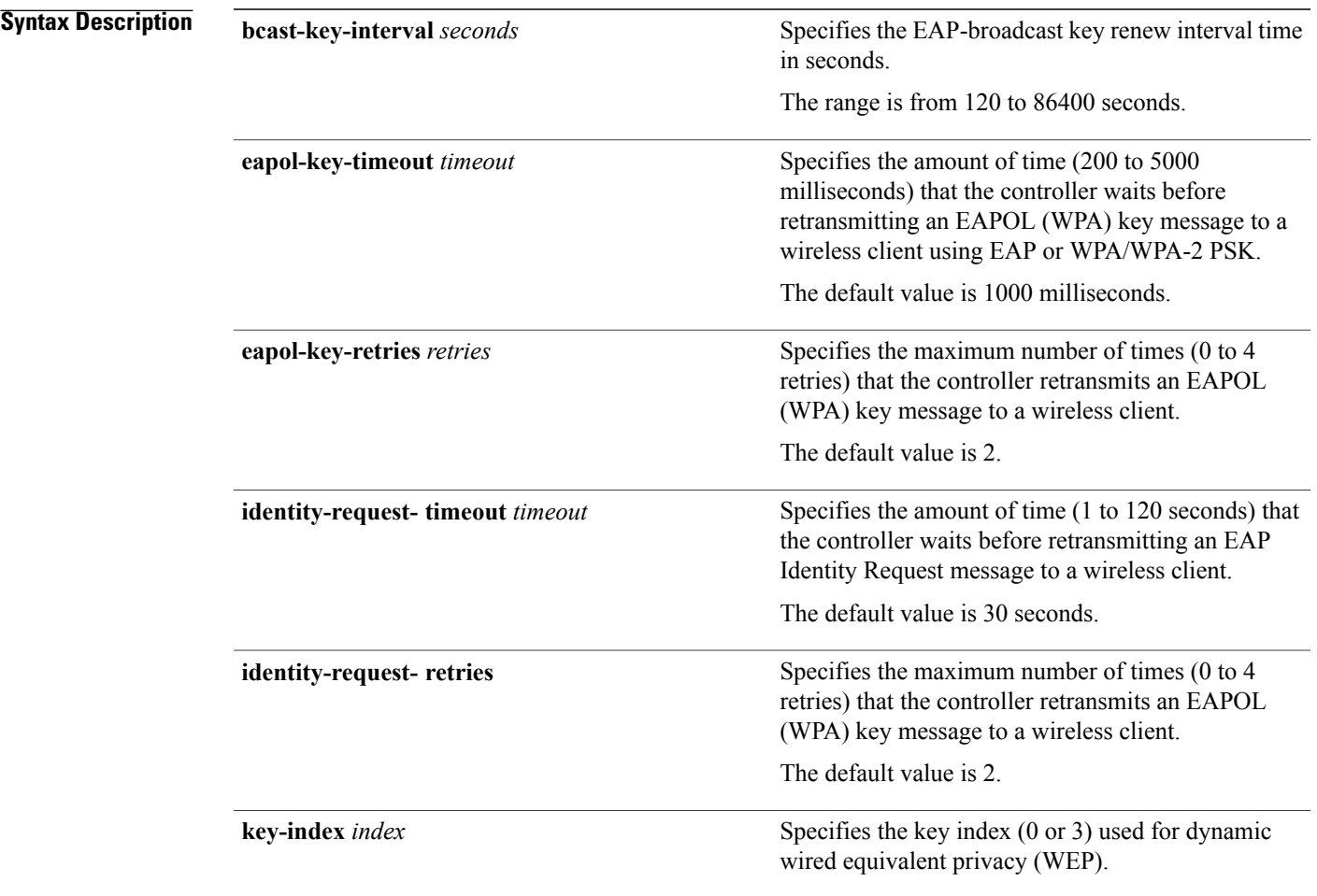

T

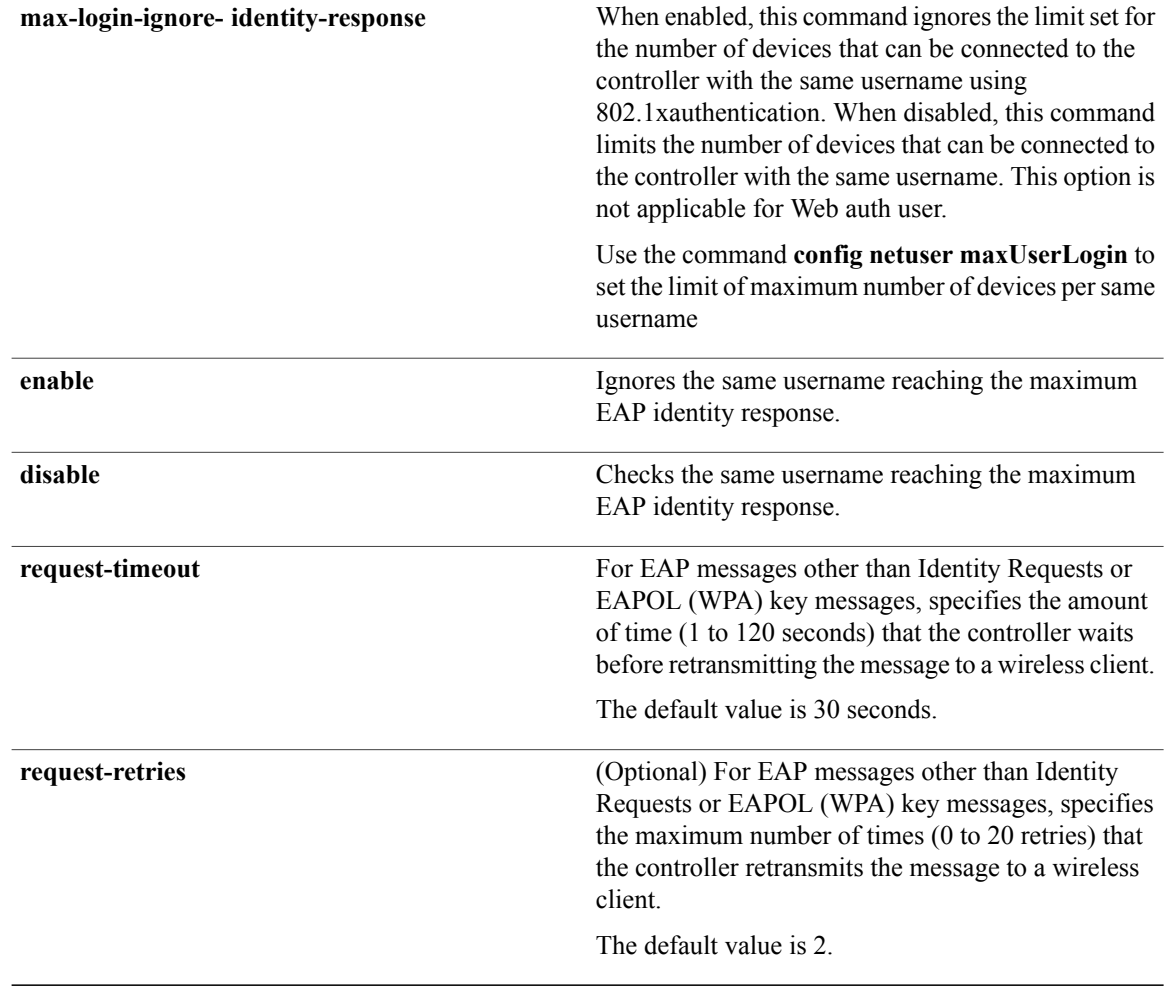

# **Command Default** None **Command History Release Modification** 8.3 This command was introduced. **Examples** The following example shows how to configure the key index used for dynamic wired equivalent privacy (WEP): (Cisco Controller) > **config advanced eap key-index 0 Related Commands show advanced eap**

 $\mathbf I$ 

# **config advanced timers auth-timeout**

To configure the authentication timeout, use the **config advanced timers auth-timeout** command.

**config advanced timers auth-timeout** *seconds*

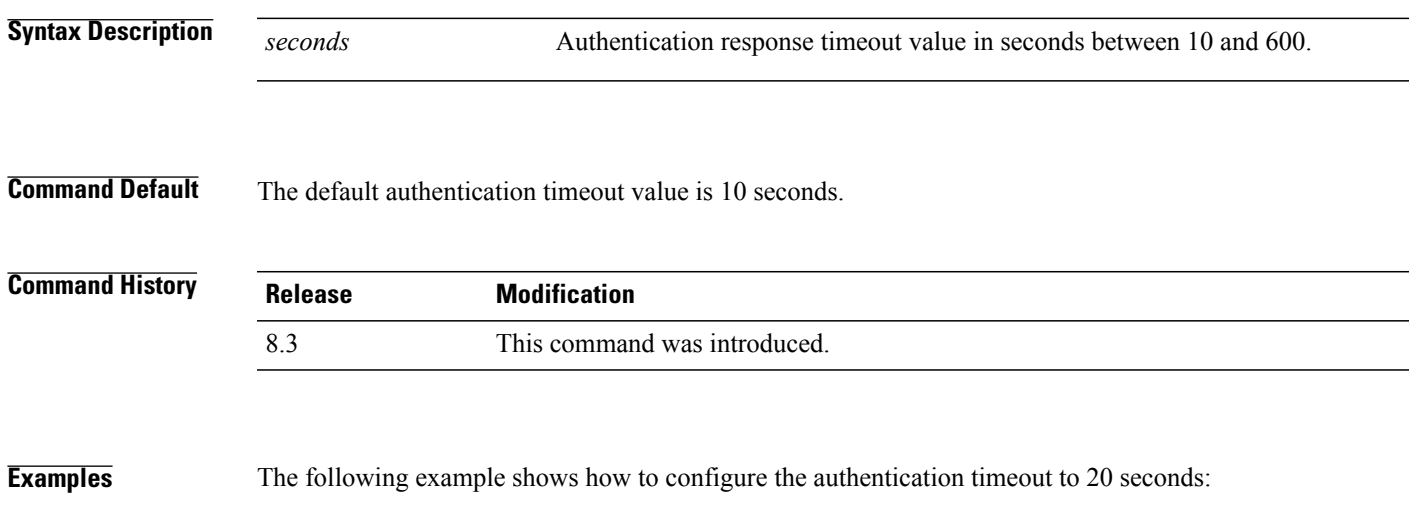

(Cisco Controller) >**config advanced timers auth-timeout 20**

T

### **config advanced timers eap-timeout**

To configure the Extensible Authentication Protocol (EAP) expiration timeout, use the **config advanced timers eap-timeout** command.

**config advanced timers eap-timeout** *seconds*

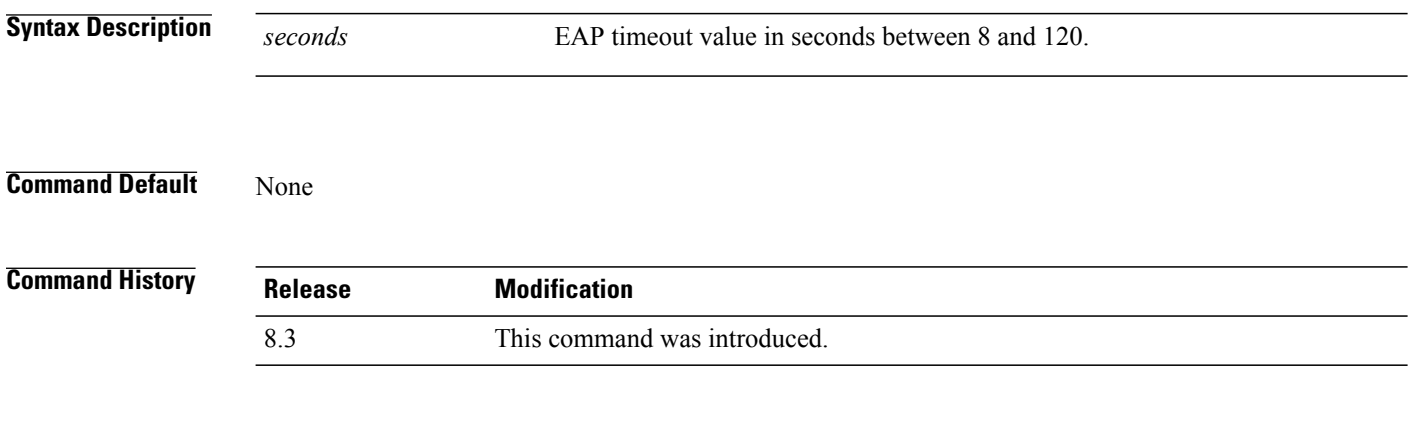

**Examples** The following example shows how to configure the EAP expiration timeout to 10 seconds: (Cisco Controller) >**config advanced timers eap-timeout 10**
Г

## **config advanced timers eap-identity-request-delay**

To configure the advanced Extensible Authentication Protocol (EAP) identity request delay in seconds, use the **config advanced timers eap-identity-request-delay** command.

**config advanced timers eap-identity-request-delay** *seconds*

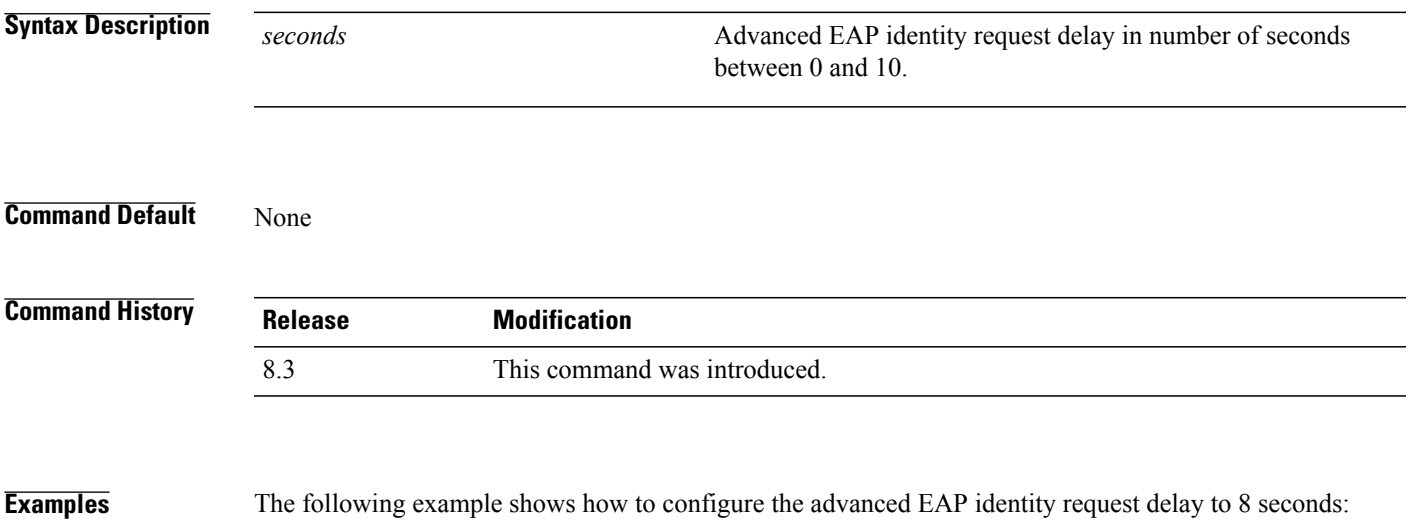

(Cisco Controller) >**config advanced timers eap-identity-request-delay 8**

I

## **config database size**

To configure the local database, use the **config database size** command.

**config database size** *count* **Syntax Description** *count count* Database size value between 512 and 2040 **Command Default** None **Command History Release Modification** 8.3 This command was introduced. **Usage Guidelines** Use the **show database** command to display local database configuration. **Examples** The following example shows how to configure the size of the local database: (Cisco Controller) > **config database size 1024 Related Commands show database**

## **config exclusionlist**

To create or delete an exclusion list entry, use the **config exclusionlist** command.

**config exclusionlist** {**add** *MAC* [*description*] | **delete** *MAC* | **description** *MAC* [*description*]}

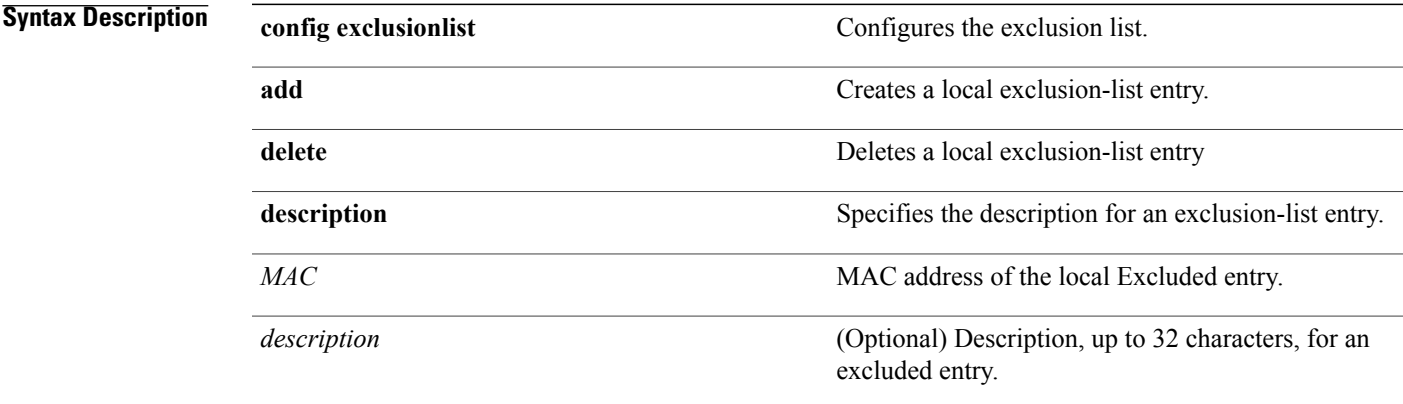

## **Command Default** None

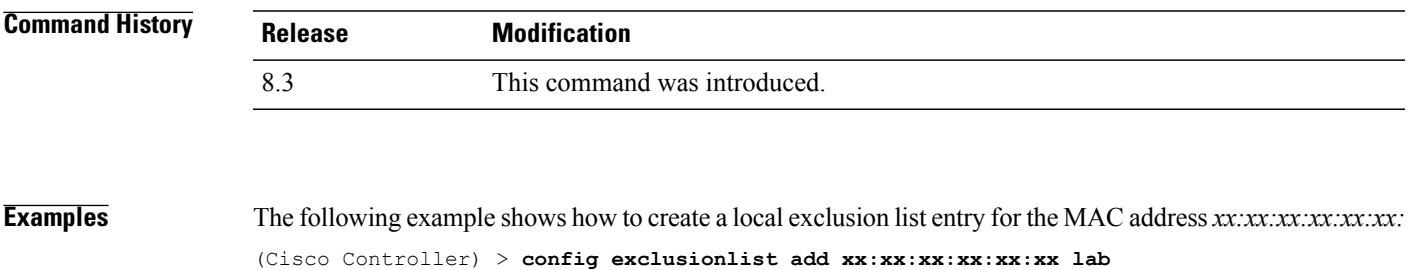

The following example shows how to delete a local exclusion list entry for the MAC address *xx:xx:xx:xx:xx:xx:* (Cisco Controller) > **config exclusionlist delete xx:xx:xx:xx:xx:xx lab**

**Related Commands show exclusionlist**

Г

T

## **config local-auth active-timeout**

To specify the amount of time in which the controller attempts to authenticate wireless clients using local Extensible Authentication Protocol (EAP) after any pair of configured RADIUS servers fails, use the **config local-auth active-timeout** command.

**config local-auth active-timeout** *timeout*

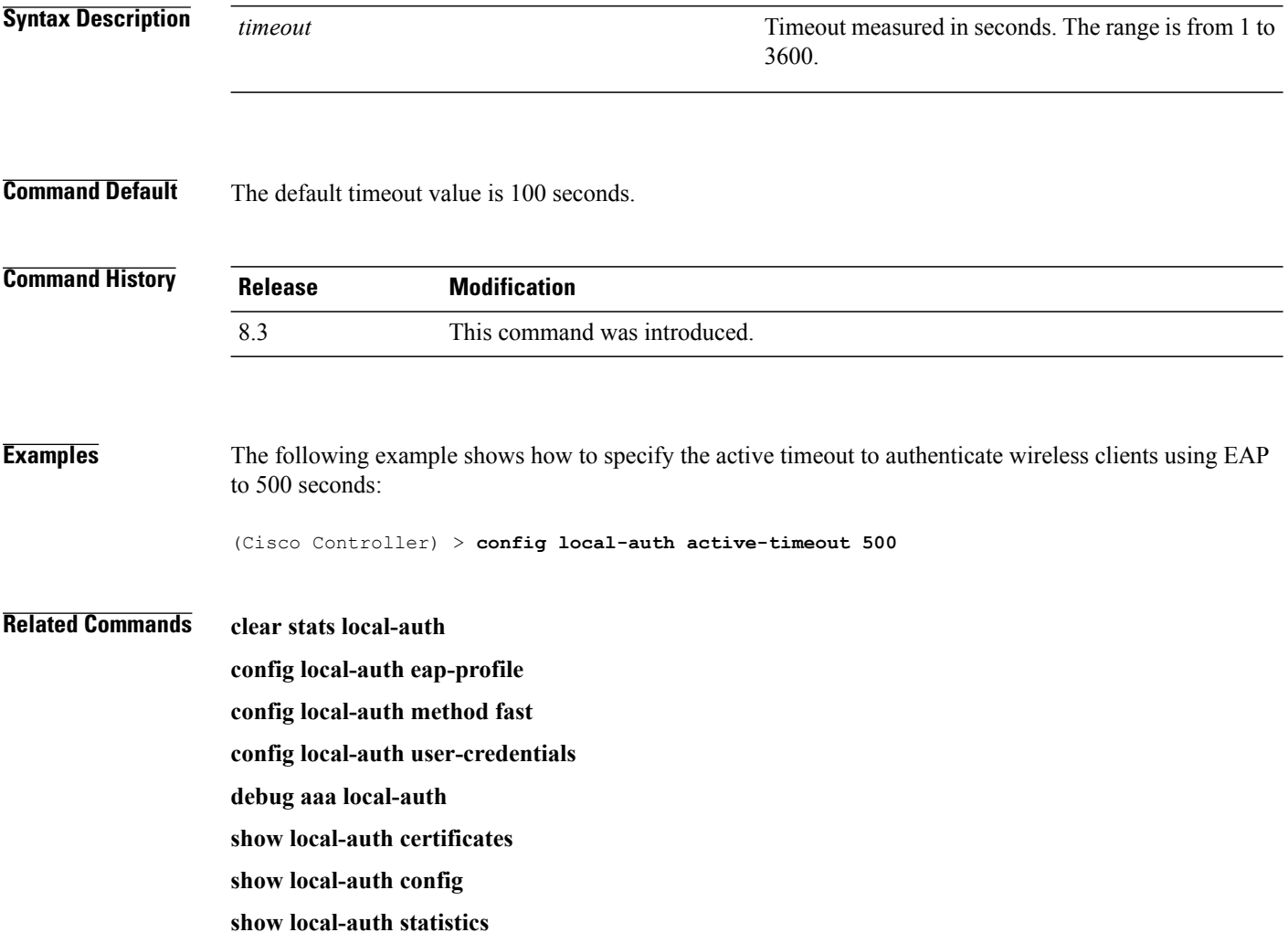

Г

## **config local-auth eap-profile**

To configure local Extensible Authentication Protocol (EAP) authentication profiles, use the **config local-auth eap-profile** command.

**config local-auth eap-profile** {[**add** | **delete**] *profile\_name* | **cert-issuer** {**cisco** | **vendor**} | **method** *method* **local-cert** {**enable** | **disable**} *profile\_name* | **method** *method* **client-cert** {**enable** | **disable**} *profile\_name* | **method** *method* **peer-verify ca-issuer** {**enable** | **disable**} | **method** *method* **peer-verify cn-verify**{**enable** | **disable**} | **method** *method* **peer-verify date-valid** {**enable** | **disable**}

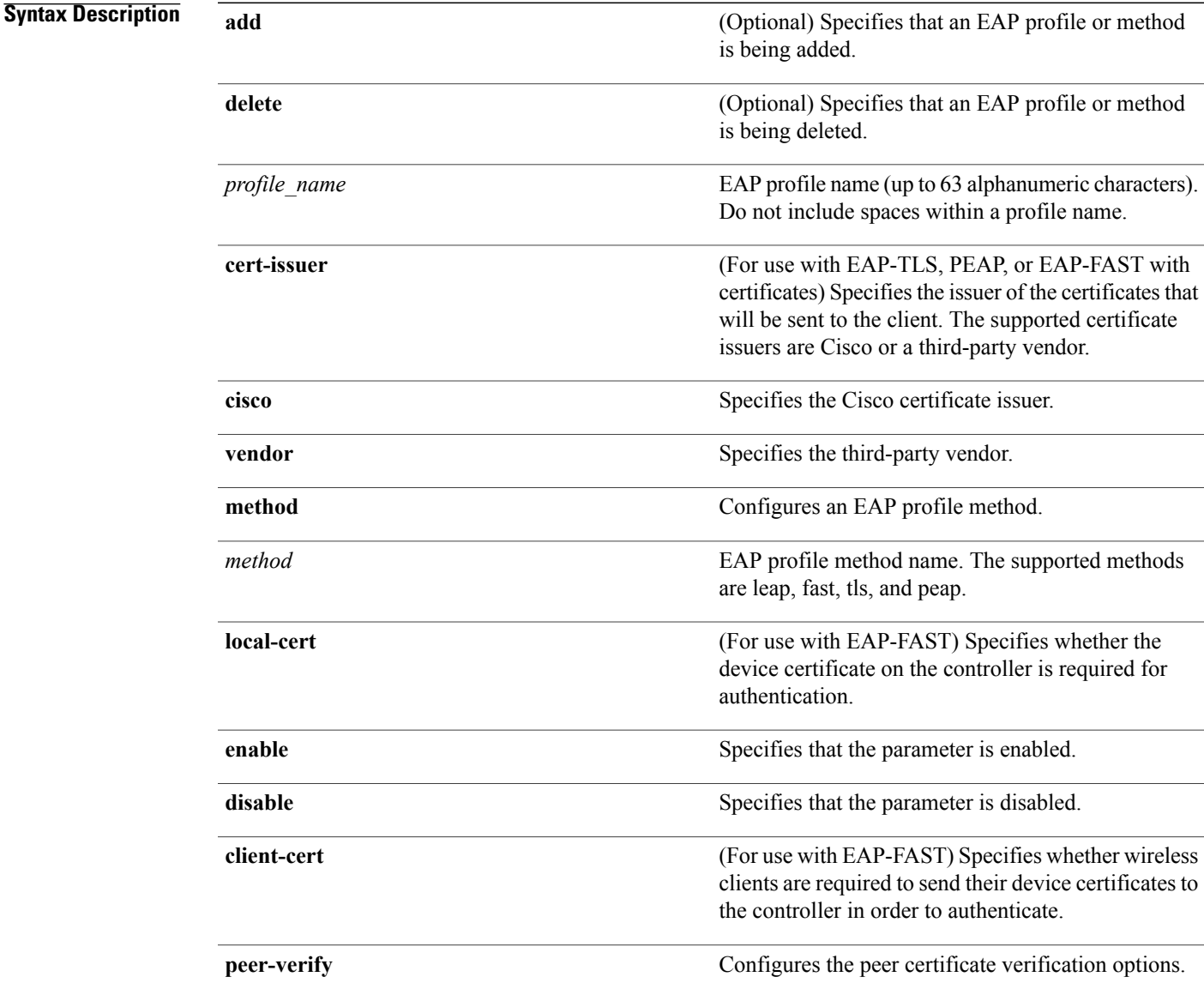

 $\mathbf I$ 

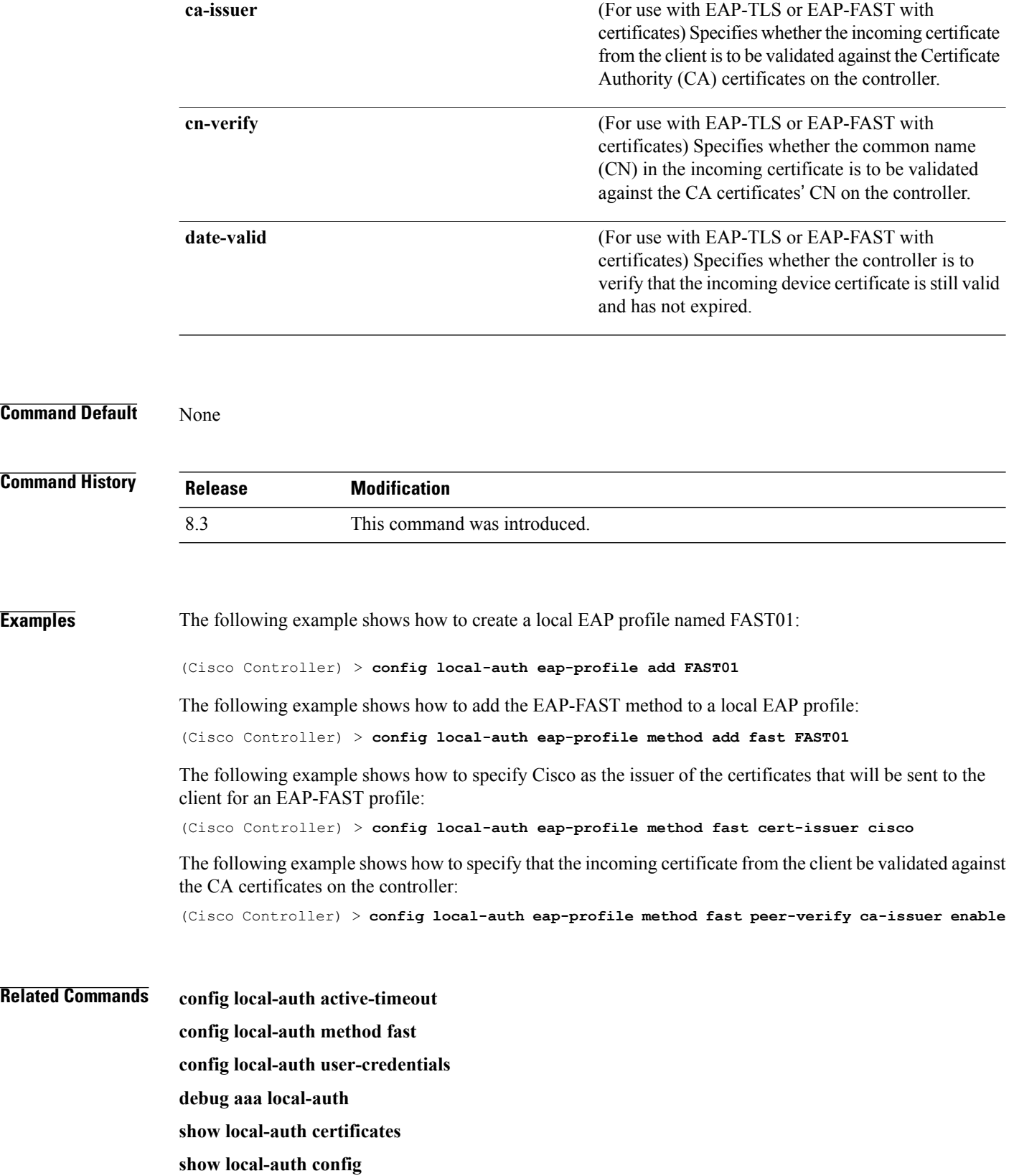

 $\mathbf I$ 

**show local-auth statistics**

 $\overline{\phantom{a}}$ 

## **config local-auth method fast**

To configure an EAP-FAST profile, use the **config local-auth method fast** command.

**config local-auth methodfast** {**anon-prov** [**enable** |**disable**] | **authority-id***auth\_id***pac-ttl** *days*|**server-key** *key\_value*}

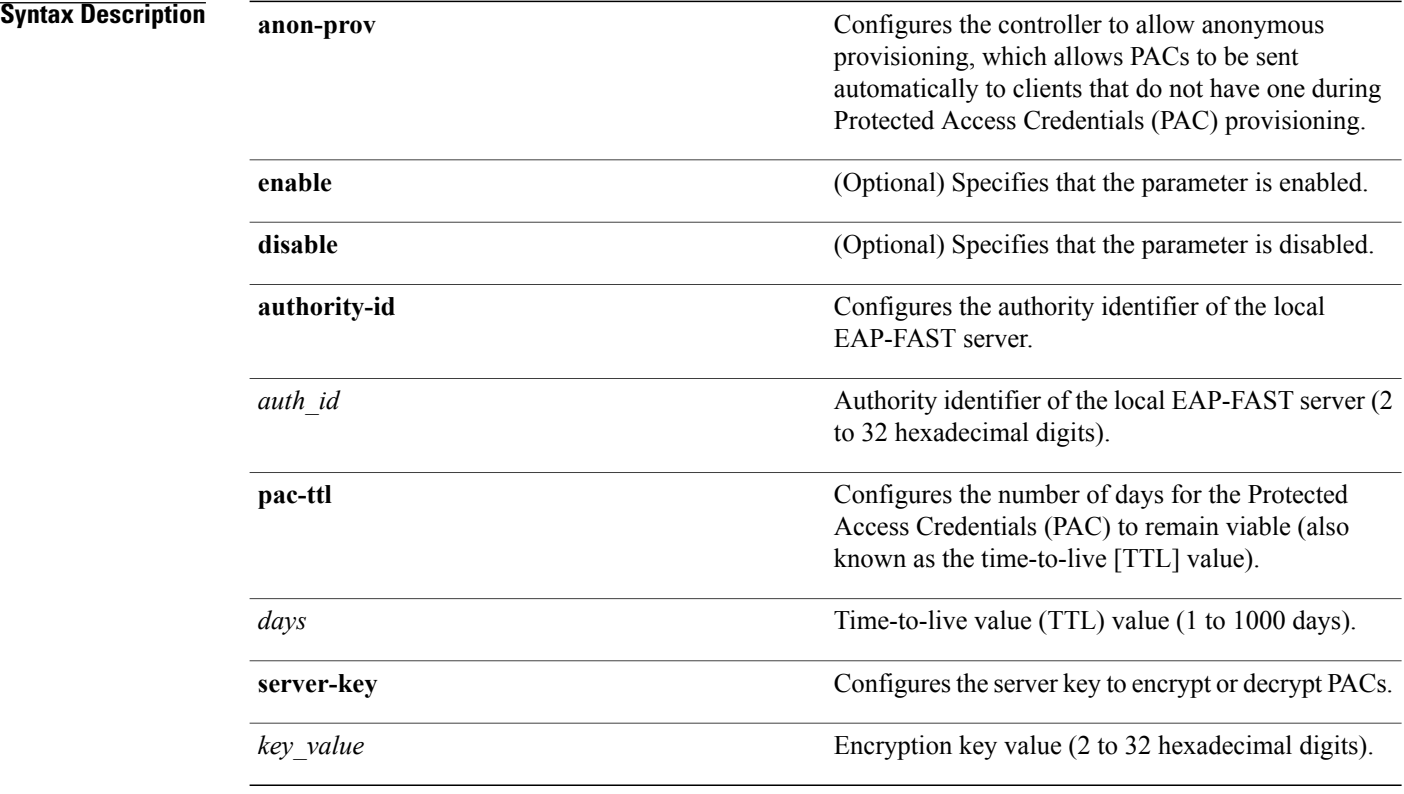

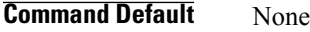

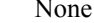

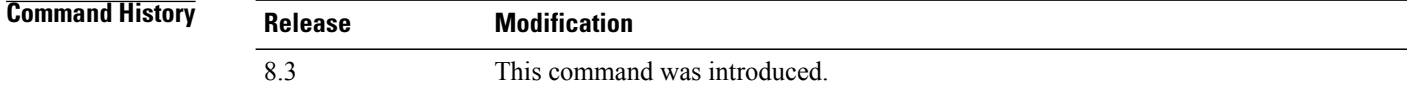

**Examples** The following example shows how to disable the controller to allows anonymous provisioning: (Cisco Controller) > **config local-auth method fast anon-prov disable**

The following example shows how to configure the authority identifier 0125631177 of the local EAP-FAST server:

(Cisco Controller) > **config local-auth method fast authority-id 0125631177**

The following example shows how to configure the number of days to 10 for the PAC to remain viable: (Cisco Controller) > **config local-auth method fast pac-ttl 10**

## **Related Commands clear stats local-auth**

Г

**config local-auth eap-profile config local-auth active-timeout config local-auth user-credentials debug aaa local-auth show local-auth certificates show local-auth config show local-auth statistics**

**Cisco Mobility Express Command Reference** 

## **config local-auth user-credentials**

To configure the local Extensible Authentication Protocol (EAP) authentication database search order for user credentials, use the **config local-auth user credentials** command.

**config local-auth user-credentials** {**local** [**ldap**] | **ldap** [**local**] }

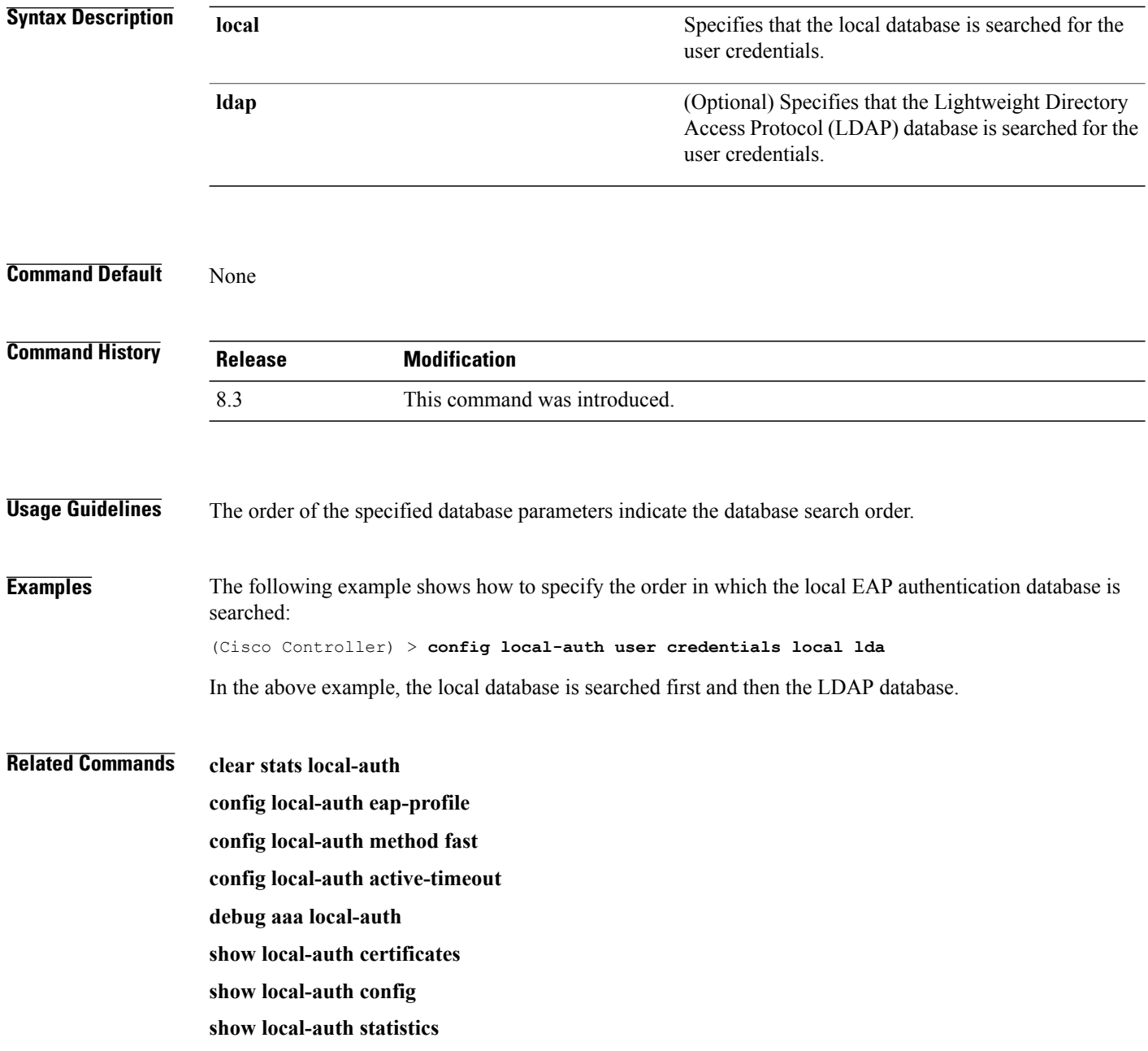

## **config netuser add**

To add a guest user on a WLAN or wired guest LAN to the local user database on the controller, use the **config netuser add** command.

**config netuser add** *username password* {**wlan** *wlan\_id* | **guestlan** *guestlan\_id*} **userType guest lifetime** *lifetime* **description** *description*

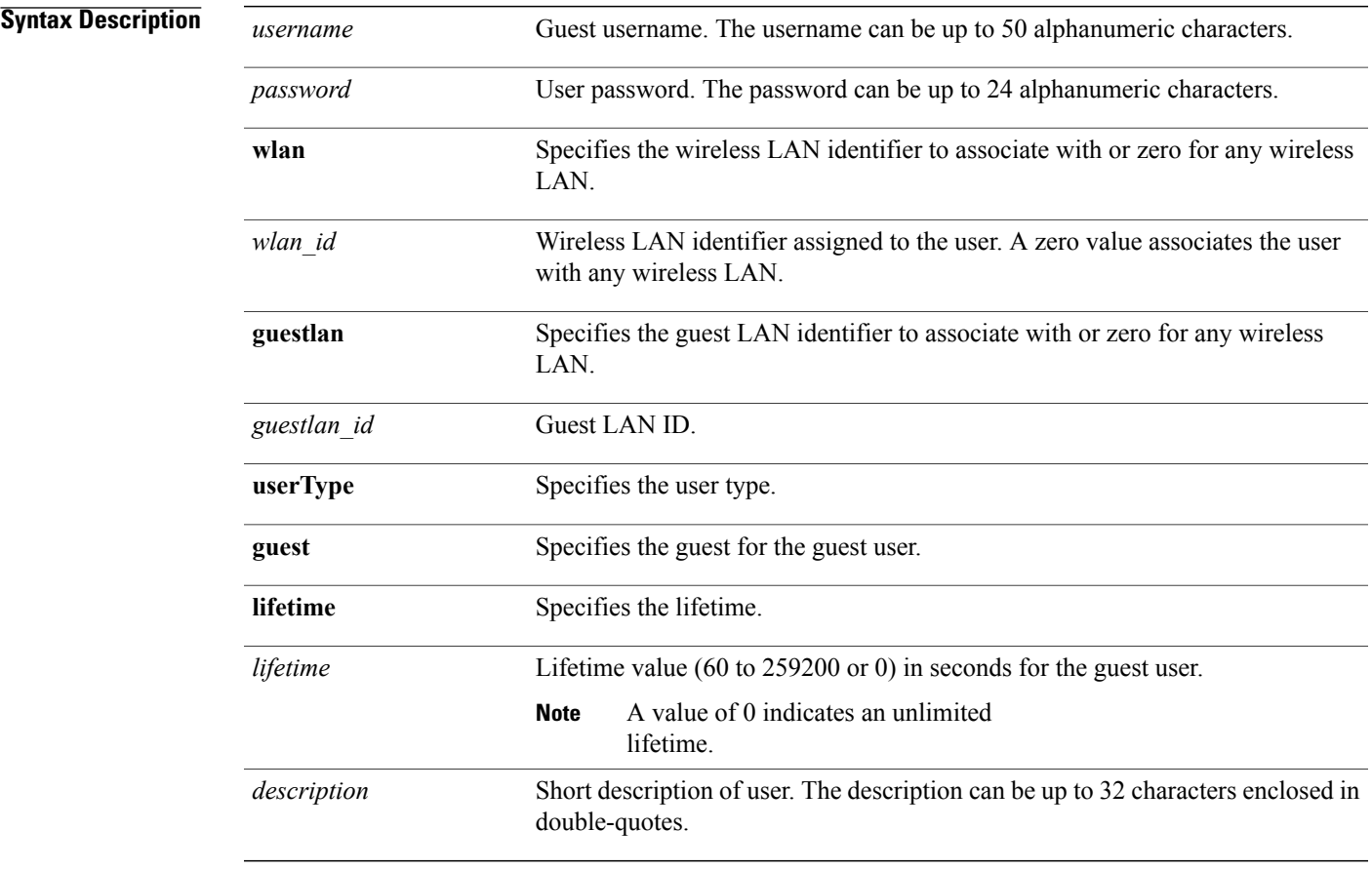

## **Command Default** None

Г

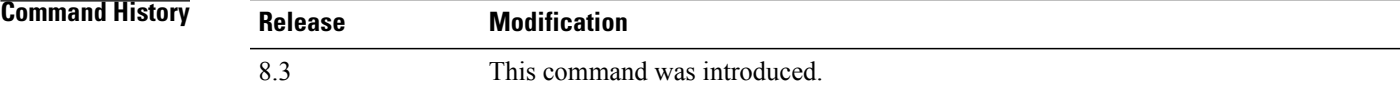

**Usage Guidelines** Local network usernames must be unique because they are stored in the same database.

 $\overline{\phantom{a}}$ 

**Examples** The following example shows how to add a permanent username Jane to the wireless network for 1 hour: (Cisco Controller) > **config netuser add jane able2 1 wlan\_id 1 userType permanent** The following example shows how to add a guest username George to the wireless network for 1 hour: (Cisco Controller) > **config netuser add george able1 guestlan 1 3600**

**Related Commands show netuser config netuser delete**

 $\mathbf{I}$ 

## **config netuser delete**

To delete an existing user from the local network, use the **config netuser delete** command.

**config netuser delete** { **username** *username* | **wlan-id** *wlan-id*}

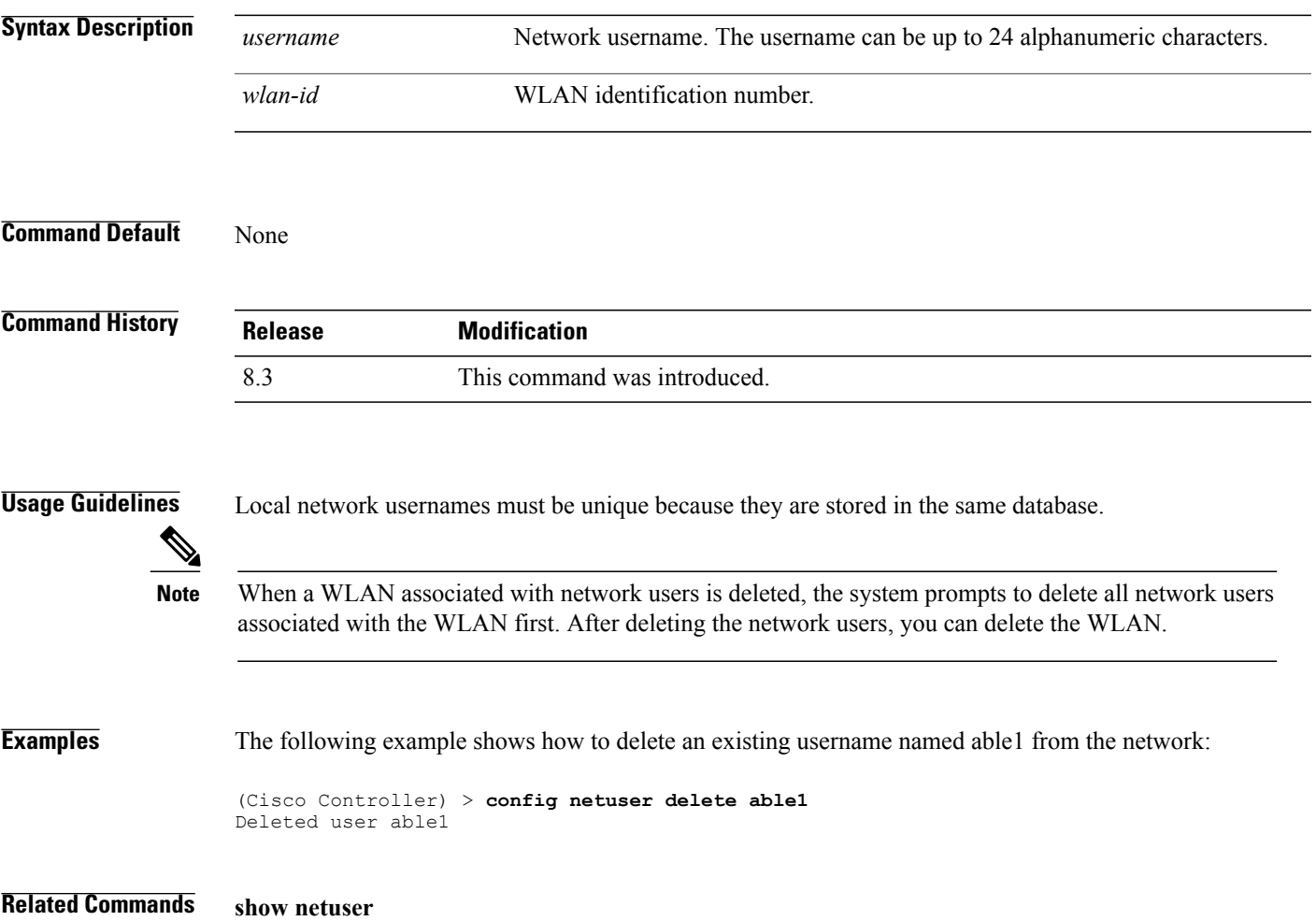

# **config netuser description**

To add a description to an existing net user, use the **config netuser description** command.

**config netuser description** *username description*

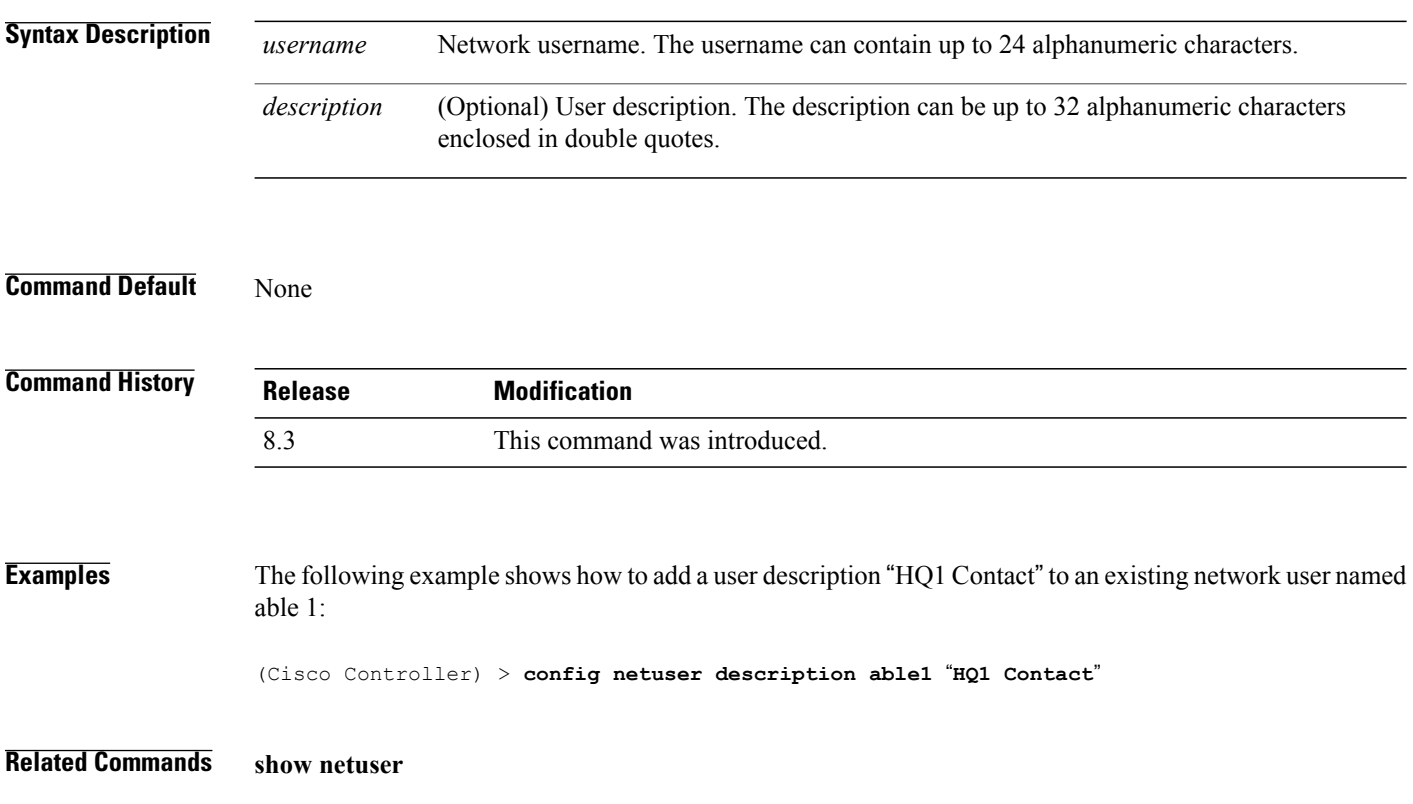

 $\mathbf{I}$ 

## **config network web-auth captive-bypass**

To configure the controller to support bypass of captive portals at the network level, use the **config network web-auth captive-bypass** command.

**config network web-auth captive-bypass** {**enable** | **disable**}

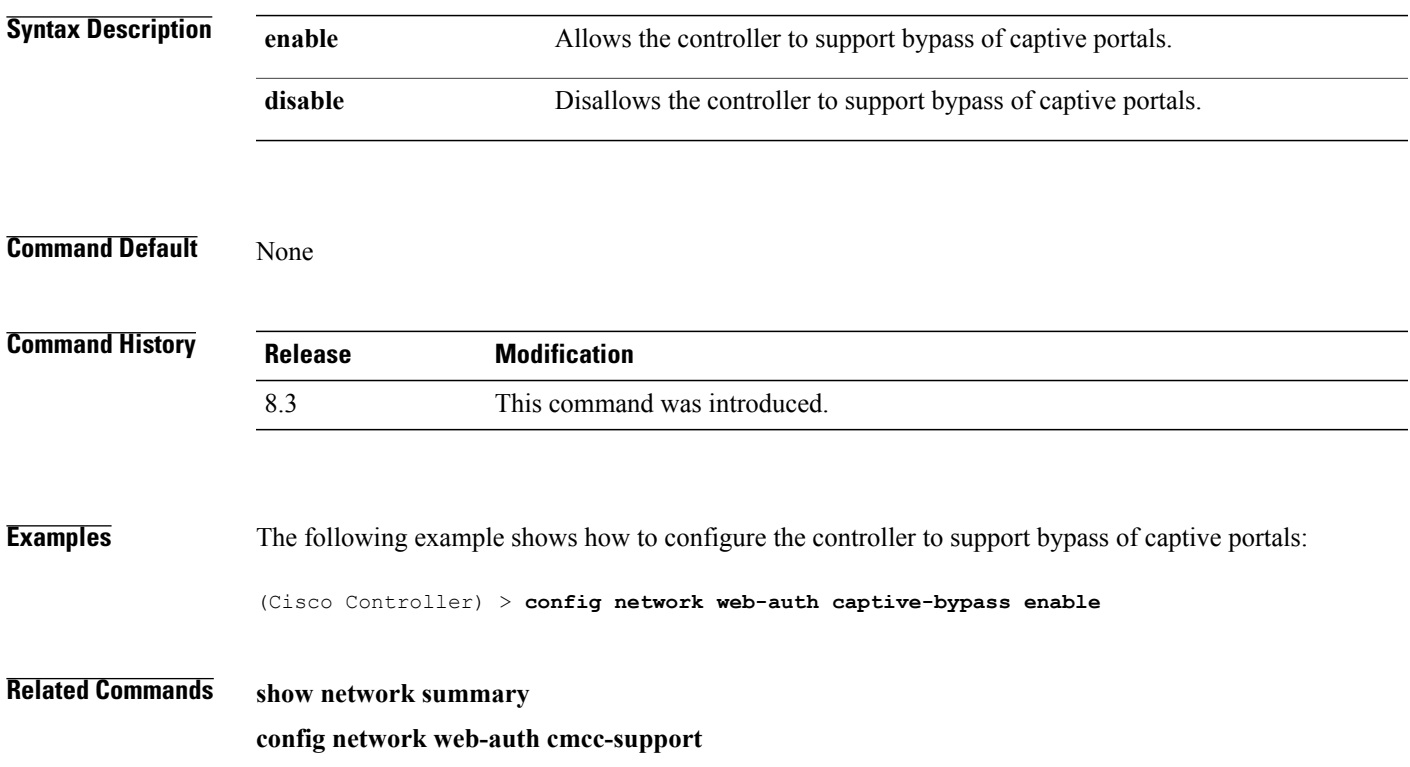

## **config network web-auth secureweb**

To configure the secure web (https) authentication for clients, use the **config network web-auth secureweb** command.

**config network web-auth secureweb** {**enable** | **disable**}

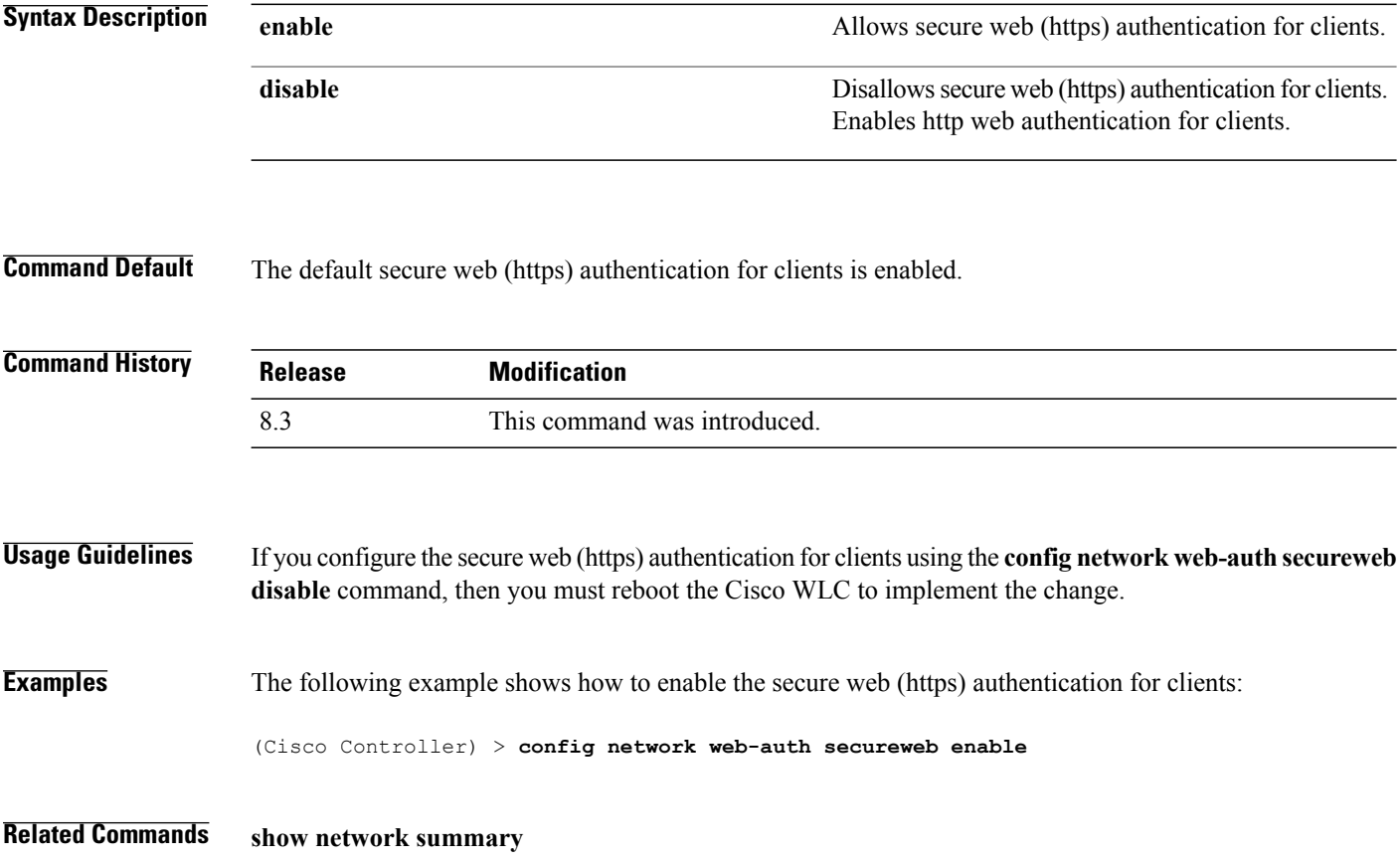

 $\mathbf{I}$ 

# **config network webmode**

To enable or disable the web mode, use the **config network webmode** command.

**config network webmode** {**enable** | **disable**}

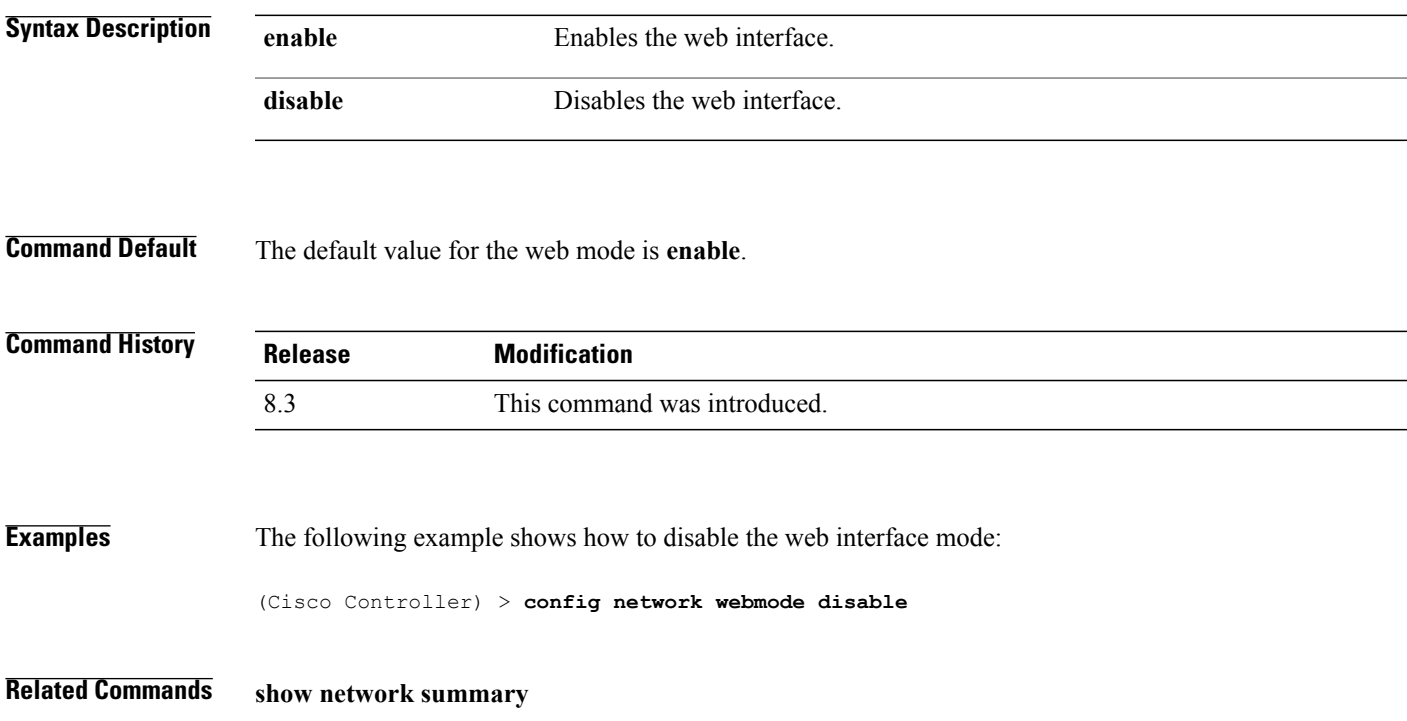

T

## **config network web-auth**

To configure the network-level web authentication options, use the **config network web-auth** command.

**config network web-auth** {**port** *port-number*} | {**proxy-redirect** {**enable** | **disable**}}

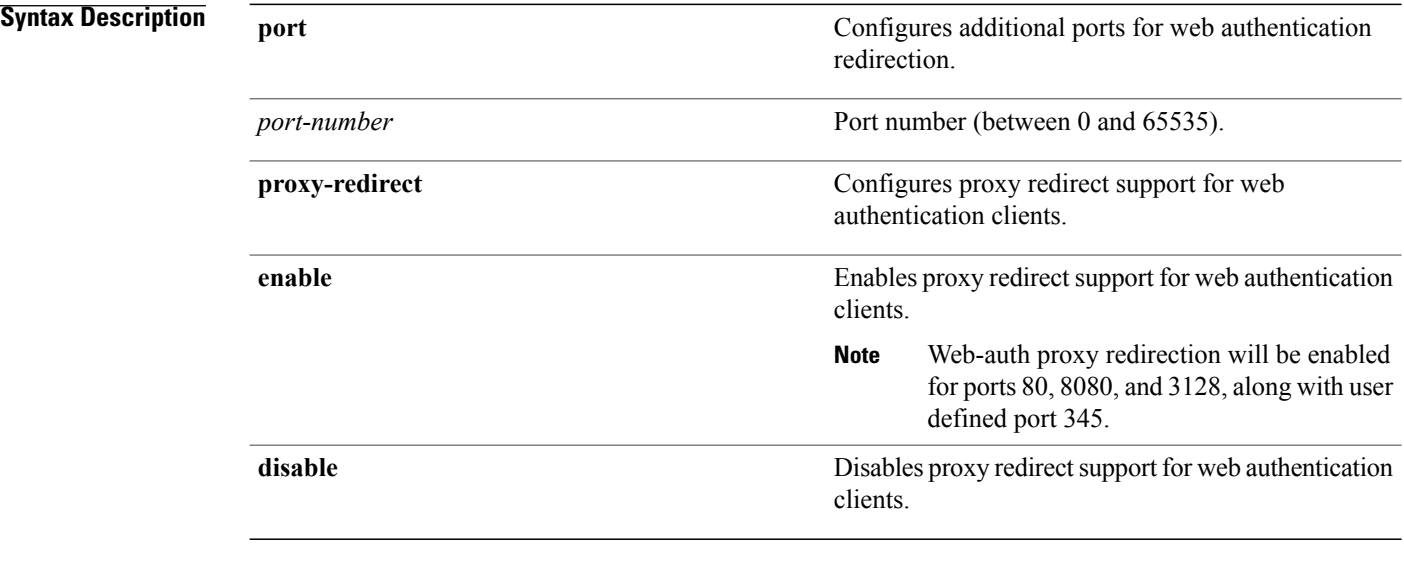

**Command Default** The default network-level web authentication value is disabled.

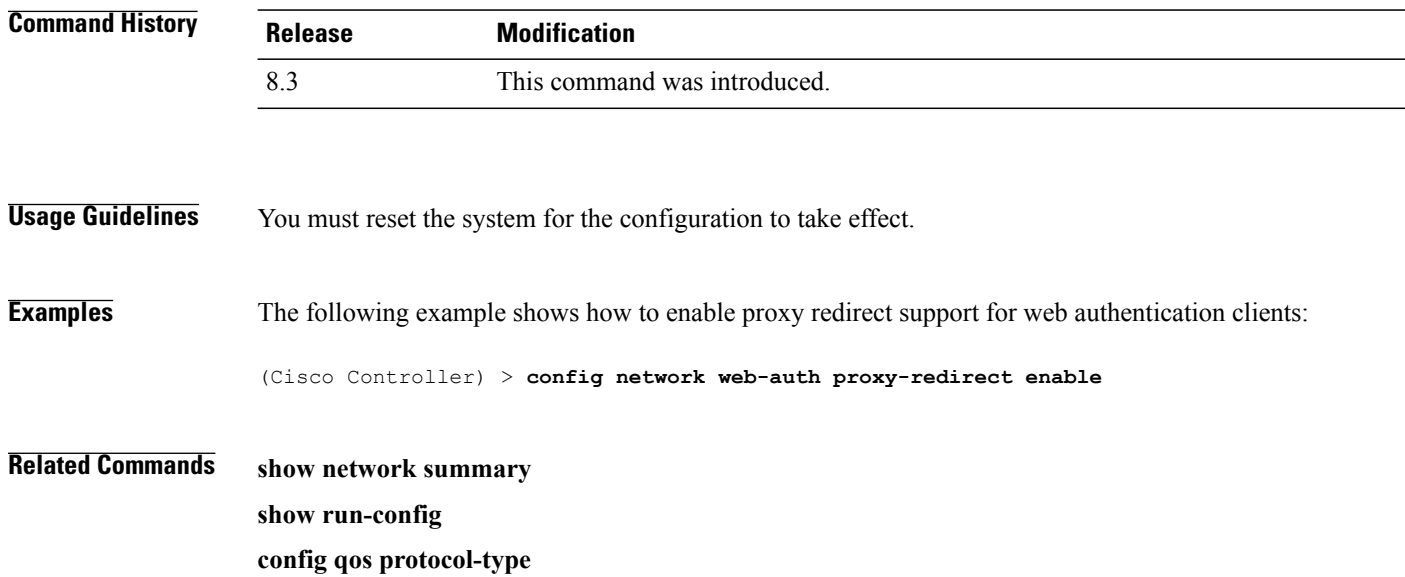

## **config radius acct**

Г

To configure settings for a RADIUS accounting server for the Cisco wireless LAN controller, use the **config radius acct** command.

**config radius acct**{ {**add** *index IP addr port* {**ascii** | **hex**} *secret*} | **delete** *index* | **disable** *index* | **enable** *index* | **ipsec** {**authentication** {**hmac-md5** *index* | **hmac-sha1** *index* } | **disable** *index* | **enable** *index* | **encryption**{**256-aes**| **3des**| **aes**|**des**} *index* | **ike** {**auth-mode** {**pre-shared-key** *index type shared\_secret\_key* | **certificate** *index* } | **dh-group** { **2048bit-group-14** | **group-1** | **group-2** | **group-5**} *index* | **lifetime** *seconds index* | **phase1** {**aggressive** | **main**} *index* } } | {**mac-delimiter** {**colon** | **hyphen** | **none** | **single-hyphen**}} | {**network** *index* {**disable** | **enable**}} | {**region** {**group** | **none** | **provincial**}} | **retransmit-timeout** *index seconds* | **realm** {**add** | **delete**} *index realm-string*}

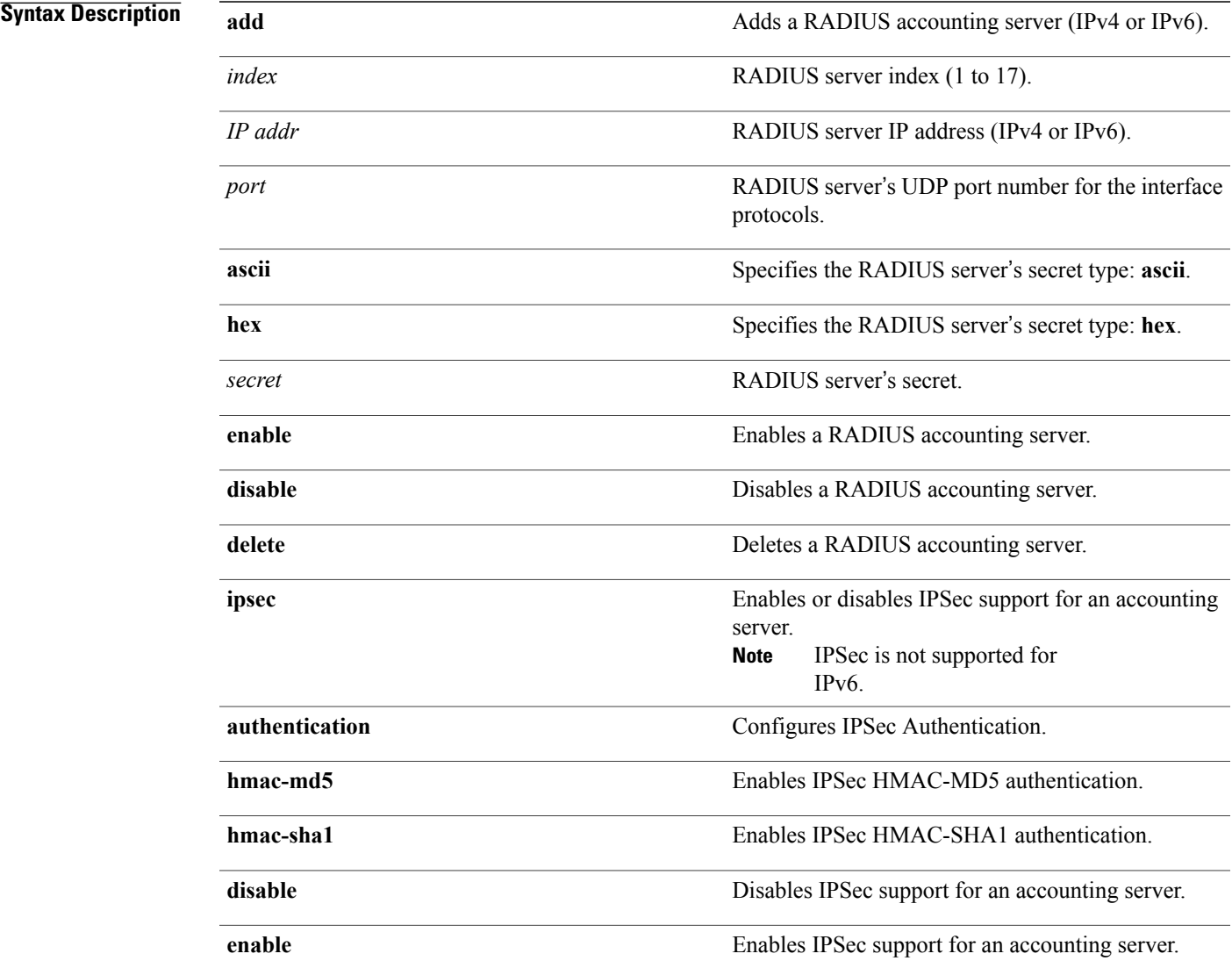

T

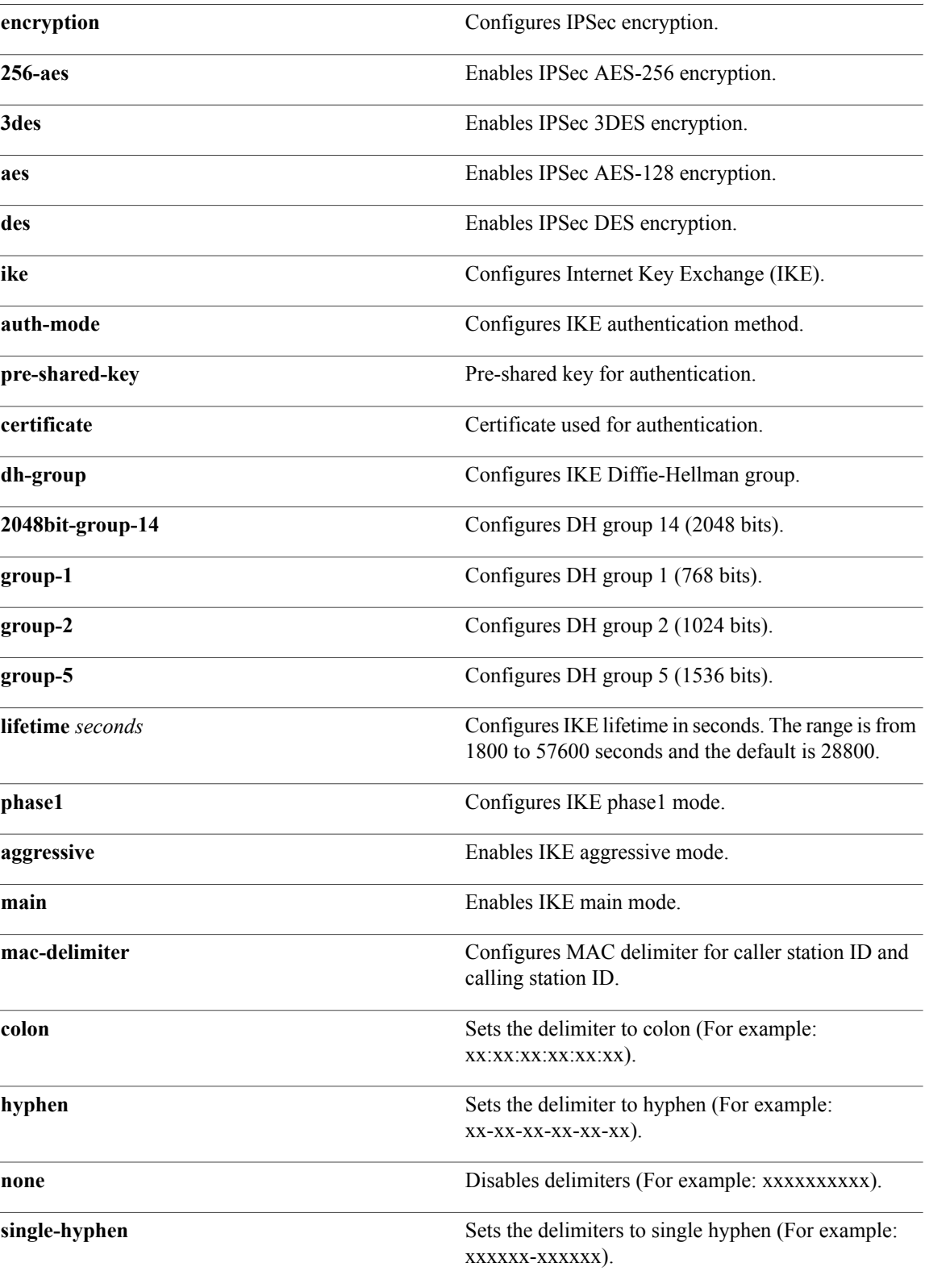

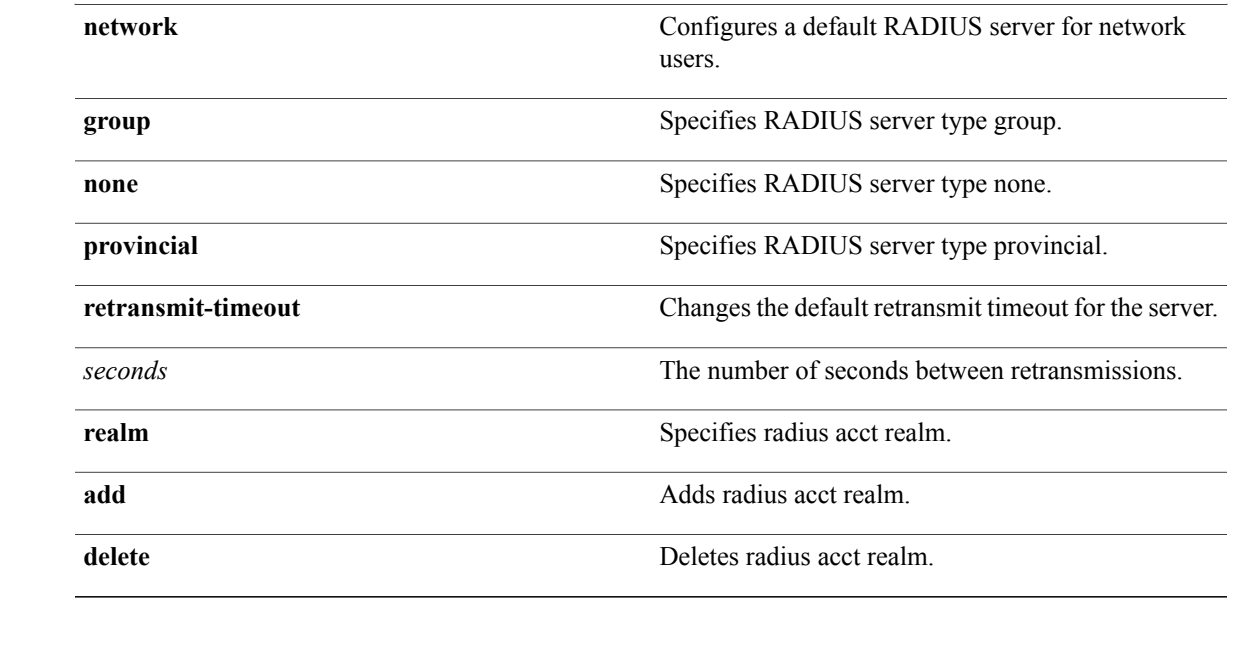

**Command Default** When adding a RADIUS server, the port number defaults to 1813 and the state is **enabled**.

**Usage Guidelines** IPSec is not supported for IPv6.

Г

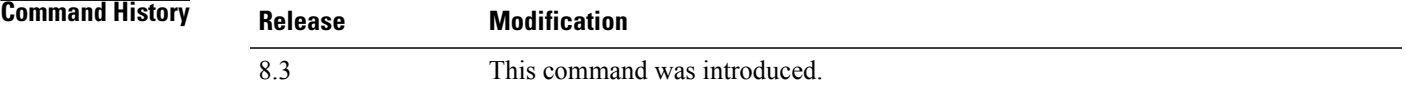

**Examples** The following example shows how to configure a priority 1 RADIUS accounting server at *10.10.10.10* using port *1813* with a login password of *admin*:

> (Cisco Controller) > **config radius acct add 1 10.10.10.10 1813 ascii admin** The following example shows how to configure a priority 1 RADIUS accounting server at *2001:9:6:40::623* using port *1813* with a login password of *admin*:

(Cisco Controller) > **config radius acct add 1 2001:9:6:40::623 1813 ascii admin**

I

## **config radius acct mac-delimiter**

To specify the delimiter to be used in the MAC addresses that are sent to the RADIUS accounting server, use the **config radius acct mac-delimiter** command.

**config radius acct mac-delimiter** {**colon** | **hyphen** | **single-hyphen** | **none**}

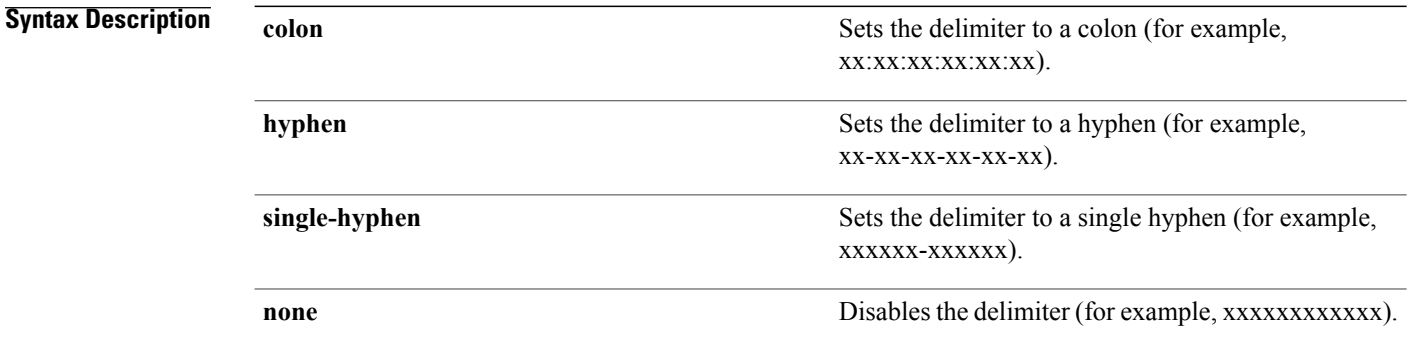

## **Command Default** The default delimiter is a hyphen.

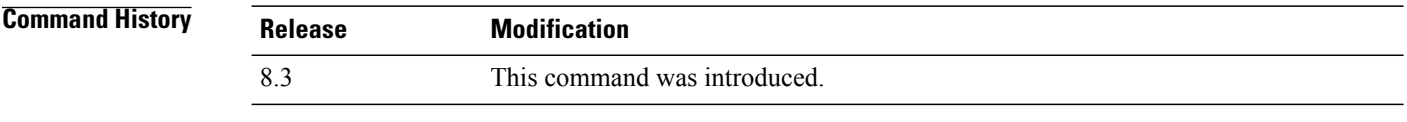

**Examples** The following example shows how to set the delimiter hyphen to be used in the MAC addresses that are sent to the RADIUS accounting server for the network users:

(Cisco Controller) > **config radius acct mac-delimiter hyphen**

**Related Commands show radius acct statistics**

 $\mathbf{I}$ 

# **config radius acct network**

To configure a default RADIUS server for network users, use the **config radius acct network** command.

**config radius acct network** *index* {**enable** | **disable**}

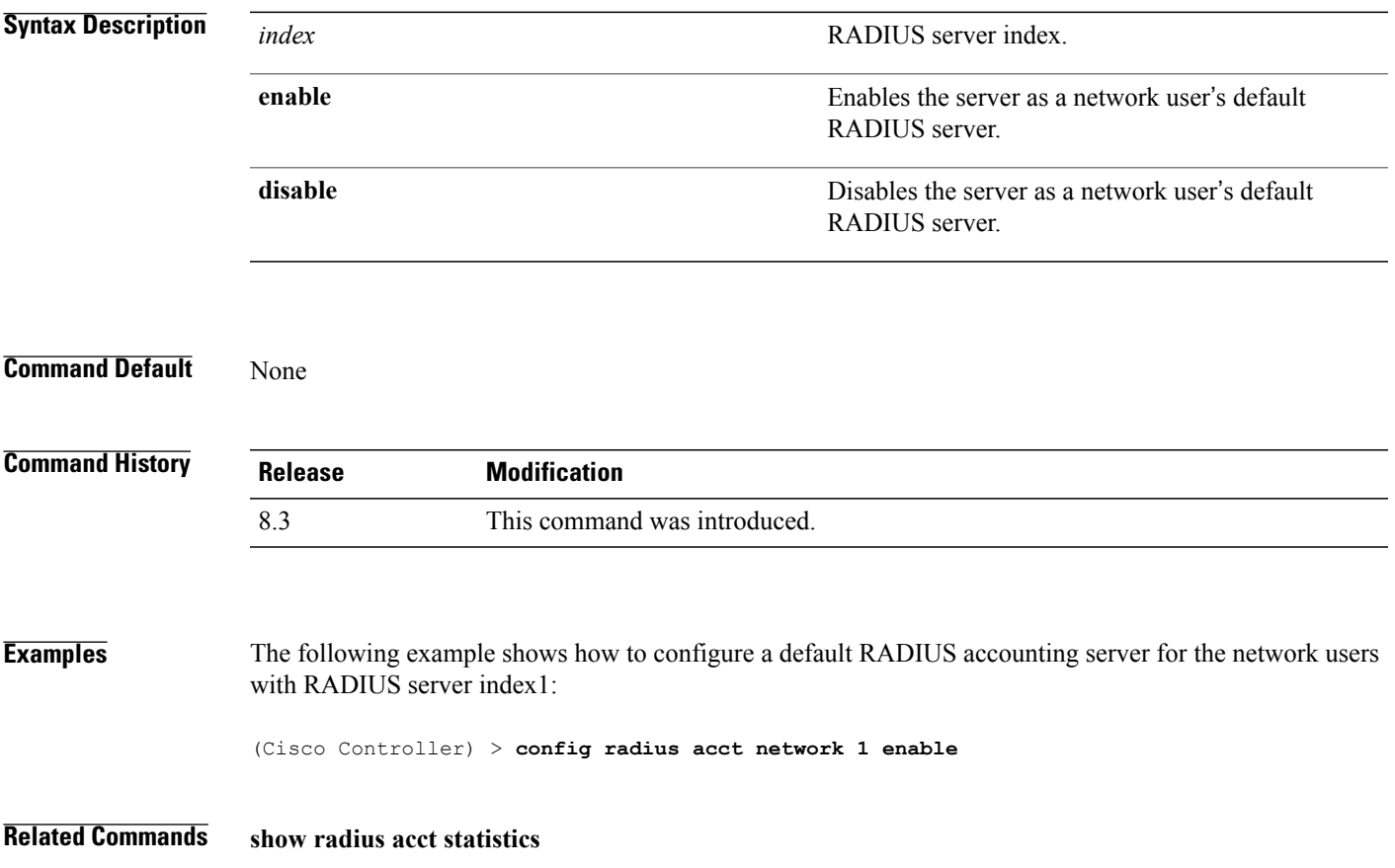

T

## **config radius acct realm**

To configure realm on RADIUS accounting server, use the **config radius acct realm** command.

**config radius acct realm**{**add** | **delete**} *radius\_index realm\_string*

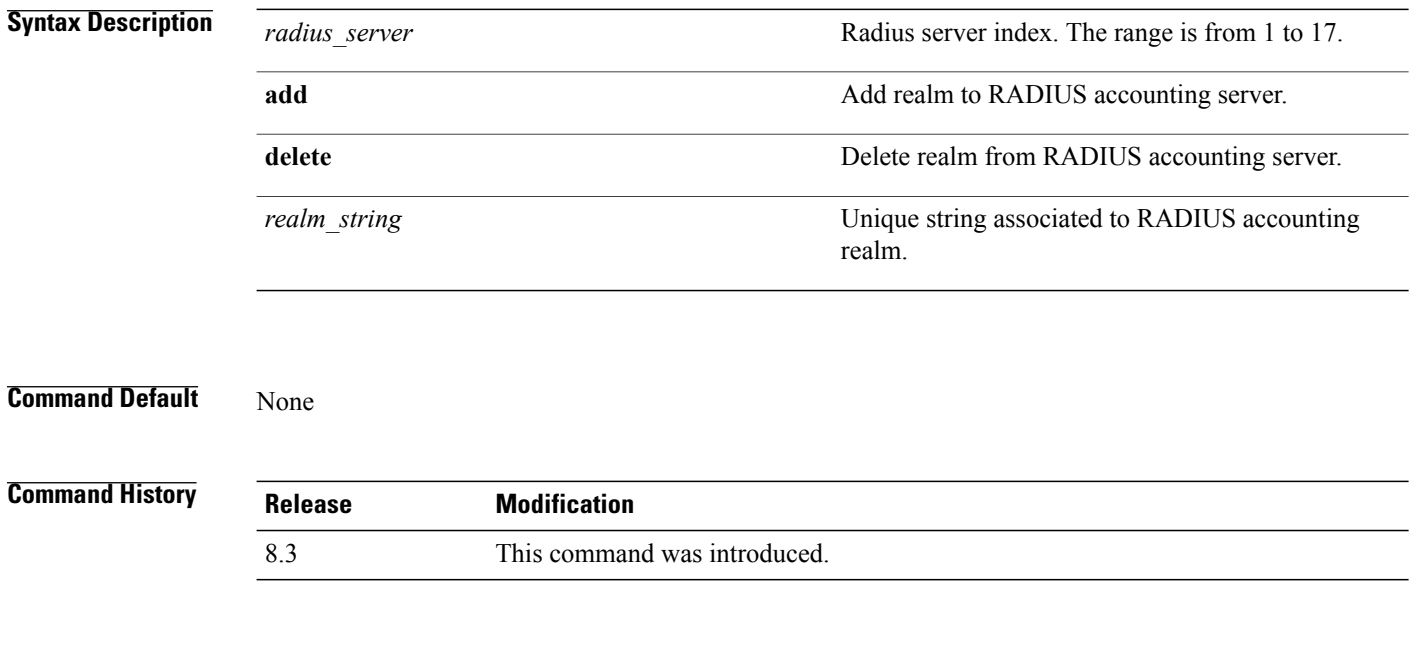

**Examples** The following example shows how add realm to the RADIUS accounting server: (Cisco Controller) > **config radius acct realm add 3 test**

 $\mathbf{I}$ 

## **config radius acct retransmit-timeout**

To change the default transmission timeout for a RADIUS accounting server for the Cisco wireless LAN controller, use the **config radius acct retransmit-timeout** command.

**config radius acct retransmit-timeout** *index timeout*

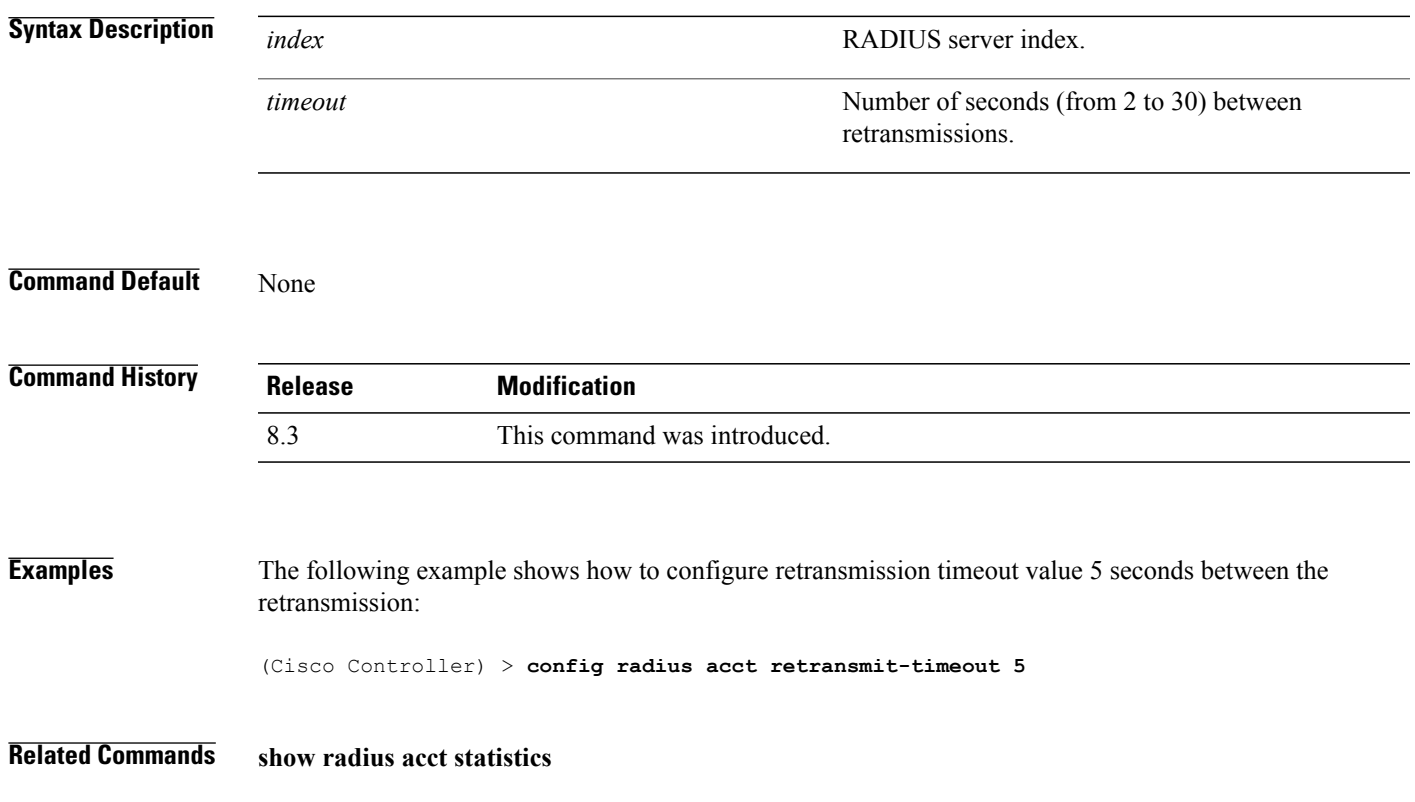

I

## **config radius auth**

To configure settings for a RADIUS authentication server for the Cisco wireless LAN controller, use the **config radius auth** command.

**config radius auth** {**add** *index IP addr portascii/hexsecret*} | | **delete** *index* | **disable** *index* | **enable** *index* | **framed-mtu** *mtu* | { **ipsec** {**authentication** {**hmac-md5** *index* | **hmac-sha1** *index* } | **disable** *index* | **enable** *index* | **encryption** {**256-aes** | **3des** | **aes** | **des**} *index* | **ike** {**auth-mode** {**pre-shared-key** *index ascii/hex shared\_secret* | **certificate** *index* } | **dh-group** { **2048bit-group-14** | **group-1** | **group-2** | **group-5**} *index* | **lifetime** *seconds index* | **phase1** {**aggressive** | **main**} *index* } } | { { **keywrap**{**add** *ascii/hex kek mack index* } | **delete** *index* | **disable** | **enable**} } | {**mac-delimiter** {**colon** | **hyphen** | **none** | **single-hyphen**}} | {{**management** *index* {**enable** | **disable**}} | { **mgmt-retransmit-timeout** *index Retransmit Timeout* } | { **network** *index* {**enable** | **disable**}} | {**realm** {**add** | **delete**} *radius-index realm-string*} } | {**region** {**group** | **none** | **provincial**}} | {**retransmit-timeout** *index Retransmit Timeout*} | { **rfc3576** {**enable** | **disable**} *index* }

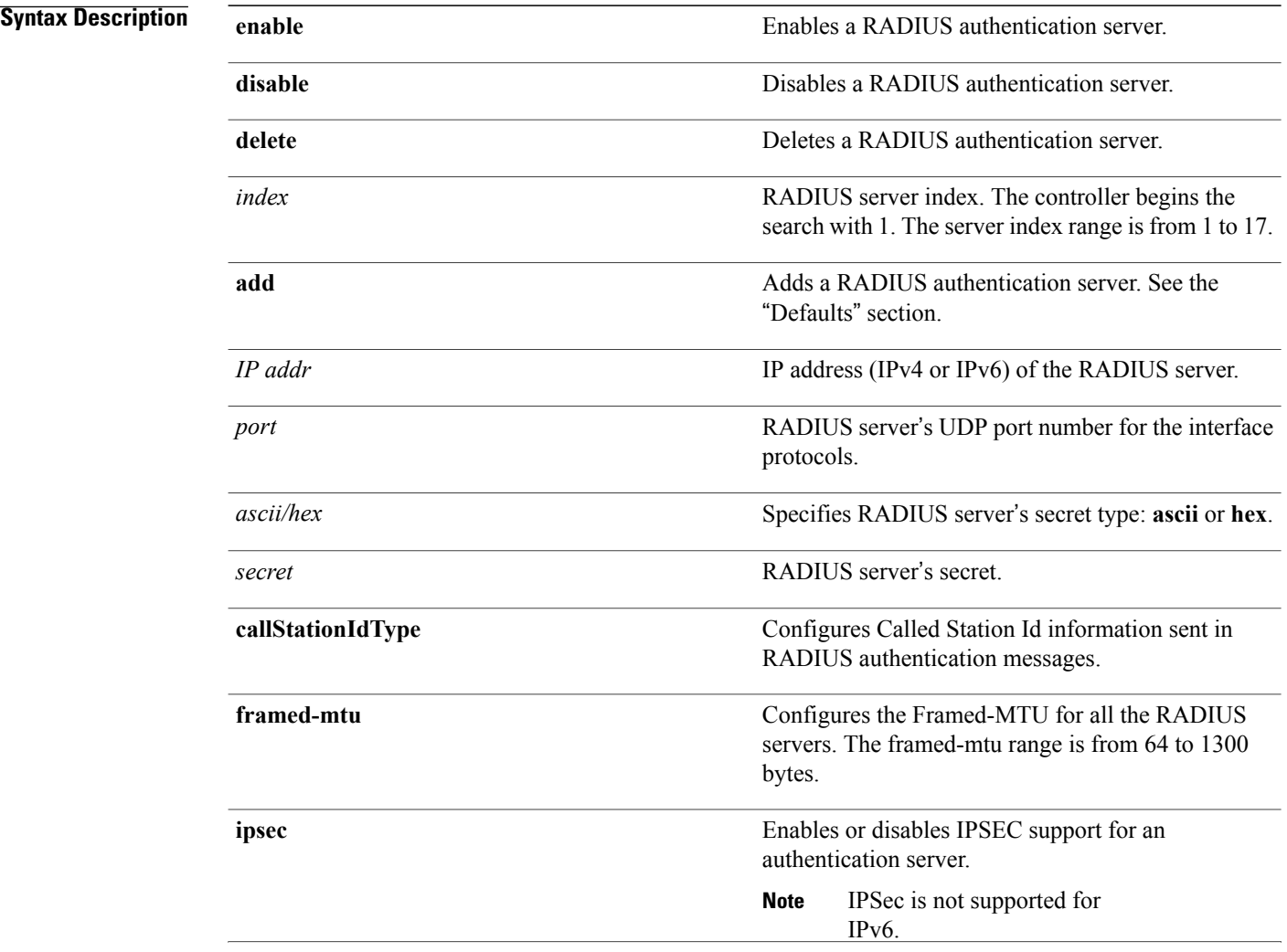

 $\mathbf I$ 

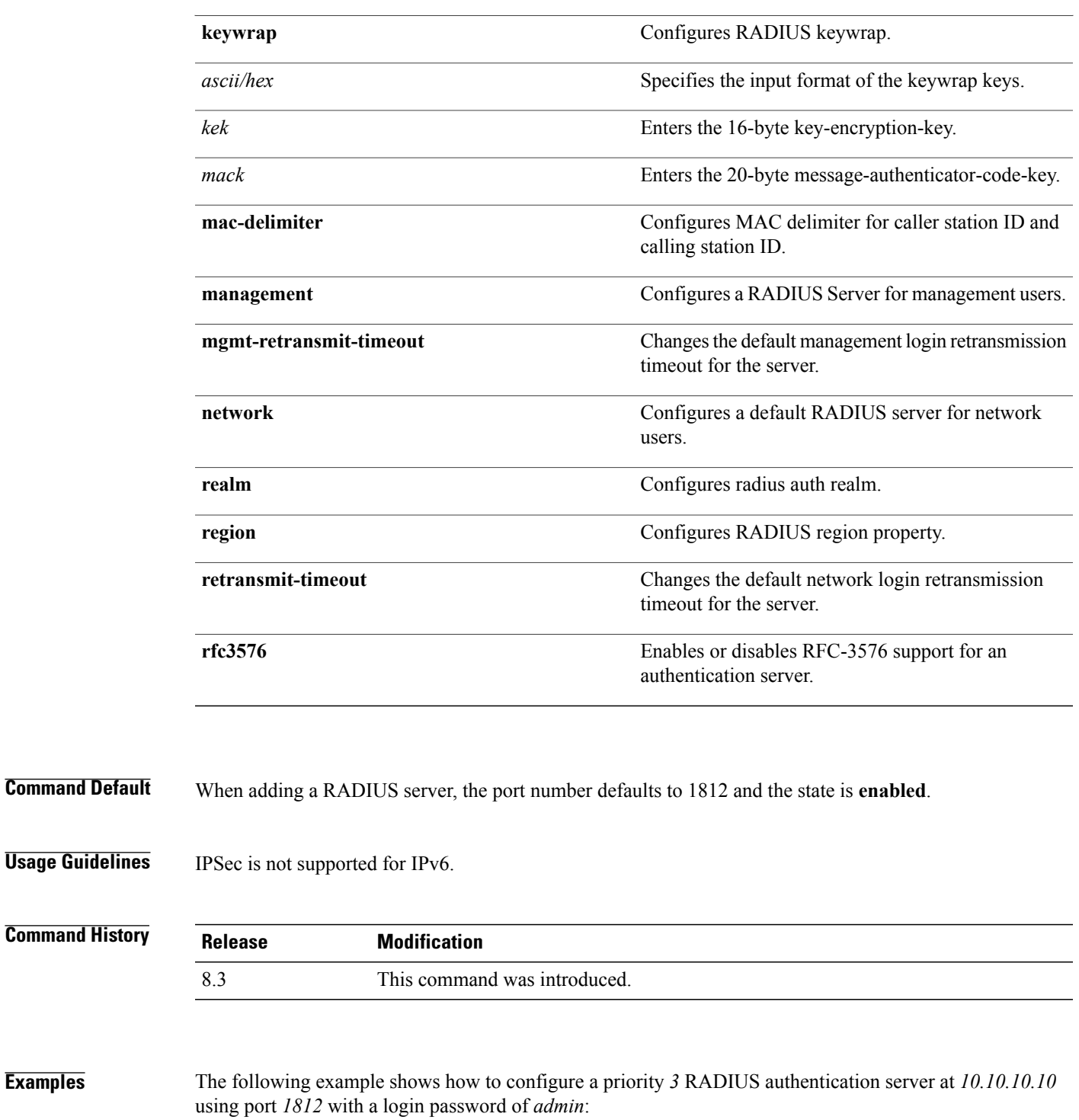

(Cisco Controller) > **config radius auth add 3 10.10.10.10 1812 ascii admin** The following example shows how to configure a priority 3 RADIUS authentication server at 2001:9:6:40::623 using port *1812* with a login password of *admin*:

(Cisco Controller) > **config radius auth add 3 2001:9:6:40::623 1812 ascii admin**

T

## **config radius auth callStationIdType**

To configure the RADIUS authentication server, use the **config radius auth callStationIdType** command.

**config radius auth callStationIdType** {**ap-ethmac-only** | **ap-ethmac-ssid** | **ap-group-name** | **ap-label-address** | **ap-label-address-ssid**| **ap-location** | **ap-macaddr-only** | **ap-macaddr-ssid** | **ap-name** | **ap-name-ssid** | **flex-group-name** | **ipaddr** | **macaddr**| **vlan-id**}

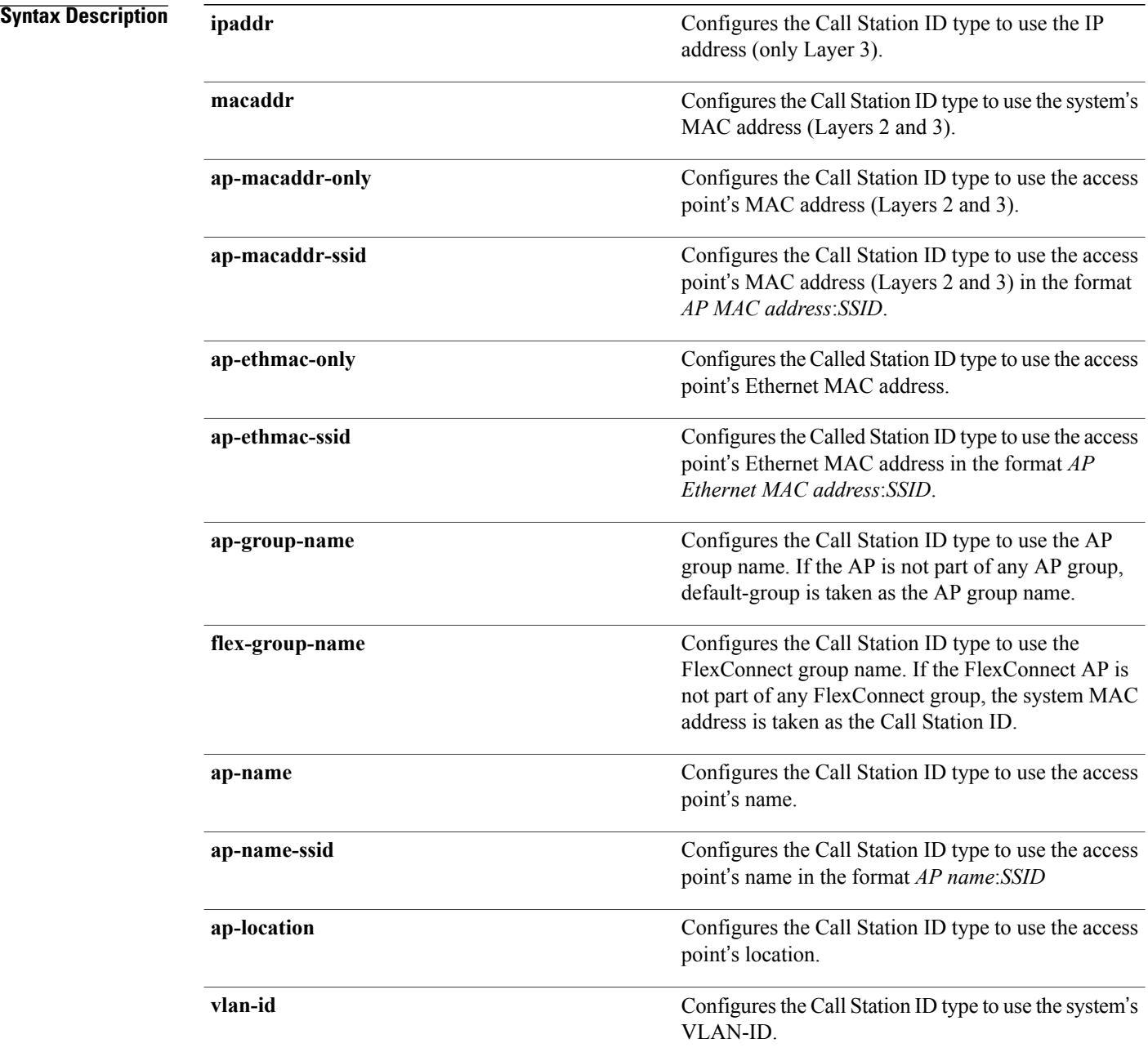

 $\mathbf I$ 

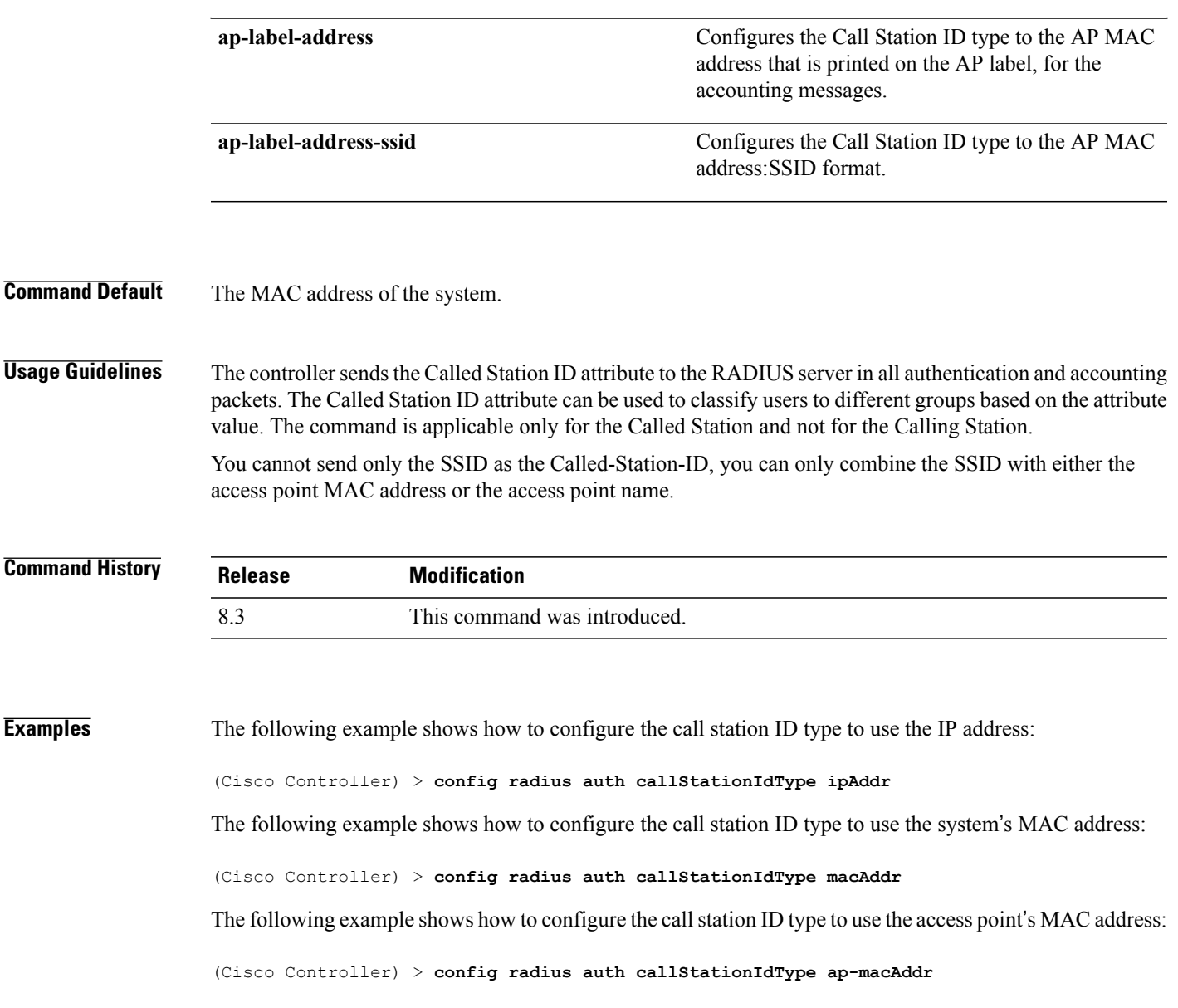

T

## **config radius auth keywrap**

To enable and configure Advanced Encryption Standard (AES) key wrap, which makes the shared secret between the controller and the RADIUS server more secure, use the **config radius auth keywrap** command.

**config radius auth keywrap** {**enable** | **disable** | **add** {**ascii** | **hex**} *kek mack* | **delete**} *index*

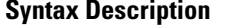

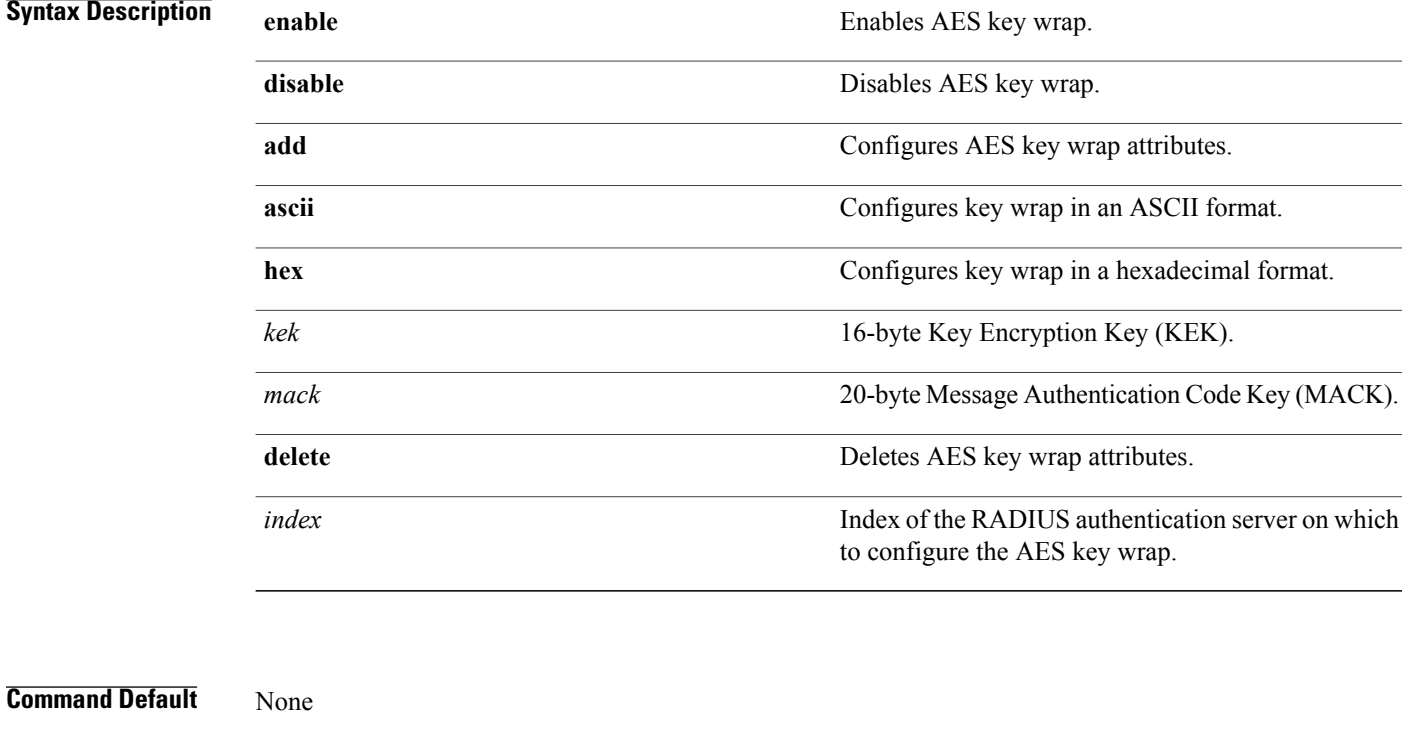

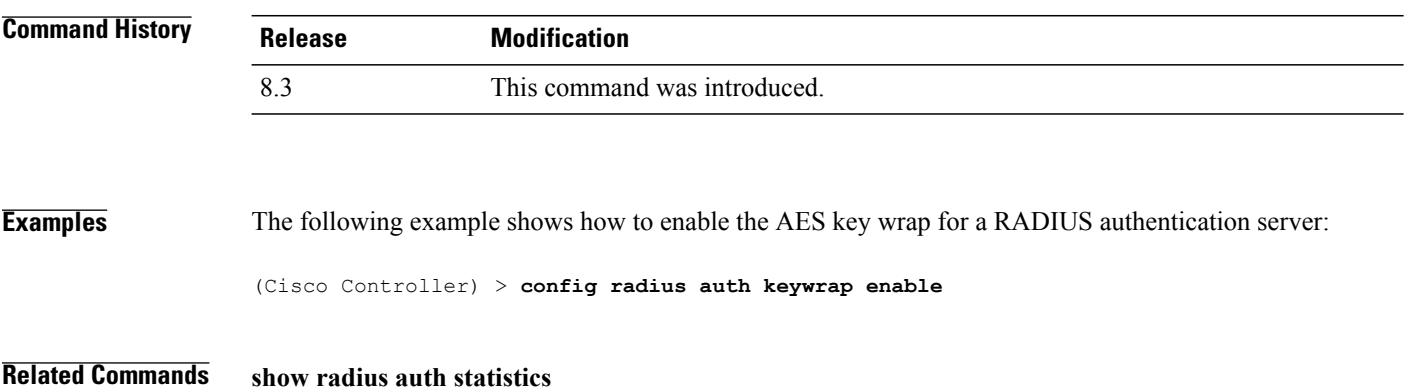

## **config radius auth mac-delimiter**

To specify a delimiter to be used in the MAC addresses that are sent to the RADIUS authentication server, use the **config radius auth mac-delimiter** command.

**config radius auth mac-delimiter** {**colon** | **hyphen** | **single-hyphen** | **none**}

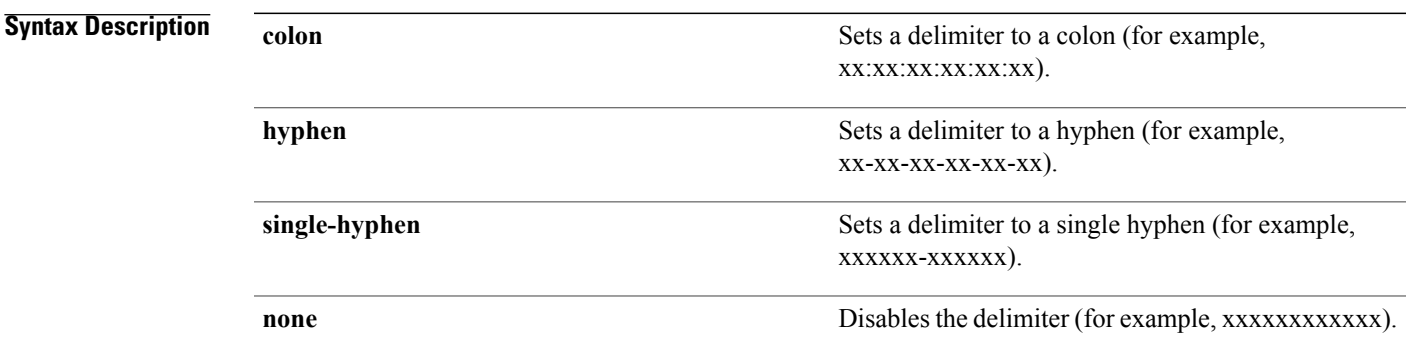

## **Command Default** The default delimiter is a hyphen.

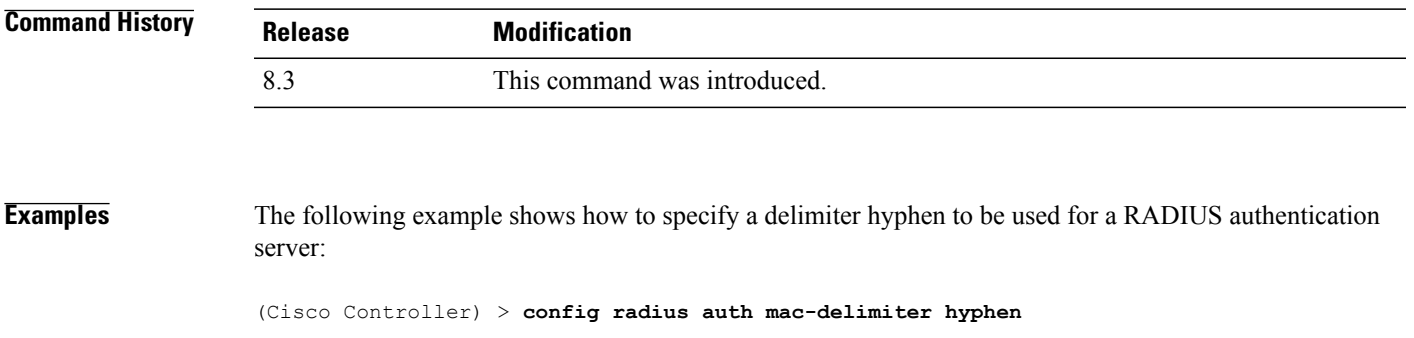

**Related Commands show radius auth statistics**

Г

# **config radius auth management**

To configure a default RADIUS server for management users, use the **config radius auth management** command.

**config radius auth management** *index* {**enable** | **disable**}

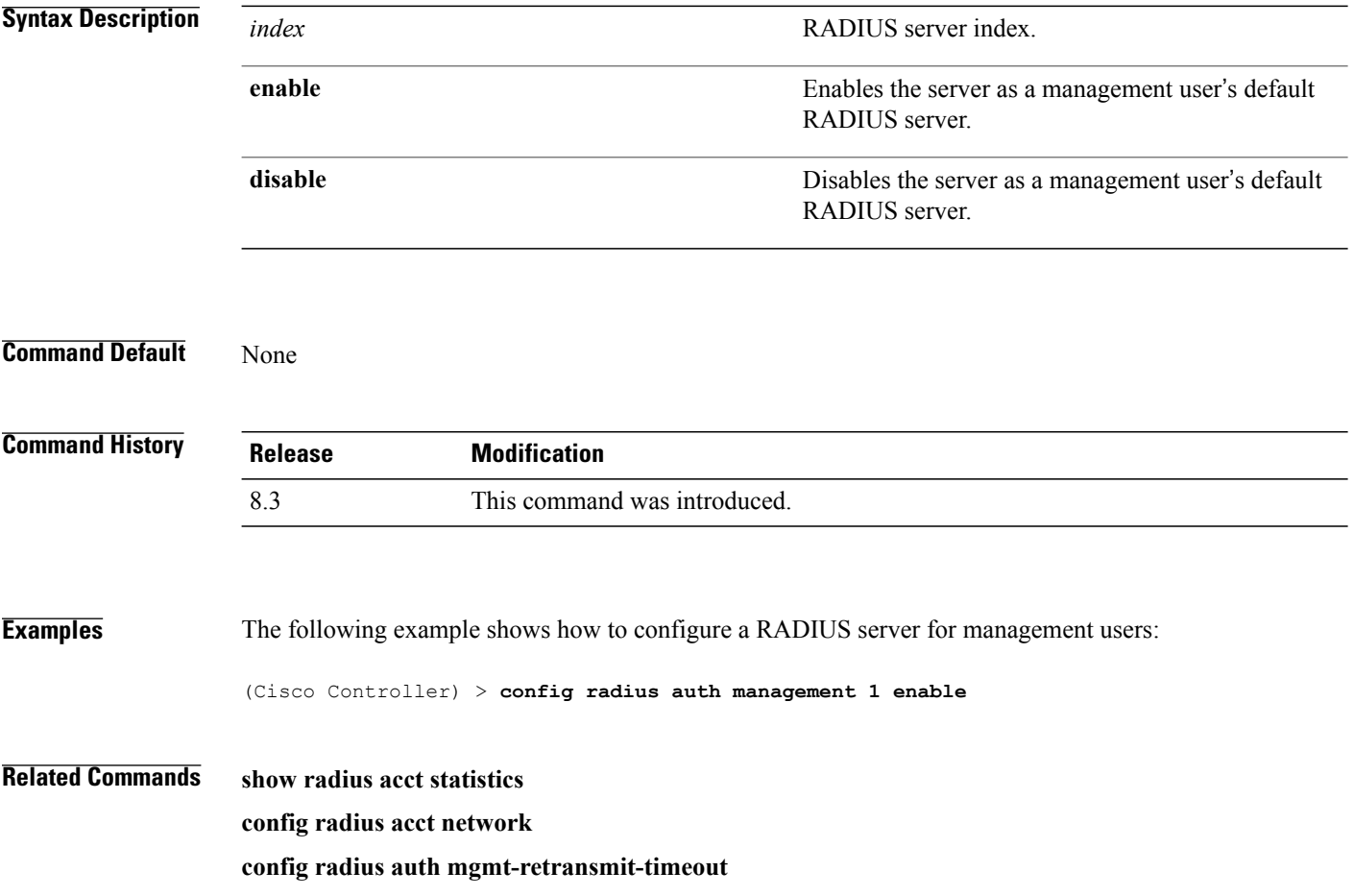

 $\mathbf I$ 

## **config radius auth mgmt-retransmit-timeout**

To configure a default RADIUS server retransmission timeout for management users, use the **config radius auth mgmt-retransmit-timeout** command.

**config radius auth mgmt-retransmit-timeout** *index retransmit-timeout*

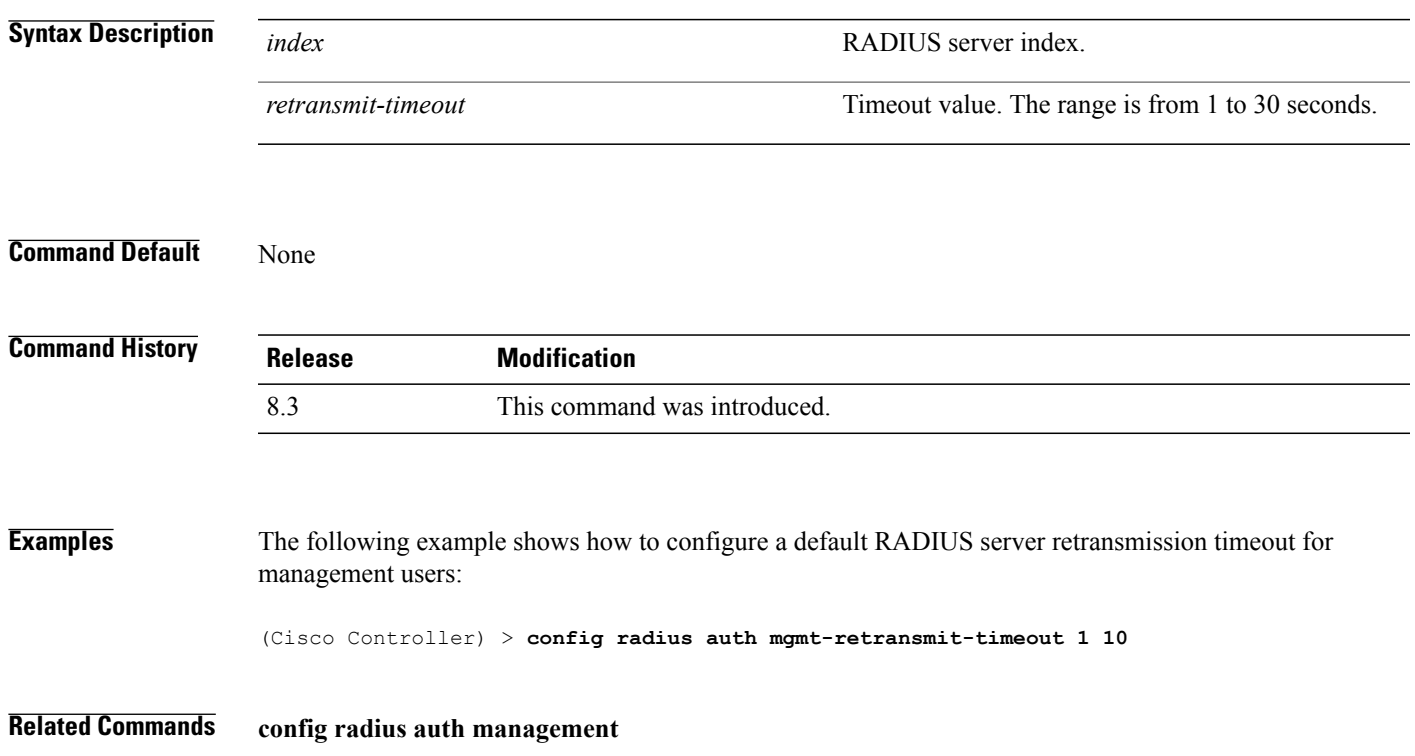

# **config radius auth network**

To configure a default RADIUS server for network users, use the **config radius auth network** command.

**config radius auth network** *index* {**enable** | **disable**}

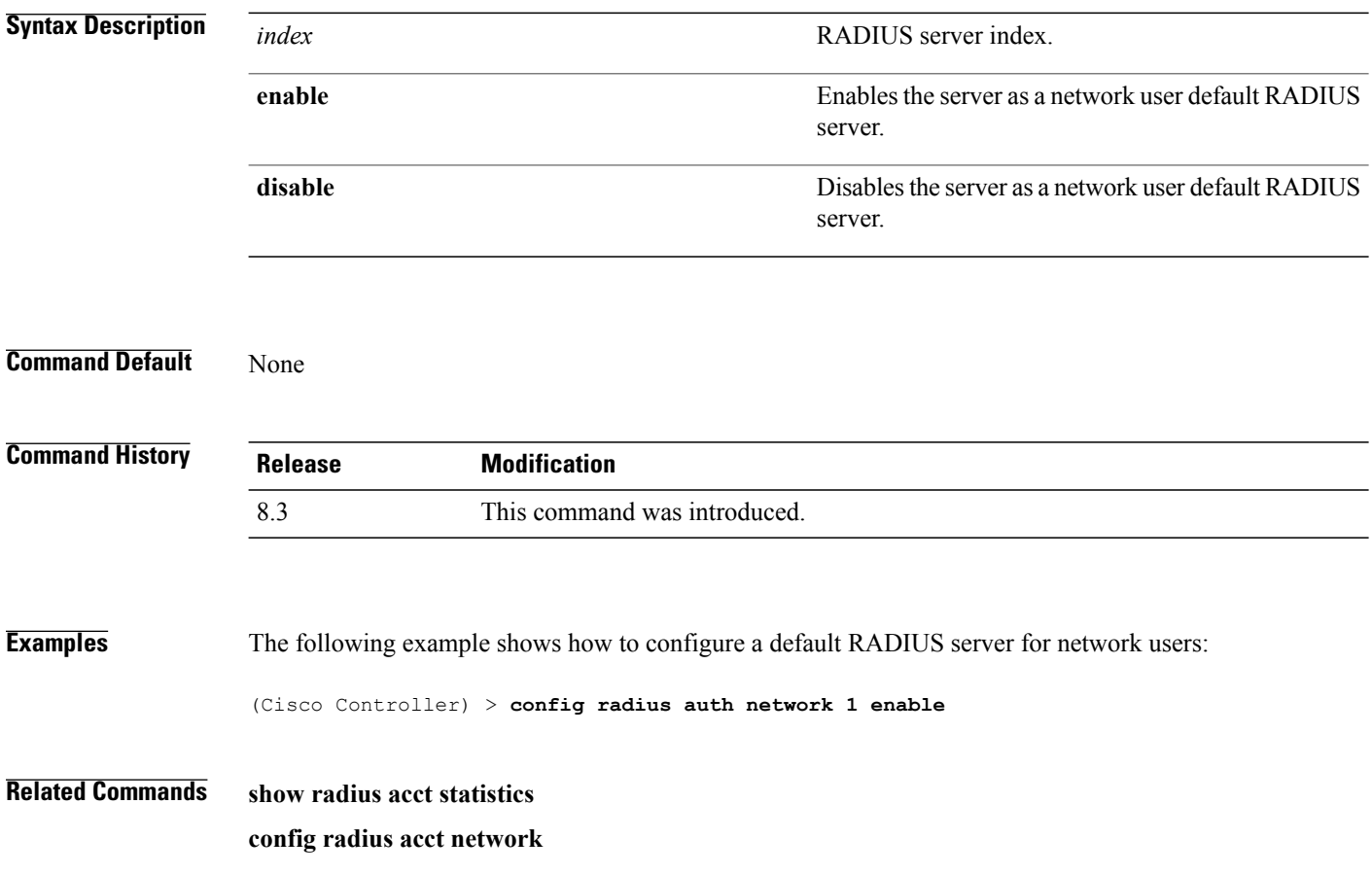

## **config radius auth realm**

To configure realm on RADIUS authentication server, use the **config radius auth realm** command.

**config radius auth realm**{**add** | **delete**} *radius\_index realm\_string*

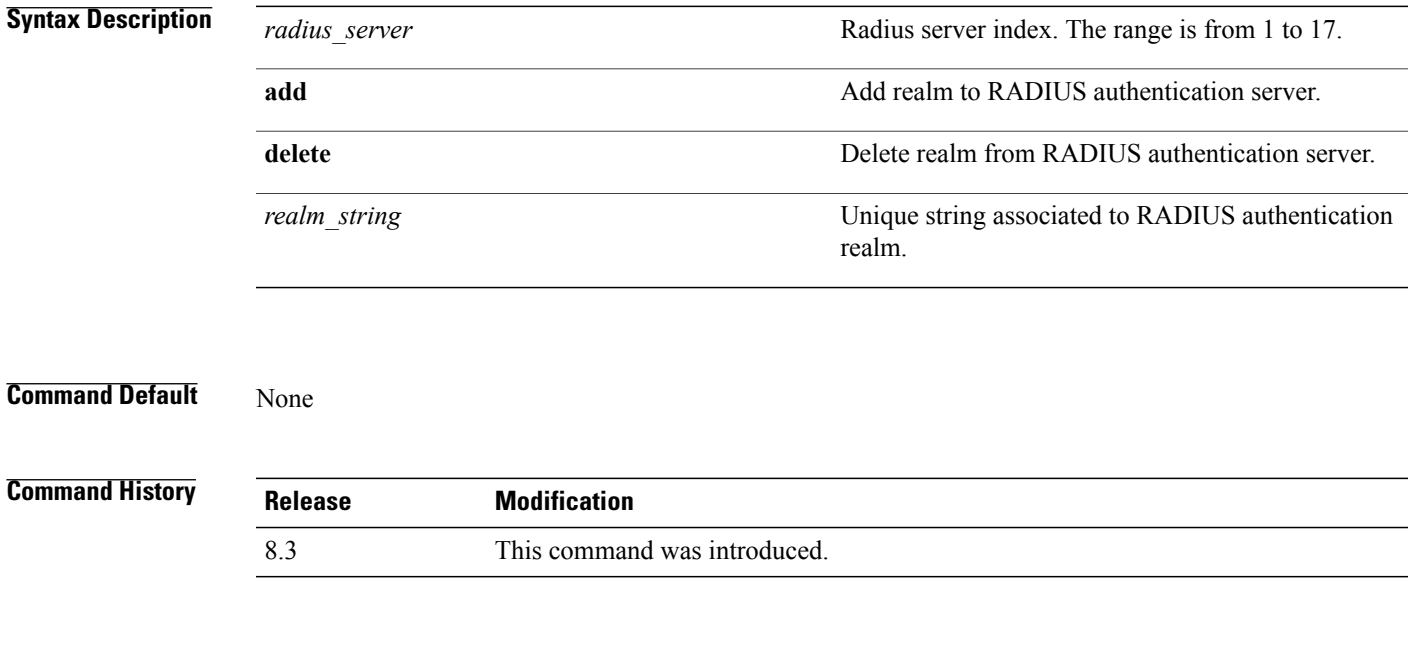

 $\mathbf I$ 

**Examples** The following example shows how add realm to the RADIUS authentication server: (Cisco Controller) > **config radius auth realm add 3 test**

## **config radius auth retransmit-timeout**

To change a default transmission timeout for a RADIUS authentication server for the Cisco wireless LAN controller, use the **config radius auth retransmit-timeout** command.

**config radius auth retransmit-timeout** *index timeout*

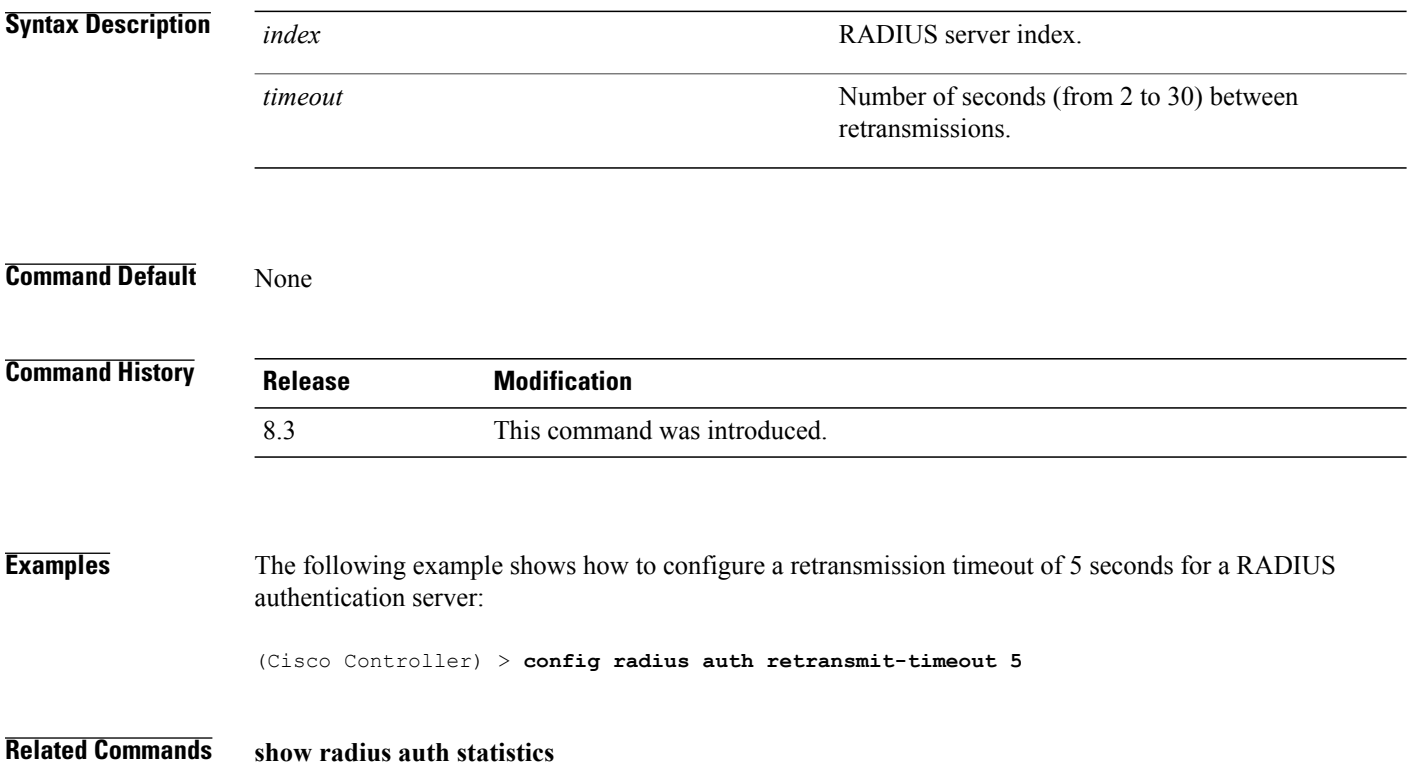
# **config radius auth rfc3576**

To configure RADIUS RFC-3576 support for the authentication server for the Cisco WLC, use the **config radius auth rfc3576** command.

**config radius auth rfc3576** {**enable** | **disable**} *index*

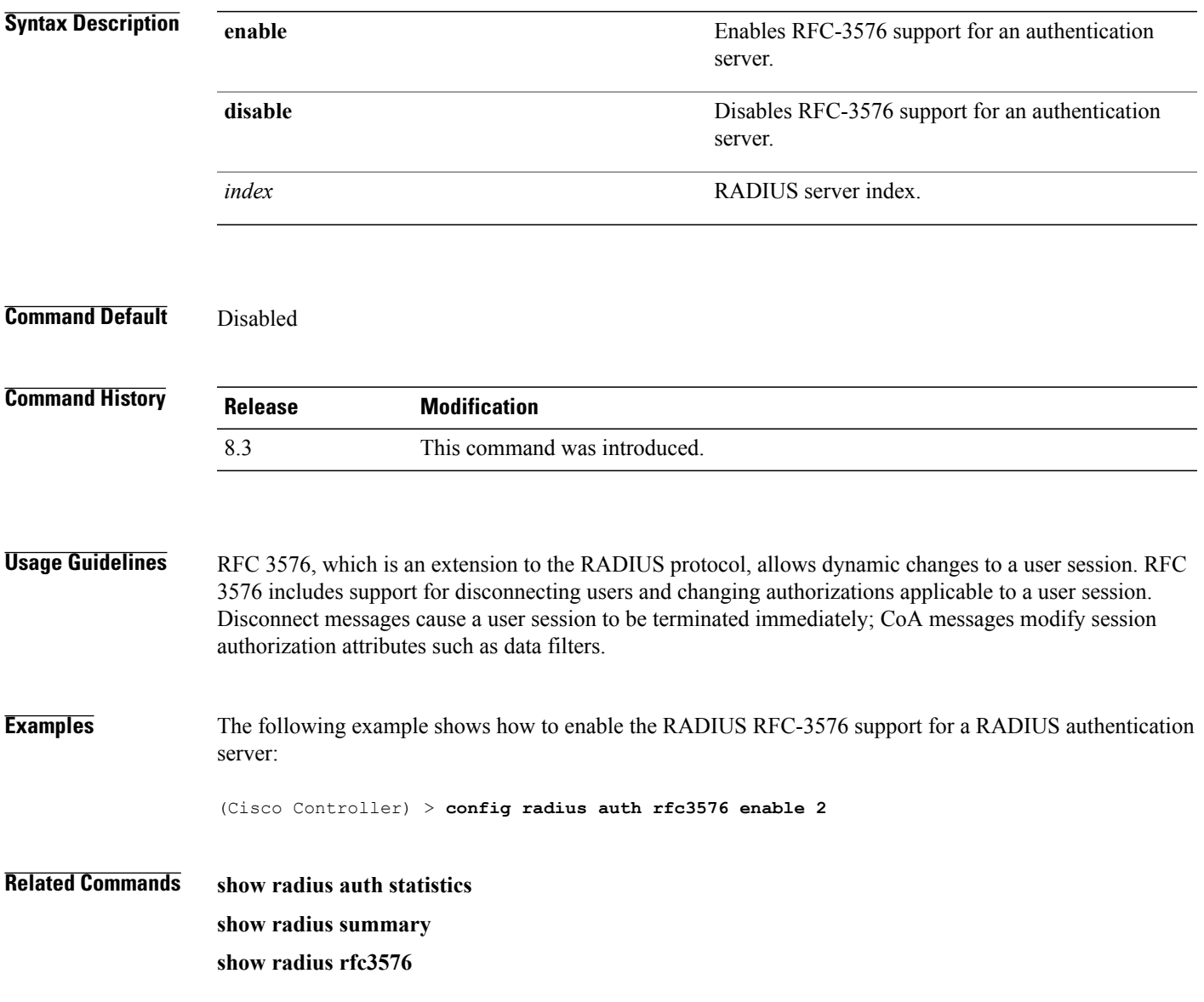

1

# **config radius auth retransmit-timeout**

To configure a retransmission timeout value for a RADIUS accounting server, use the **config radius auth server-timeout** command.

**config radius auth retransmit-timeout** *index timeout*

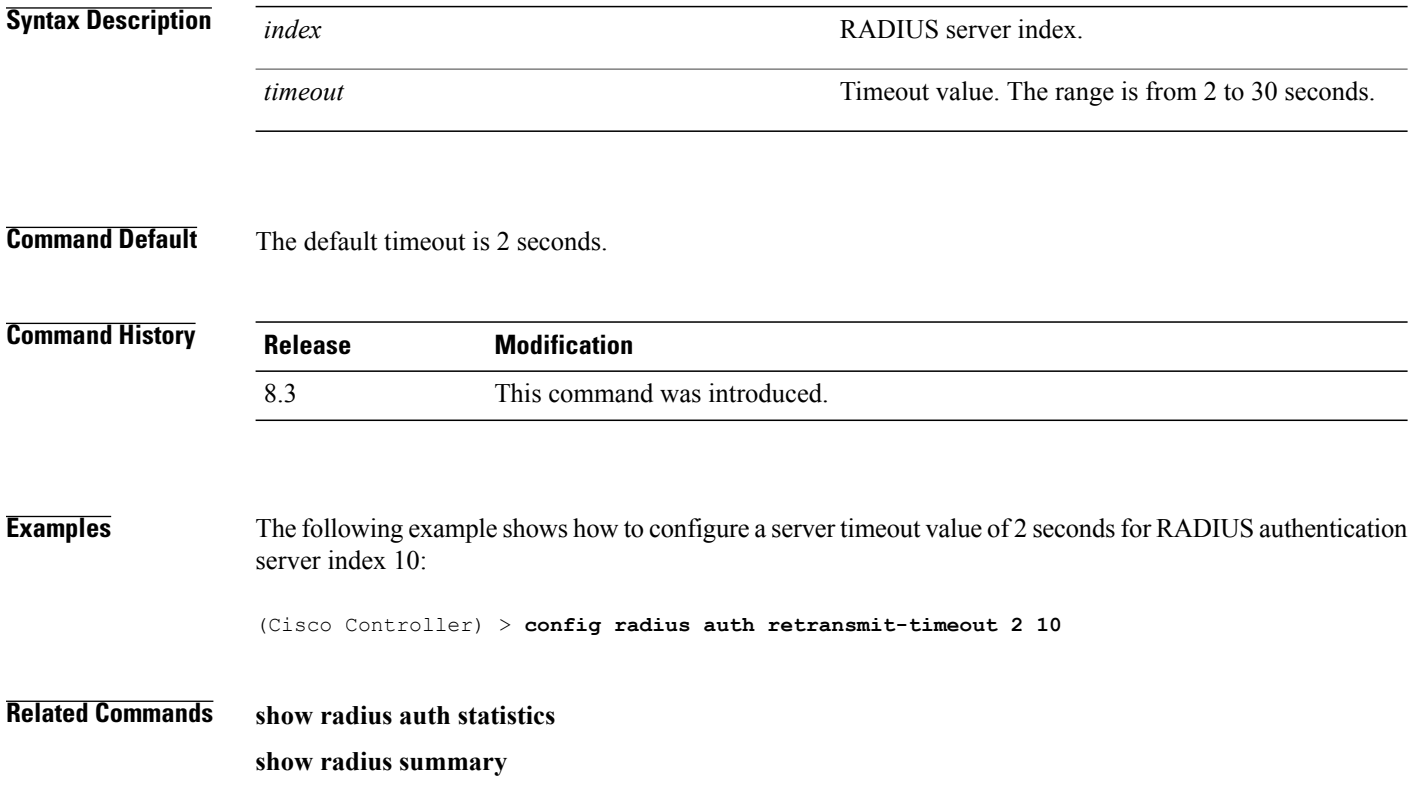

### **config radius aggressive-failover disabled**

To configure the controller to mark a RADIUS server as down (not responding) after the server does not reply to three consecutive clients, use the **config radius aggressive-failover disabled** command.

**config radius aggressive-failover disabled**

**Syntax Description** This command has no arguments or keywords.

**Command Default** None

Г

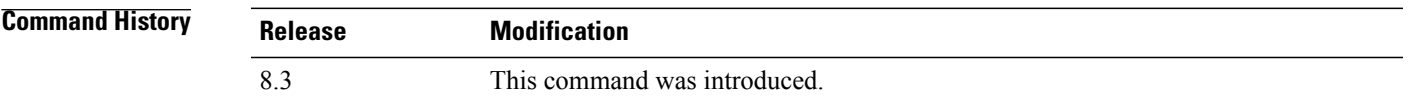

**Examples** The following example shows how to configure the controller to mark a RADIUS server as down:

(Cisco Controller) > **config radius aggressive-failover disabled**

**Related Commands show radius summary**

1

# **config radius backward compatibility**

To configure RADIUS backward compatibility for the Cisco wireless LAN controller, use the **config radius backward compatibility** command.

**config radius backward compatibility** {**enable** | **disable**}

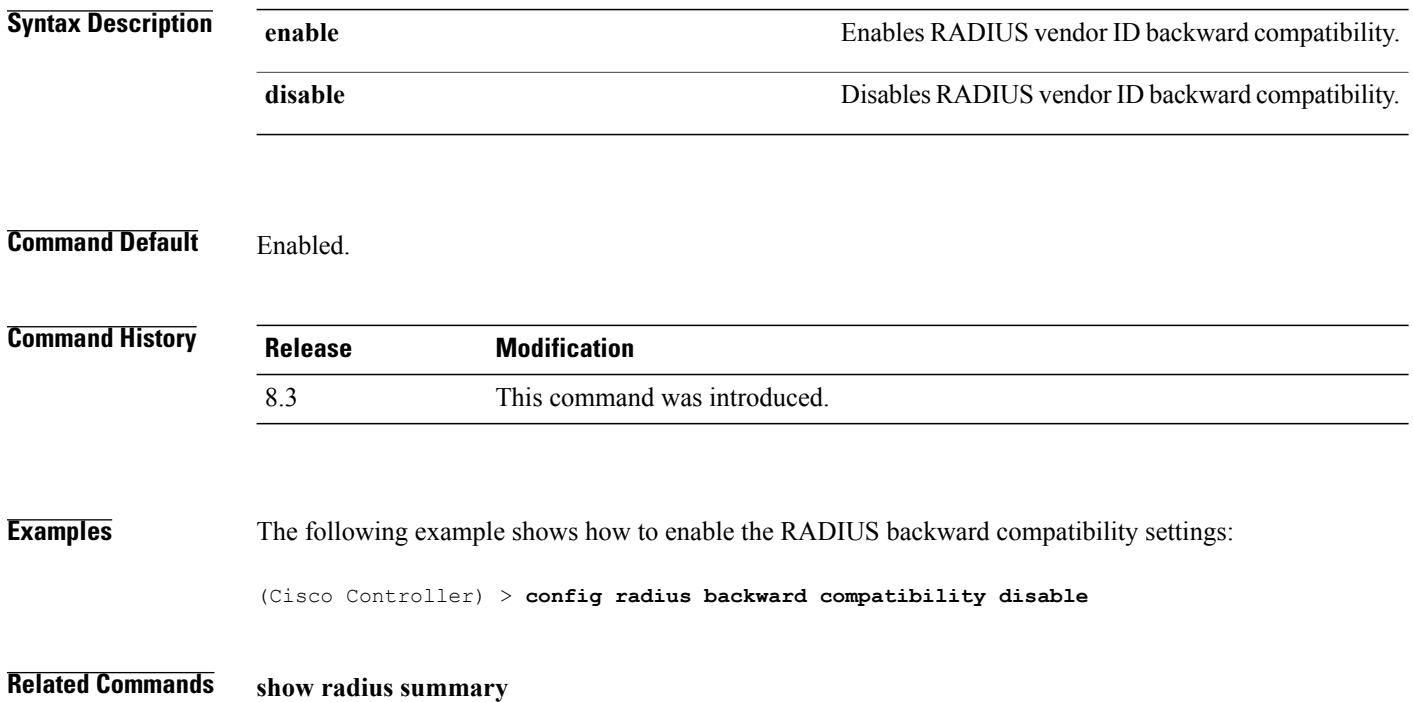

# **config radius callStationIdCase**

To configure callStationIdCase information sent in RADIUS messages for the Cisco WLC, use the **config radius callStationIdCase** command.

**config radius callStationIdCase** {**legacy** | **lower** | **upper**}

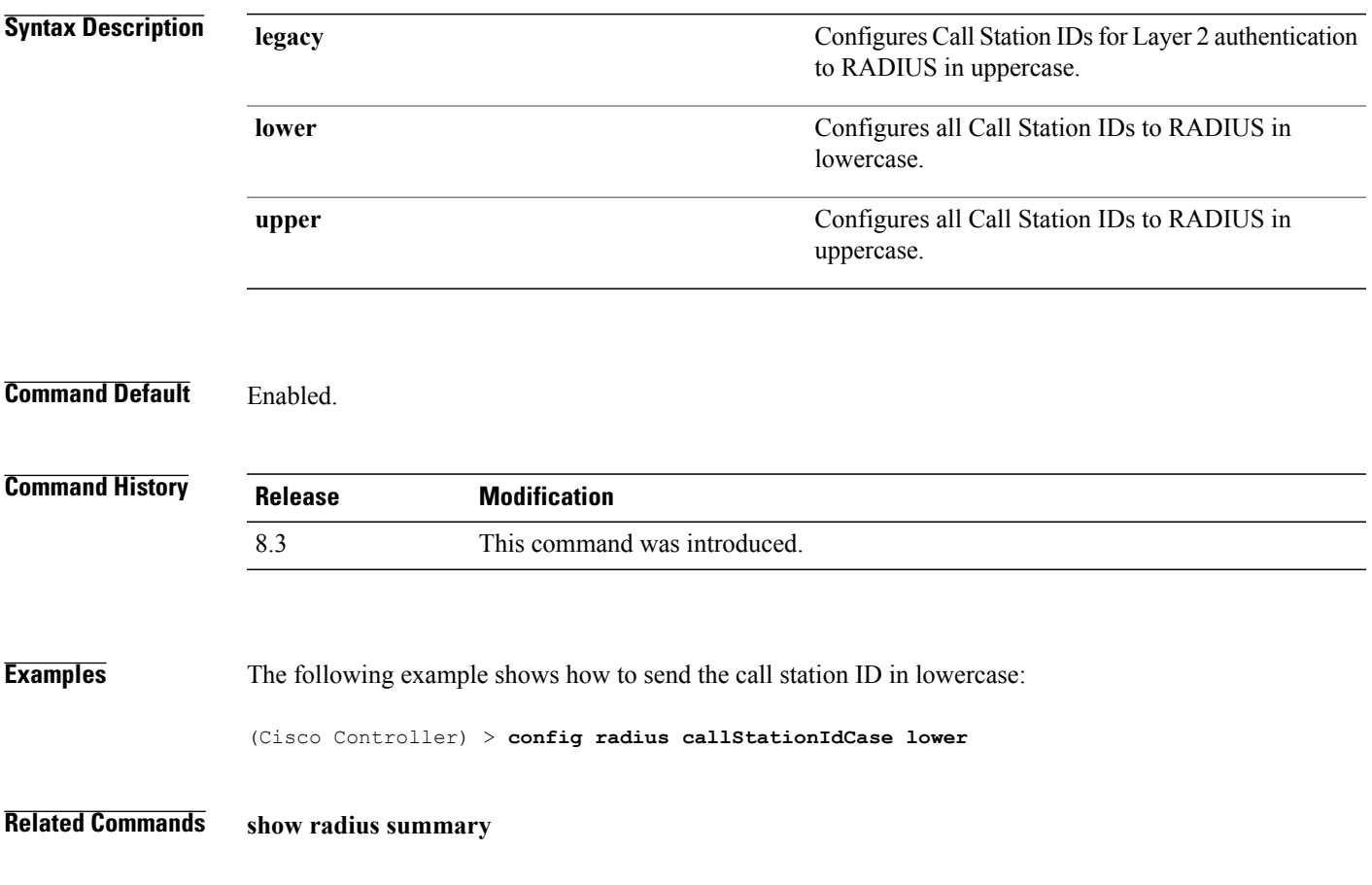

### **config radius callStationIdType**

To configure the Called Station ID type information sent in RADIUS accounting messages for the Cisco wireless LAN controller, use the **config radius callStationIdType** command.

**config radius callStationIdType** {**ap-ethmac-only** | **ap-ethmac-ssid** | **ap-group-name** | **ap-label-address** | **ap-label-address-ssid**| **ap-location** | **ap-macaddr-only** | **ap-macaddr-ssid** | **ap-name** | **ap-name-ssid** | **flex-group-name** | **ipaddr** | **macaddr**| **vlan-id**}

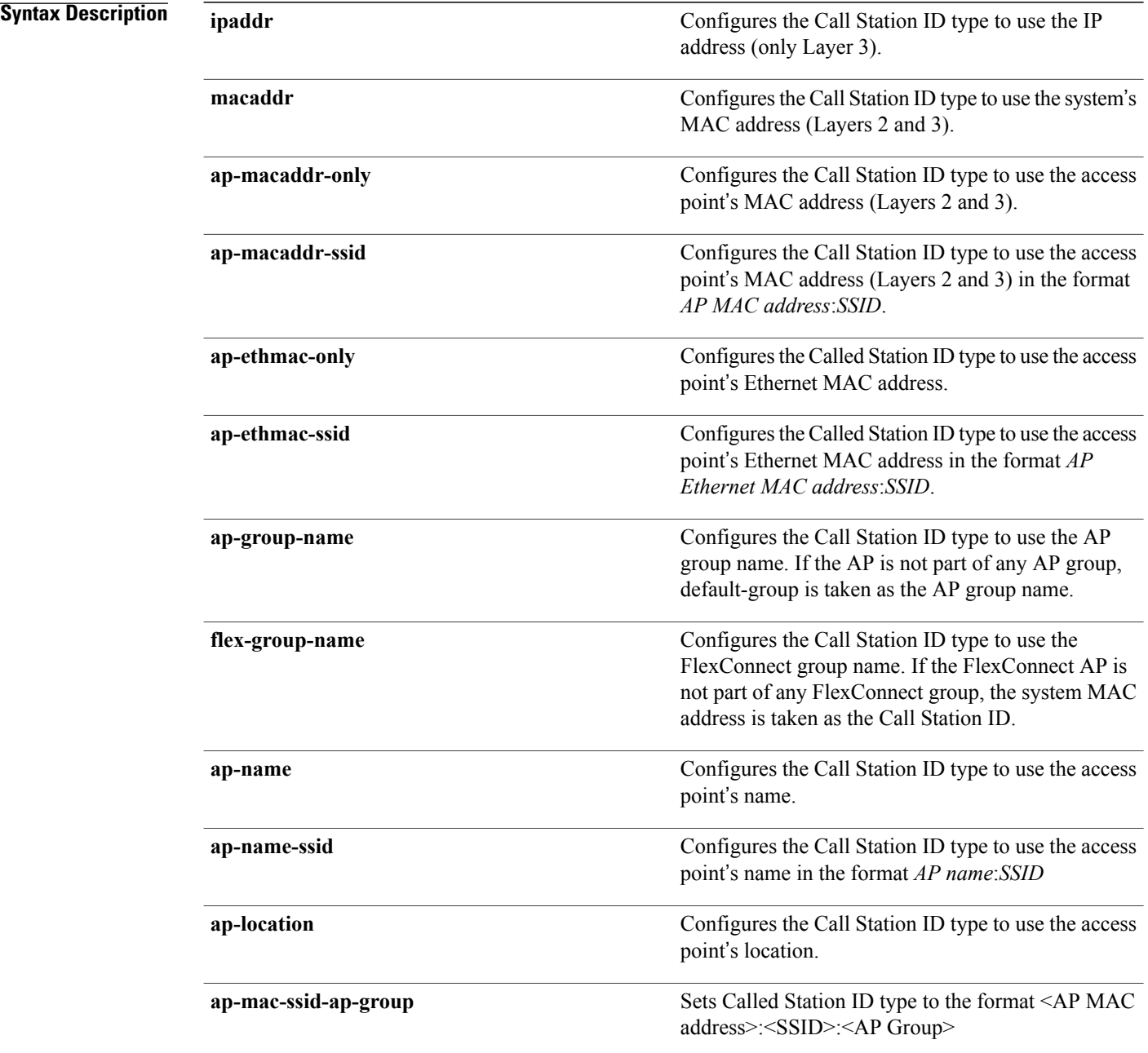

 $\mathbf I$ 

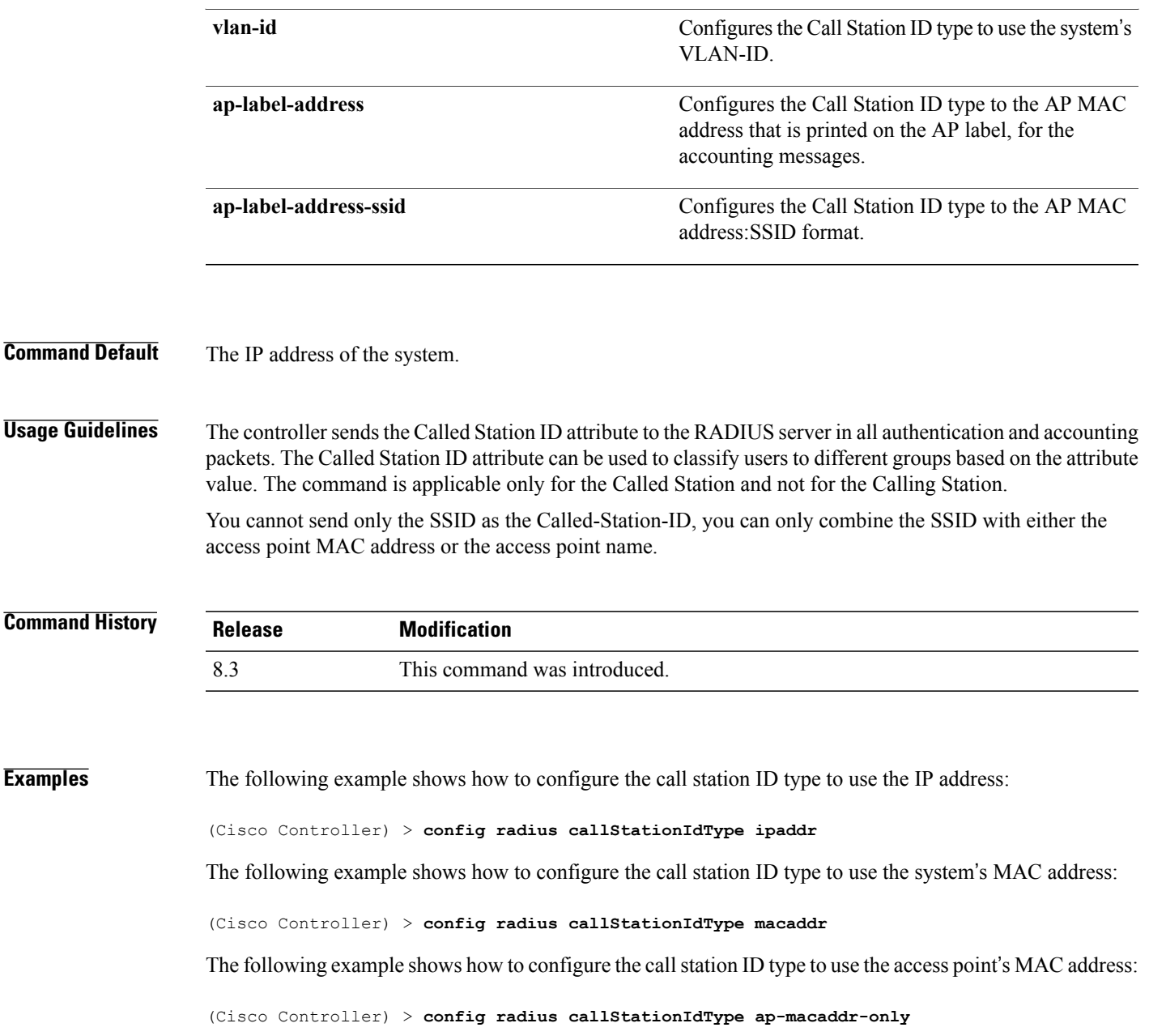

## **config radius dns**

To retrieve the RADIUS IP information from a DNS server, use the **config radius dns** command.

**config radiusdns** {**global** *port* {*ascii* | *hex*} *secret* |**query***url timeout* |**serverip***ip\_address*|**disable** | **enable**}

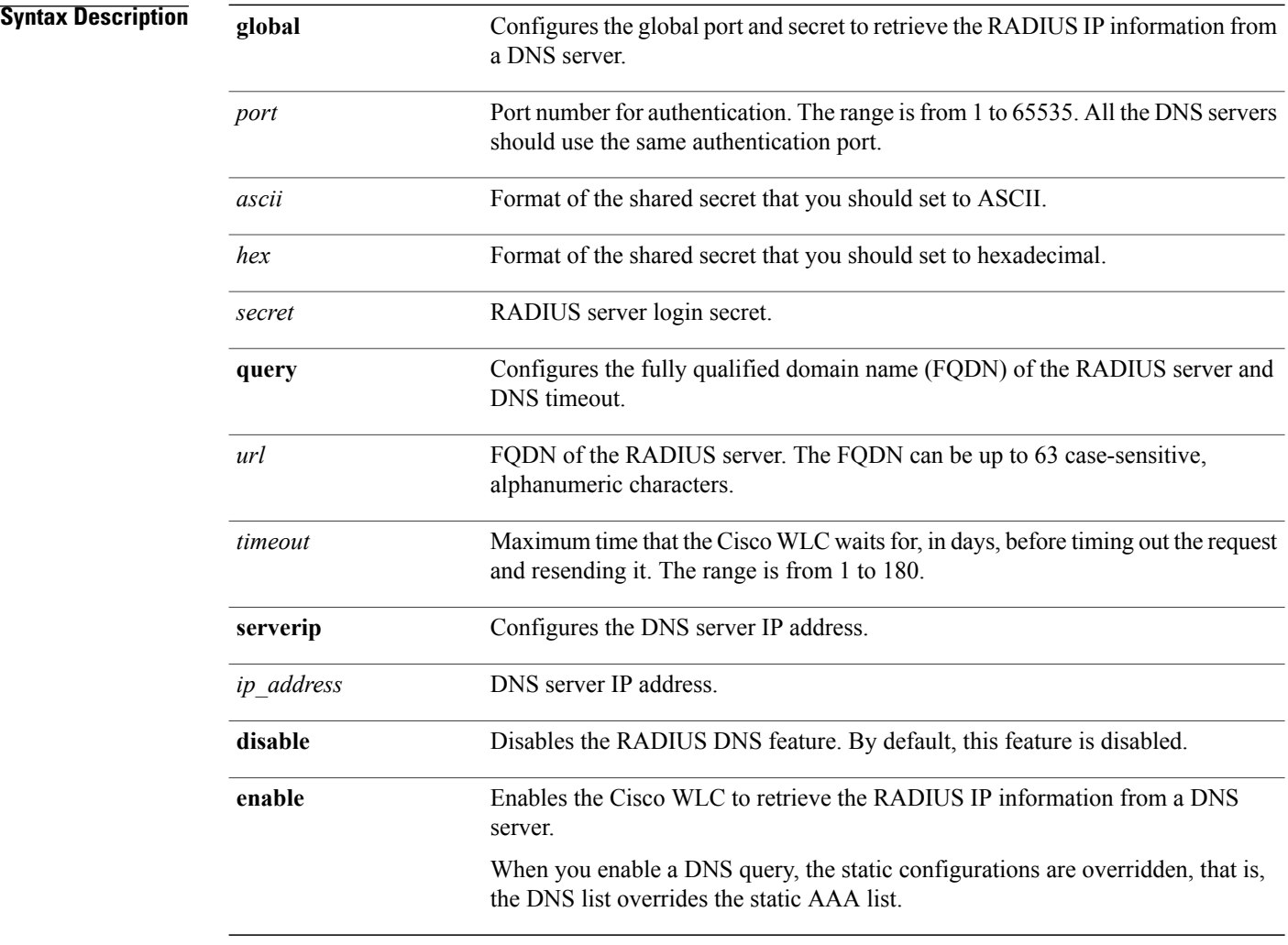

**Command Default** You cannot configure the global port and secret to retrieve the RADIUS IP information.

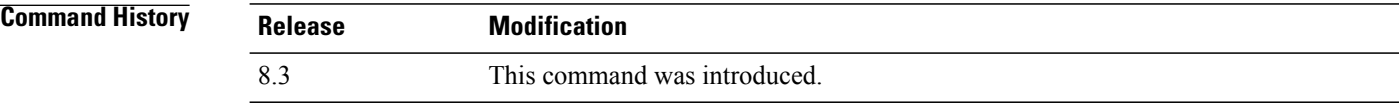

 $\mathbf I$ 

### **Usage Guidelines** The accounting port is derived from the authentication port. All the DNS servers should use the same secret.

**Examples** The following example shows how to enable the RADIUS DNS feature on the Cisco WLC: (Cisco Controller) > **config radius dns enable**

# **config radius fallback-test**

To configure the RADIUS server fallback behavior, use the **config radius fallback-test** command.

**config radius fallback-test mode** {**off** | **passive** | **active**} | **username** *username*} | {**interval** *interval*}

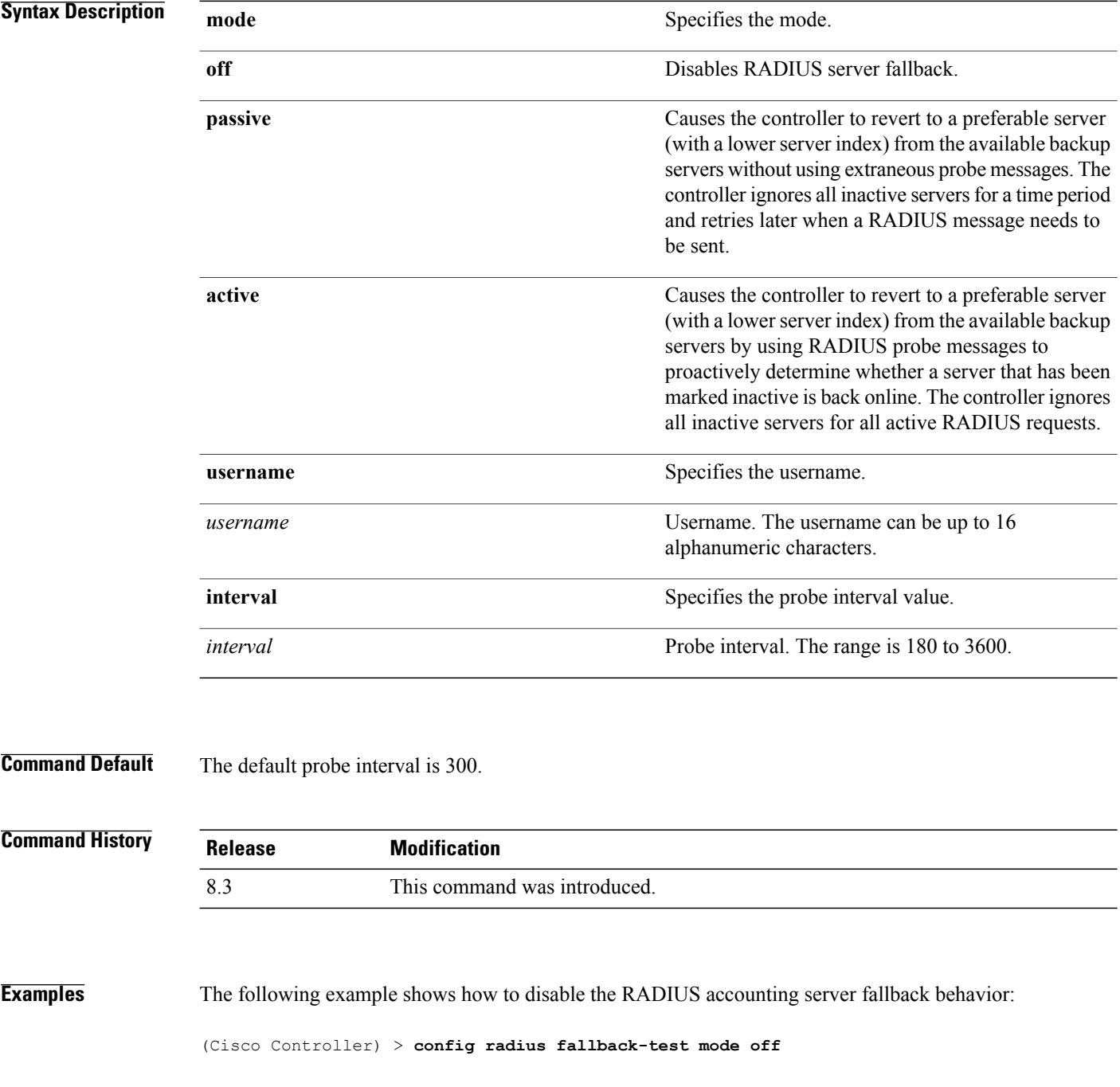

Г

The following example shows how to configure the controller to revert to a preferable server from the available backup servers without using the extraneous probe messages:

(Cisco Controller) > **config radius fallback-test mode passive**

The following example shows how to configure the controller to revert to a preferable server from the available backup servers by using RADIUS probe messages:

(Cisco Controller) > **config radius fallback-test mode active**

**Related Commands config advanced probe filter config advanced probe limit show advanced probe show radius acct statistics**

 $\overline{\phantom{a}}$ 

### **config rogue adhoc**

To globally or individually configure the status of an Independent Basic Service Set (IBSS or *ad-hoc*) rogue access point, use the **config rogue adhoc** command.

**config rogue adhoc** {**enable** | **disable** | **external** *rogue\_MAC* | **alert** {*rogue\_MAC* | **all**} | **auto-contain** [*monitor\_ap*] | **contain** *rogue\_MAC 1234\_aps*| }

**config rogue adhoc** {**delete** {**all** | **mac-address** *mac-address*} | **classify** {**friendly state** {**external** | **internal**} *mac-address* | **malicious state** {**alert** | **contain**} *mac-address* | **unclassified state** {**alert** | **contain** } *mac-address*}

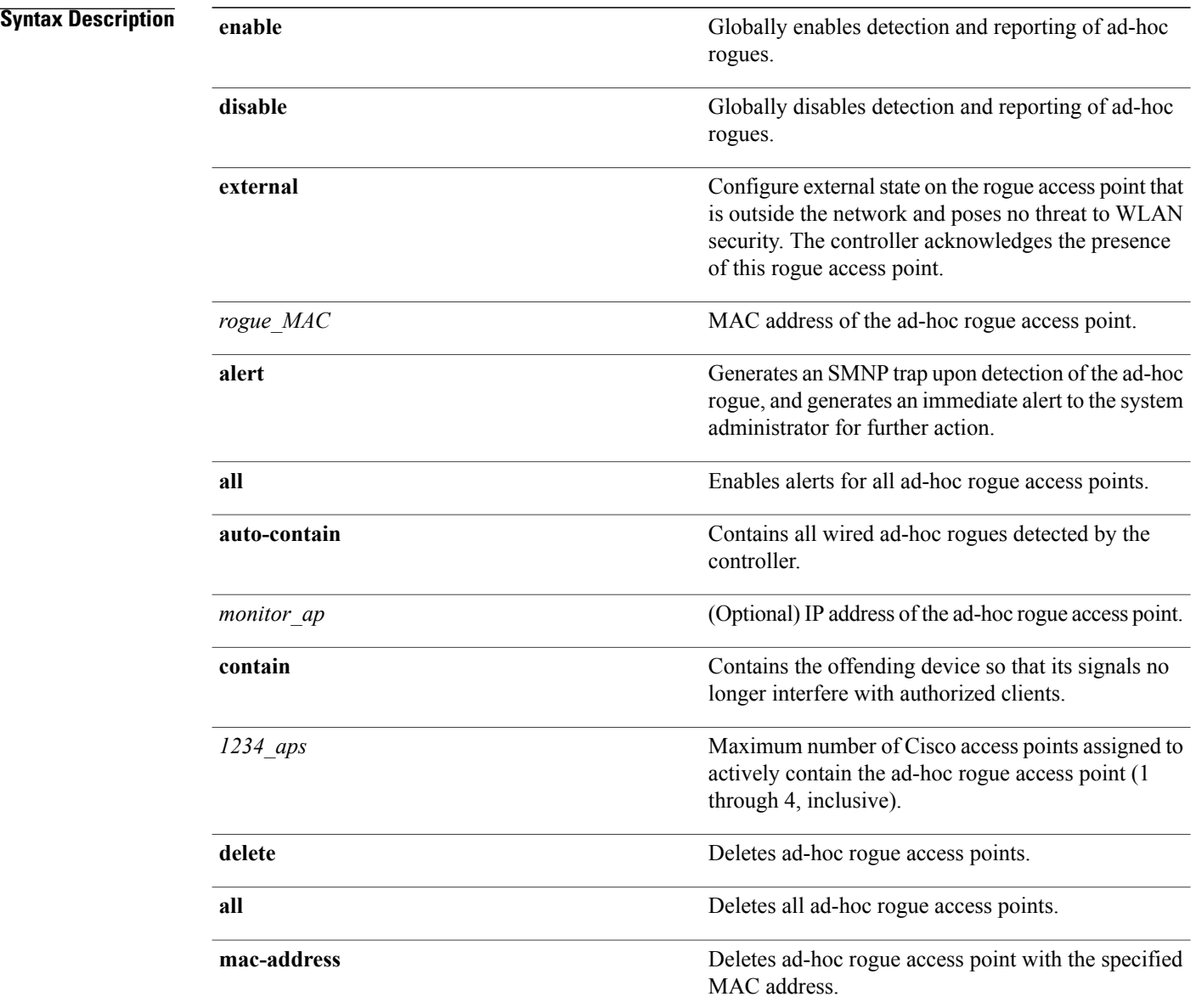

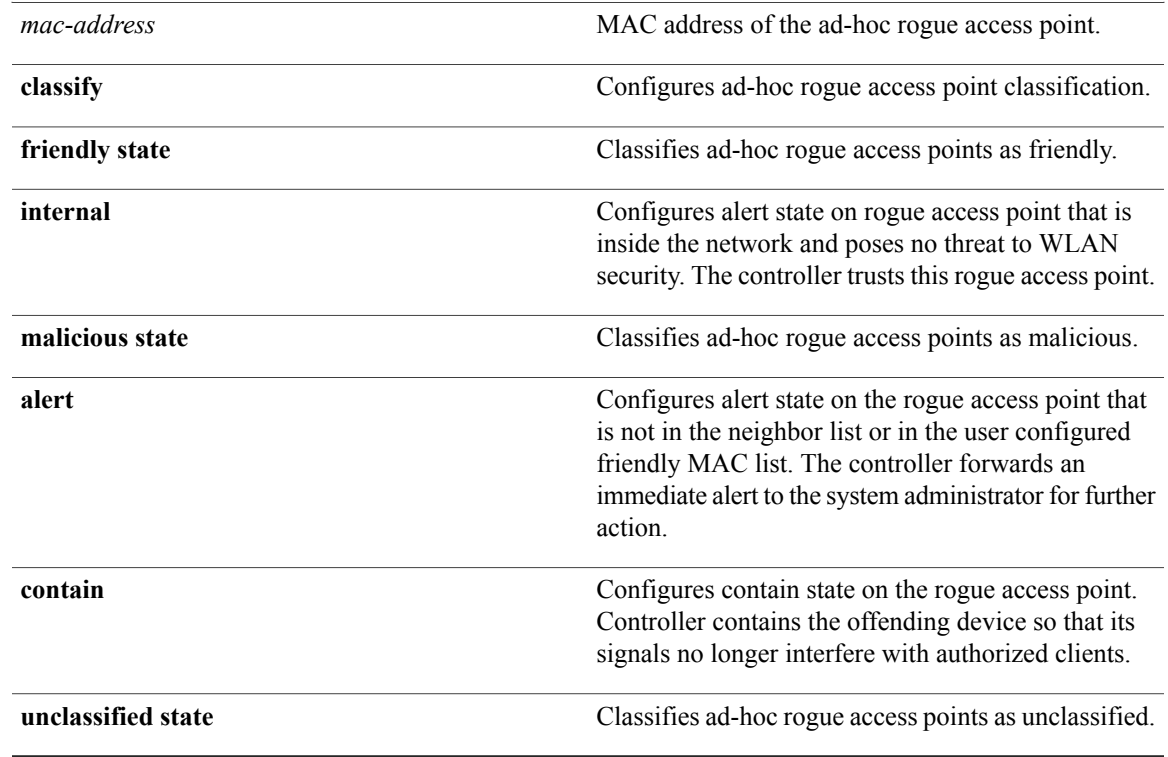

**Command Default** The default for this command is **enabled** and is set to **alert**. The default for auto-containment is **disabled**.

*Command History* 

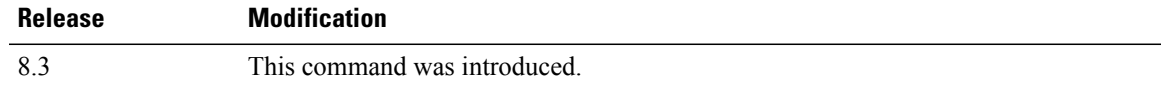

**Usage Guidelines** The controller continuously monitors all nearby access points and automatically discovers and collects information on rogue access points and clients. When the controller discovers a rogue access point, it uses RLDP to determine if the rogue is attached to your wired network.

 $\overline{\mathscr{C}}$ **Note**

RLDP is not supported for use with Cisco autonomous rogue access points. These access points drop the DHCP Discover request sent by the RLDP client. Also, RLDP is not supported if the rogue access point channel requires dynamic frequency selection (DFS).

When you enter any of the containment commands, the following warning appears:

Using this feature may have legal consequences. Do you want to continue?  $(y/n)$  :

The 2.4- and 5-GHz frequencies in the Industrial, Scientific, and Medical (ISM) band are open to the public and can be used without a license. As such, containing devices on another party's network could have legal consequences.

Enter the **auto-contain** command with the *monitor\_ap* argument to monitor the rogue access point without containing it. Enter the **auto-contain** command without the optional *monitor\_ap* to automatically contain all wired ad-hoc rogues detected by the controller.

#### **Examples** The following example shows how to enable the detection and reporting of ad-hoc rogues:

(Cisco Controller) > **config rogue adhoc enable**

The following example shows how to enable alerts for all ad-hoc rogue access points:

(Cisco Controller) > **config rogue adhoc alert all** The following example shows how to classify an ad-hoc rogue access point as friendly and configure external state on it:

(Cisco Controller) > **config rogue adhoc classify friendly state internal 11:11:11:11:11:11**

### **Related Commands config rogue auto-contain level show rogue ignore-list show rogue rule detailed**

**show rogue rule summary**

 **Cisco Mobility Express Command Reference**

 $\mathbf I$ 

### **config rogue ap classify**

To classify the status of a rogue access point, use the **config rogue ap classify** command.

**config rogue ap classify** {**friendly state** {**internal** | **external**} *ap\_mac* }

**config rogue ap classify** {**malicious** | **unclassified**} **state** {**alert** | **contain**} *ap\_mac*

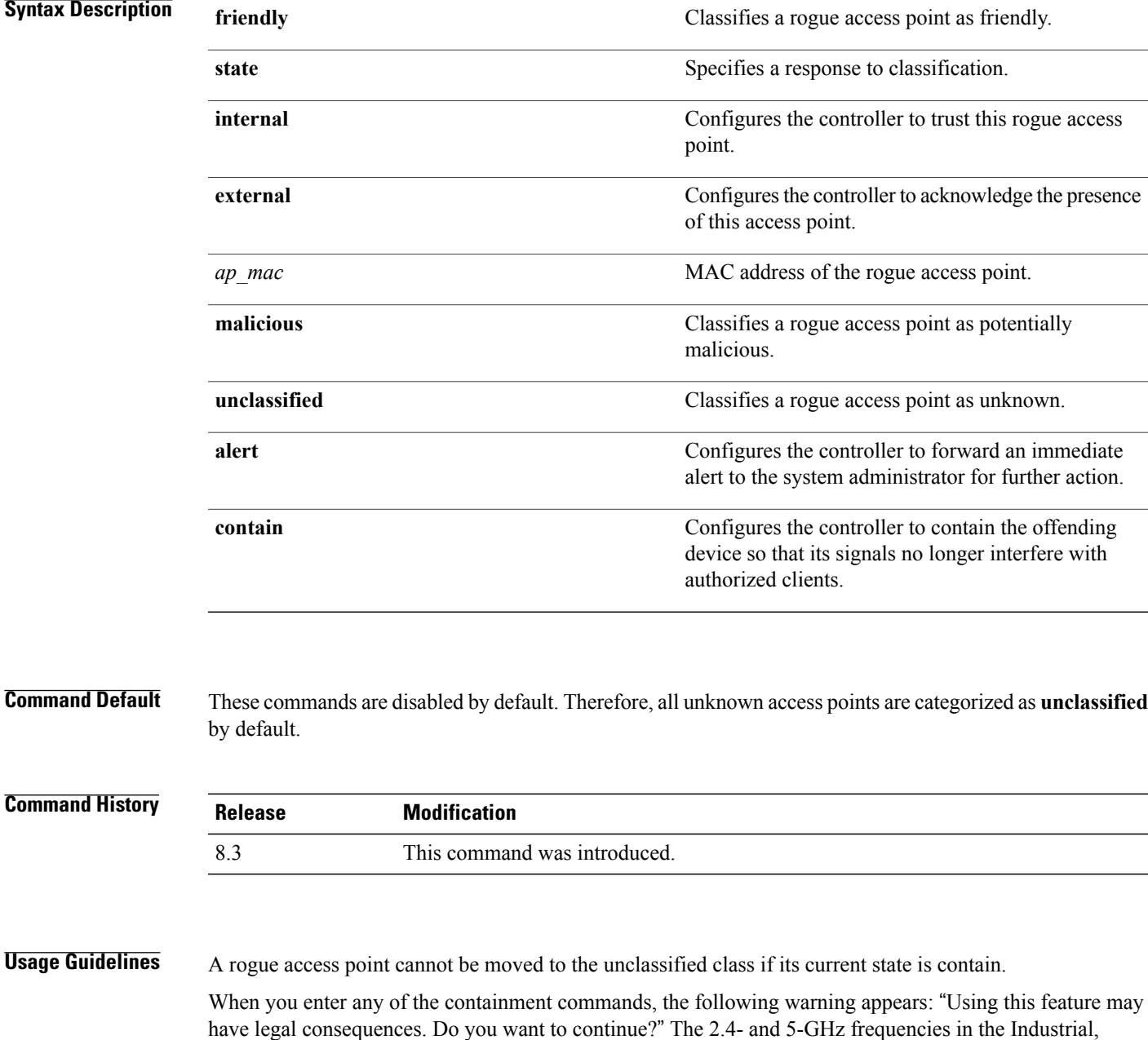

Scientific, and Medical (ISM) band are open to the public and can be used without a license. Assuch, containing devices on another party's network could have legal consequences.

**Examples** The following example shows how to classify a rogue access point as friendly and can be trusted: (Cisco Controller) > **config rogue ap classify friendly state internal 11:11:11:11:11:11** The following example shows how to classify a rogue access point as malicious and to send an alert: (Cisco Controller) > **config rogue ap classify malicious state alert 11:11:11:11:11:11** The following example shows how to classify a rogue access point as unclassified and to contain it: (Cisco Controller) > **config rogue ap classify unclassified state contain 11:11:11:11:11:11**

### **Related Commands config rogue adhoc**

**config rogue ap friendly config rogue ap rldp config rogue ap ssid config rogue ap timeout config rogue ap valid-client config rogue client config trapflags rogueap show rogue ap clients show rogue ap detailed show rogue ap summary show rogue ap friendly summary show rogue ap malicious summary show rogue ap unclassified summary show rogue client detailed show rogue client summary show rogue ignore-list show rogue rule detailed show rogue rule summary**

# **config rogue ap friendly**

To add a new friendly access point entry to the friendly MAC address list, or delete an existing friendly access point entry from the list, use the **config rogue ap friendly** command.

**config rogue ap friendly** {**add** | **delete**} *ap\_mac*

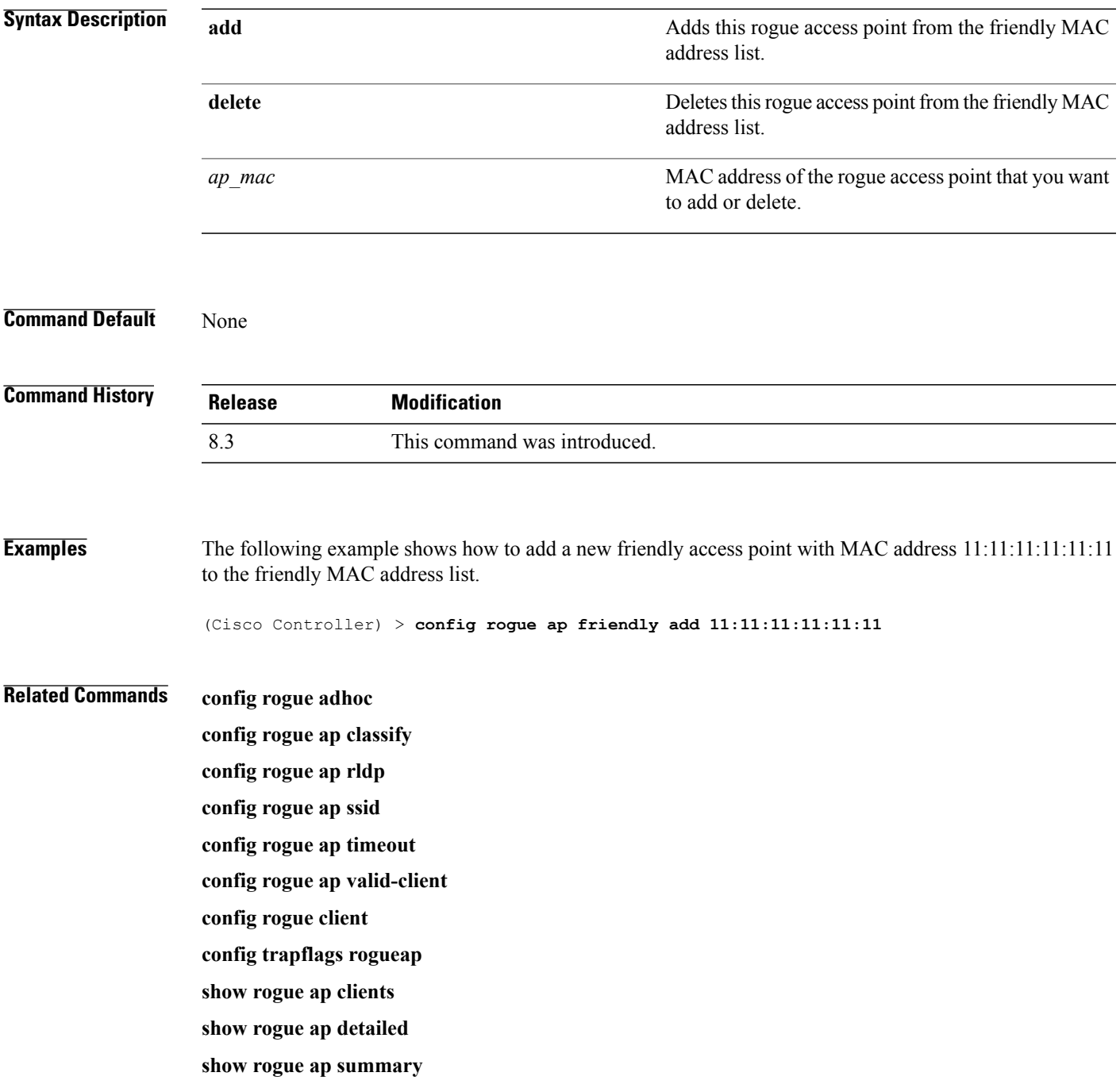

**show rogue ap friendly summary show rogue ap malicious summary show rogue ap unclassified summary show rogue client detailed show rogue client summary show rogue ignore-list show rogue rule detailed show rogue rule summary**

### **config rogue ap rldp**

To enable, disable, or initiate the Rogue Location Discovery Protocol (RLDP), use the **config rogue ap rldp** command.

**config rogue ap rldp enable** {**alarm-only** | **auto-contain**} [*monitor\_ap\_only*]

**config rogue ap rldp initiate** *rogue\_mac\_address*

**config rogue ap rldp disable**

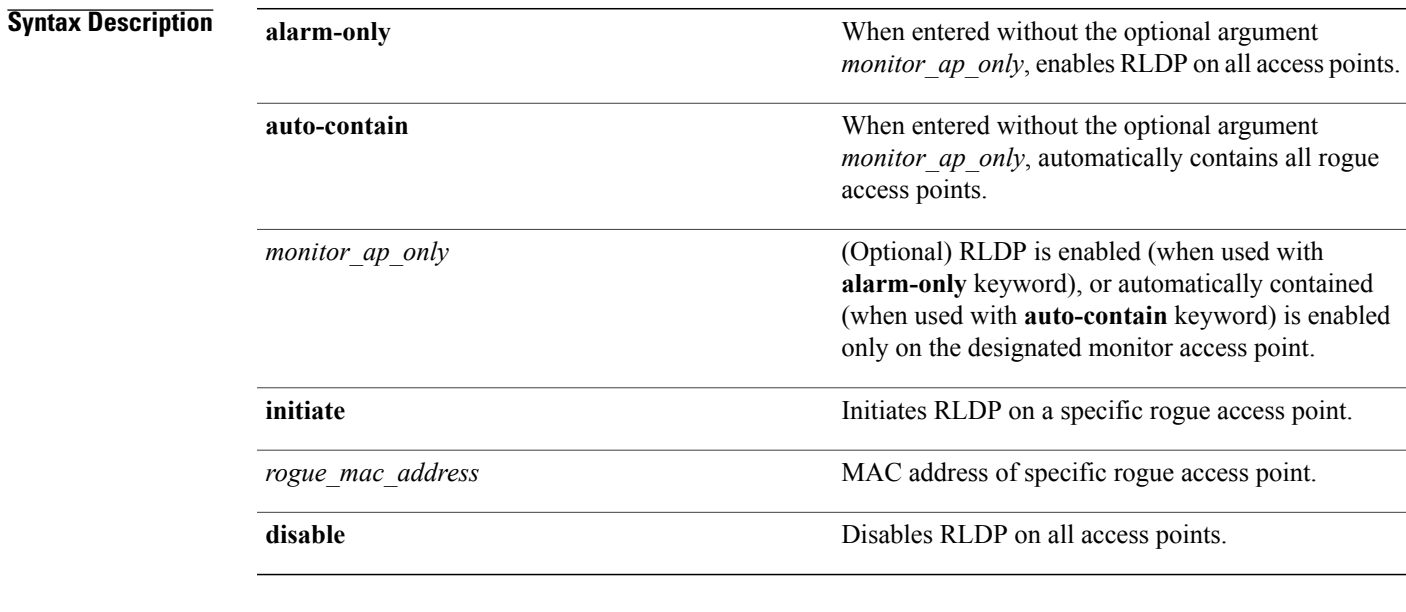

#### **Command Default** None

#### *Command History*

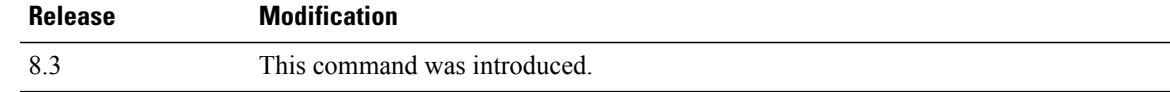

Г

**Usage Guidelines** When you enter any of the containment commands, the following warning appears: "Using this feature may have legal consequences. Do you want to continue?" The 2.4- and 5-GHz frequencies in the Industrial, Scientific, and Medical (ISM) band are open to the public and can be used without a license. Assuch, containing devices on another party's network could have legal consequences.

**Examples** The following example shows how to enable RLDP on all access points: (Cisco Controller) > **config rogue ap rldp enable alarm-only** The following example shows how to enable RLDP on monitor-mode access point ap 1: (Cisco Controller) > **config rogue ap rldp enable alarm-only ap\_1** The following example shows how to start RLDP on the rogue access point with MAC address 123.456.789.000:

(Cisco Controller) > **config rogue ap rldp initiate 123.456.789.000**

The following example shows how to disable RLDP on all access points:

(Cisco Controller) > **config rogue ap rldp disable**

### **Related Commands config rogue adhoc**

**config rogue ap classify config rogue ap friendly config rogue ap ssid config rogue ap timeout config rogue ap valid-client config rogue client config trapflags rogueap show rogue ap clients show rogue ap detailed show rogue ap summary show rogue ap friendly summary show rogue ap malicious summary show rogue ap unclassified summary show rogue client detailed show rogue client summary show rogue ignore-list show rogue rule detailed show rogue rule summary**

# **config rogue ap ssid**

To generate an alarm only, or to automatically contain a rogue access point that is advertising your network's service set identifier (SSID), use the **config rogue ap ssid** command.

**config rogue ap ssid** {**alarm** | **auto-contain**}

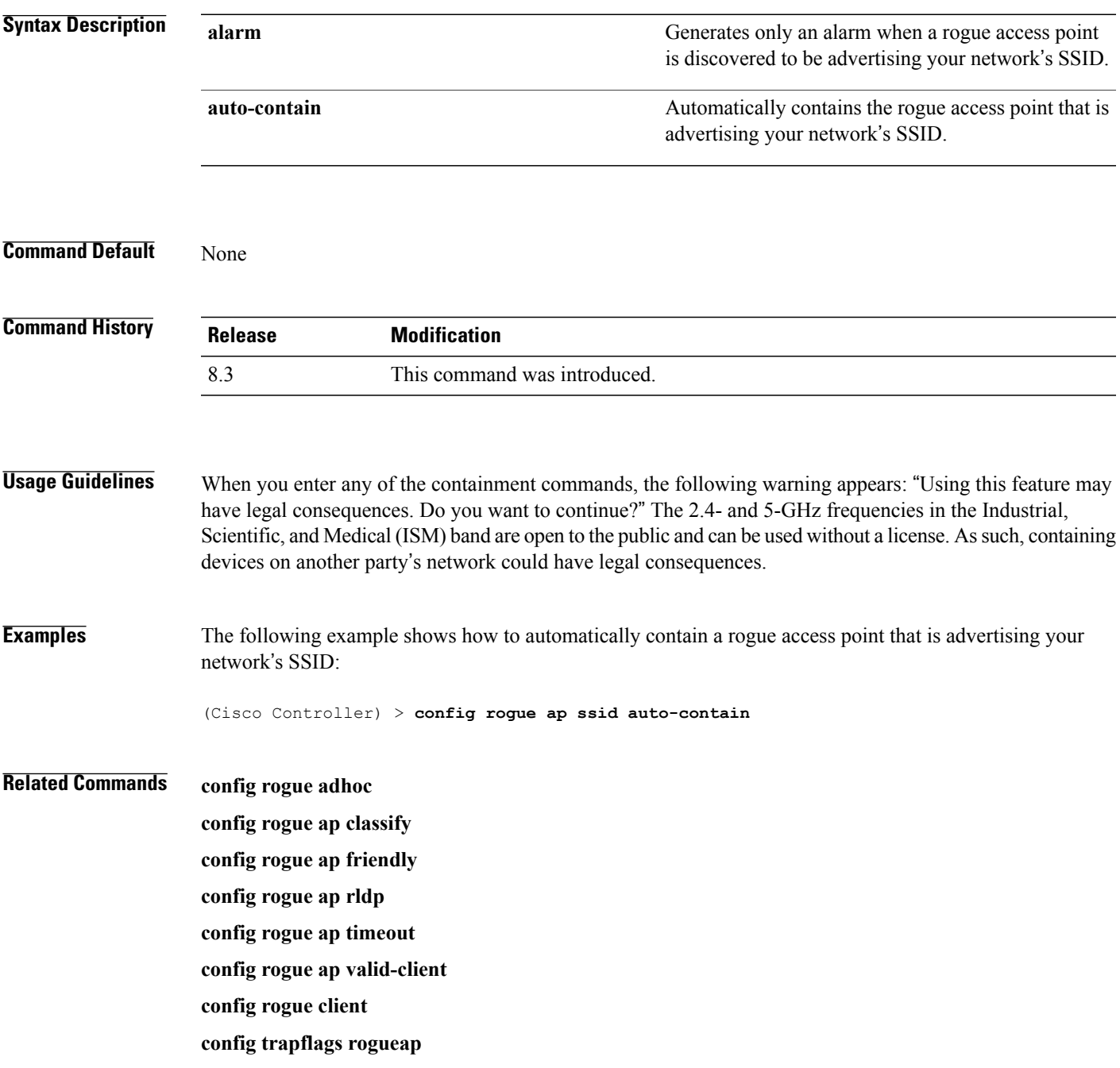

**show rogue ap clients show rogue ap detailed show rogue ap summary show rogue ap friendly summary show rogue ap malicious summary show rogue ap unclassified summary show rogue client detailed show rogue client summary show rogue ignore-list show rogue rule detailed show rogue rule summary**

# **config rogue ap timeout**

To specify the number of seconds after which the rogue access point and client entries expire and are removed from the list, use the **config rogue ap timeout** command.

**config rogue ap timeout** *seconds*

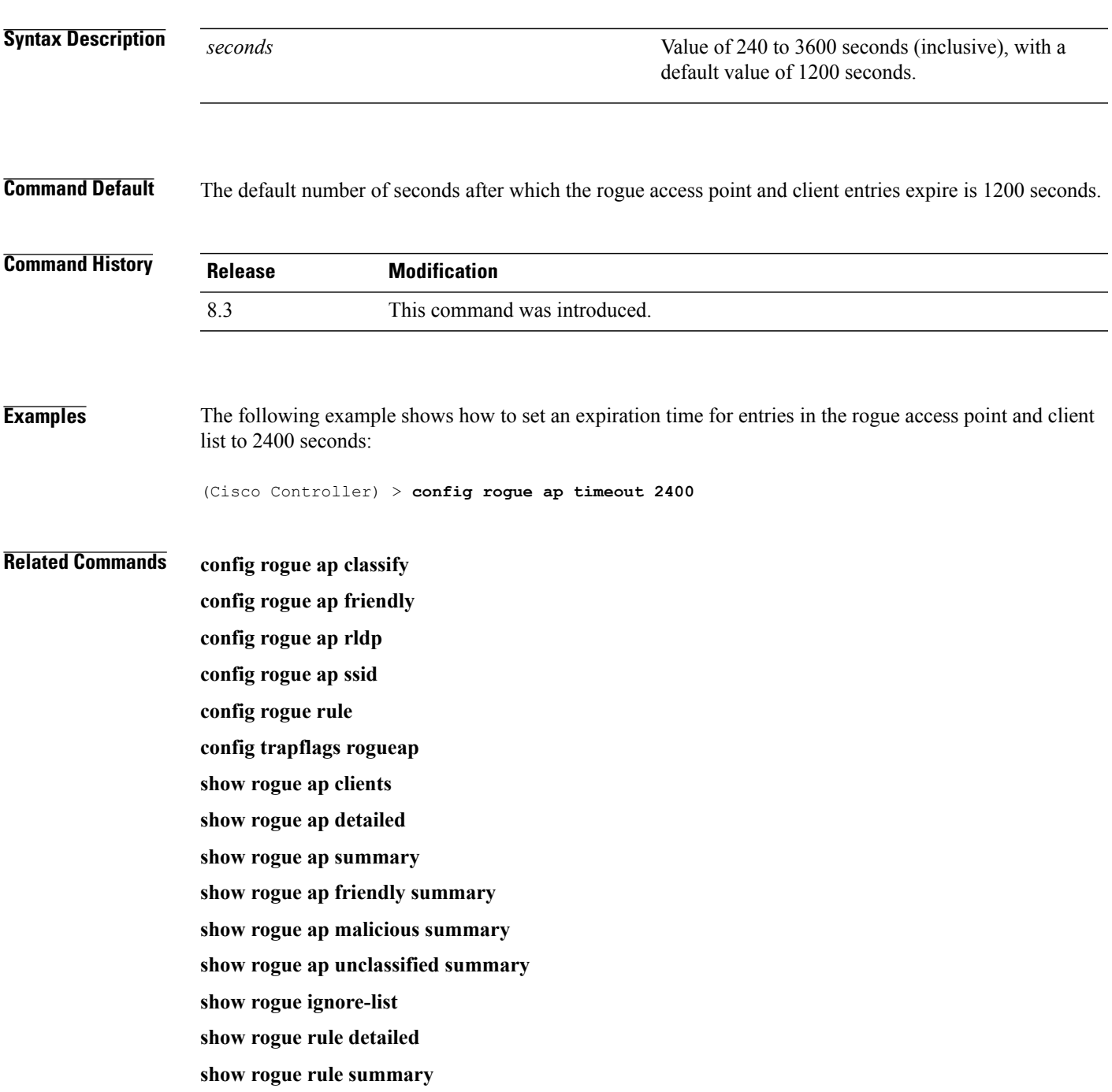

 $\mathbf I$ 

# **config rogue ap valid-client**

To generate an alarm only, or to automatically contain a rogue access point to which a trusted client is associated, use the **config rogue ap valid-client** command.

**config rogue ap valid-client** {**alarm** | **auto-contain**}

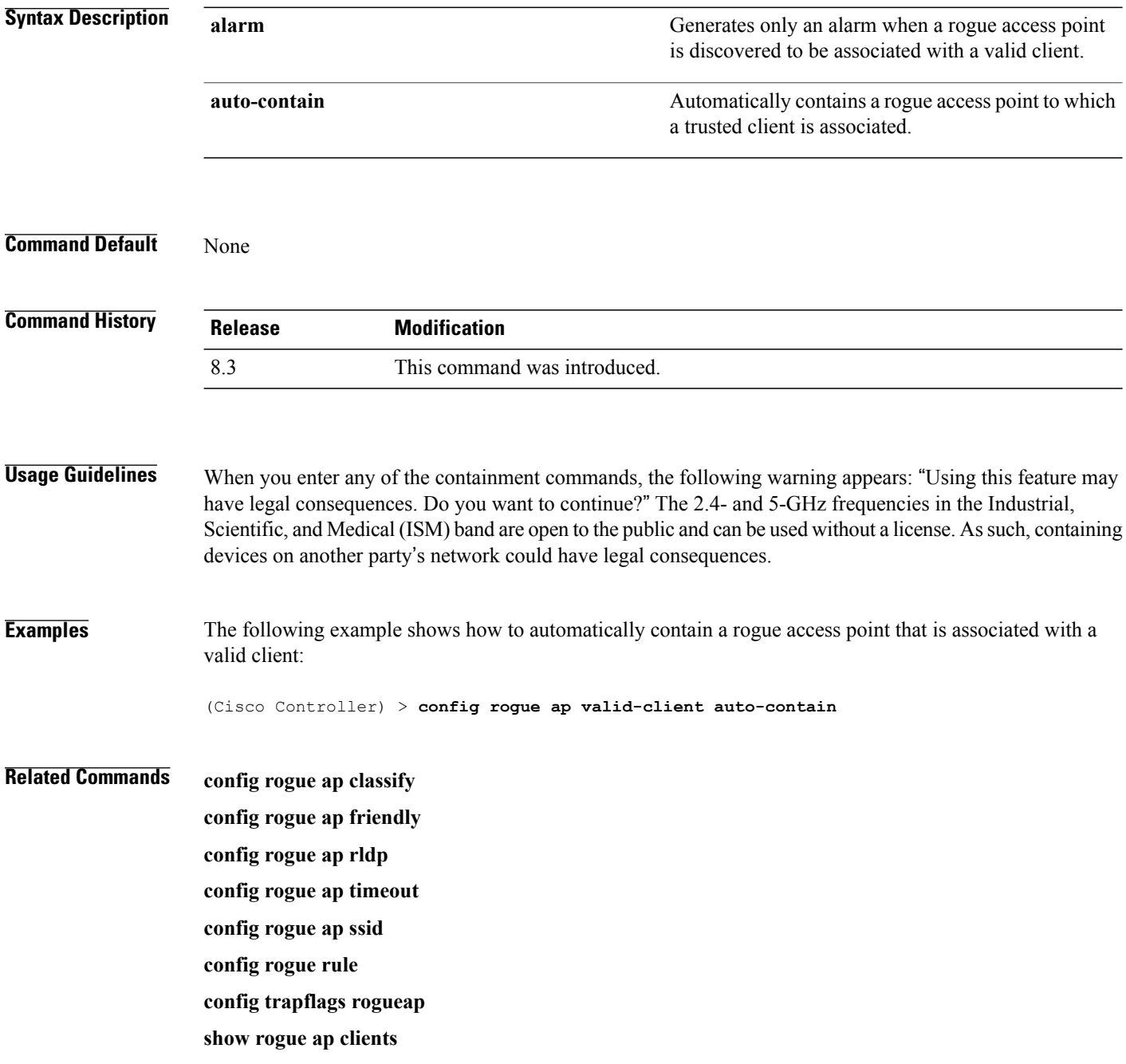

**show rogue ap detailed**

**show rogue ap summary**

**show rogue ap friendly summary**

**show rogue ap malicious summary**

**show rogue ap unclassified summary**

**show rogue ignore-list**

**show rogue rule detailed**

**show rogue rule summary**

## **config rogue client**

To configure rogue clients, use the **config rogue client** command.

**config rogue client** {**aaa** {**enable** | **disable**} | **alert** *ap\_mac* | **contain** *client\_mac* | **delete** {**state** {**alert** | **any** | **contained** | **contained-pending**} | **all** | **mac-address** *client\_mac*} | **mse**{**enable** | **disable**} } }

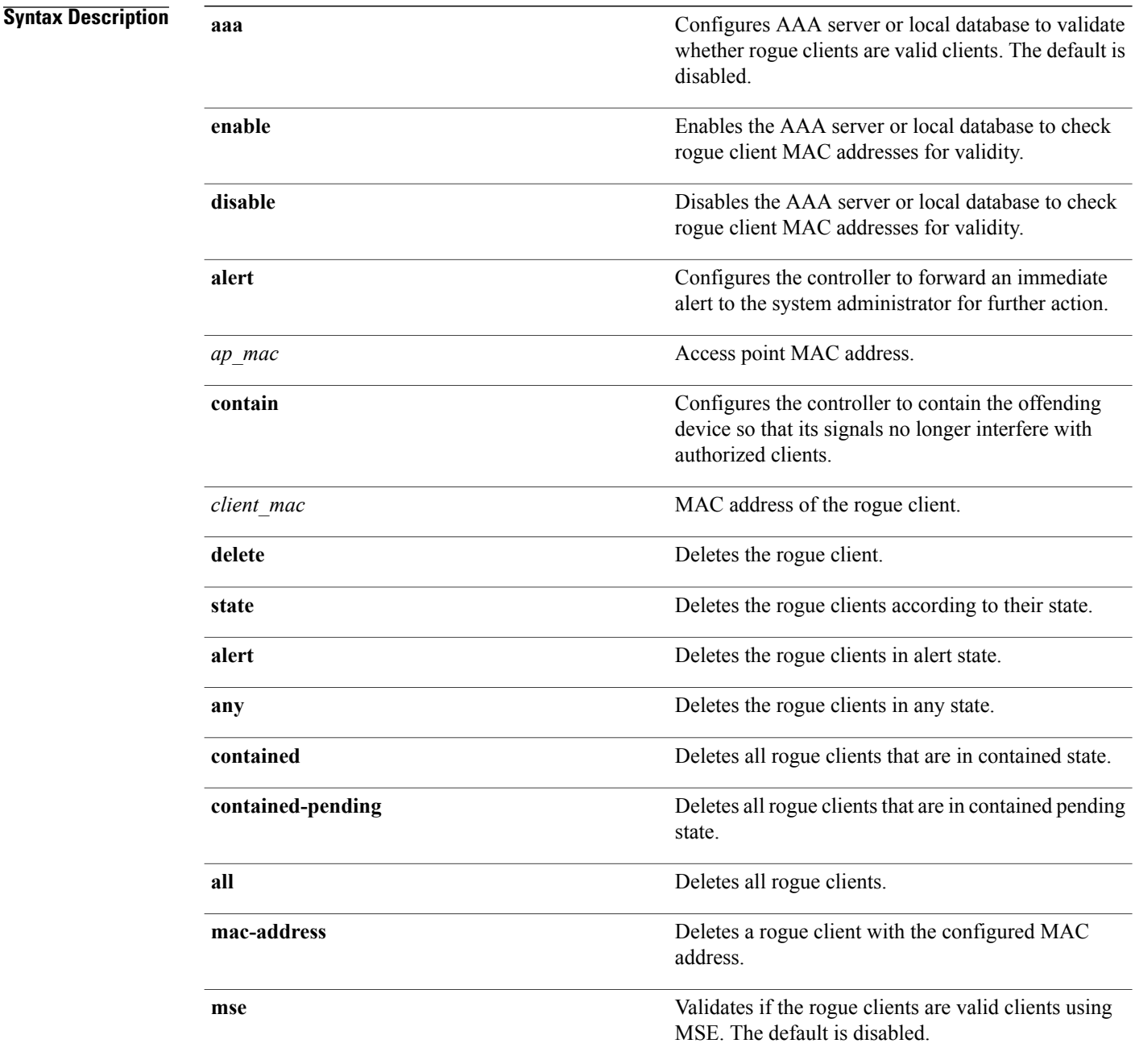

### **Command Default** None

 $\mathbf I$ 

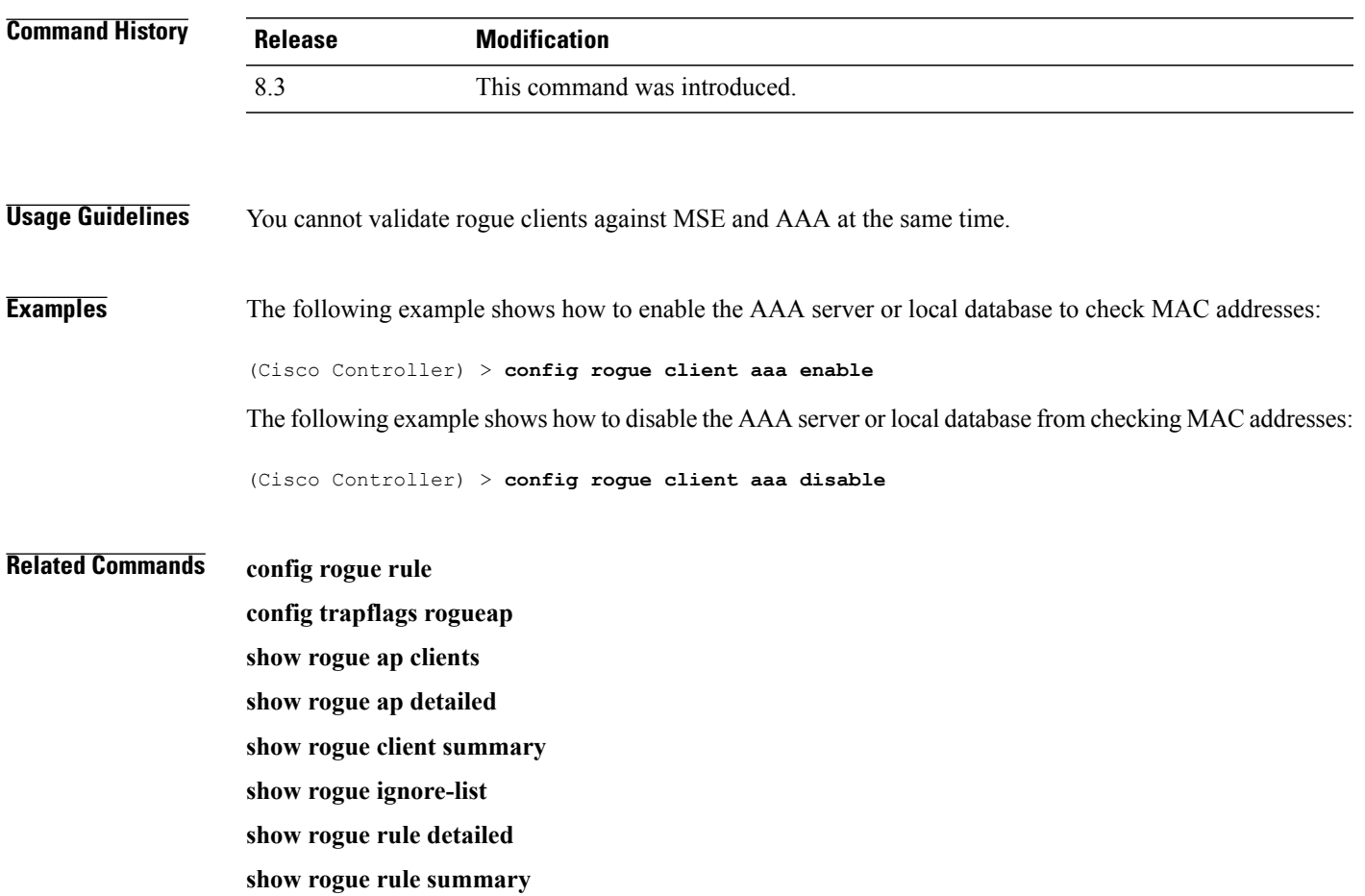

## **config rogue detection**

To enable or disable rogue detection, use the **config rogue detection** command.

**Note**

If an AP itself is configured with the keyword **all**, the **all access points** case takes precedence over the AP that is with the keyword **all**.

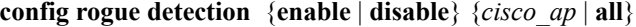

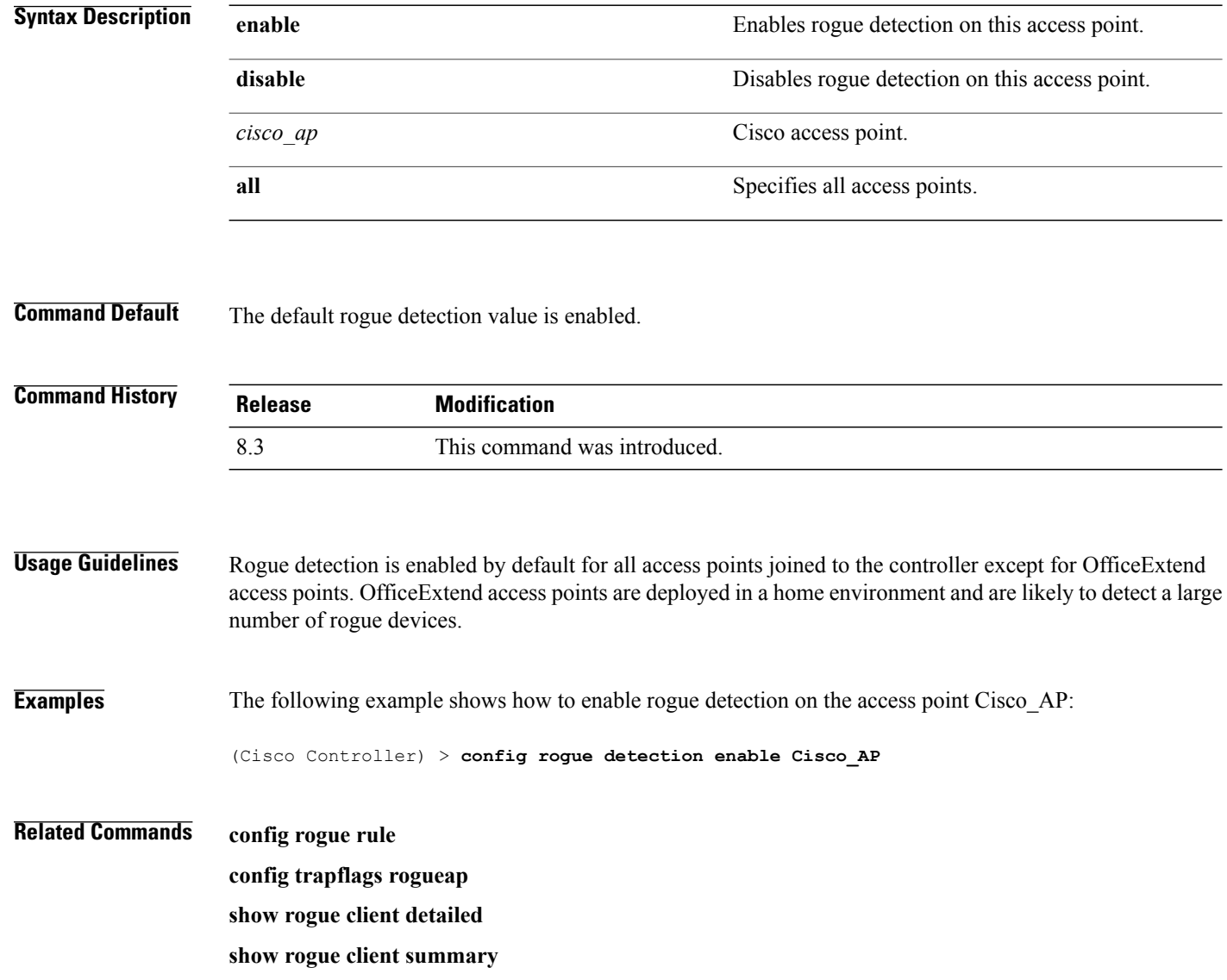

**show rogue ignore-list**

**show rogue rule detailed**

 $\mathbf I$ 

**show rogue rule summary**

Τ

# **config rogue detection client-threshold**

To configure the rogue client threshold for access points, use the **config rogue detection client-threshold** command.

**config rogue detection client-threshold** *value*

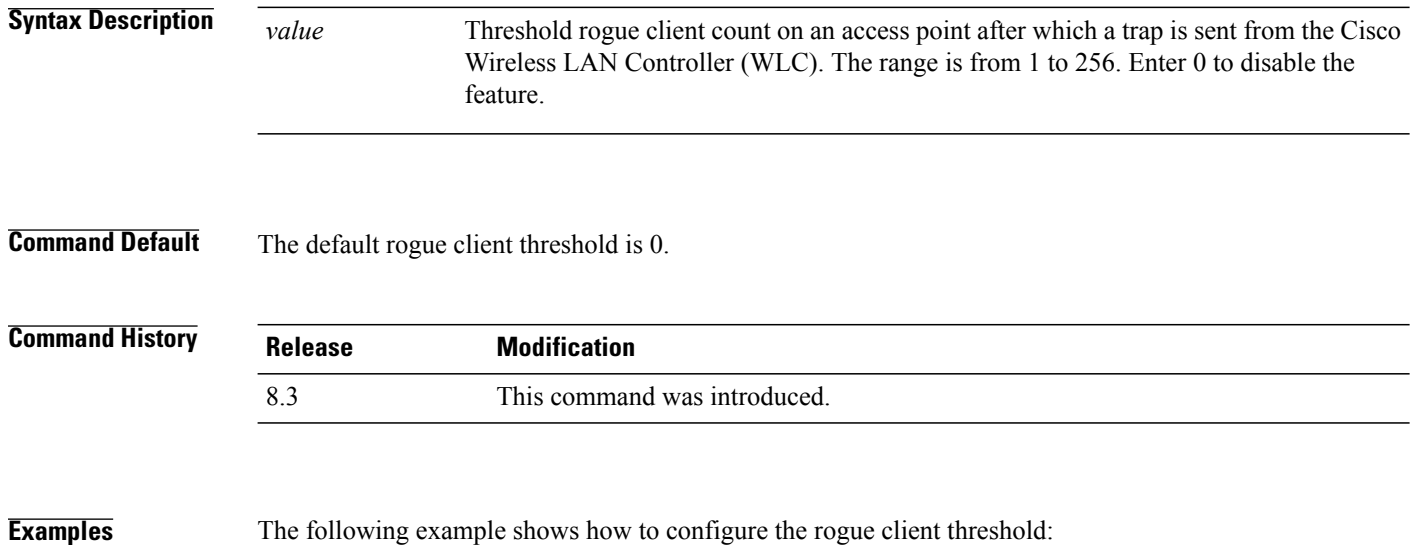

(Cisco Controller) >**config rogue detection client-threshold 200**

# **config rogue detection min-rssi**

To configure the minimum Received Signal Strength Indicator (RSSI) value at which APs can detect rogues and create a rogue entry in the controller, use the **config rogue detection min-rssi** command.

**config rogue detection min-rssi** *rssi-in-dBm*

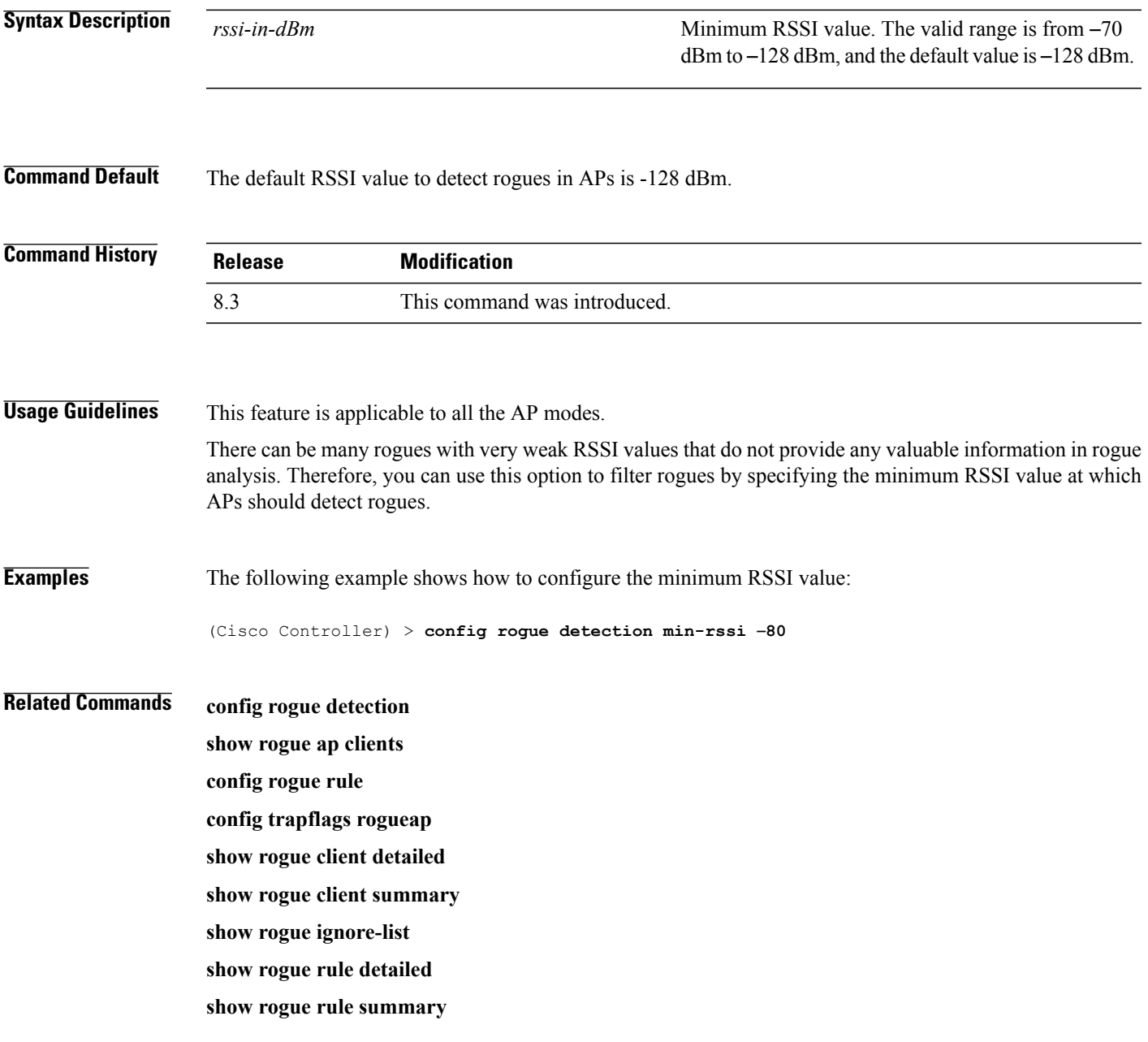

# **config rogue detection monitor-ap**

To configure the rogue report interval for all monitor mode Cisco APs, use the **config rogue detection monitor-ap** command.

**config rogue detection monitor-ap** {**report-interval** | **transient-rogue-interval**} *time-in-seconds*

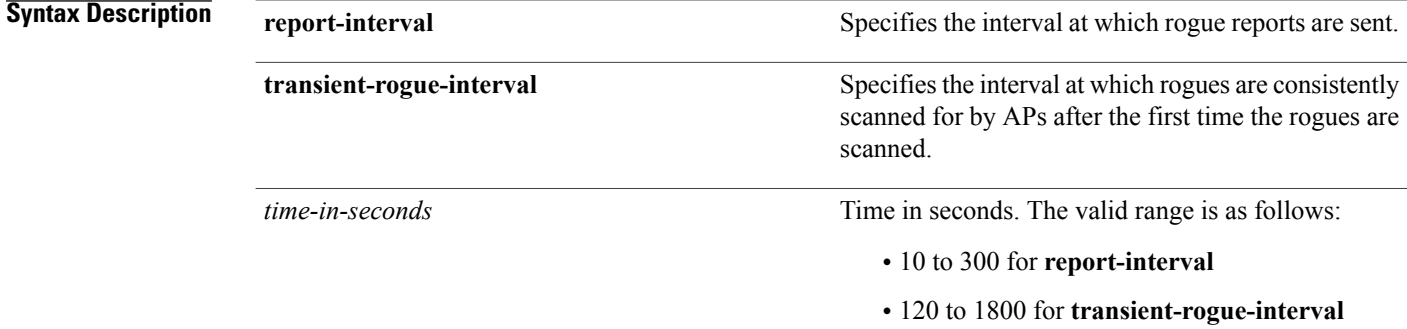

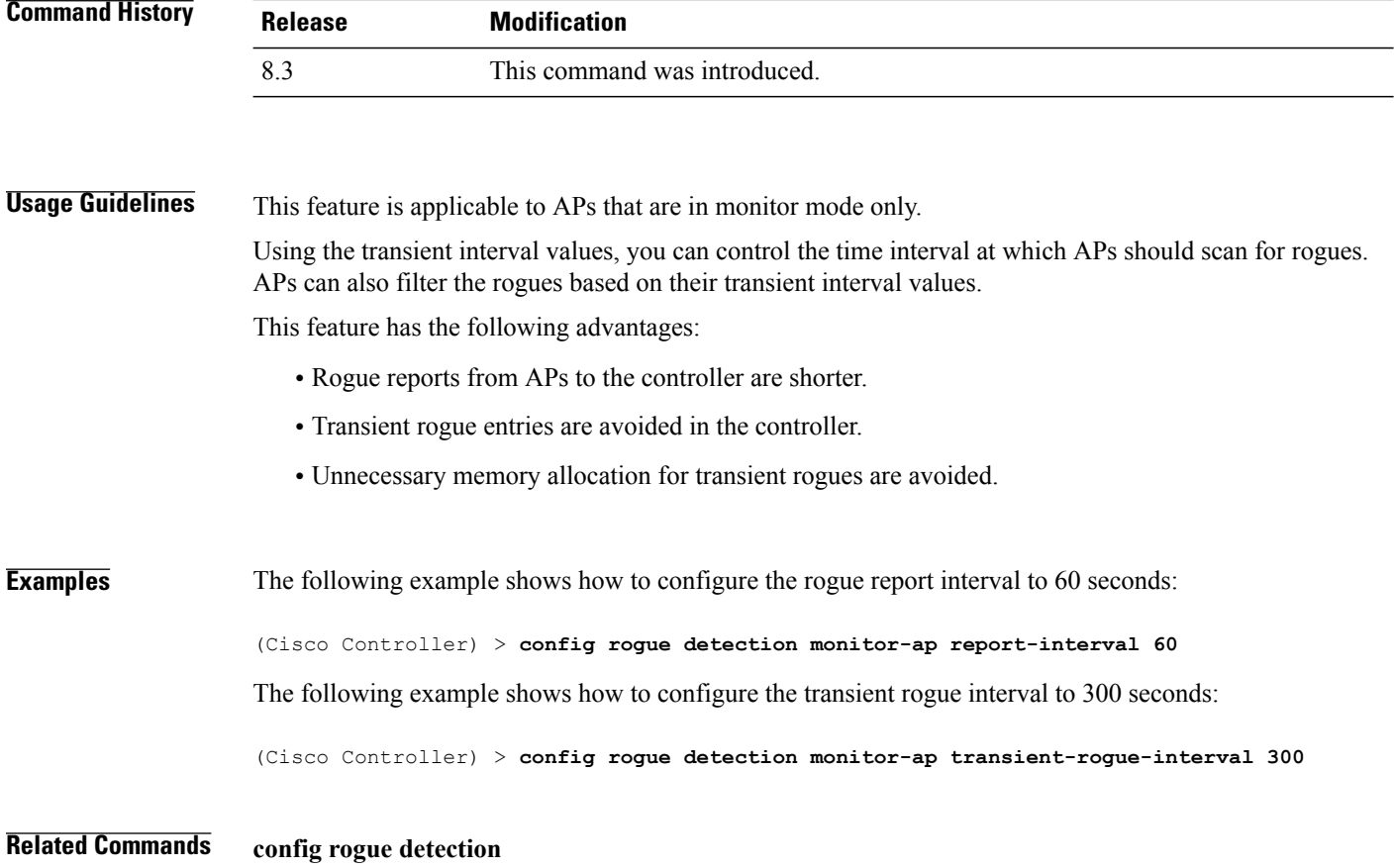

**config rogue detection min-rssi config rogue rule config trapflags rogueap show rogue ap clients show rogue client detailed show rogue client summary show rogue ignore-list show rogue rule detailed**

**show rogue rule summary**

1

# **config rogue detection report-interval**

To configure the rogue detection report interval, use the **config rogue detection report-interval** command.

**config rogue detection report-interval** *time*

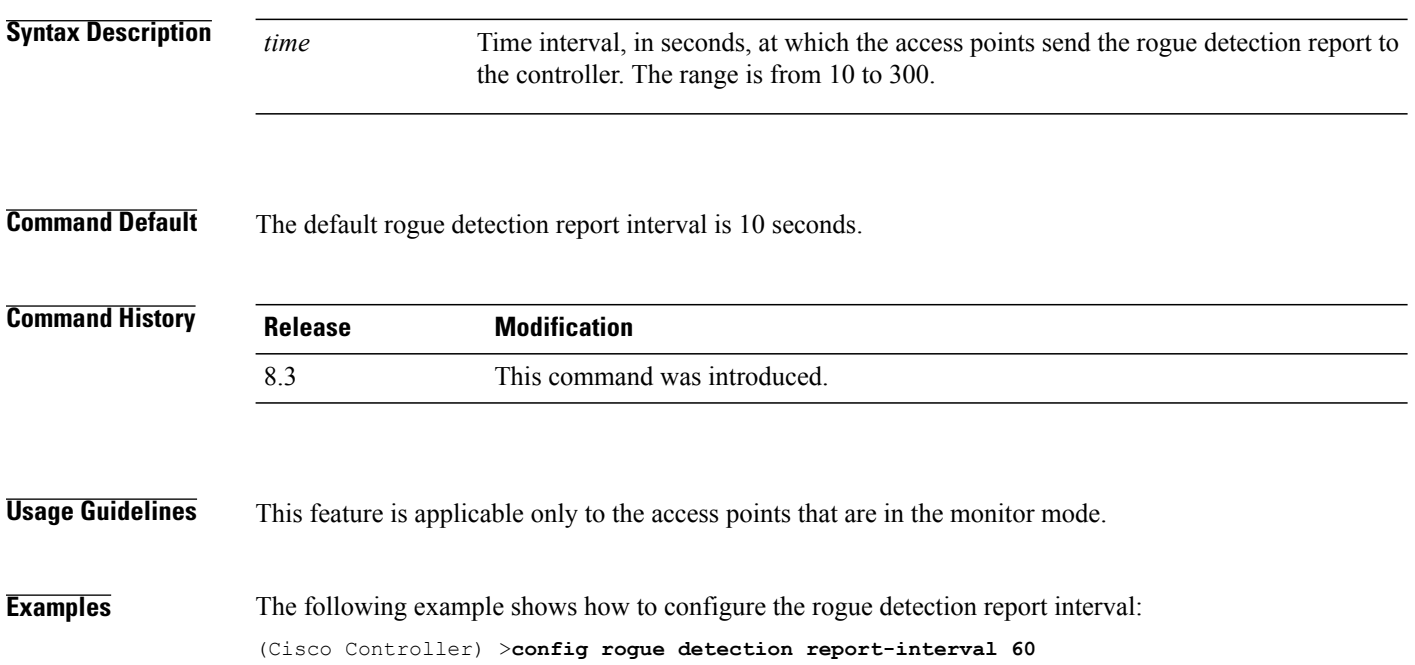

Г

## **config rogue detection security-level**

To configure the rogue detection security level, use the **config rogue detection security-level** command.

**config rogue detection security-level** {**critical** | **custom** | **high** | **low**}

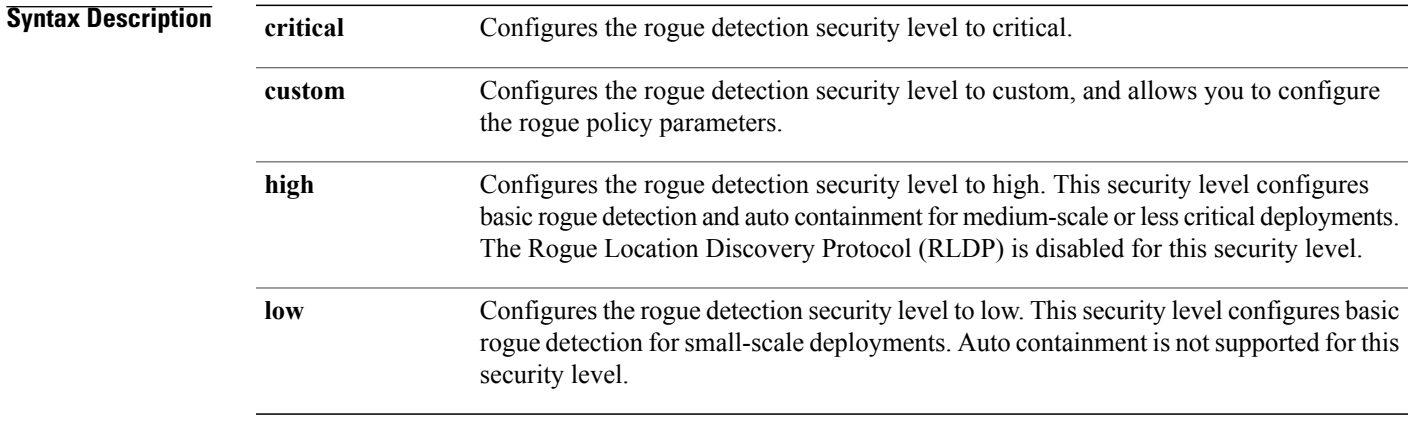

**Command Default** The default rogue detection security level is custom.

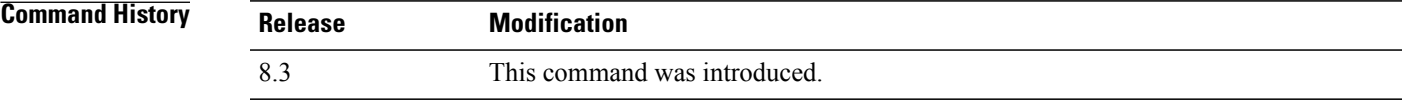

**Examples** The following example shows how to configure the rogue detection security level to high: (Cisco Controller) > **config rogue detection security-level high**

1

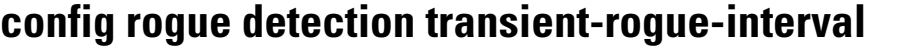

To configure the rogue-detection transient interval, use the **config rogue detection transient-rogue-interval** command.

**config rogue detection transient-rogue-interval** *time*

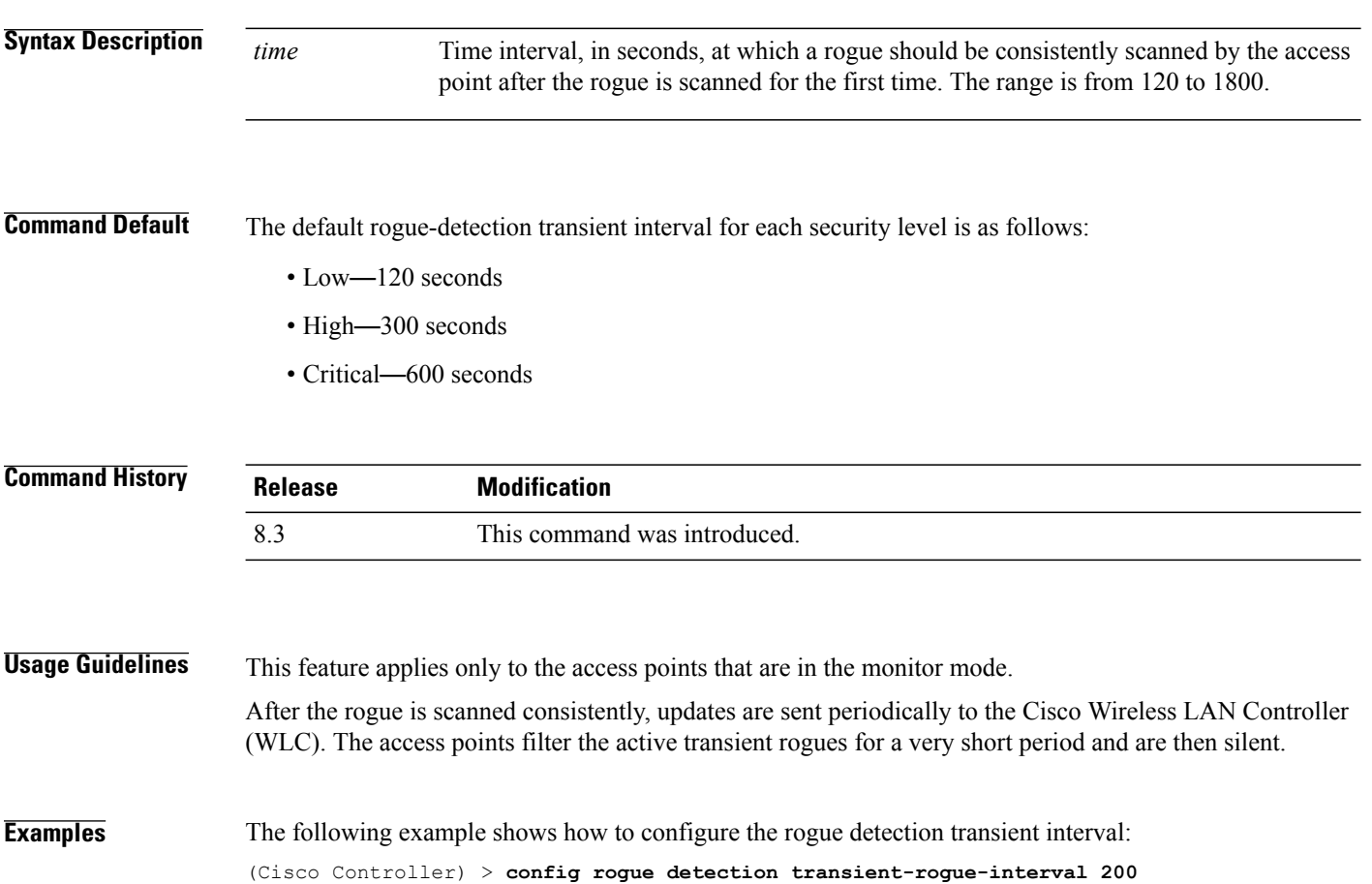
#### **config rogue rule**

To add and configure rogue classification rules, use the **config rogue rule** command.

**config rogue rule** {**add ap priority** *priority* **classify** {**custom** *severity-score classification-name* | **friendly** | **malicious**}**notify** {**all** | **global** |**none** | **local**} **state** {**alert** | **contain** |**delete** | **internal** | **external**} *rule\_name* | **classify** {**custom** *severity-score classification-name* | **friendly** | **malicious**} *rule\_name* | **condition ap** {**set**  $|$ **delete** $\}$  *condition type condition value rule name* | {**enable** | **delete** | **disable**} {**all** | *rule name*} | **match** {**all** | **any**} | **priority** *priority*| **notify** {**all** | **global** | **none** | **local**} *rule\_name* |**state** {**alert** | **contain** | **internal** | **external**}*rule\_name*}

#### **Syntax Description** add ap priority and allows Adds a rule with match any criteria and the priority that you specify. **add ap priority** *priority* **Priority Priority Priority Priority Priority Priority Priority Priority Priority Priority Priority Priority Priority Priority Priority Priority Priority Priority Priority P classify** Specifies the classification of a rule. **custom custom classifies devices matching the rule as custom.** Custom classification severity score of the rule. The range is from 1 to 100. *severity-score* Custom classification name. The name can be up to 32 case-sensitive, alphanumeric characters. *classification-name* **friendly** Classifies a rule as friendly. **malicious** Classifies a rule as malicious. **notify** Configures type of notification upon rule match. Notifies the controller and a trap receiver such as Cisco Prime Infrastructure. **all** Notifies only a trap receiver such as Cisco Prime Infrastructure. **global local** Notifies only the controller. Notifies neither the controller nor a trap receiver such as Cisco Prime Infrastructure. **none** Configures state of the rogue access point after a rule match. **state**

 $\mathbf I$ 

 $\mathbf I$ 

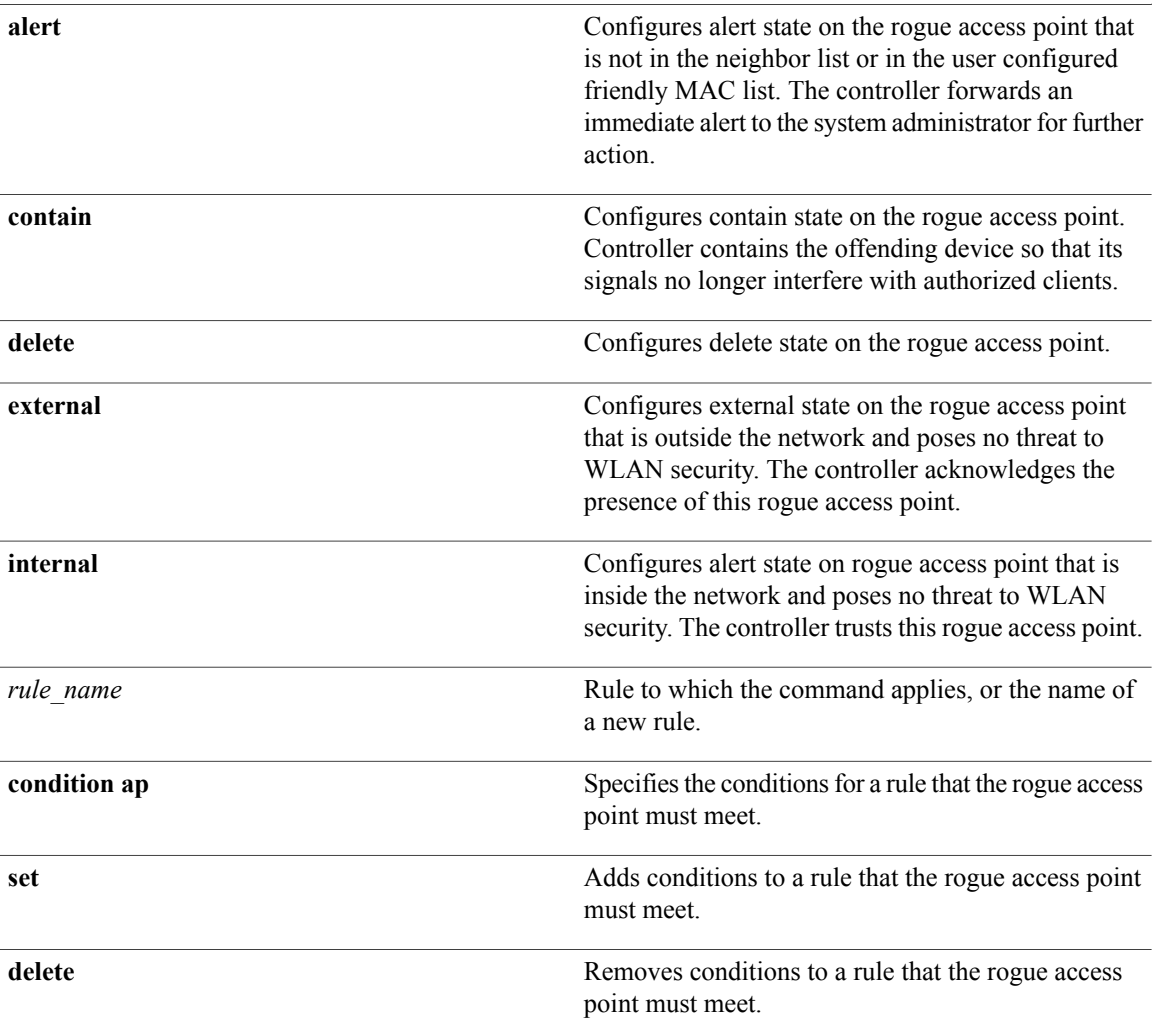

 $\overline{\phantom{a}}$ 

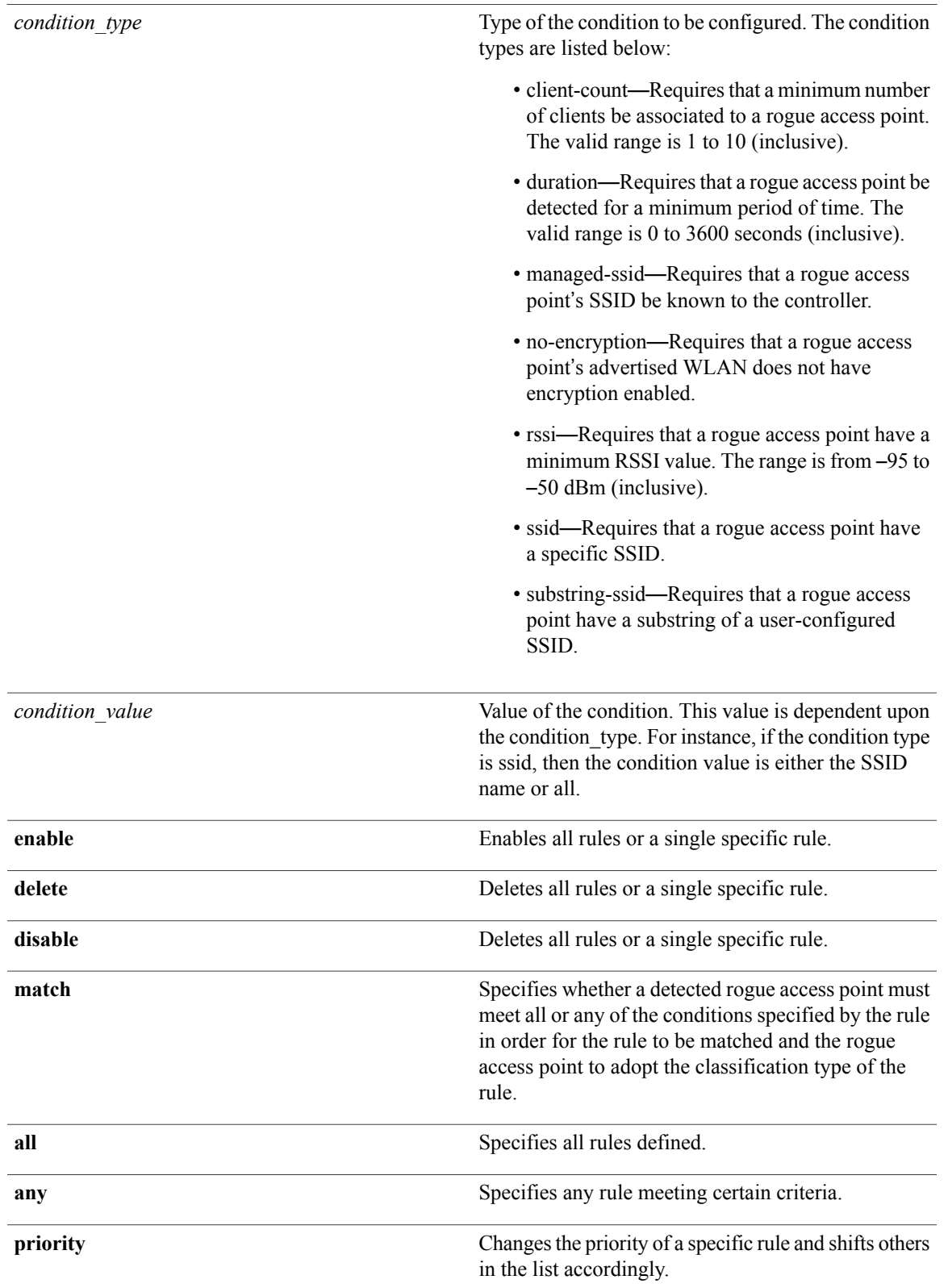

 $\mathbf I$ 

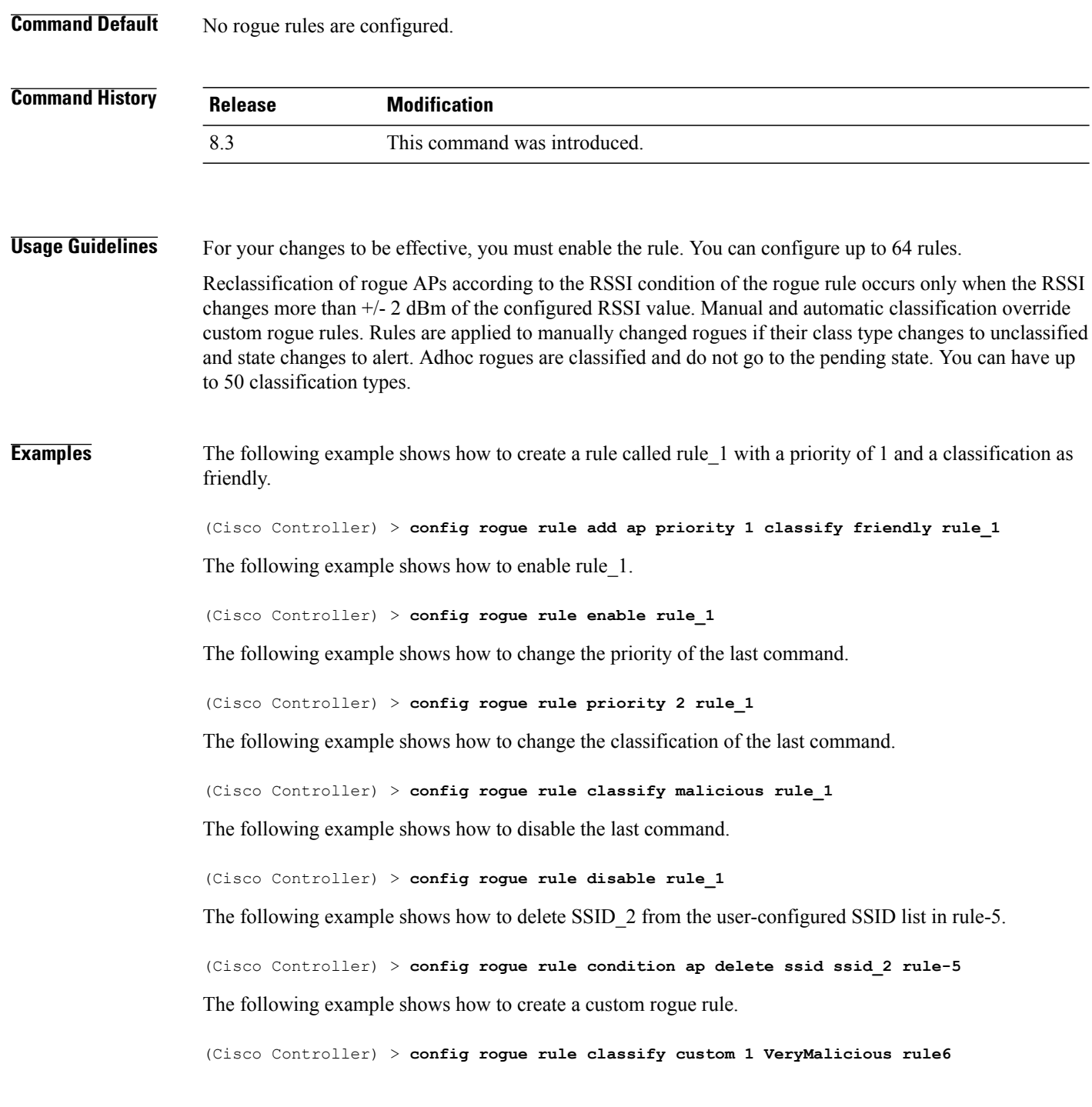

Г

### **config rogue rule condition ap**

To configure a condition of a rogue rule for rogue access points, use the **config rogue rule condition ap** command.

**config rogue rule condition ap** {**set** {**client-count** *count* | **duration** *time* | **managed-ssid** | **no-encryption** | **rssi** *rssi* | **ssid** *ssid* | **substring-ssid** *substring-ssid*} | **delete** {**all** | **client-count** | **duration** | **managed-ssid** | **no-encryption** | **rssi** | **ssid** | **substring-ssid**} *rule\_name*

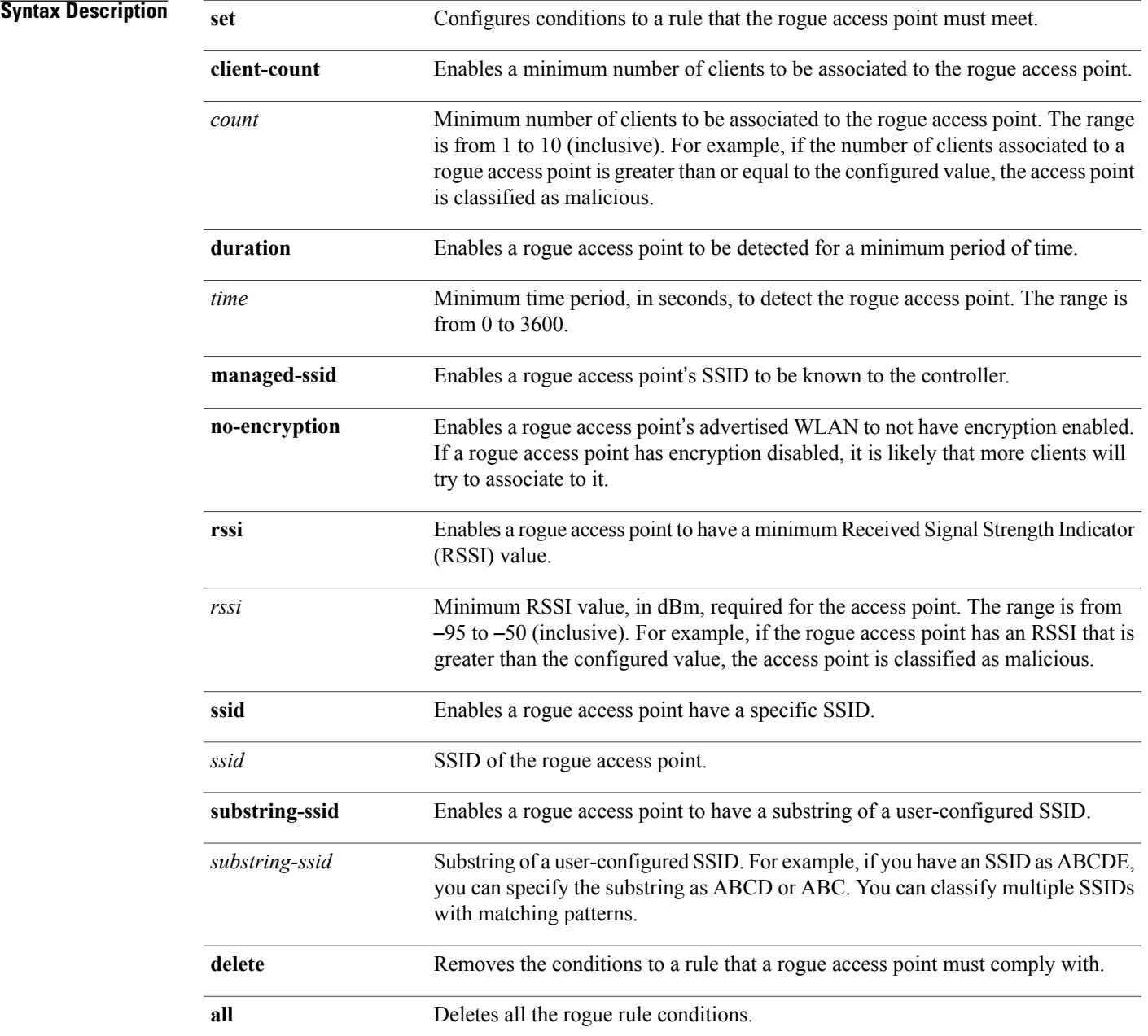

 $\mathbf I$ 

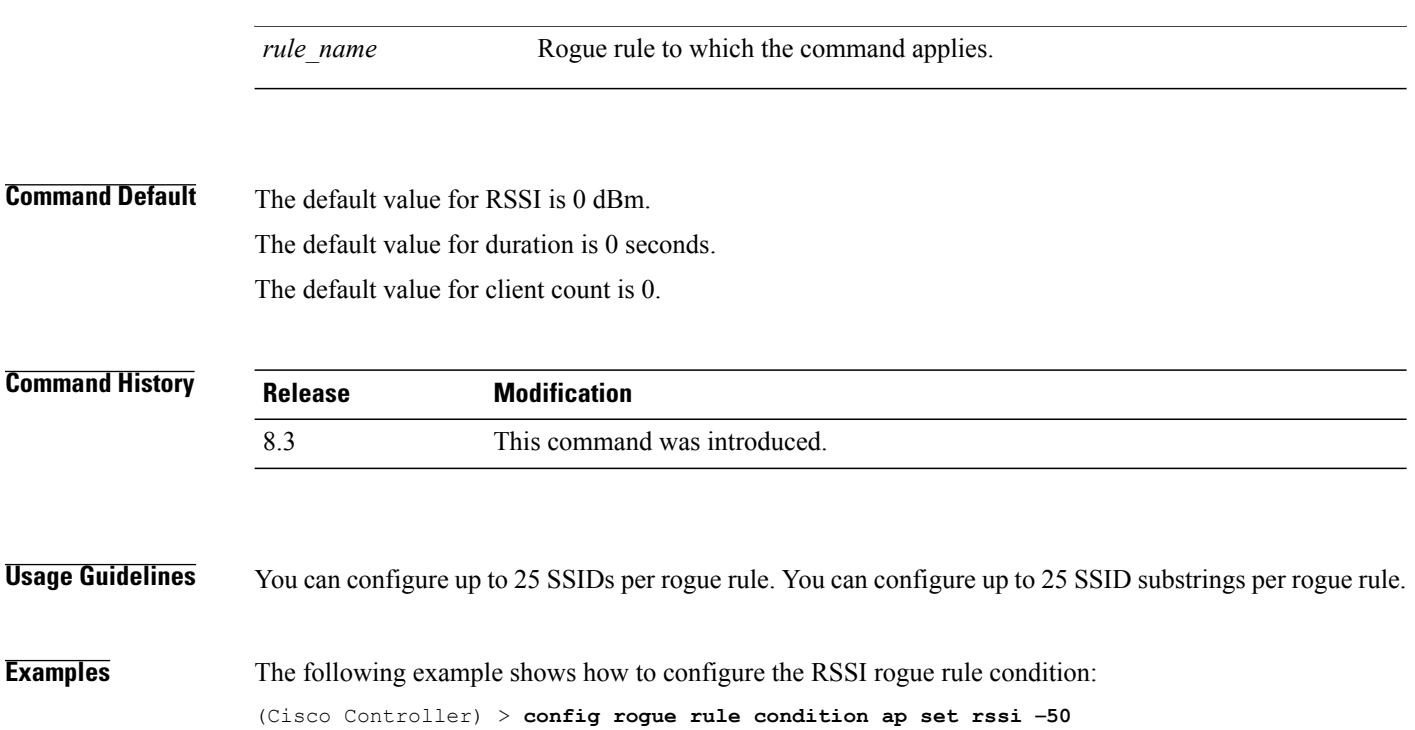

## **config tacacs acct**

To configure TACACS+ accounting server settings, use the **config tacacs acct** command.

**config tacacs acct** {**add***1-3 IP addr port ascii/hex secret* | **delete** *1-3* | **disable** *1-3* | **enable** *1-3* | **server-timeout** *1-3 seconds*}

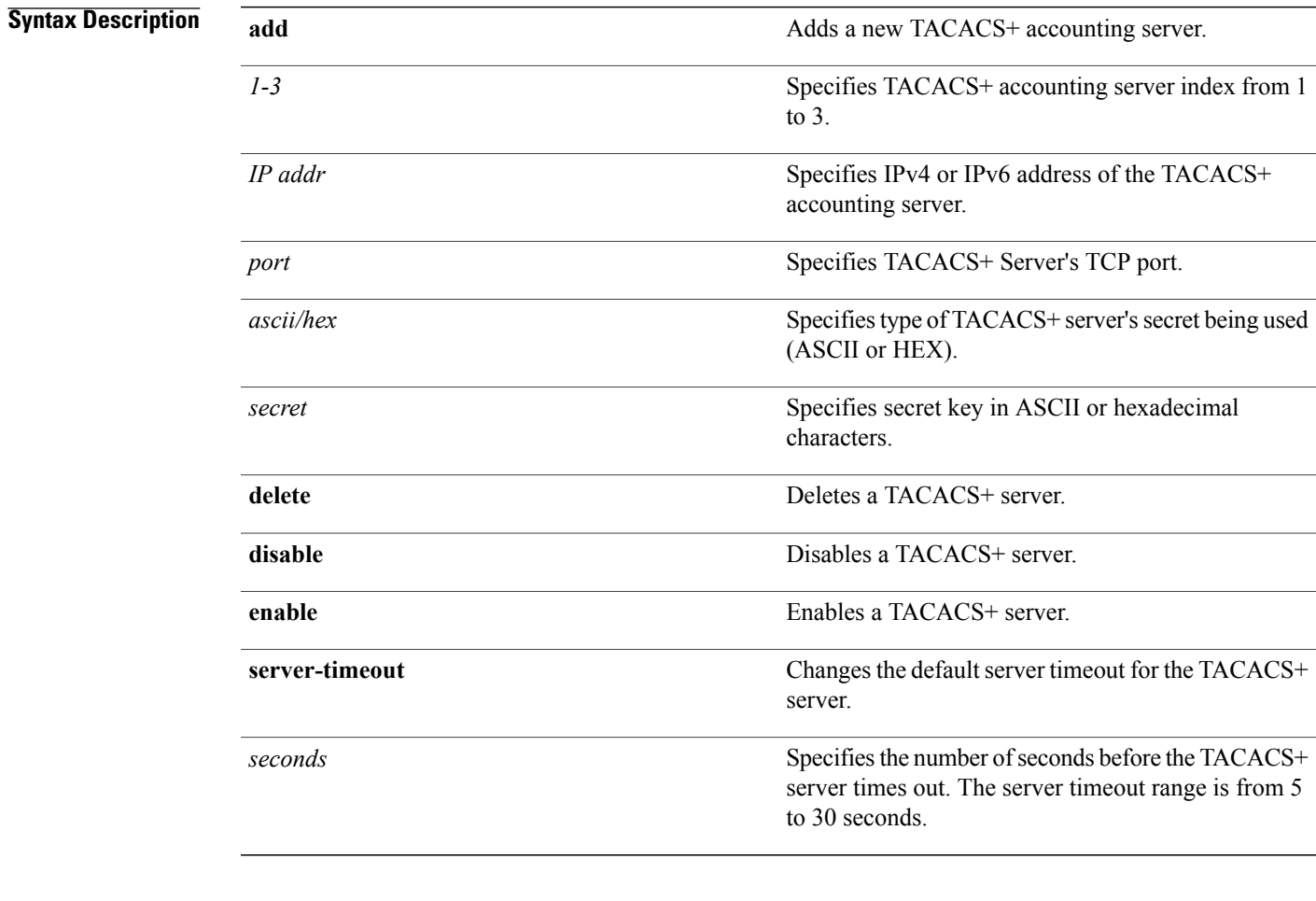

#### **Command Default** None

#### *Command History*

 $\mathbf I$ 

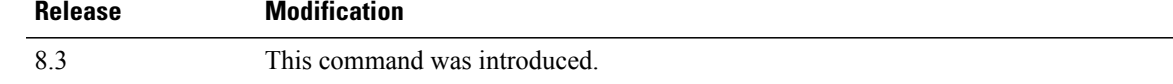

**Examples** The following example shows how to add a new TACACS+ accounting server index 1 with the IPv4 address 10.0.0.0, port number 49, and secret key 12345678 in ASCII:

(Cisco Controller) > **config tacacs acct add 1 10.0.0.0 10 ascii 12345678**

The following example shows how to add a new TACACS+ accounting server index 1 with the IPv6 address 2001:9:6:40::623, port number 49, and secret key 12345678 in ASCII:

(Cisco Controller) > **config tacacs acct add 1 2001:9:6:40::623 10 ascii 12345678**

The following example shows how to configure the server timeout of 5 seconds for the TACACS+ accounting server:

(Cisco Controller) > **config tacacs acct server-timeout 1 5**

# **config tacacs athr**

To configure TACACS+ authorization server settings, use the **config tacacs athr** command.

**config tacacs athr** {**add***1-3 IP addr port ascii/hex secret* | **delete** *1-3* | **disable** *1-3* | **enable** *1-3* | **mgmt-server-timeout** *1-3 seconds* | **server-timeout** *1-3 seconds*}

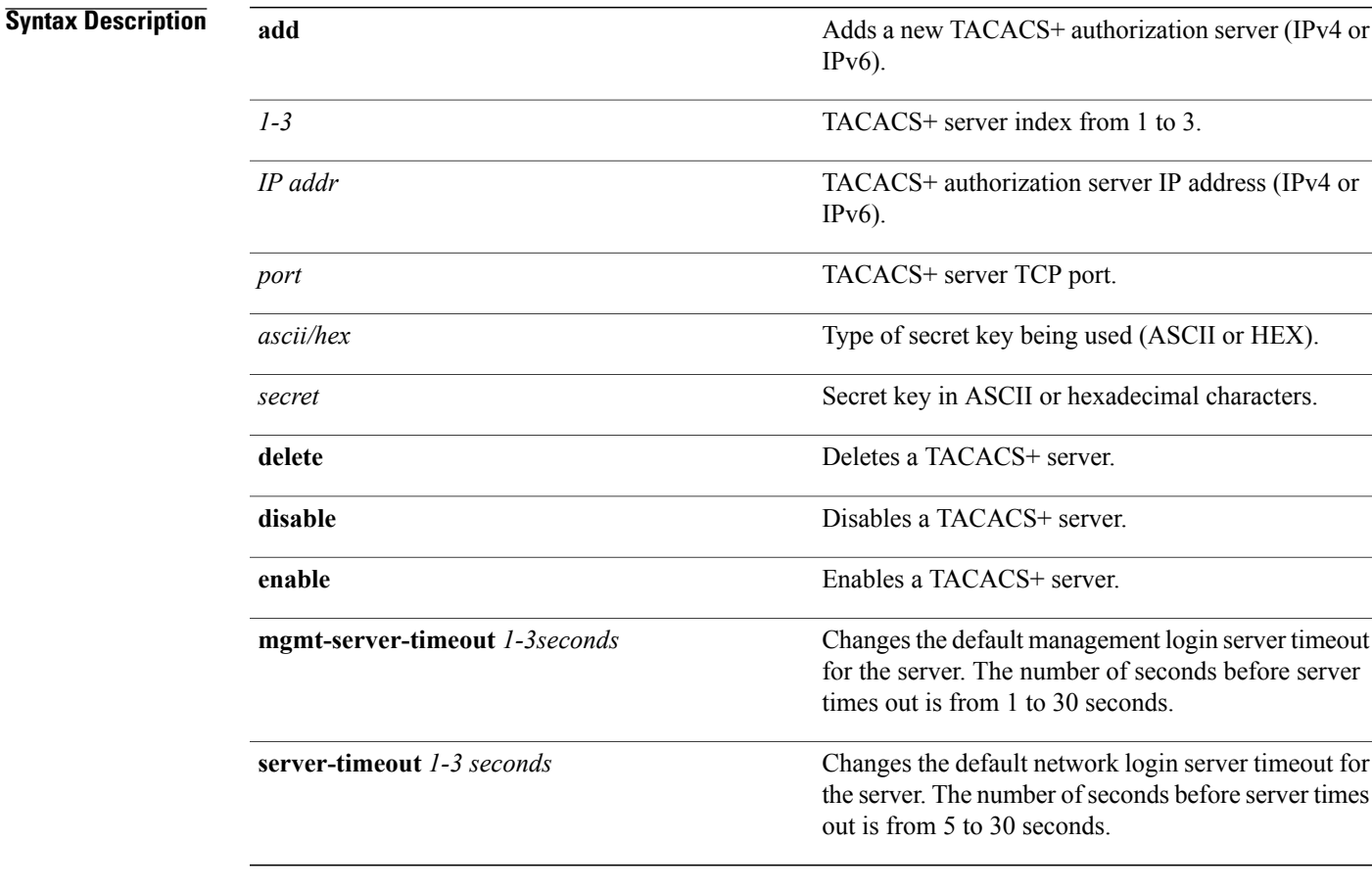

#### **Command Default** None

#### *Command History*

 $\mathbf I$ 

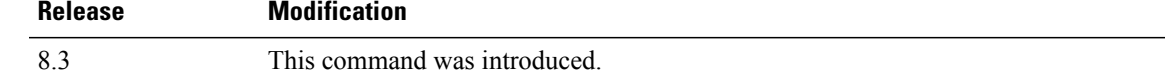

**Examples** The following example shows how to add a new TACACS+ authorization server index 1 with the IPv4 address 10.0.0.0, port number 49, and secret key 12345678 in ASCII:

(Cisco Controller) > **config tacacs athr add 1 10.0.0.0 49 ascii 12345678**

The following example shows how to add a new TACACS+ authorization server index 1 with the IPv6 address 2001:9:6:40::623, port number 49, and secret key 12345678 in ASCII:

(Cisco Controller) > **config tacacs athr add 1 2001:9:6:40::623 49 ascii 12345678**

The following example shows how to configure the retransmit timeout of 5 seconds for the TACACS+ authorization server:

(Cisco Controller) > **config tacacs athr server-timeout 1 5**

 $\mathbf I$ 

# **config tacacs athr mgmt-server-timeout**

To configure a default TACACS+ authorization server timeout for management users, use the **config tacacs athr mgmt-server-timeout** command.

**config tacacs athr mgmt-server-timeout** *index timeout*

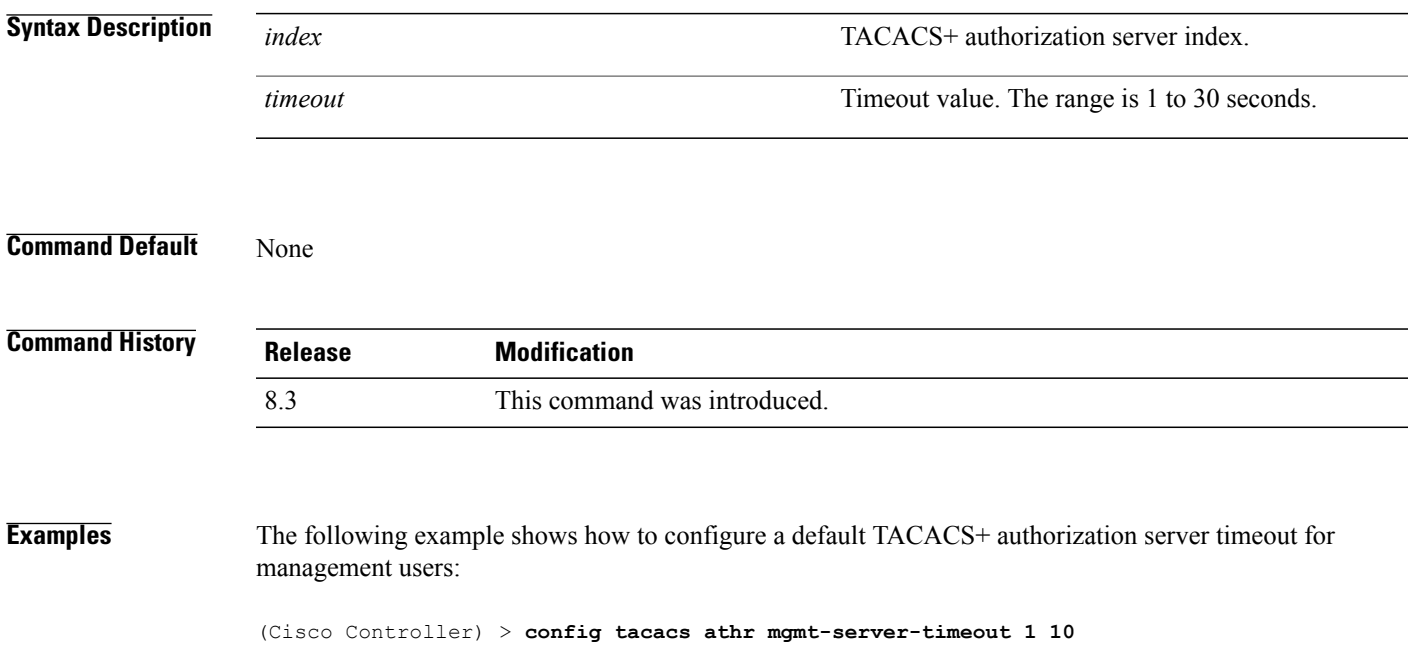

T

## **config tacacs auth**

To configure TACACS+ authentication server settings, use the **config tacacs auth** command.

**config tacacs auth**{ **add***1-3 IP addr port ascii/hex secret* | **delete** *1-3* | **disable** *1-3* | **enable** *1-3* | **mgmt-server-timeout** *1-3 seconds* | **server-timeout** *1-3seconds*}

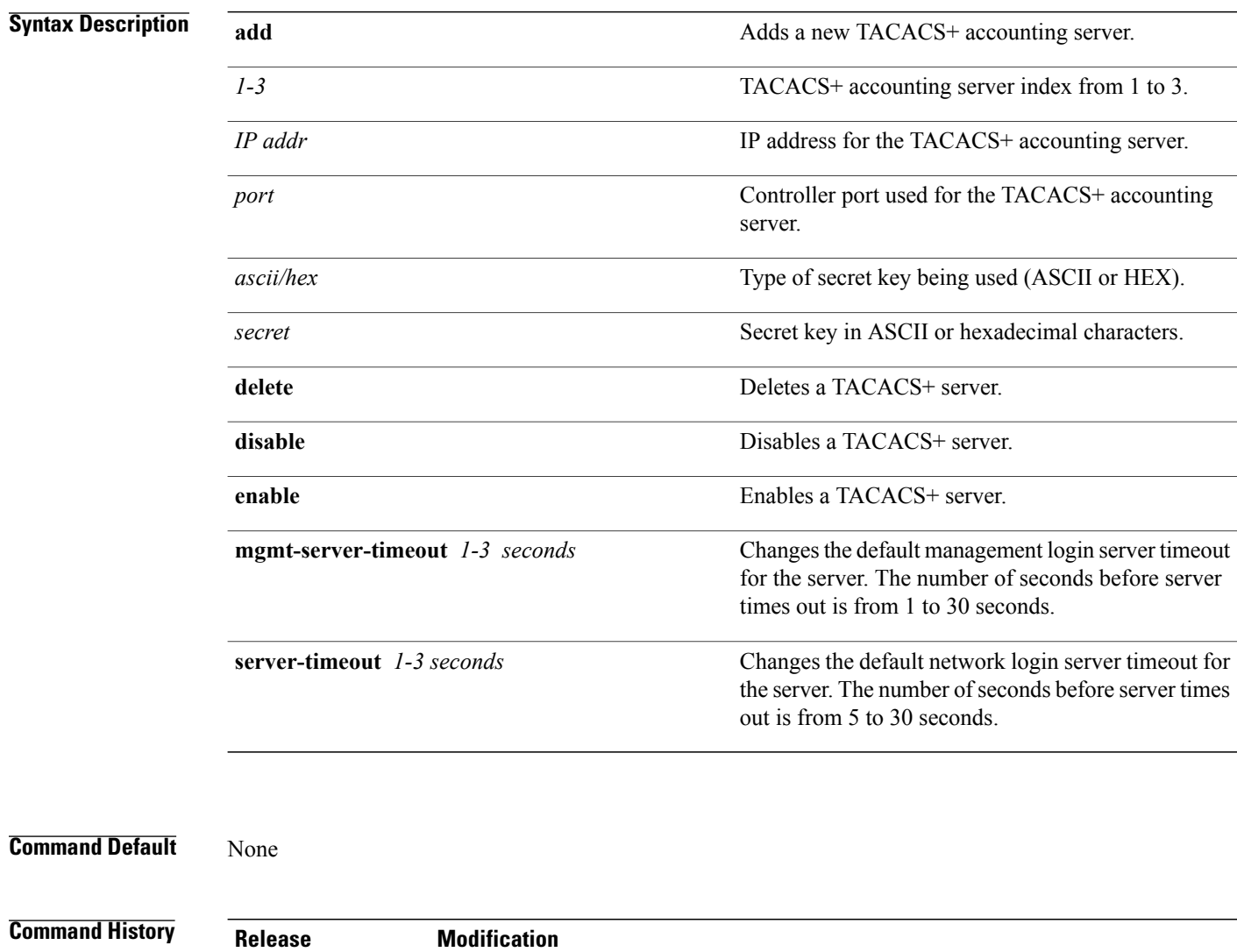

8.3 This command was introduced.

Г

**Examples** The following example shows how to add a new TACACS+ authentication server index 1 with the IPv4 address 10.0.0.3, port number 49, and secret key 12345678 in ASCII:

(Cisco Controller) > **config tacacs auth add 1 10.0.0.3 49 ascii 12345678**

The following example shows how to add a new TACACS+ authentication server index 1 with the IPv6 address 2001:9:6:40::623, port number 49, and secret key 12345678 in ASCII:

(Cisco Controller) > **config tacacs auth add 1 2001:9:6:40::623 49 ascii 12345678**

The following example shows how to configure the server timeout for TACACS+ authentication server:

(Cisco Controller) > **config tacacs auth server-timeout 1 5**

# **config tacacs auth mgmt-server-timeout**

To configure a default TACACS+ authentication server timeout for management users, use the **config tacacs auth mgmt-server-timeout** command.

**config tacacs auth mgmt-server-timeout** *index timeout*

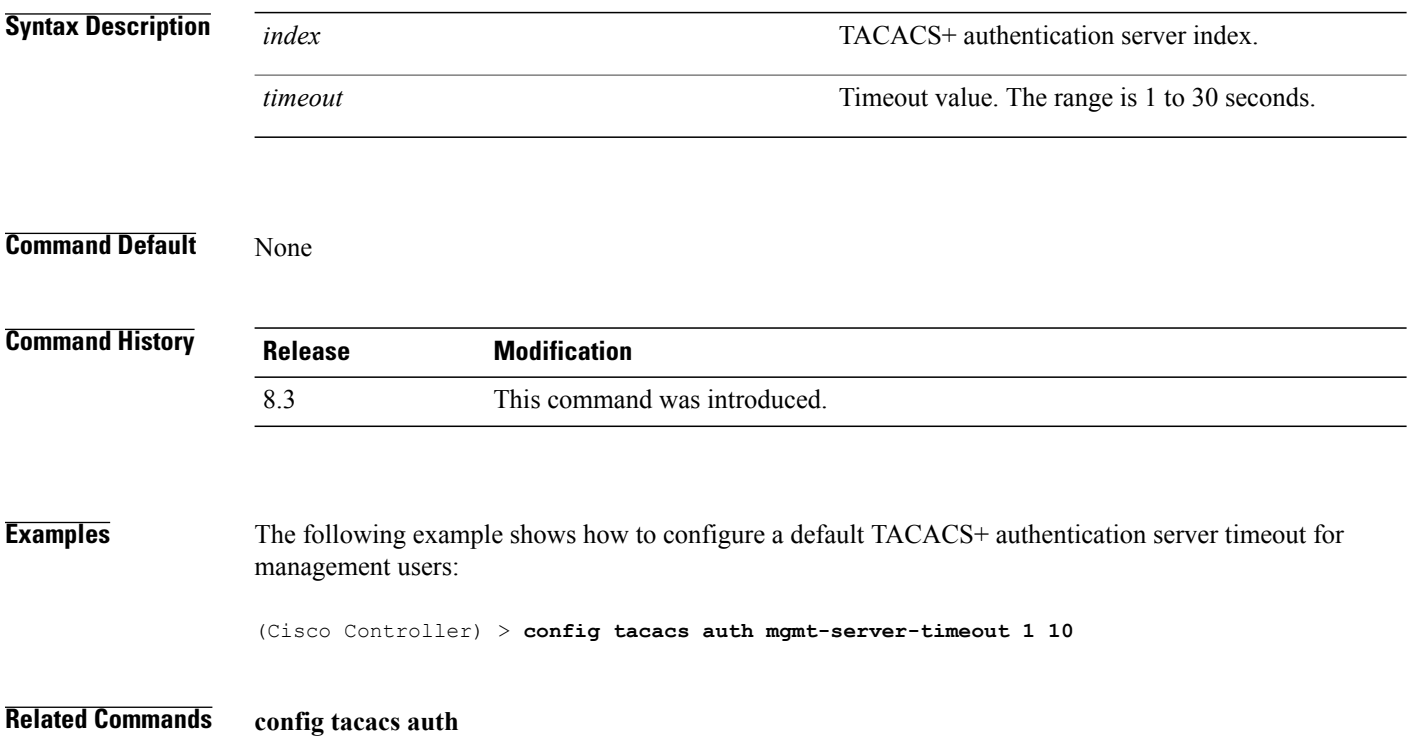

## **config tacacs dns**

To retrieve the TACACS IP information from a DNS server, use the **config radius dns** command.

**config radius dns** {**global** *port* {*ascii* | *hex*} *secret* | **query** *url timeout* | **serverip** *ip\_address* | **disable** | **enable**}

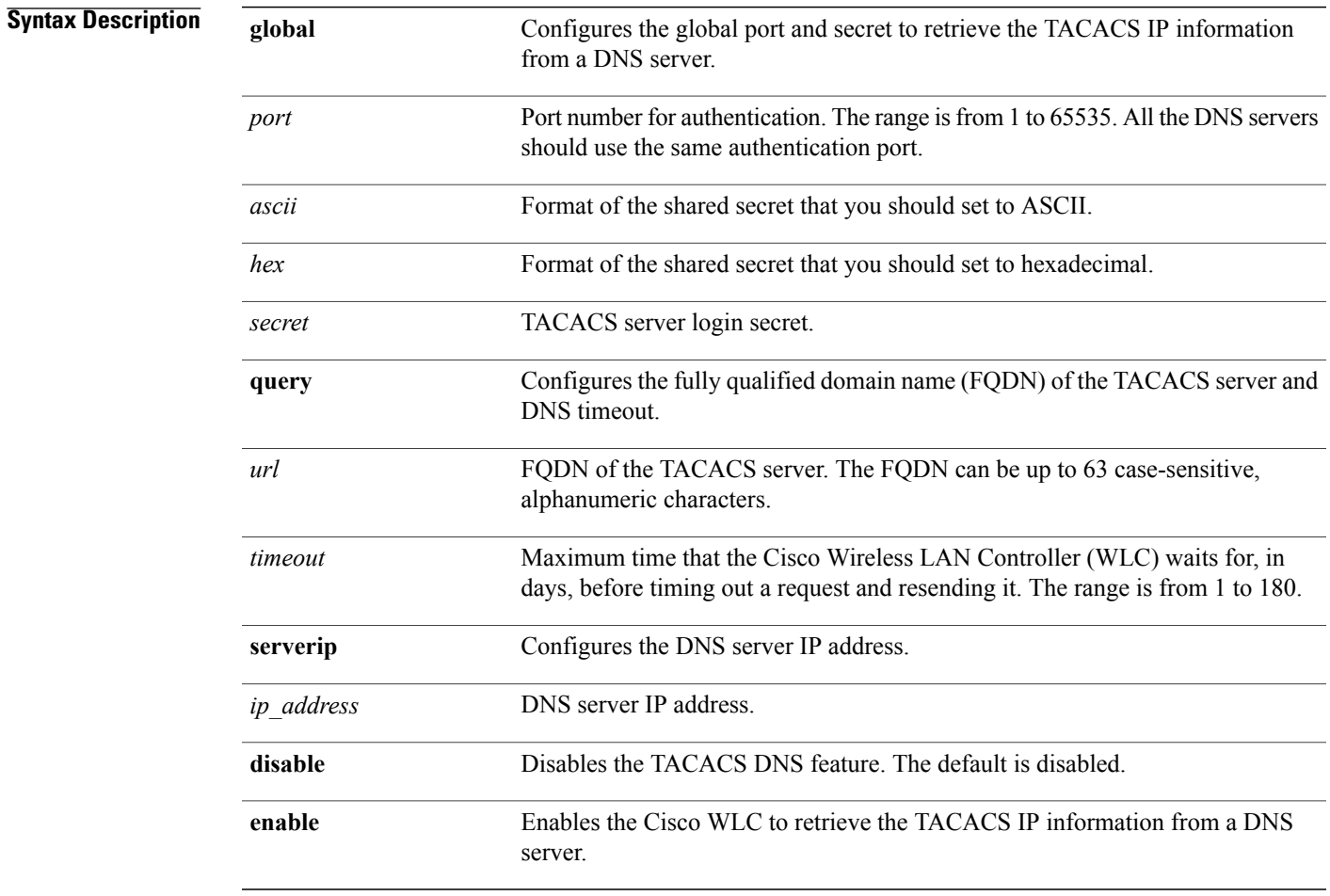

 $\mathbf I$ 

**Command Default** You cannot retrieve the TACACS IP information from a DNS server.

#### $$

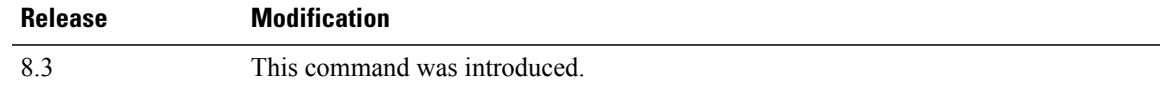

 $\mathbf I$ 

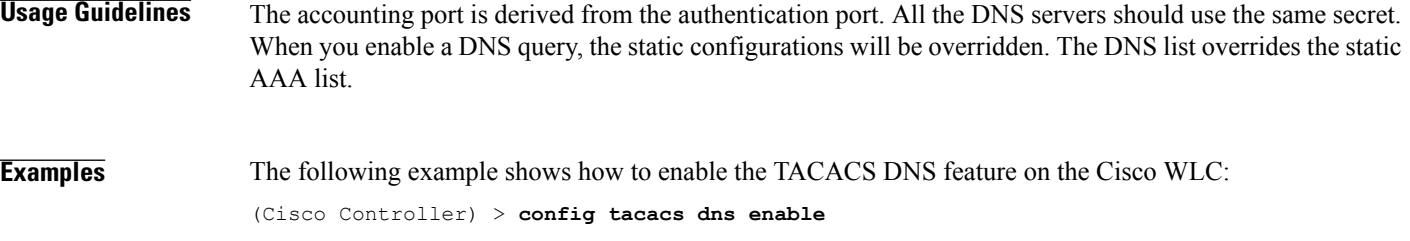

 $\mathbf I$ 

# **config tacacs fallback-test interval**

To configure TACACS+ probing interval, use the **config tacacs fallback-test interval** command.

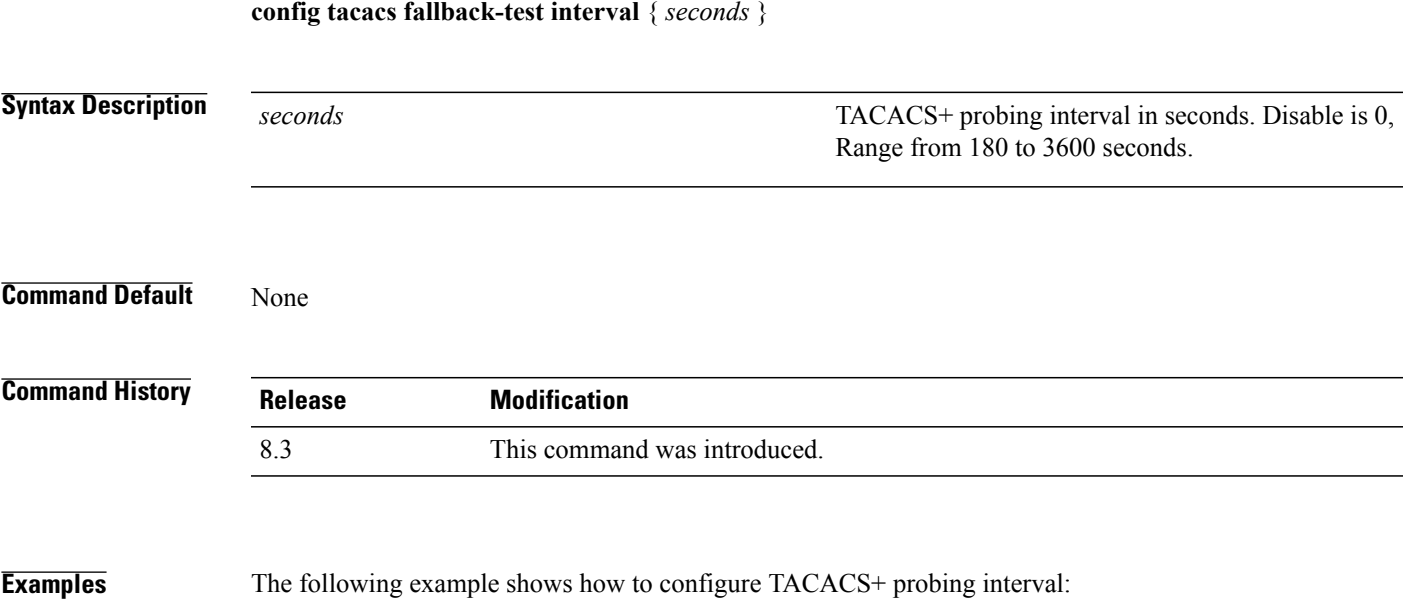

(Cisco Controller) > **config tacacs fallback-test interval 200**

T

# **config wlan radius\_server realm**

To configure realm on a WLAN, use the **config wlan radius\_server realm** command.

**config wlan** *radius\_server***realm**{**enable** | **disable**} *wlan-id*

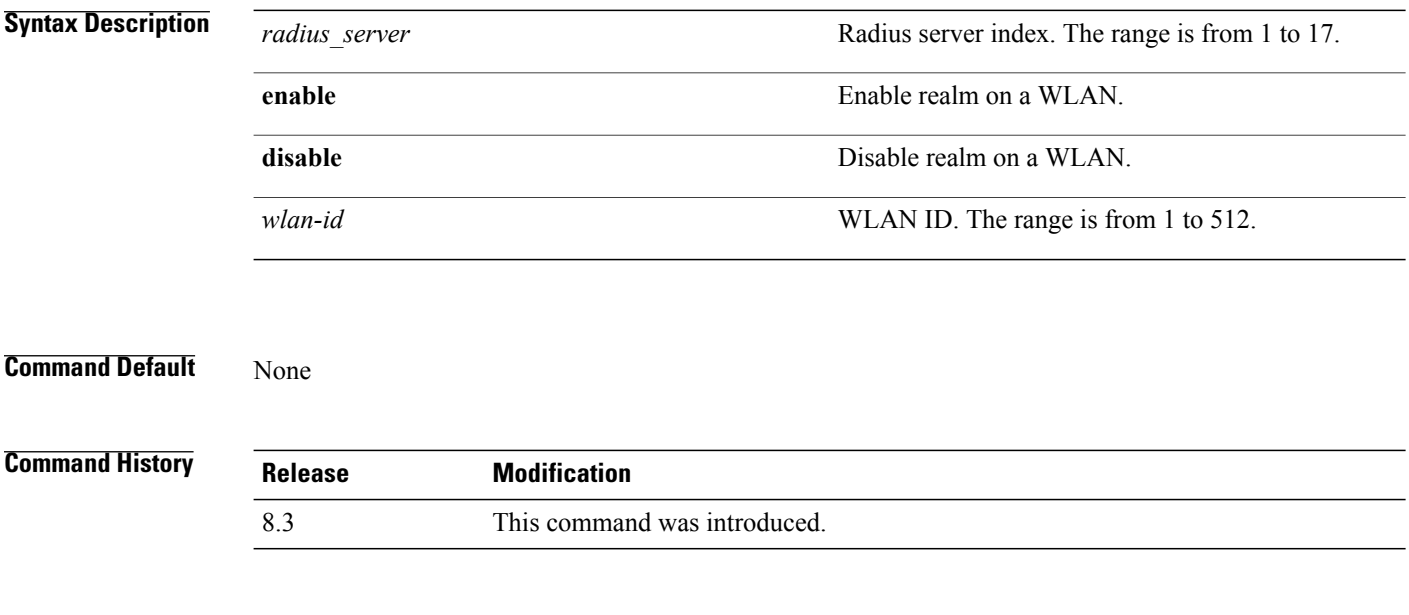

**Examples** The following example shows how to enable realm on a WLAN: (Cisco Controller) > **config wlan 2 realm enable 50**

 $\mathbf I$ 

# **config wlan security eap-params**

To configure local EAP timers on a WLAN, use the **config wlan security eap-params** command.

**config wlan security eap-params**{ {**enable**| **disbale**} | **eapol-key-timeout***timeout*| **eap-key-retries** *retries* | **identity-request-timeout** *timeout* | **identity-request-retries***retries*| **request-timeout** *timeout* | **request-retries** *retries*}*wlan\_id*

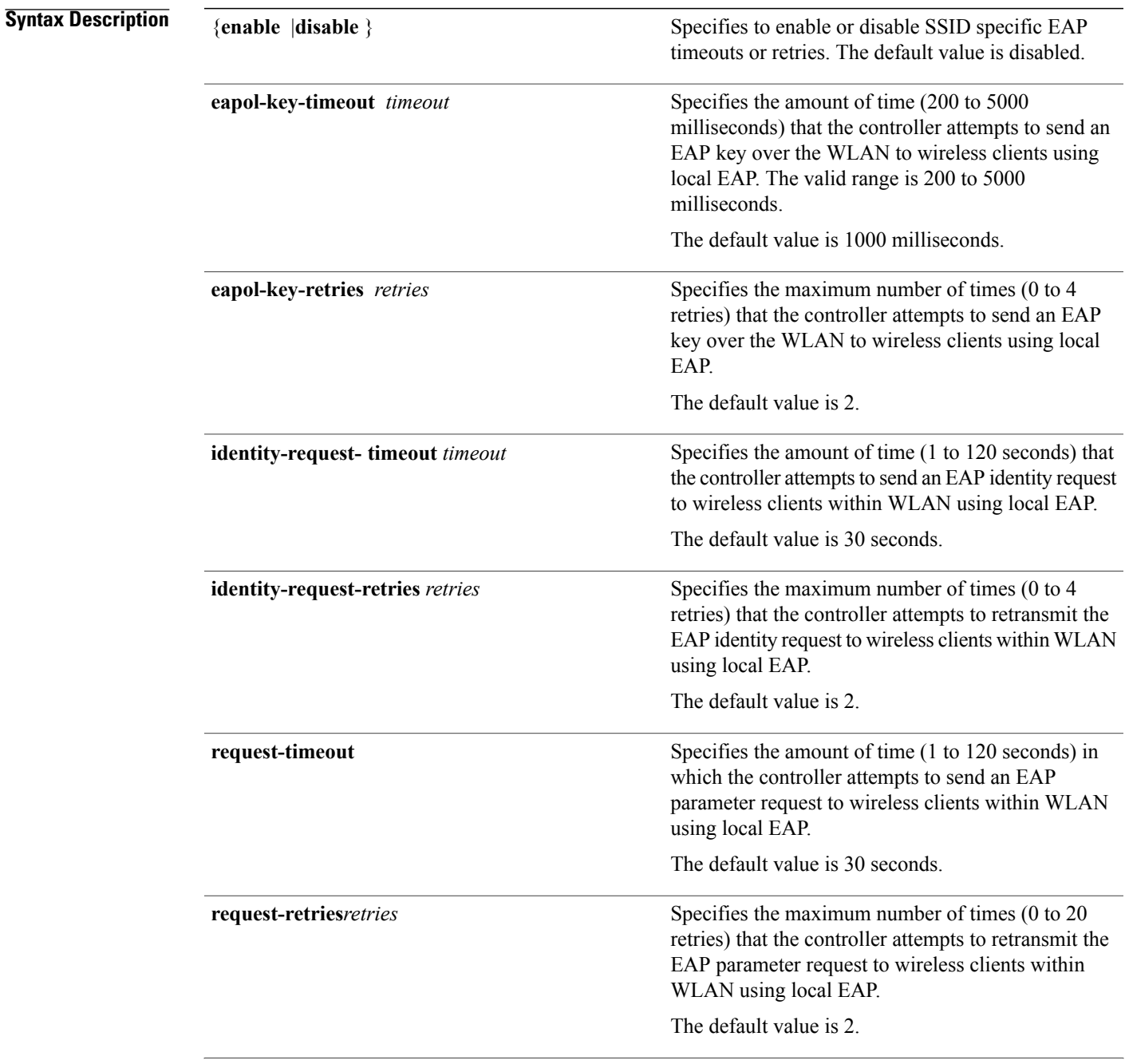

 $\mathbf I$ 

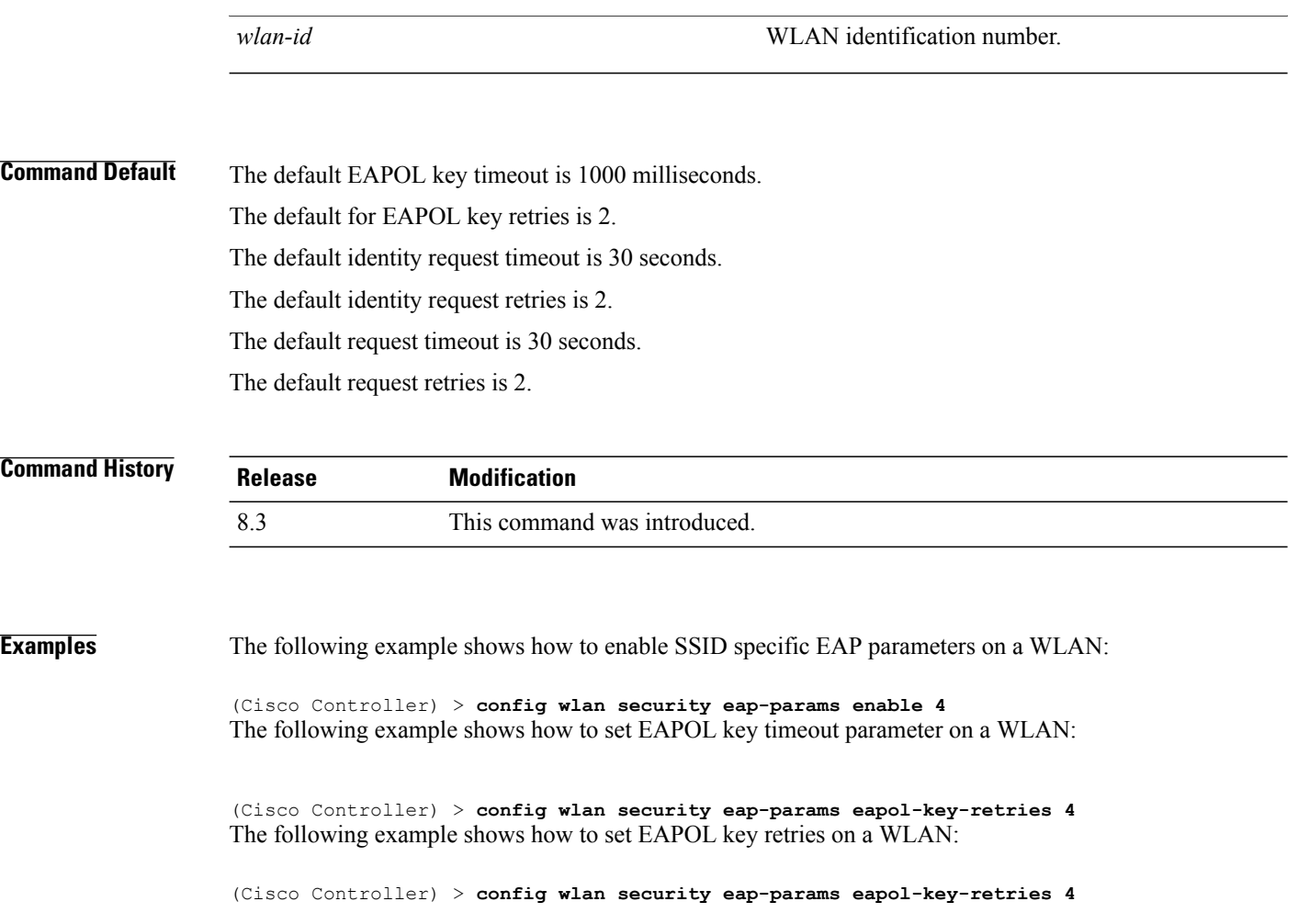

 $\mathbf{I}$ 

# **clear Commands**

This section lists the **clear** commands to clear existing security configurations of the controller.

## **clear radius acct statistics**

To clear the RADIUS accounting statistics on the controller, use the **clear radius acc statistics** command.

**clear radius acct statistics** [**index** | **all**]

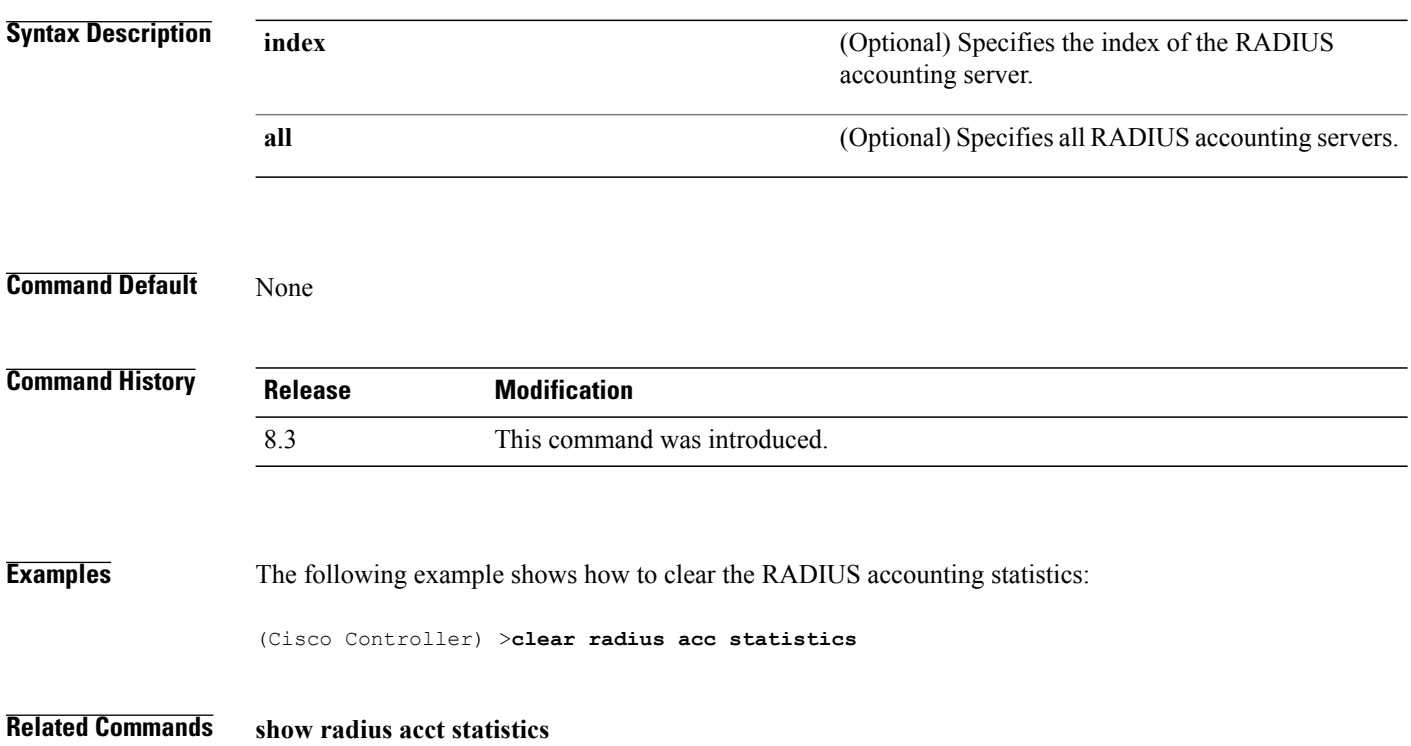

 $\mathbf I$ 

## **clear tacacs auth statistics**

To clear the RADIUS authentication server statistics in the controller, use the **clear tacacs auth statistics** command.

**clear tacacs auth statistics** [**index** | **all**]

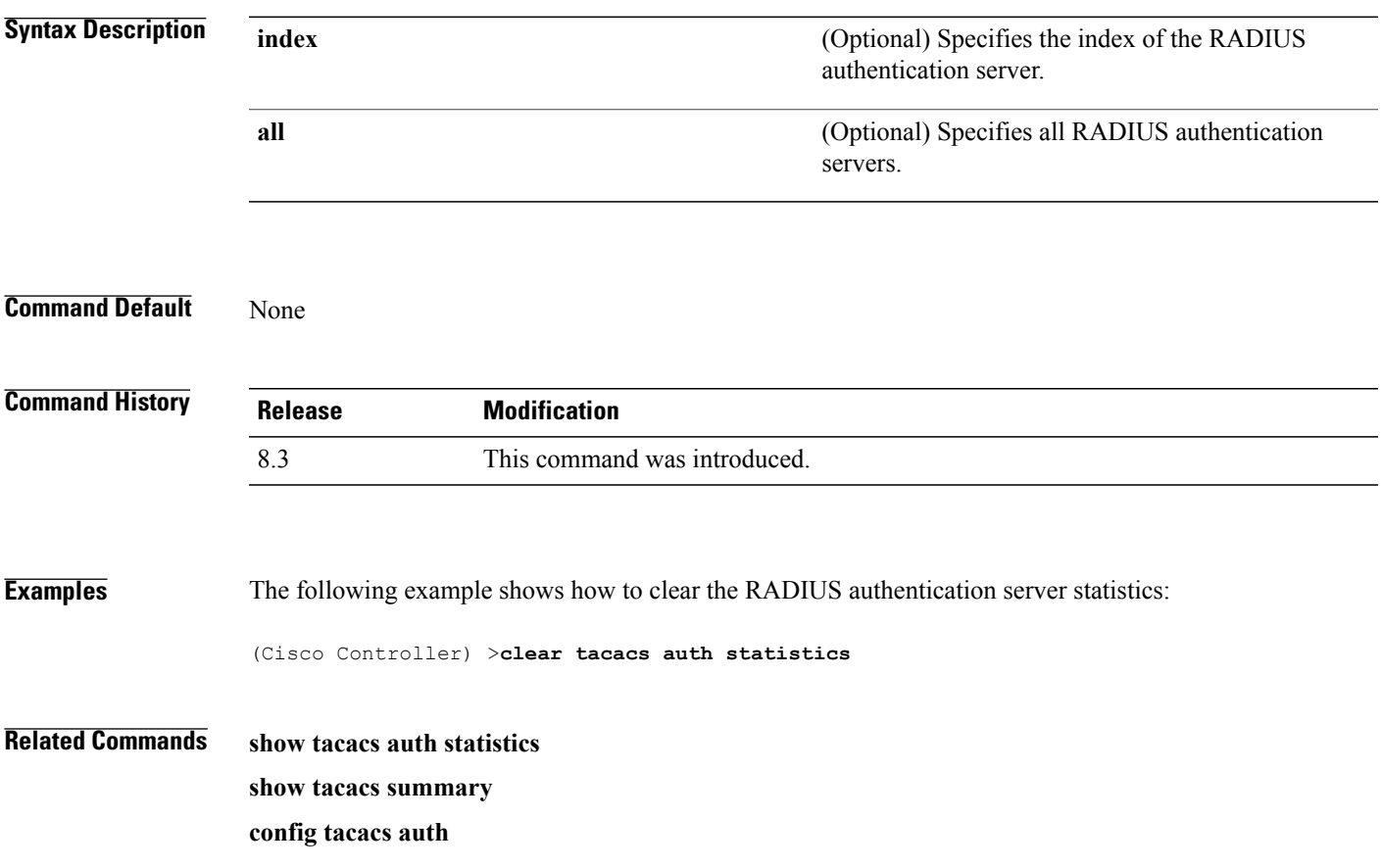

I

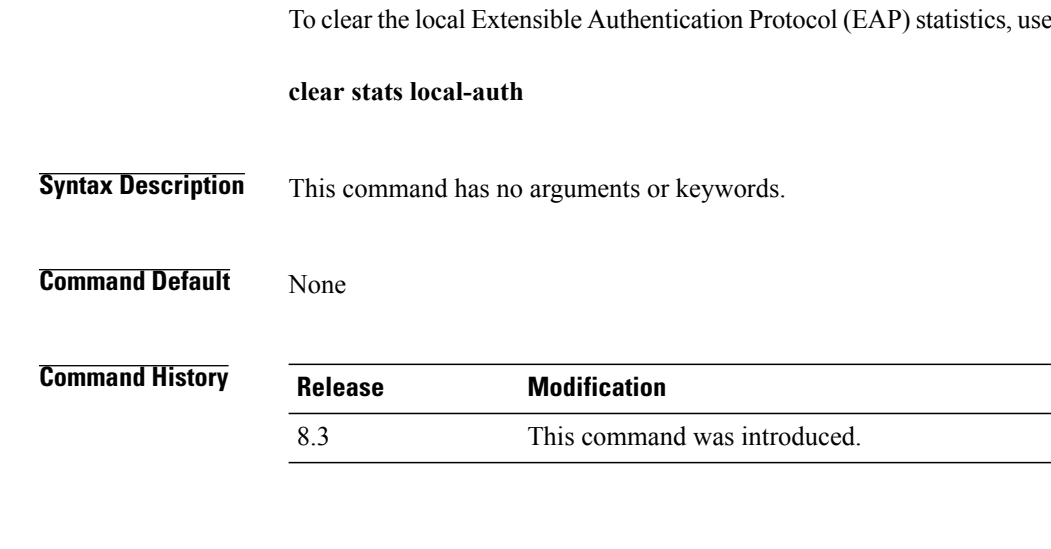

#### **clear stats local-auth**

the **clear stats local-auth** command.

**Examples** The following example shows how to clear the local EAP statistics:

(Cisco Controller) >**clear stats local-auth** Local EAP Authentication Stats Cleared.

**Related Commands config local-auth active-timeout config local-auth eap-profile config local-auth method fast config local-auth user-credentials debug aaa local-auth show local-auth certificates show local-auth config show local-auth statistics**

### **clear stats radius**

 $\mathbf I$ 

To clear the statistics for one or more RADIUS servers, use the **clear stats radius** command.

**clear stats radius** {**auth** | **acct**} {**index** | **all**}

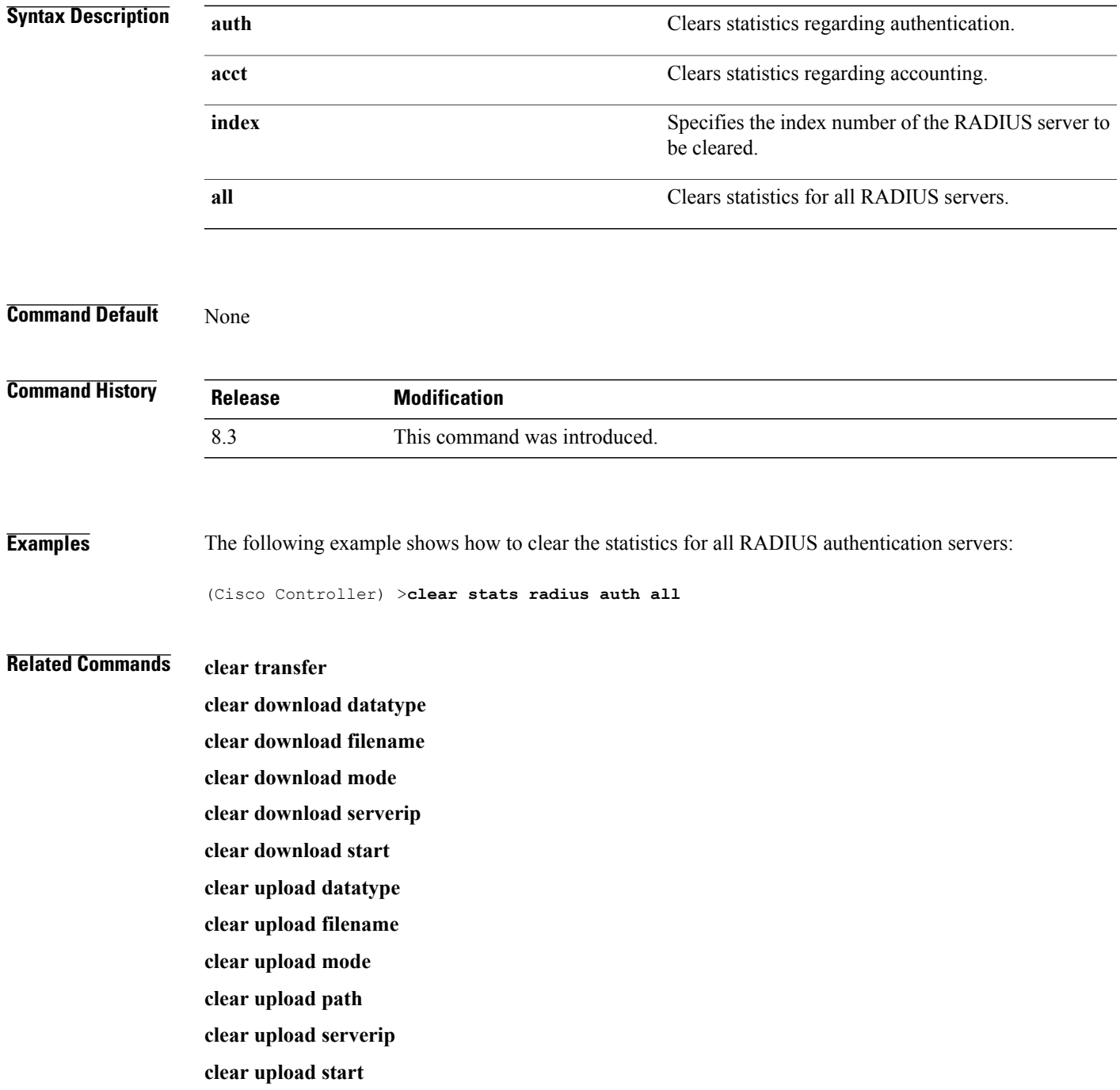

 $\mathbf I$ 

**clear stats port**

#### **clear stats tacacs**

To clear the TACACS+ server statistics on the controller, use the **clear stats tacacs** command.

**clear stats tacacs** [**auth** | **athr** | **acct**] [**index** | **all**]

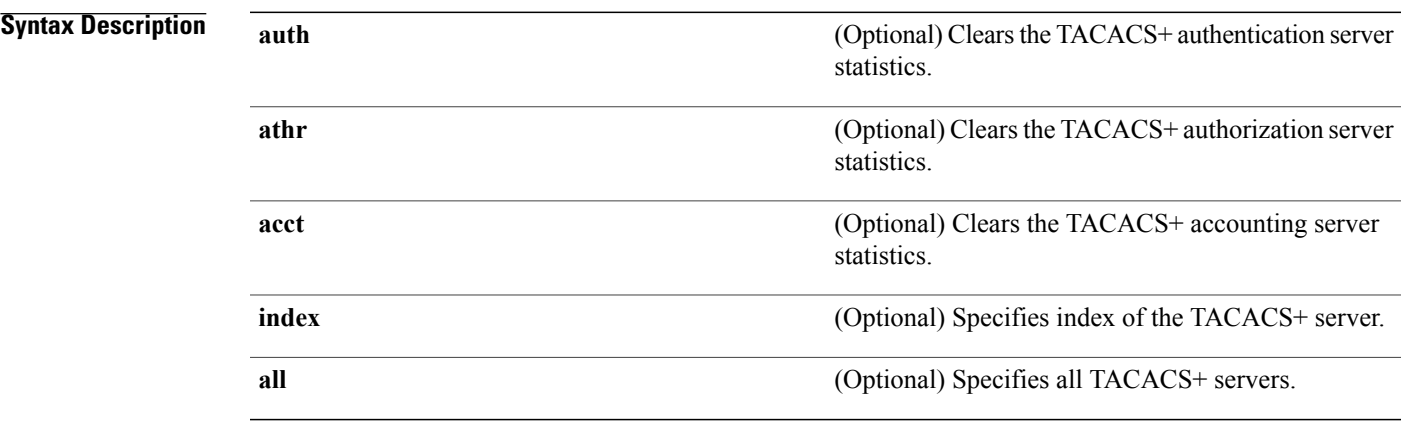

#### **Command Default** None

 $\mathbf I$ 

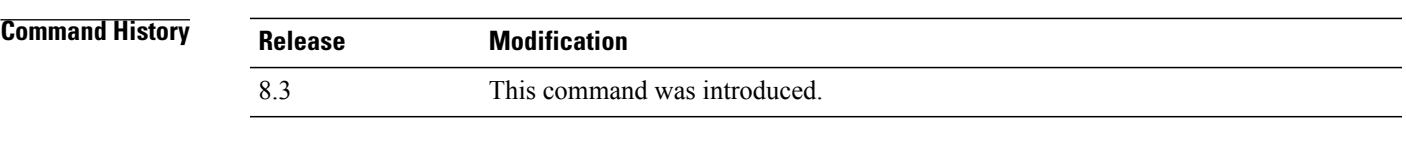

**Examples** The following example shows how to clear the TACACS+ accounting server statistics for index 1:

(Cisco Controller) >**clear stats tacacs acct 1**

**Related Commands show tacacs summary**

T

# **debug Commands**

This section lists the **debug** commands to manage debugging of security settings of the controller.

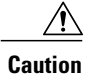

Debug commands are reserved for use only under the direction of Cisco personnel. Do not use these commands without direction from Cisco-certified staff.

### **debug 11w-pmf**

To configure the debugging of 802.11w, use the **debug 11w-pmf** command.

**debug 11w-pmf** {**all** | **events**| **keys**} {**enable** | **disable**}

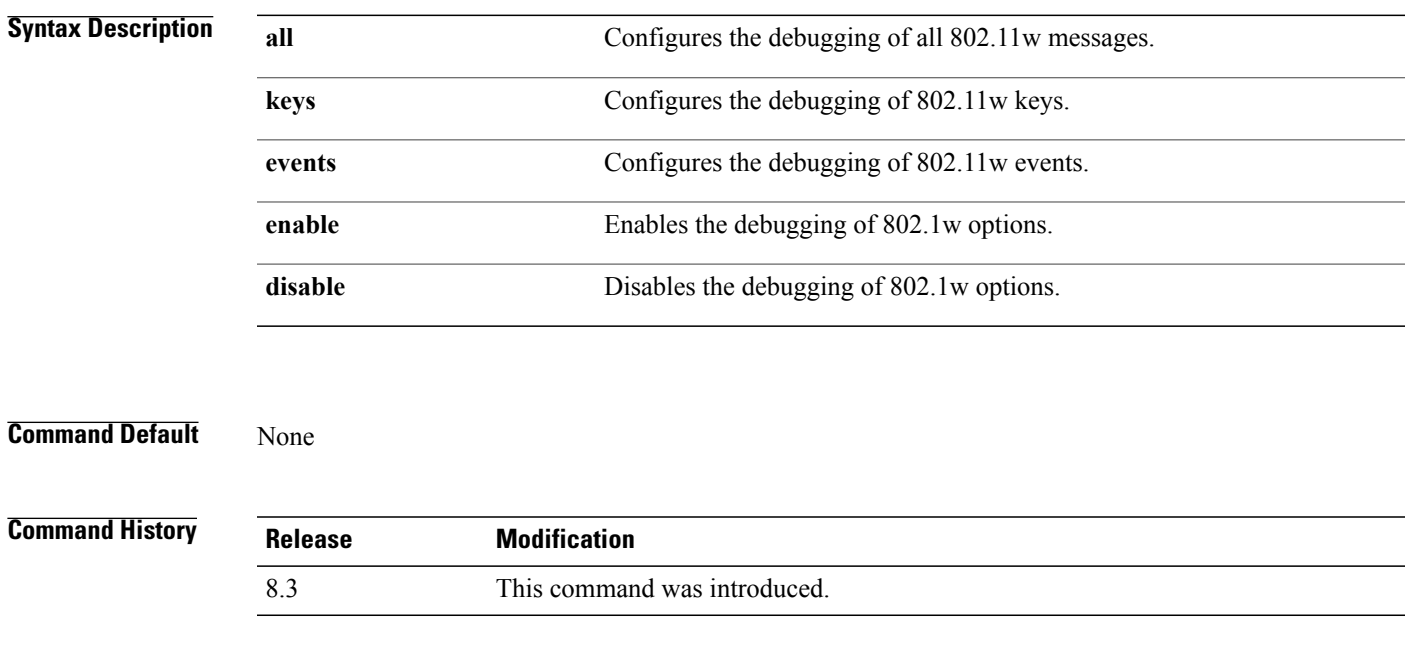

 $\mathbf I$ 

**Examples** The following example shows how to enable the debugging of 802.11w keys: (Cisco Controller) >**debug 11w-pmf keys enable**

T

### **debug aaa**

To configure the debugging of AAA settings, use the **debug aaa** command.

**debug aaa** {[**all** | **detail** | **events** | **packet** | **local-auth** | **tacacs**] [**enable** | **disable**]}

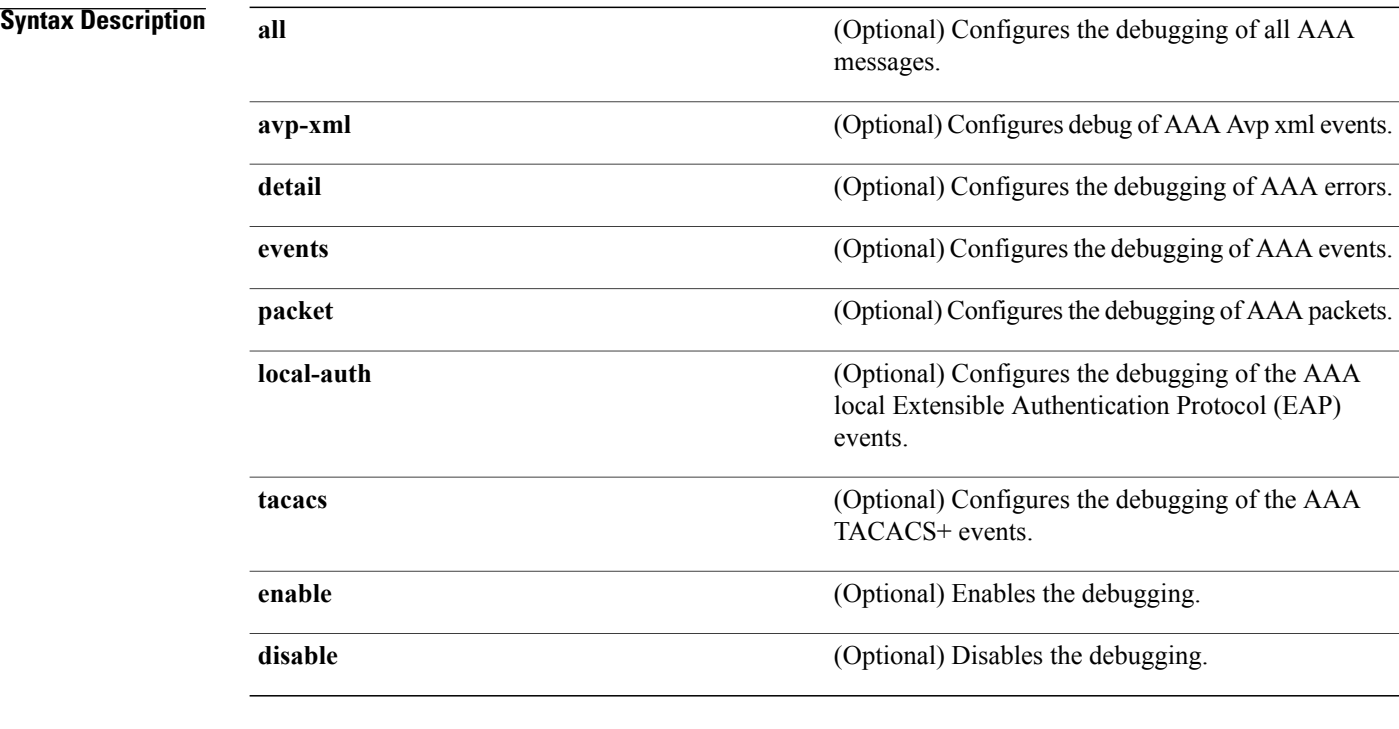

#### **Command Default** None

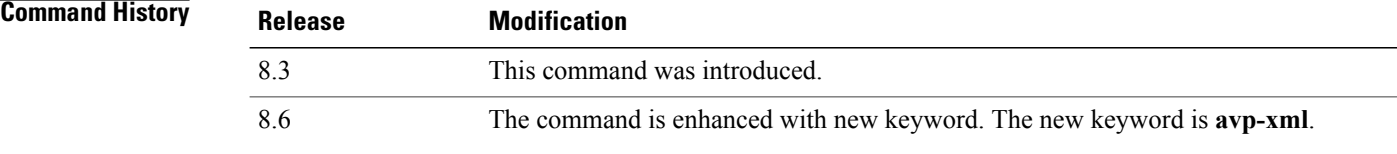

**Related Commands debug aaa local-auth eap show running-config**

#### **debug aaa events**

Г

To configure the debugging related to DNS-based ACLs, use the **debug aaa events enable** command.

**debug aaa events enable Syntax Description events Configures the debugging of DNS-based ACLs. Command History Release Modification** 8.3 This command was introduced. **Examples** The following example shows how to enable the debugging for DNS-based ACLs:

(Cisco Controller) > **debug aaa events enble**

T

## **debug aaa local-auth**

To configure the debugging of AAA local authentication on the Cisco WLC, use the **debug aaa local-auth** command.

**debug aaa local-auth**{**db**|**shim** | **eap**{**framework**| **method**} {**all** | **errors**| **events**|**packets**|**sm**}} {**enable** | **disable**}

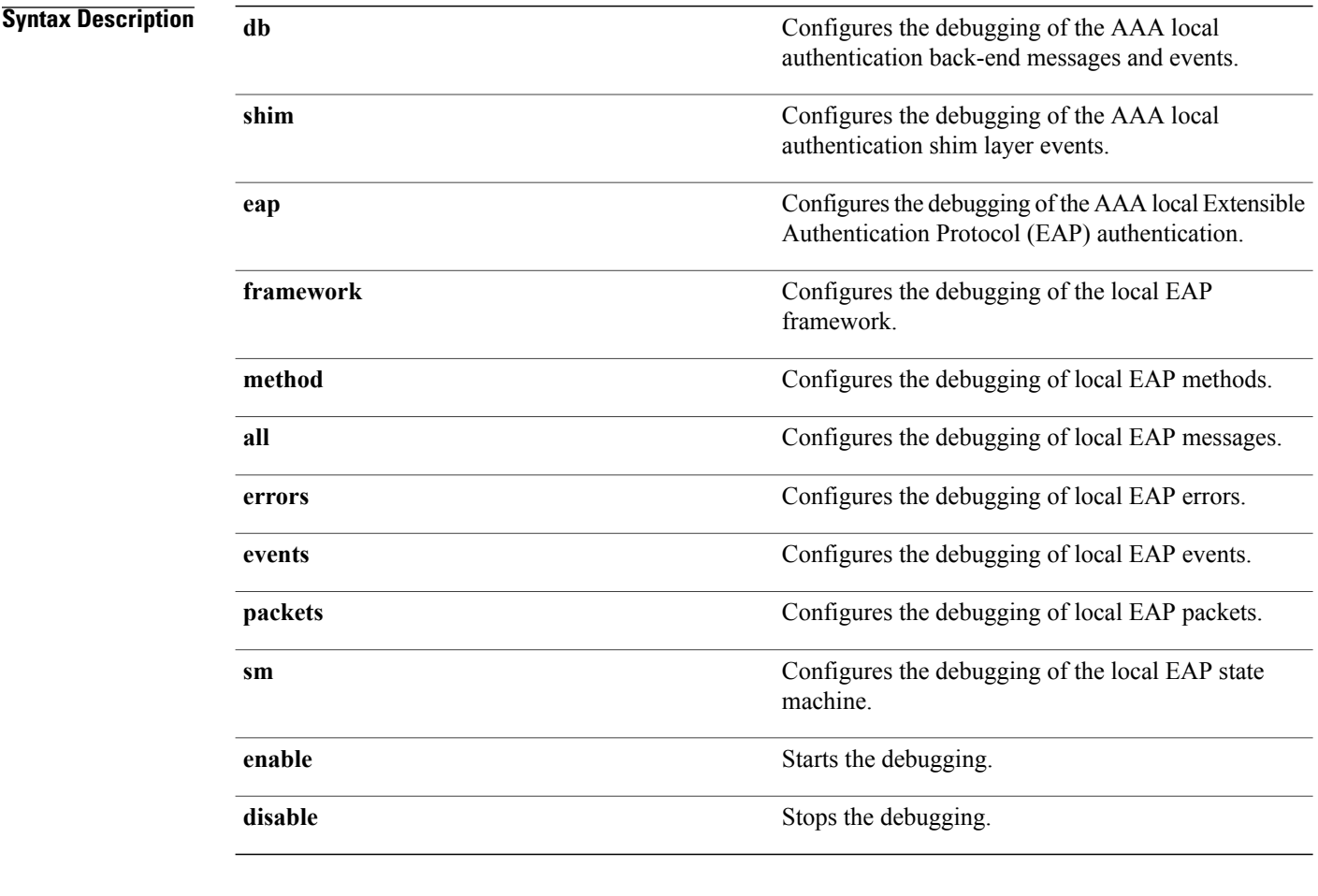

#### **Command Default** None

**Command History Release Modification** 8.3 This command was introduced.

 $\mathbf I$ 

**Examples** The following example shows how to enable the debugging of the AAA local EAP authentication:

(Cisco Controller) > **debug aaa local-auth eap method all enable**

#### **Related Commands clear stats local-auth**

**config local-auth active-timeout config local-auth eap-profile config local-auth method fast config local-auth user-credentials show local-auth certificates show local-auth config show local-auth statistics**

## **debug bcast**

To configure the debugging of broadcast options, use the **debug bcast** command.

**debug bcast** {**all** | **error** | **message** | **igmp** | **detail**} {**enable** | **disable**}

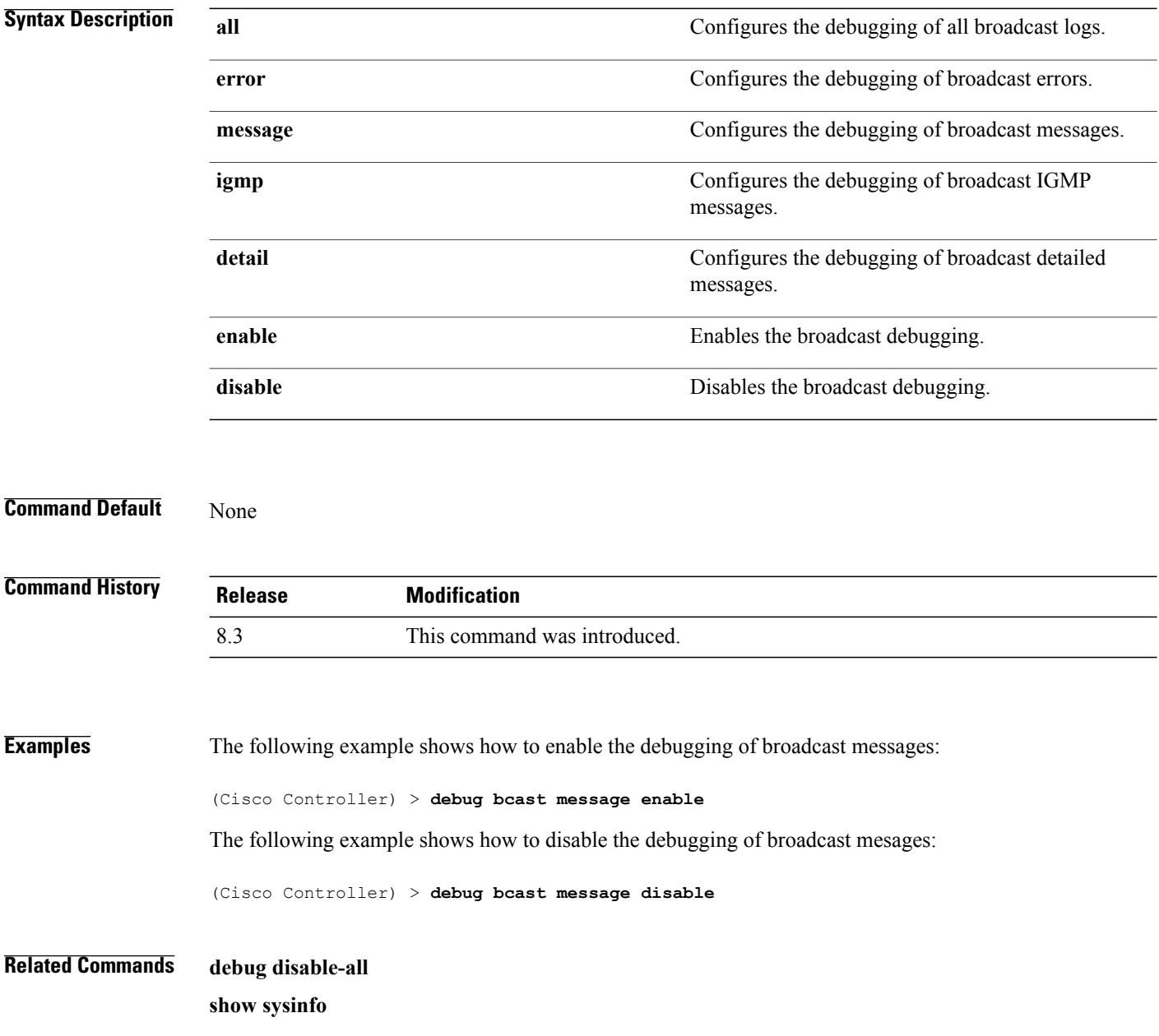

### **debug cckm**

To configure the debugging of the Cisco Centralized Key Management options, use the **debug cckm**

**debug cckm** {**client** | **detailed**} {**enable**| **disable**}

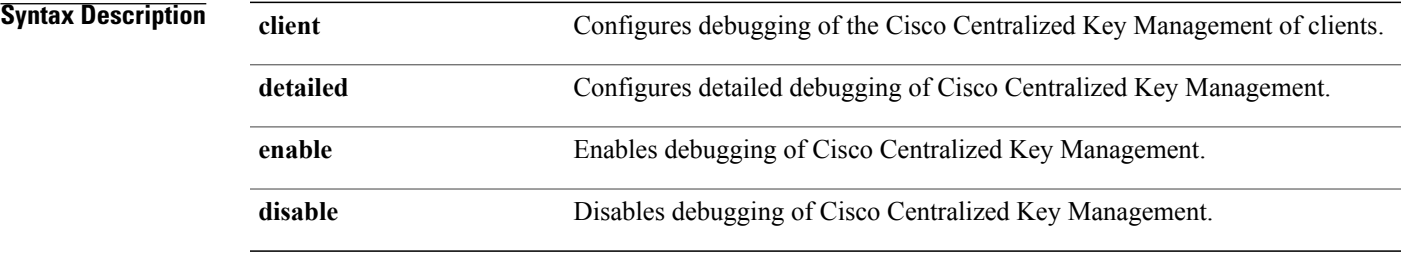

#### **Command Default** None

 $\mathsf I$ 

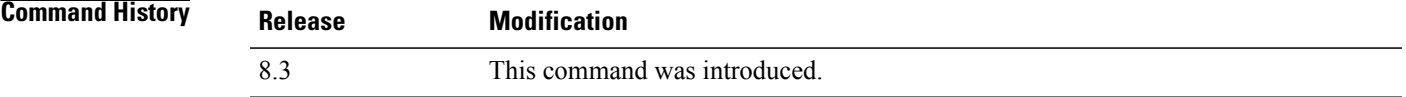

**Examples** The following example shows how to enable detailed debugging of Cisco Centralized Key Management: (Cisco Controller) > **debug cckm detailed enable**

T

# **debug client**

To configure the debugging for a specific client, use the **debug client** command.

**debug client** *mac\_address*

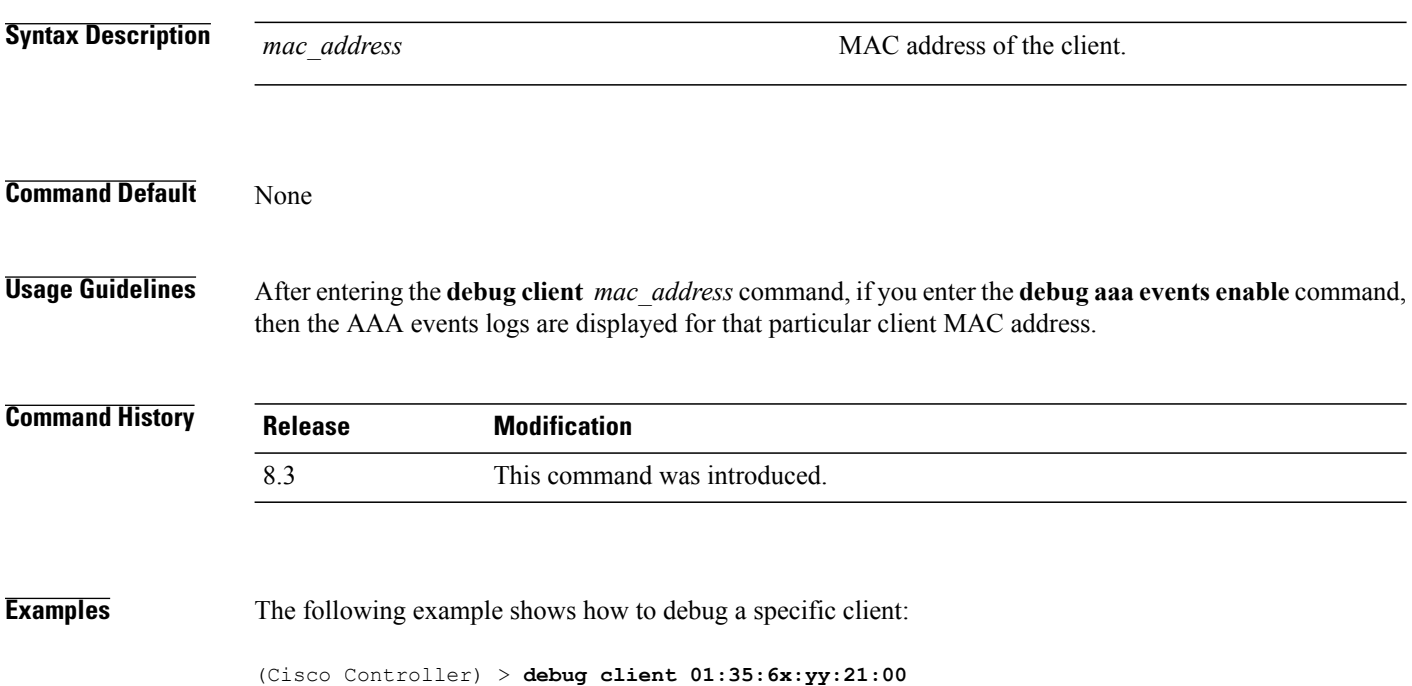
### **debug dns**

To configure debugging of Domain Name System (DNS) options, use the **debug dns** command.

**debug dns** {**all** | **detail** | **error** | **message**} {**enable** | **disable**}

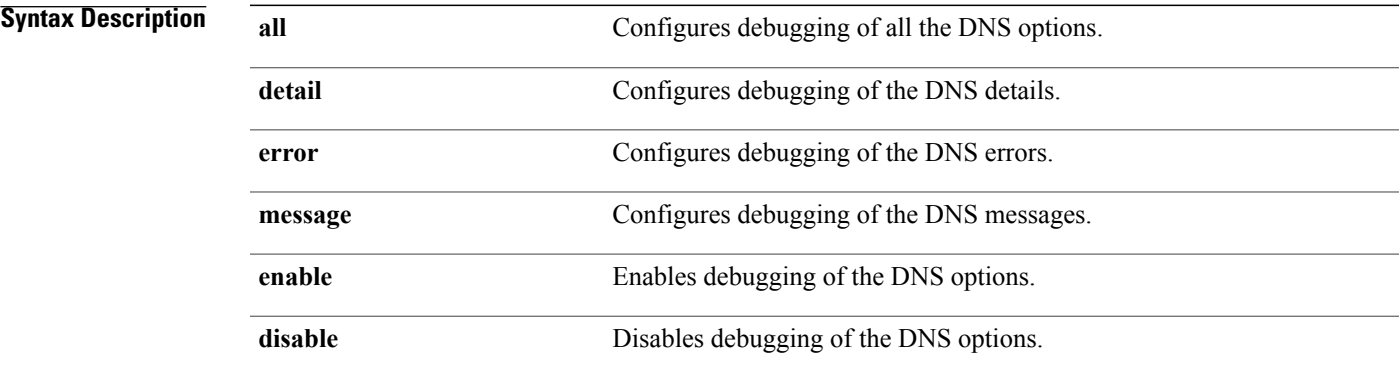

#### **Command Default** None

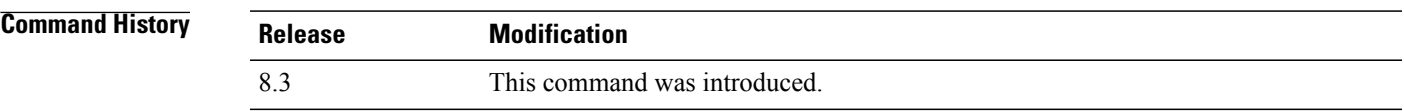

 $\mathbf I$ 

**Examples** The following example shows how to enable DNS error debugging: (Cisco Controller) > **debug dns error enable**

T

### **debug dot1x**

To configure debugging of the 802.1X options, use the **debug dot1x** command.

**debug dot1x** {**aaa** | **all** | **events** | **packets** | **states**} {**enable** | **disable**}

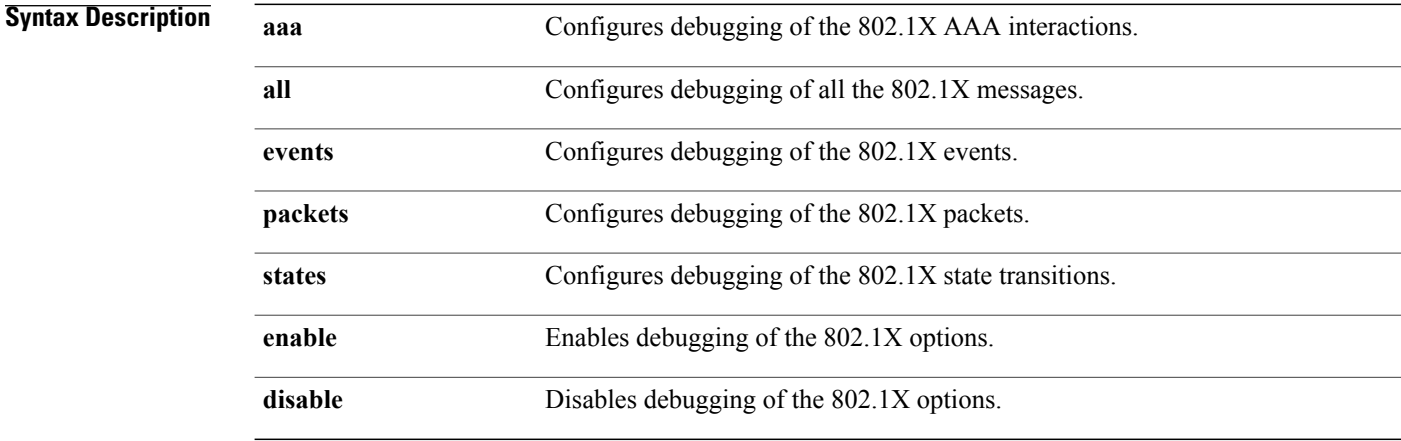

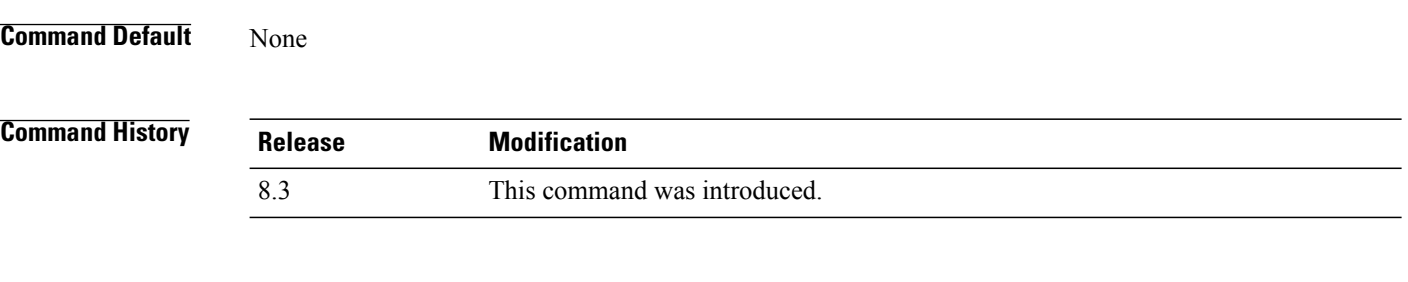

**Examples** The following example shows how to enable 802.1X state transitions debugging: (Cisco Controller) > **debug dot1x states enable**

### **debug dtls**

To configure debugging of the Datagram Transport Layer Security (DTLS) options, use the **debug dtls** command.

**debug dtls** {**all** | **event** | **packet** | **trace**} {**enable** | **disable**}

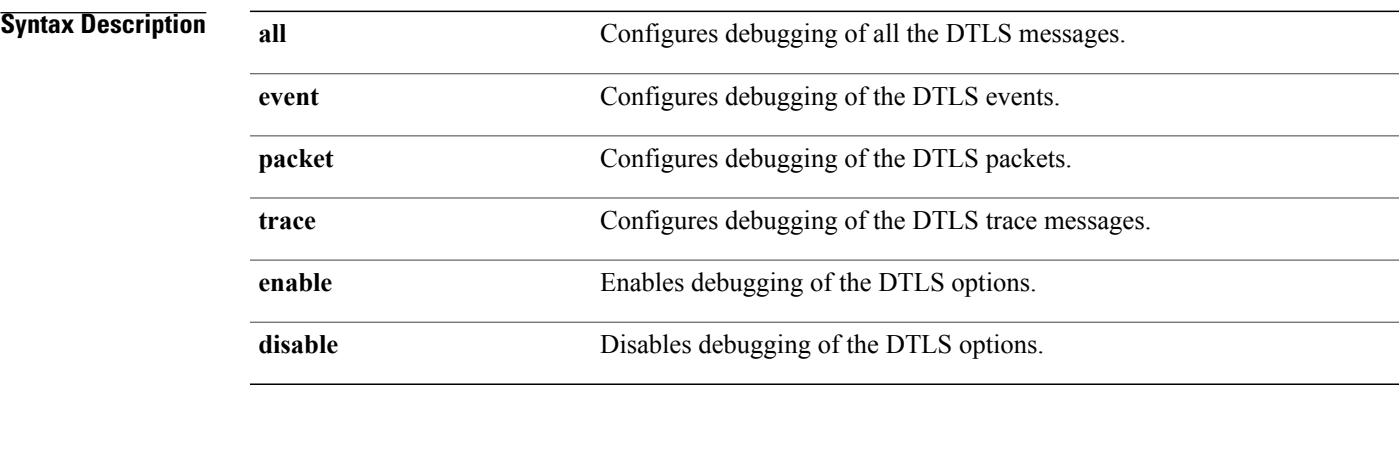

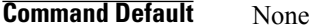

 $\mathbf I$ 

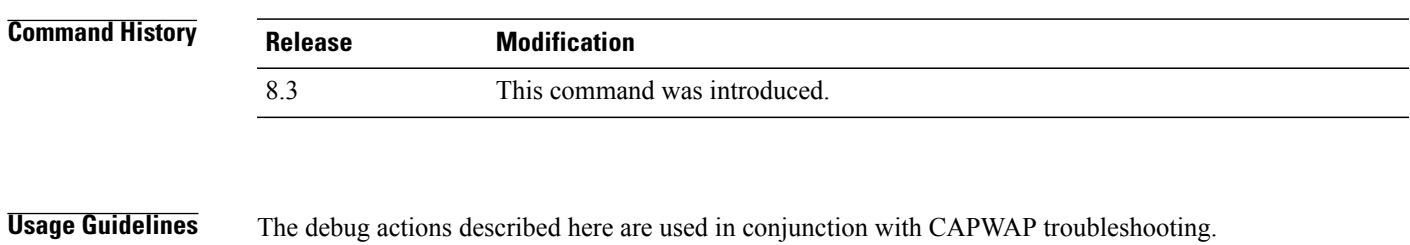

**Examples** The following example shows how to enable DTLS packet debugging: (Cisco Controller) > **debug dtls packet enable**

T

## **debug pm**

To configure the debugging of the security policy manager module, use the **debug pm** command.

**debug pm** {**all disable** | {**config** | **hwcrypto** | **ikemsg** | **init** | **list** | **message** | **pki** | **rng** | **rules** | **sa-export** | **sa-import** | **ssh-l2tp** | **ssh-appgw** | **ssh-engine** | **ssh-int** | **ssh-pmgr** | **ssh-ppp** | **ssh-tcp**} {**enable** | **disable**}}

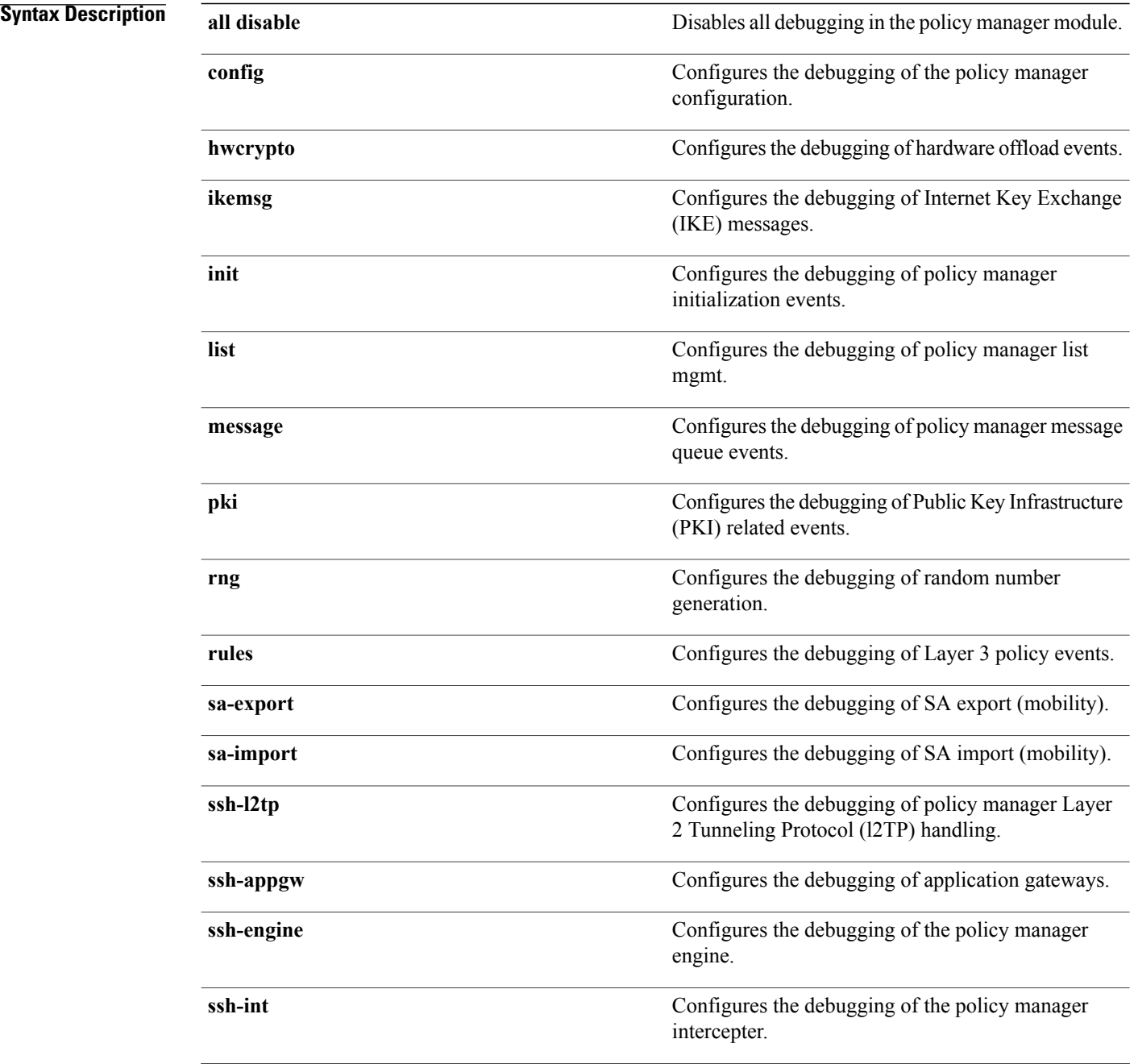

 $\overline{ }$ 

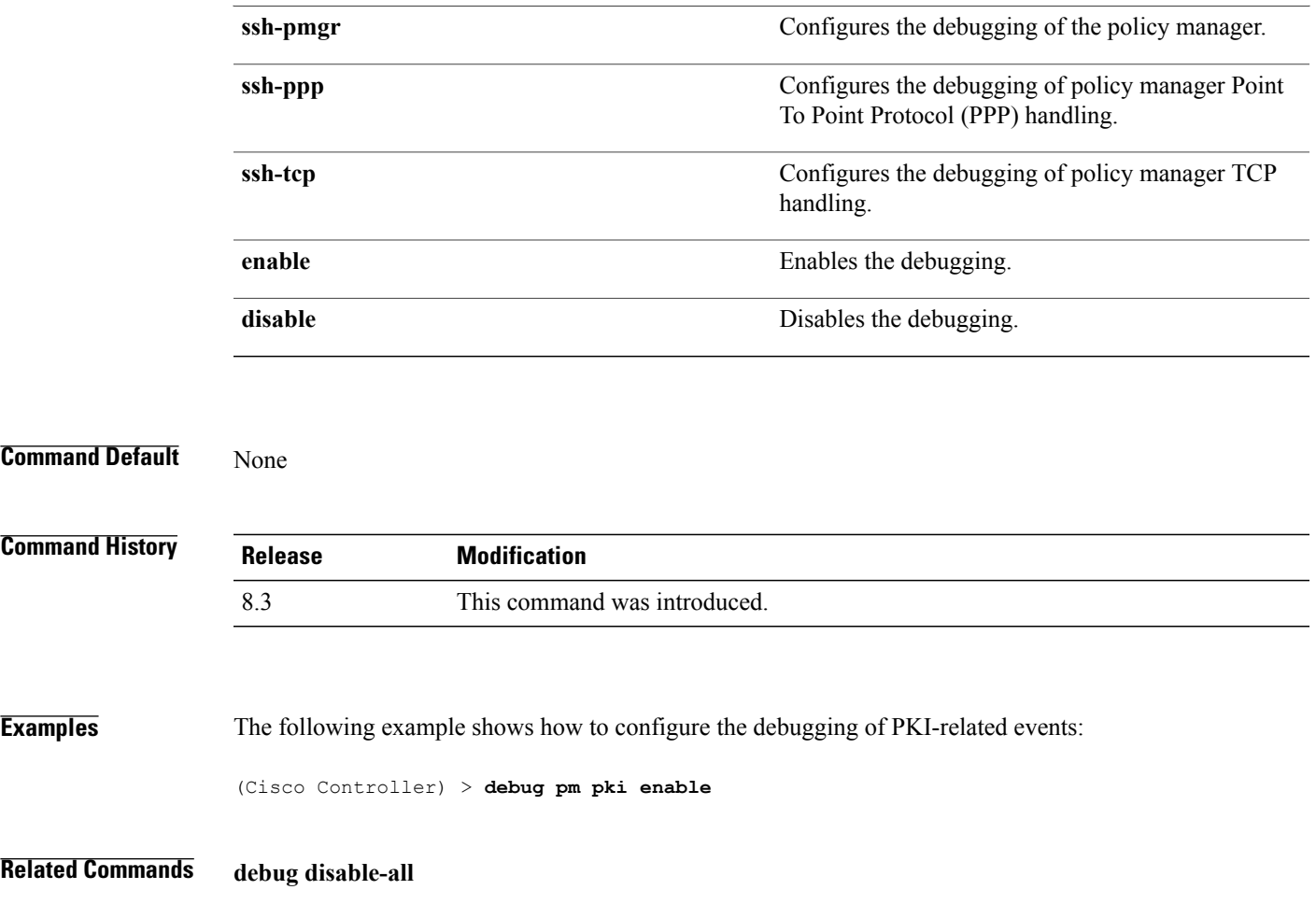

Τ

# **debug web-auth**

To configure debugging of web-authenticated clients, use the **debug web-auth** command.

**debug web-auth** {**redirect**{ **enable mac** *mac\_address* | **disable**} | **webportal-server** {**enable** | **disable**}}

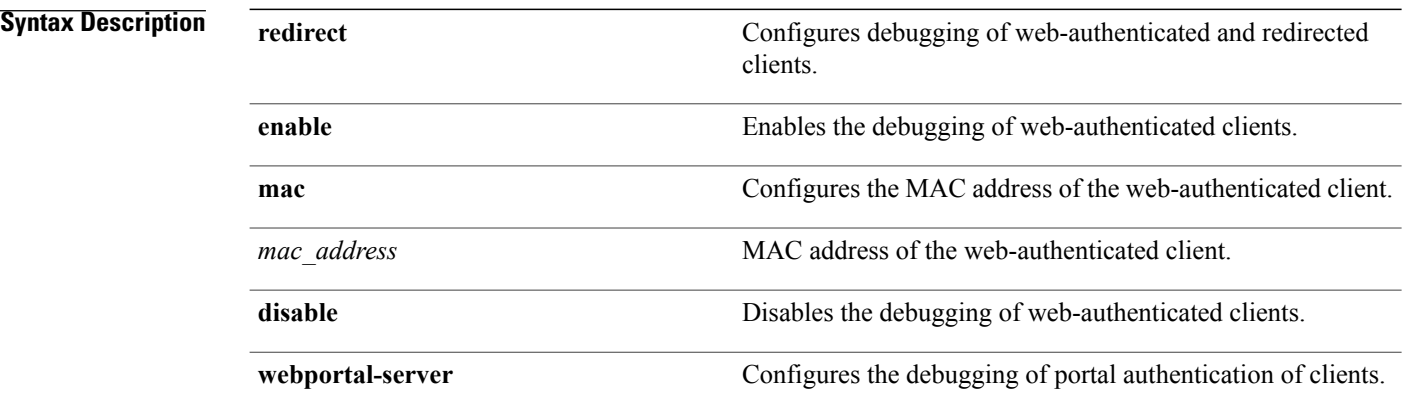

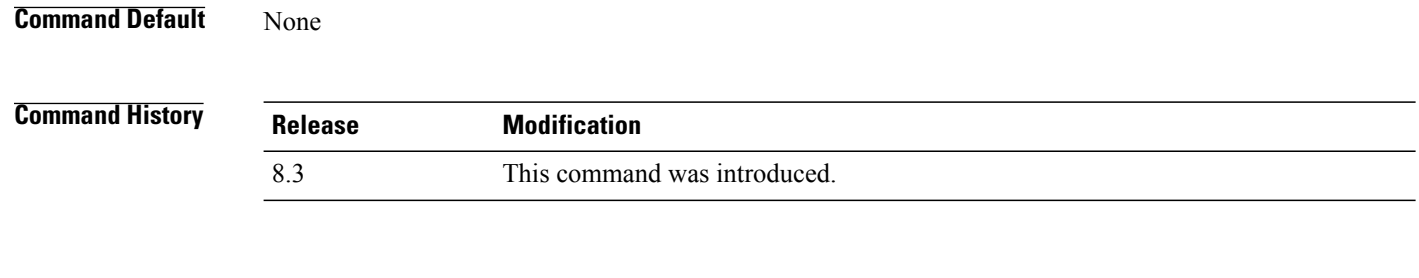

**Examples** The following example shows how to enable the debugging of a web authenticated and redirected client: (Cisco Controller) > **debug web-auth redirect enable mac xx:xx:xx:xx:xx:xx**